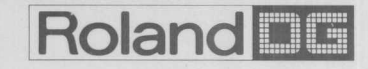

### **Operation Manual**

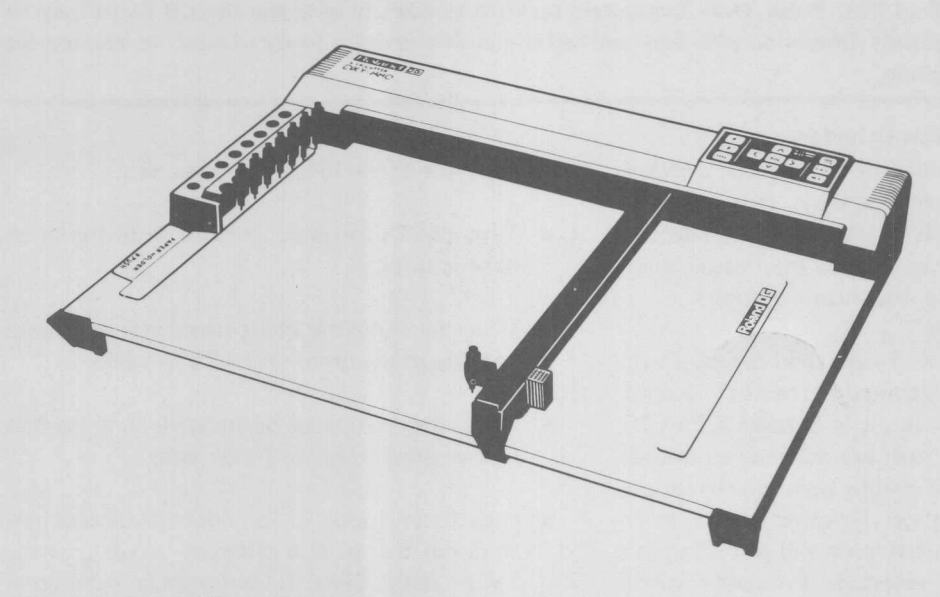

## **ROLAND DG X-Y Plotter**

# **DXY-880**

Congratulations on your purchase of the ROLAND DG X-V Plotter [DXY-880J, Read and understand this manual well before using the DXY-880.

### **ROLAND DG CORPORATION**

#### **Warning**

This equipment has been certified to comply with the limits for a Class B computing device, pursuant to Subpart J of Part 15 of FCC Rules. Only Computers certified to comply with the Class B limits may be **attached to this equipment. Operation with** non~ertified **computing device is likely to result in interference to radio and TV reception.**

#### **Radio and Television Interference**

The equipment described in this manual generates and uses radio-frequency energy. If it is not installed and used properly, that is, in strict accordance with our instructions, it may cause interference with radio and television reception.

This equipment has been tested and complies with the limits for a Class B computing device in accordance with the specifications in Subpart J, Part 15, of FCC rules. These rules are designed to provide reasonable protection against such interference in a residential installation. However, there is no guarantee that the interference will not occur in a particular installation, especially if you use a "rabbit ear" television antenna. (A "rabbit ear" antenna is the telescoping-rod type usually contained on TV receivers. )

You can determine whether your computer is causing interference by turning it off. If the interference stops, it was probably caused by the computer or its peripheral devices. To further isolate the problem:

• Disconnect the peripheral devices and their input/output cables one at a time. If the interference stops, it is caused by either the peripheral device or its I/O cable. These devices usually require shielded I/O cables. For Roland DG peripheral devices, you can obtain the proper shielded cable from your dealer.

If your computer or its peripheral devices does cause interference to radio or television reception, you can try to correct the interference by using one or more of the following measures:

- Turn the TV or radio antenna until the interference stops.
- Move the computer or its peripheral devices to one side or the other of the TV or radio.
- Move the computer or its peripheral devices farther away from the TV or radio.
- Plug the computer or its peripheral devices into an outlet that is on a different circuit than the TV or radio. (That is, make certain the computer or its peripheral devices and the radio or television set are on circuits controlled by different circuit breakers or fuses.)
- Consider installing a rooftop television antenna with coaxial cable lead-in between the antenna and TV.

If necessary, you should consult your dealer or an experienced radio/television technician for additional suggestions. You may find helpful the following booklet, prepared by the Federal Communications Commission.:

"How to Identify and Resolve Radio-TV Interference Problems"

This booklet is available from the U.S. Government Printing Office, Washington, DC 20402, stock number 004-000-00345-4.

Congratulations on your purchase of the ROLAND DG X-V Plotter [DXY-880j. Read and understand this manual well before using the DXY-880.

#### TO THE USER -

- Do not place objects on the plotter and power cord as this may result in accidents or fires.  $\color{red} \bullet$
- $\bullet$ Ensure that the power supply is within  $\pm$  10% of the rated voltage.
- Locate the plotter in an area with good ventilation and as free as possible from dust and humidity.  $\bullet$
- Ensure that the plotter is not subjected to heavy shocks.  $\bullet$
- If the panel becomes dirty wipe it with a cloth dampened with water or neutral detergent. Do not use thinner or alcohol under any circumstances.

Copyright © 1985 ROLAND DG CORPORATION

## **CONTENTS**

 $\bigcirc$ 

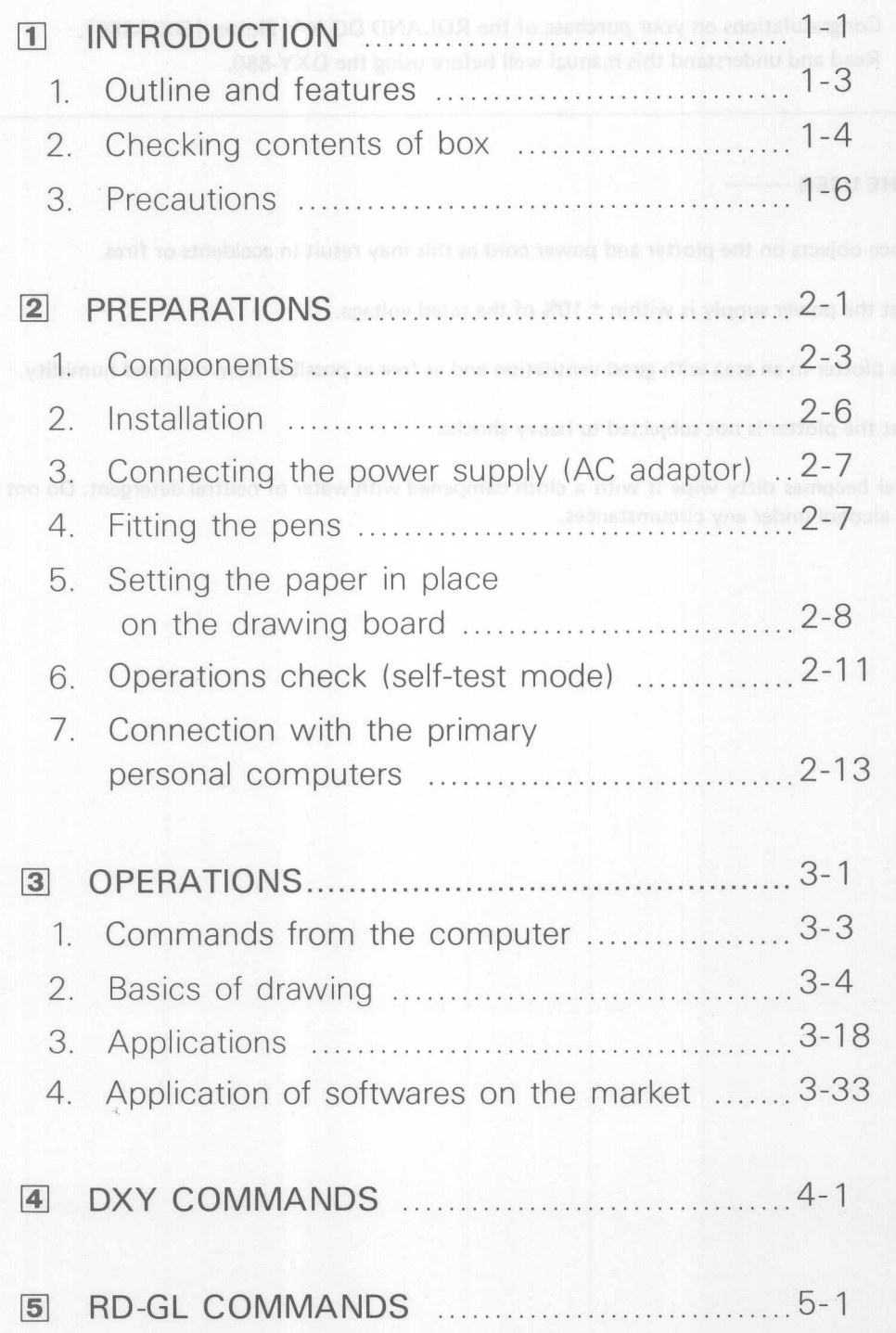

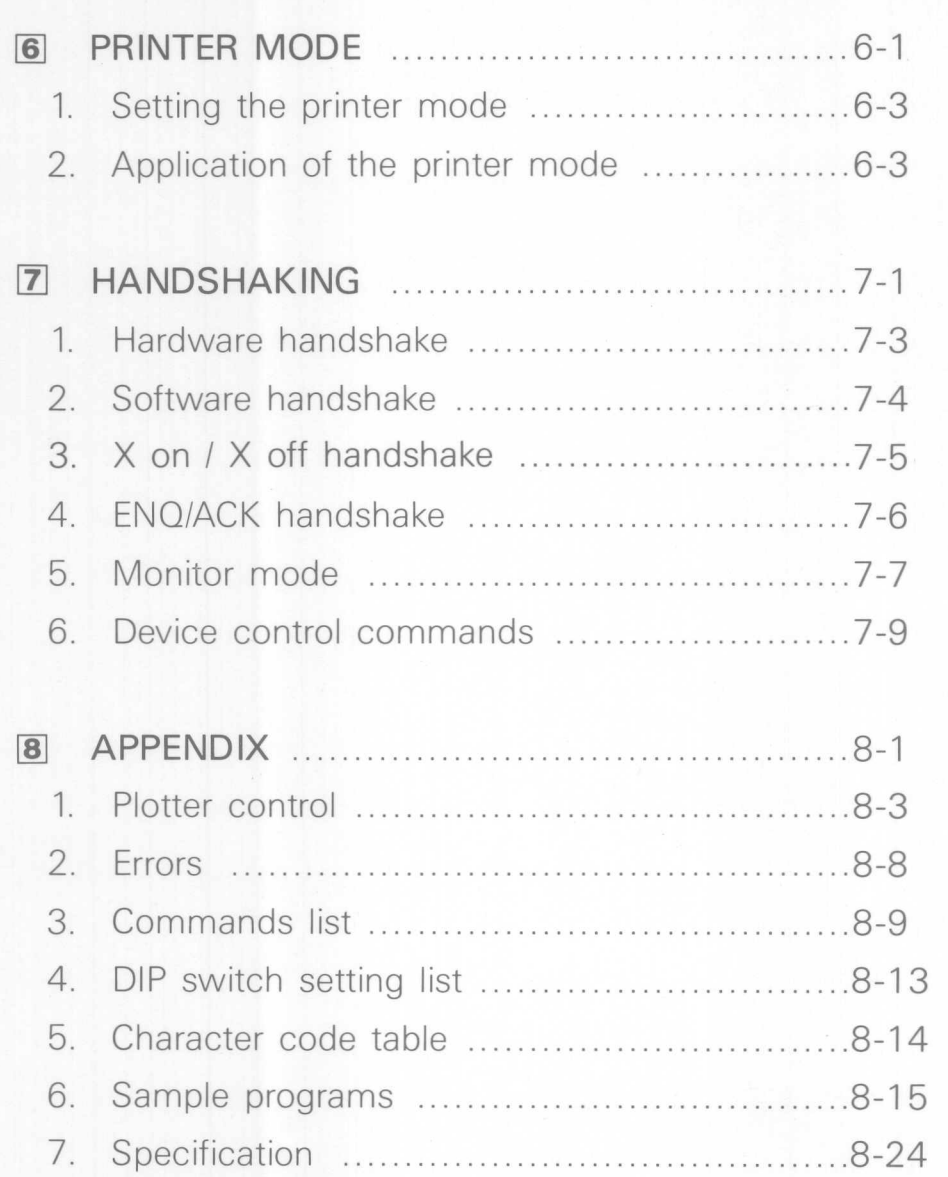

 $\mathbf{L}$  $\overline{\mathbf{c}}$  $\overline{\mathbf{3}}$ 4  $\overline{\mathbf{5}}$  $\boldsymbol{6}$ 7

**R** 

Lotus 1 2 3 is trademark of Lotus Development Corporation. Super Calc 3 is trademark of SORCIN CORP. BPS BUSINESS GRAPHICS is trademark of Business & Professional Software, Inc. PEACHTREE SOFTWARE is trademark of Peachtree Software Incorporated. Symphony is trademark of Lotus Development Corporation.  $\mathcal{L}$ Pfs GRAPH is trademark of Software Publishing Corporation.

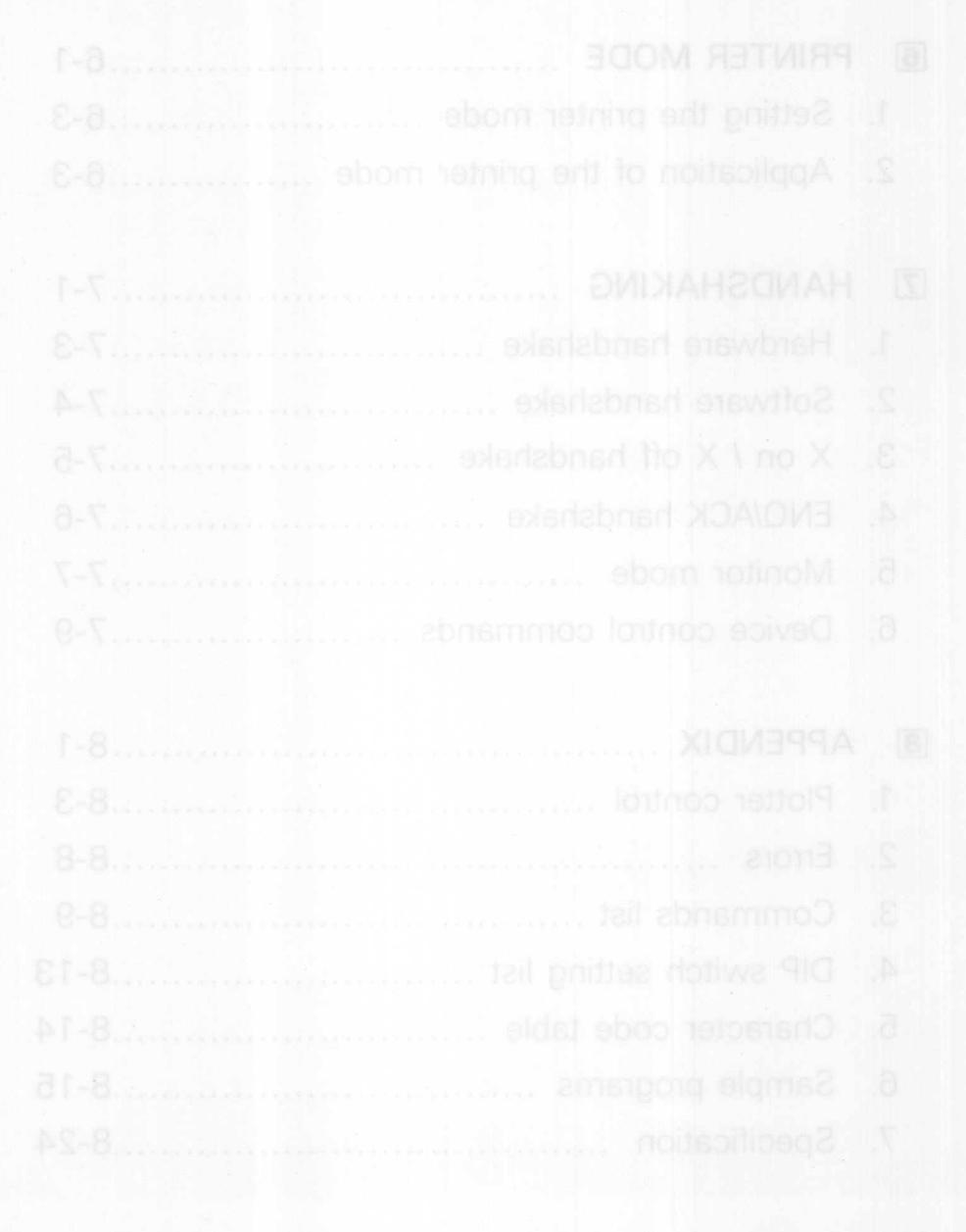

 $\bigcirc$ 

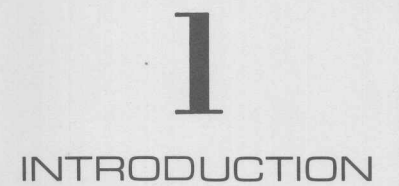

 $\overline{\Pi}$ 

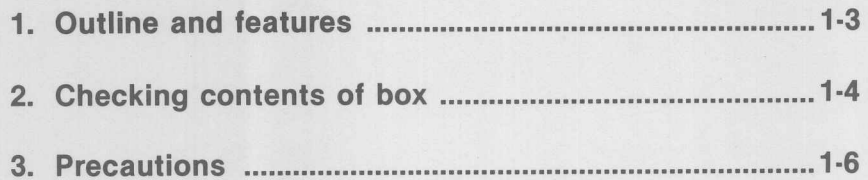

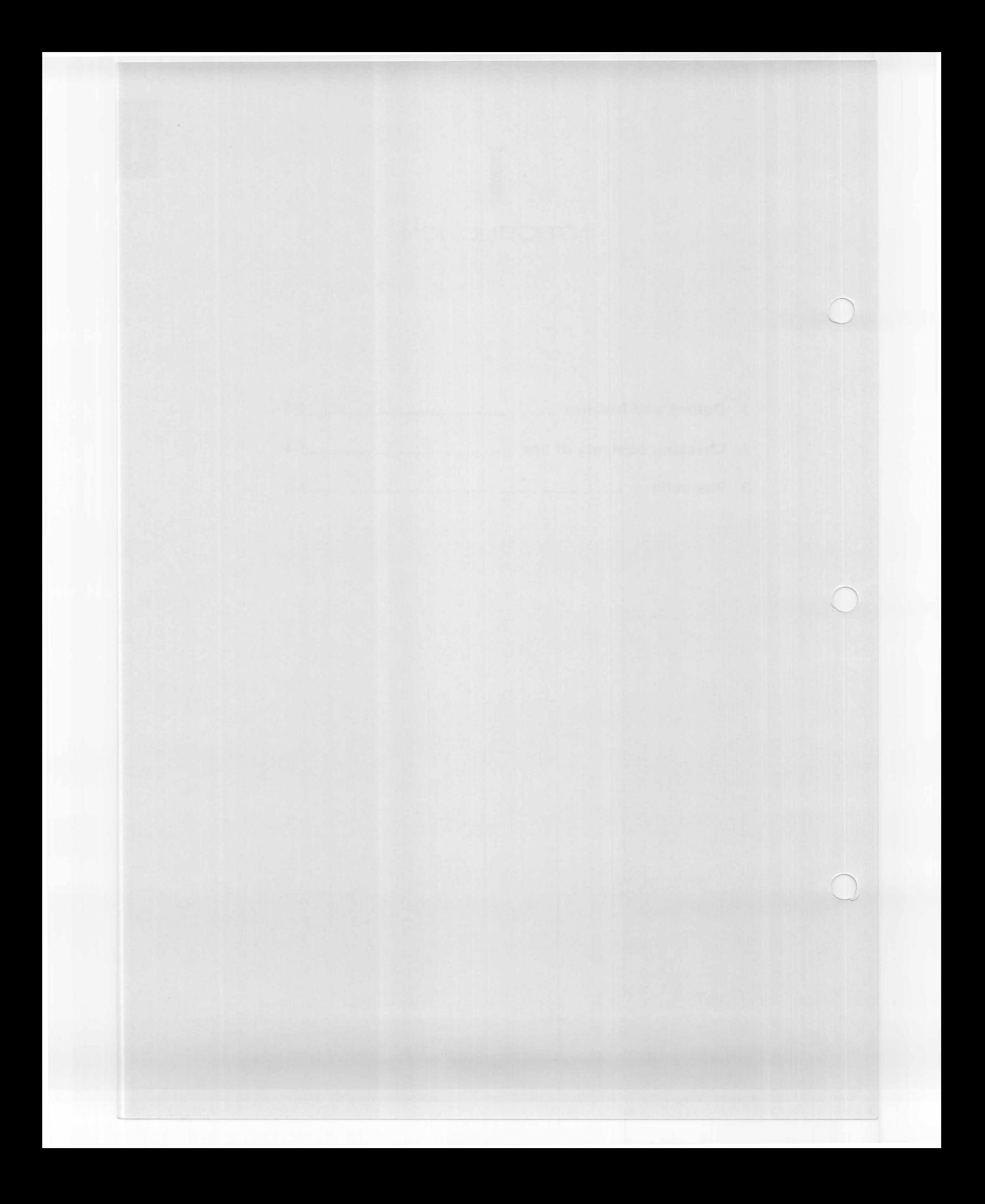

#### **1. Outline and features**

The DXY-880 is a compact 8-pen X-V plotter with full capabilities and high cost performance.

Simple commands sent from the computer enable the drawing of characters and graphic patterns, etc. The plotter supports a digitizing function for use in sending information on its current status, etc., to the computer, and may be used as a powerful tools in business, art, and drawing.

The DXY-880 supports the following features as well.

#### (1) Two types of command system are supported as standard.

Plotter commands consist of one or two characters and are easily used with BASIC.

#### • DXY commands

These commands do not require complicated procedures. They are independent simple commands permitting high level drawing, and are completely compatible with softwares for DXY-800 while expanding the functions of each command. The RD-GL commands may be called and used with these DXY commands.

• RD-GL (ROLAND DG GRAPHIC LANGUAGE)

A systematically configured group of powerful commands may be used freely for drawing control in the setting of accurate drawing conditions, scaling, window, and user coordinates.

The computer is informed of the current status of the DXY-880 by means of the digitizing function.

#### (2) High resolution (0.05 mm steps)

The pen moves in minimum steps of 0.05 mm to ensure high levels of accuracy in drawing. As coordinates may be set in 0.1 mm steps with the DXY commands, coordinate specifications and calculations within programs are a comparatively simple matter.

#### (3) Both Parallel and Serial interfaces are included as standard.

Both a parallel interface (centronics) and a serial interface (RS-232C) are included as standard.

#### (4) High speed drawing at **200** mm/sec.

As drawing speed remains constant despite changes in direction of drawing, the total drawing time required is reduced considerably. The drawing speed may be specified with a command to suit the type of paper and pen in use.

#### (5) Improved ease of use

The built-in stand enables the use of the DXY-880 in a semi-vertical position, and the clip-type paper holder and the special pen stocks (to prevent drying of the pens) ensure simple and trouble-free use of the plotter.

#### (6) Scale and window functions

Scale of a drawing is possible in a number of variations. As well as drawing only a part of a graphic pattern, this part may be enlarged and reduced, and by use of the panel switch, may be drawn in miniature at the desired position on the paper.

#### (7) Characters may be slanted and rotated

Characters may be slanted and lines of characters drawn at various angles, and drawing position and character width and height may be specified in detail with commands.

#### (8) Built-in data buffer

The DXY-880 includes a 3K bytes data buffer which may be expanded to 10K bytes if required (option).

#### (9) Various character fonts included as standard

Various character fonts (English, German, French, Spanish and Scandinavian, etc.) may be selected with the DIP switch on the rear panel or with the use of commands.

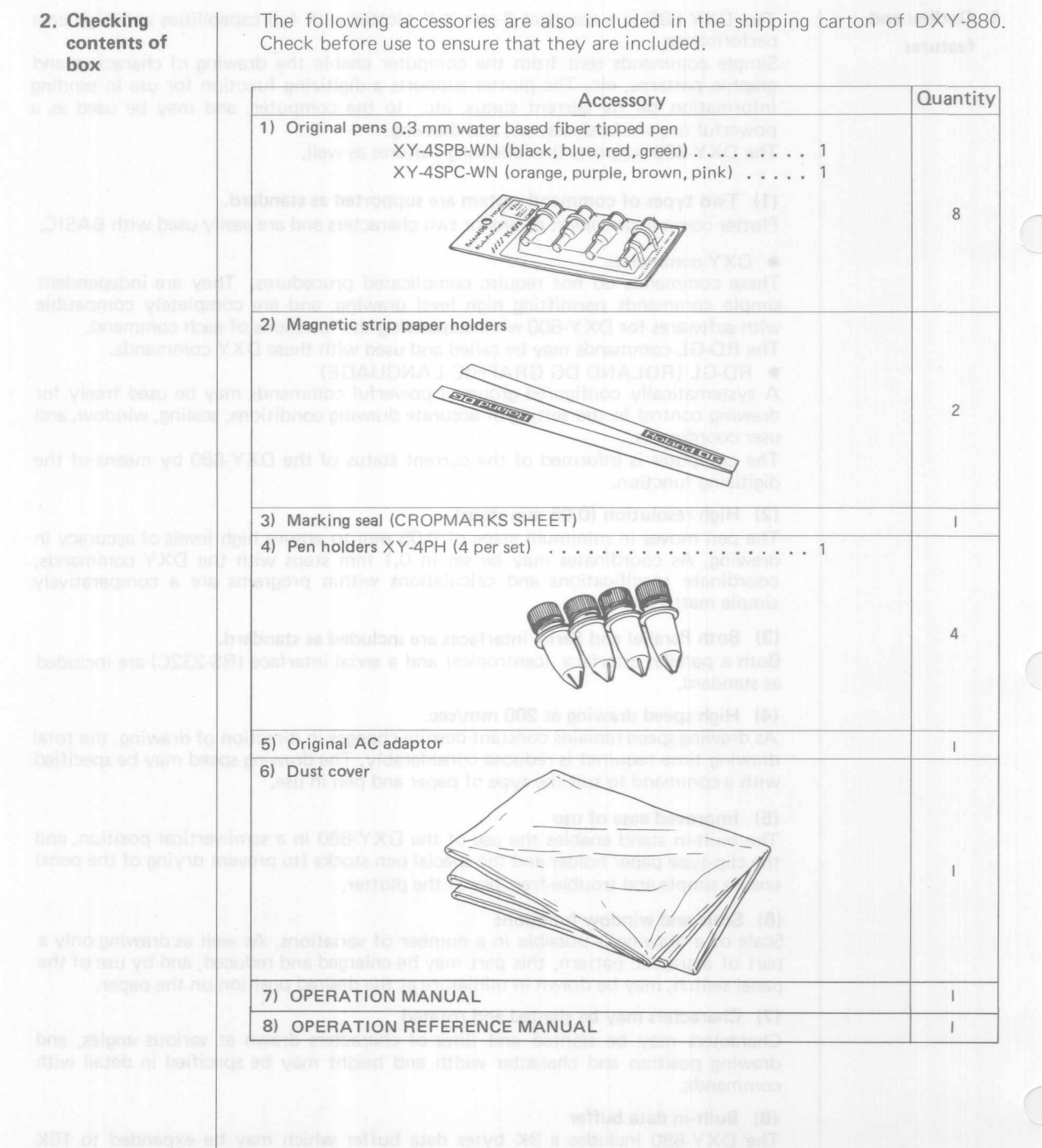

Various character fonts (English, Gaman, Franch, Spanish and Scandinavian, St.) of drive to lone a teen add no dotive and art drive barcales of vain

#### **OPTIONS**

The following are available for the DXY-880 as option. Pen holder set XY-4PH 4 per set Original pen sets Water based fiber tipped pens XY-4SPA-WN 0.3 mm dia. (black) 4 per set XY-4SPB-WN 0.3 mm dia. (one each of black, blue, red, green) 4 per set XY-4SPC-WN 0.3 mm dia. (one each of orange, purple, brown, pink) 4 per set XY-4SPA-WW 0.6 mm dia. (black) 4 per set XY-4SPB-WW 0.6 mm dia. (one each of black, blue, red, green) 4 per set XY-4SPC-WW 0.6 mm dia. (one each of orange, purple, brown, pink) 4 per set Oil based fiber tipped pens for OHP film XY-4SPB-ON 0.3 mm dia. (one each of black, blue, red, green) 4 per set XY-4SPC-ON 0.3 mm dia. (one each of orange, purple, brown, yellow) 4 per set XY-4SPB-OW 0.6 mm dia. (one each of black, blue, red, green) 4 per set XY-4SPC-OW 0.6 mm dia. (one each of orange, purple, brown, yellow) 4 per set Water based ballpoint pens XY-4SPB-BP (one each of black, blue, red, green) 4 per set Ceramic pens XY-4SPA-CN 0.2 mm dia. (black) 4 per set XY-4SPB-CN 0.2 mm dia. (one each of black, blue, red, green) 4 per set XY-4SPA-CM 0.4 mm dia. (black) 4 per set XY-4SPB-CM 0.4 mm dia, (one each of black, blue, red, green) 4 per set XY-4SPA-CW 0.6 mm dia. (black) 4 per set XY-4SPB-CW 0.6 mm dia. (one each of black, blue, red. green) 4 per set Overhead transparency kit XY-TRK 50 transparent sheets OHP pens 0.3 mm B-color set 0.6 mm B-color set Connecting cables For parallel interface (Centronics) XY-IPC IBM PC(5150), PC XT(5160) For serial interface (RS-232C) XY-PS-11 APPLE II, lie IBM PC(5150), PC XT(5160) Parallel interface card XY-APL APPLEII, IIe (cable included)

motitud ant price (108) y lepitiev thereor in elder

**\* APPLE II,** <sup>11</sup> **e are trademark of Apple computer inc.**

• IBM PC. PC XT are trademark of International Business Machine Corporation.

3. Precautions

#### (1) Installation

- Place the unit on a flat table or install vertically  $(60^\circ)$  using the built-in stand.
- Avoid locations where the unit will be exposed to direct sunlight, high temperatures, and dust or humidity.
- Avoid locations where the unit will be exposed to high levels of vibration or electrical noise.
- As the power supply (AC adaptor) generates heat during operation, use only in a well ventilated area to ensure good cooling.

#### (2) Use

- Ensure that the power supply cord and computer input/output cables are installed in such a manner as to prevent accidents or disconnection while in use.
- On first connecting the DXY-880 to the computer be sure to perform a self operation check (see p.2-11) to check that the plotter is operating normally.
- Set the pen carriage to the lower left prior to turning power ON. If it is not set in this position the maximum effective plotting area will not be obtained and pen exchange will be impossible.
- Do not block the ventilation openings of the plotter or place objects on the AC adaptor. **But all all and an annual and all and all works of**

#### (3) After using, or when not using the plotter

- Remove the pens from the pen grips and pen carriage after use.
- When not using the pens, replace the caps or place them in the pen stocks to prevent the ink evaporating.
- When not using the plotter, always remove the power plug from the outlet.

#### (4) Miscellaneous

- Never lubricate any of the mechanical parts.
- Never place heavy objects on the drawing board or allow it to become scratched.<br>• Do not apply heavy loads to the arm or carriage, and avoid impacts
- Do not apply heavy loads to the arm or carriage, and avoid impacts.<br>• If the drawing board or X-rail cover are dirty, clean gently with a
- If the drawing board or X-rail cover are dirty, clean gently with a cloth dampened with neutral detergent.
- Do not move the arm or carriage manually after turning power ON.

# $\overline{c}$ **PREPARATIONS**

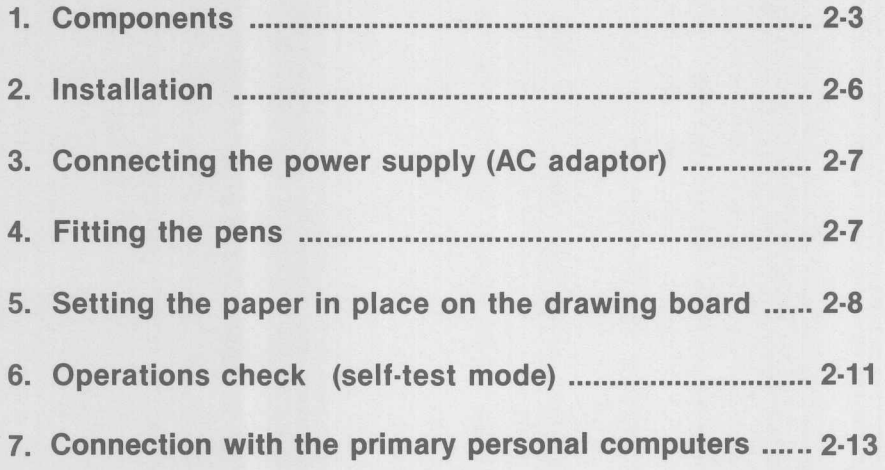

# $\boxed{2}$

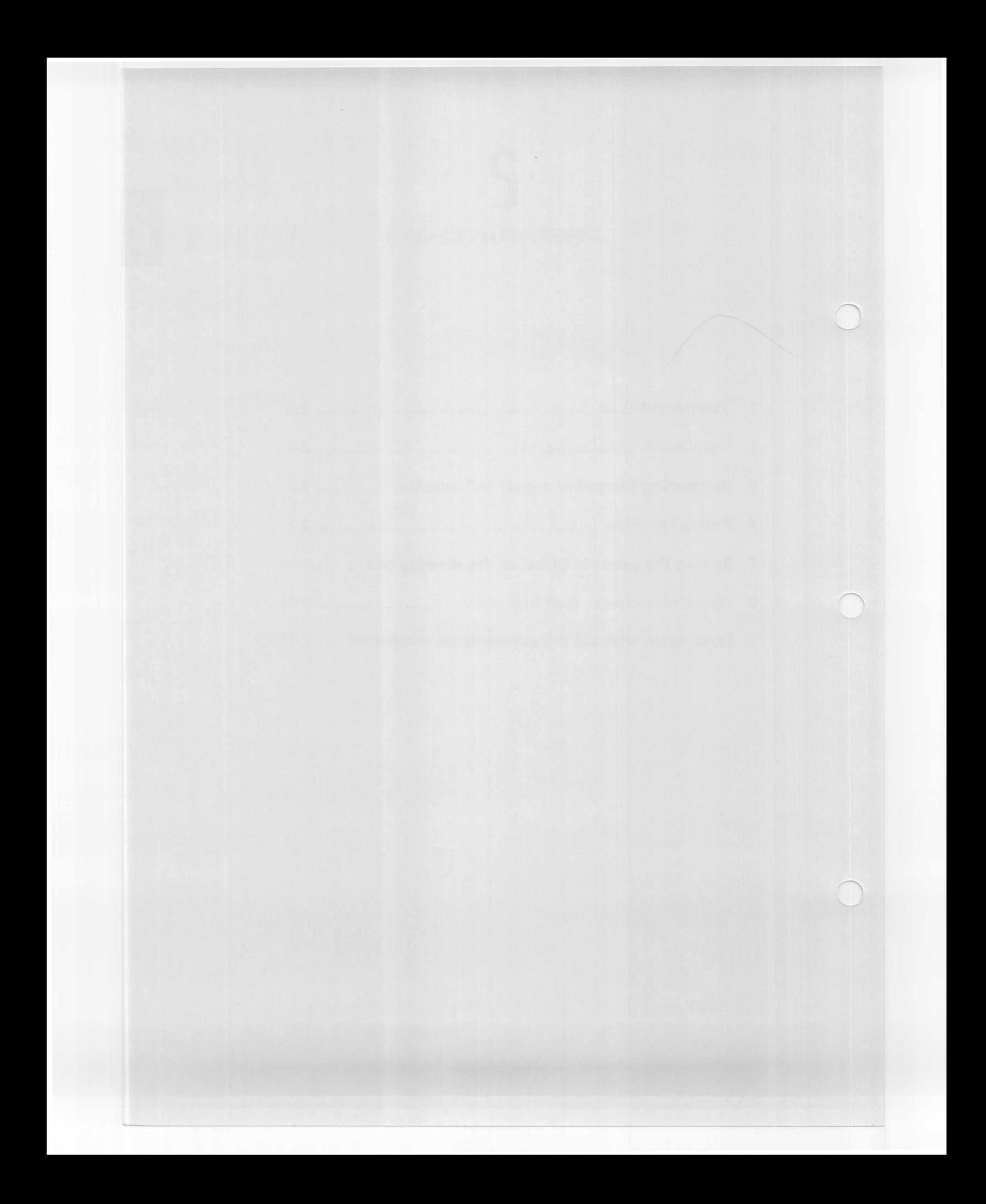

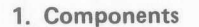

This section explains the correct use of the DXY-880 in sequence. Check each step in order.

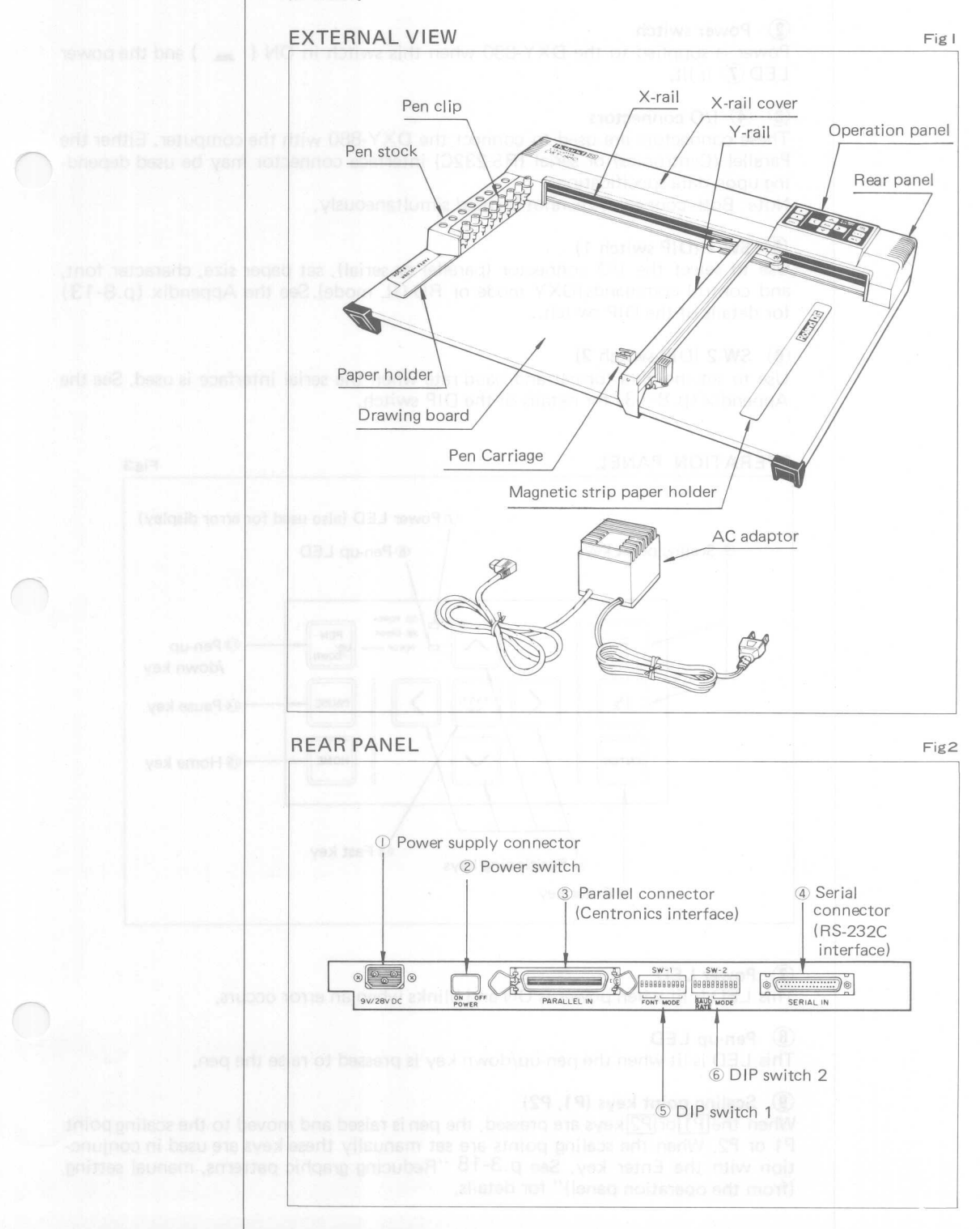

#### CD Power supply connector and the connector

Connect the AC adaptor.

#### ® Power switch

Power is supplied to the DXY-880 when this switch in ON  $($ <sub>=</sub>  $)$  and the power  $LED(7)$  is lit.

#### $\overline{3}$   $\overline{4}$  I/O connectors

These connectors are used to connect the DXY-880 with the computer. Either the Parallel (Centronics) or serial (RS-232C) interface connector may be used depending upon data specifications.

Note: Both connectors cannot be used simultaneously.

#### $(5)$  SW-1 (DIP switch 1)

Use to select the I/O connector (parallel or serial), set paper size, character font, and control commands(DXY mode or RD-GL mode). See the Appendix (p.8-13) for details of the DIP switch.

#### $\circ$  SW-2 (DIP switch 2)

Use to set the data format and baud rate when the serial interface is used. See the Appendix (p.8-13) for details of the DIP switch.

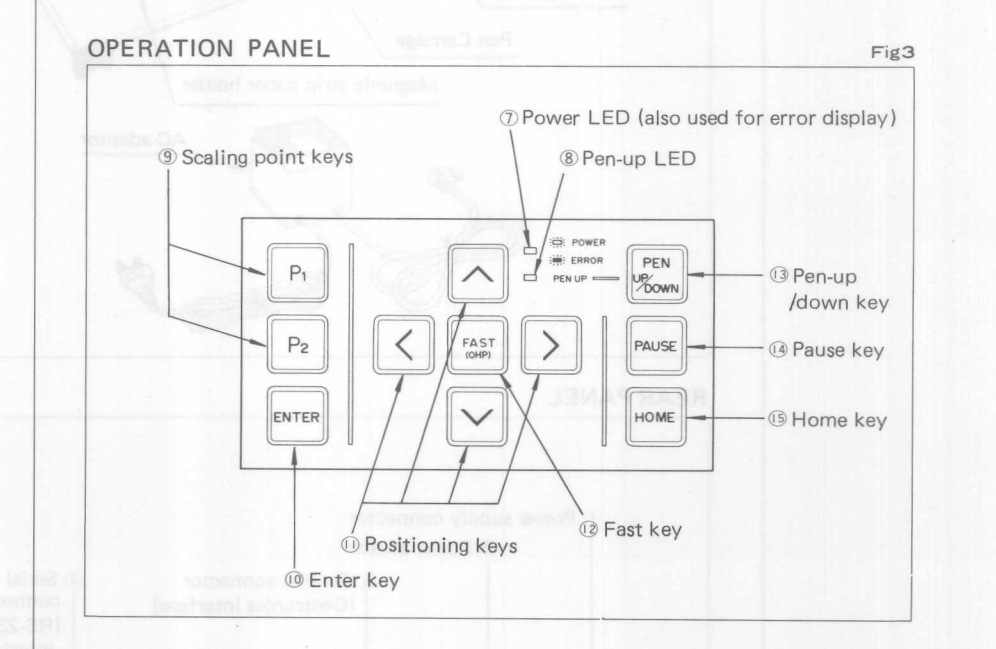

#### *(j)* Power LED

This LED is lit when power is ON and blinks when an error occurs.

 $2 - 4$ 

#### ® Pen-up LED

This LED is lit when the pen-up/down key is pressed to raise the pen.

#### ® Scaling point keys (P1, P2)

When the  $\boxed{P1}$  or  $\boxed{P2}$  keys are pressed, the pen is raised and moved to the scaling point Pl or P2. When the scaling points are set manually these keys are used in conjunction with the Enter key. See p.3-18 "Reducing graphic patterns, manual setting (from the operation panel)" for details.

#### **Britannik (100)** vill **The (10)** Enter key

The scaling point is set by pressing the enter and P1 or P2 key. This key is also used to digitize points on the drawing board. For details, see p.3-18"Reducing graphic patterns, manual setting (from the operation panel)", and the sections on digitizing.

#### $(1)$  Positioning keys  $\wedge$ ,  $\vee$ ,  $\leq$ ,  $\geq$

These keys are used to move the pen manually in any of the four directions indicated on the keys. Pressing two keys simultaneously will result in the pen moving diagonally across the drawing board in the relative direction.

#### © Fast key

Pressing this key and a positioning key will result in rapid movement of the pen.

#### 13 Pen up/down key

When this key is pressed the pen is raised. When it is pressed again the pen is lowered.

#### 14 Pause key

When this key is pressed during program execution plotting operation is temporarily halted. The pause is cleared by pressing the key again.

#### 15 Home key

When this key is pressed the pen carriage returns the current pen to its pen clip and returns to the standby position. If an error occurs, pressing this key will cause the pen to return the current pen and the pen carriage to move to the standby position.

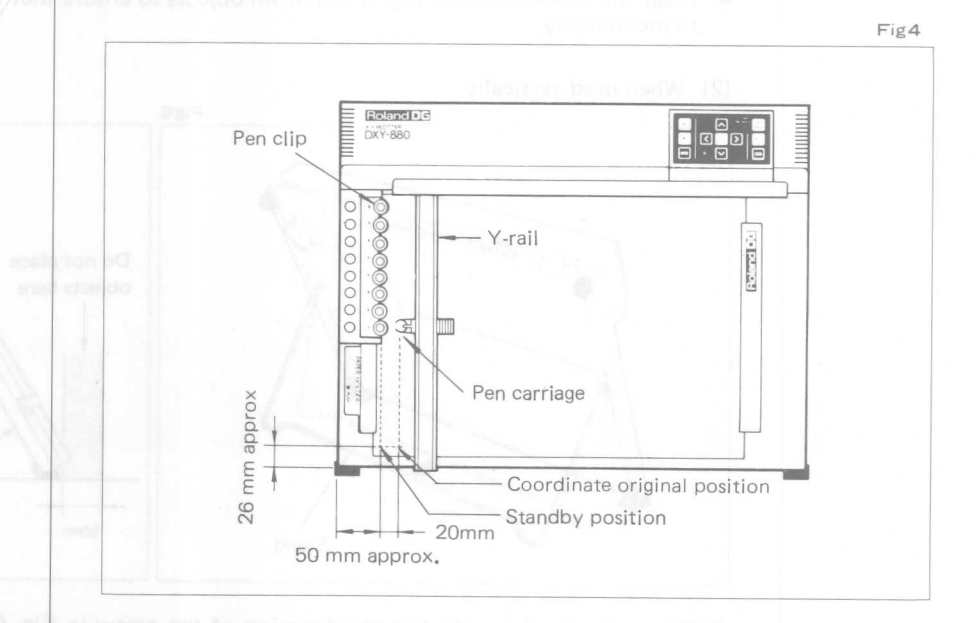

#### • Standby position

This position is determined mechanically and is the maximum bottom left of the drawing board. Move the pen carriage to this position before turning power ON.

• Coordinate original position

The coordinate original position is at power ON.

#### 2. Installation

The DXY-880 may be mounted either horizontally, or vertically (60°) with the aid of the built-in stand.

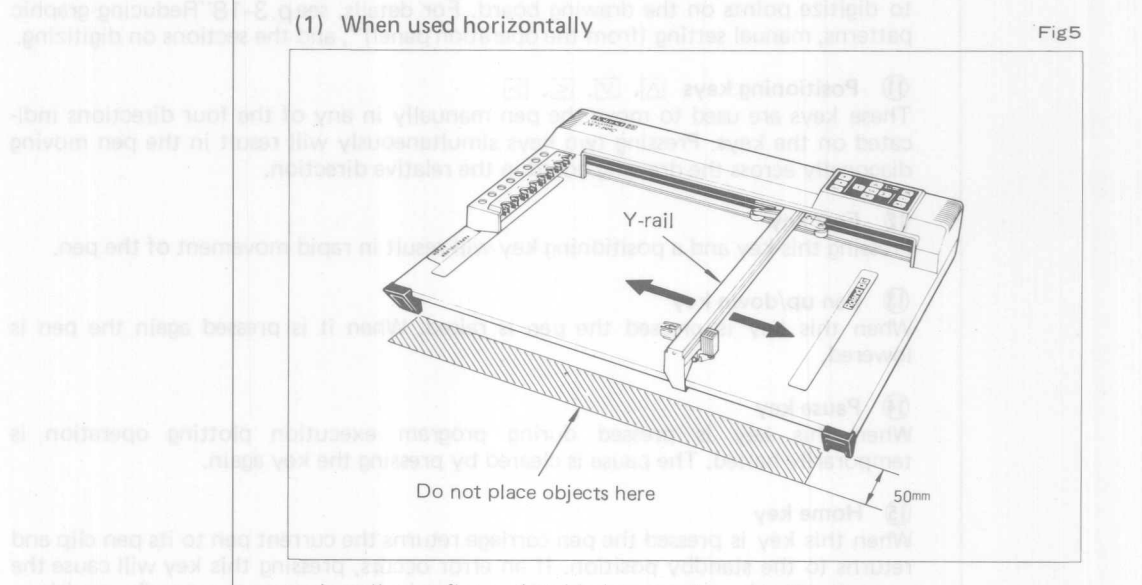

- **Install on a flat and stable base as shown in Fig. 5.** 
	- Keep the shaded area in Fig. 5 free from objects to ensure that the Y-rail is able to move freely.

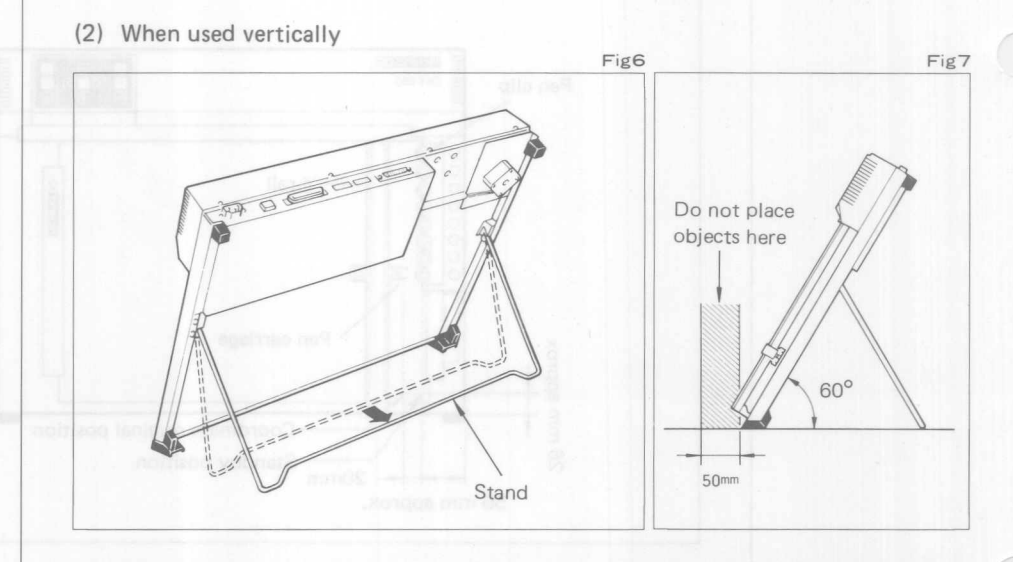

- When the stand is pulled in the direction of the arrow in Fig. 6 it will be fixed automatically.
- To fold the stand flat, push both ends gently in towards the center and then lay the stand against the rear of the drawing board.
- Keep the shaded area in Fig. 7 free from objects to ensure that the Y-rail is able to move freely.
- Always install it on a stable, horizontal base.  $\bullet$
- Do not apply heavy loads to the plotter surfaces or the stand.

#### **3. Connecting the power supply (AC adaptor)**

(1) Make sure that the plotter power switch is OFF and then plug the AC adaptor cord into the power supply connector on the plotter.

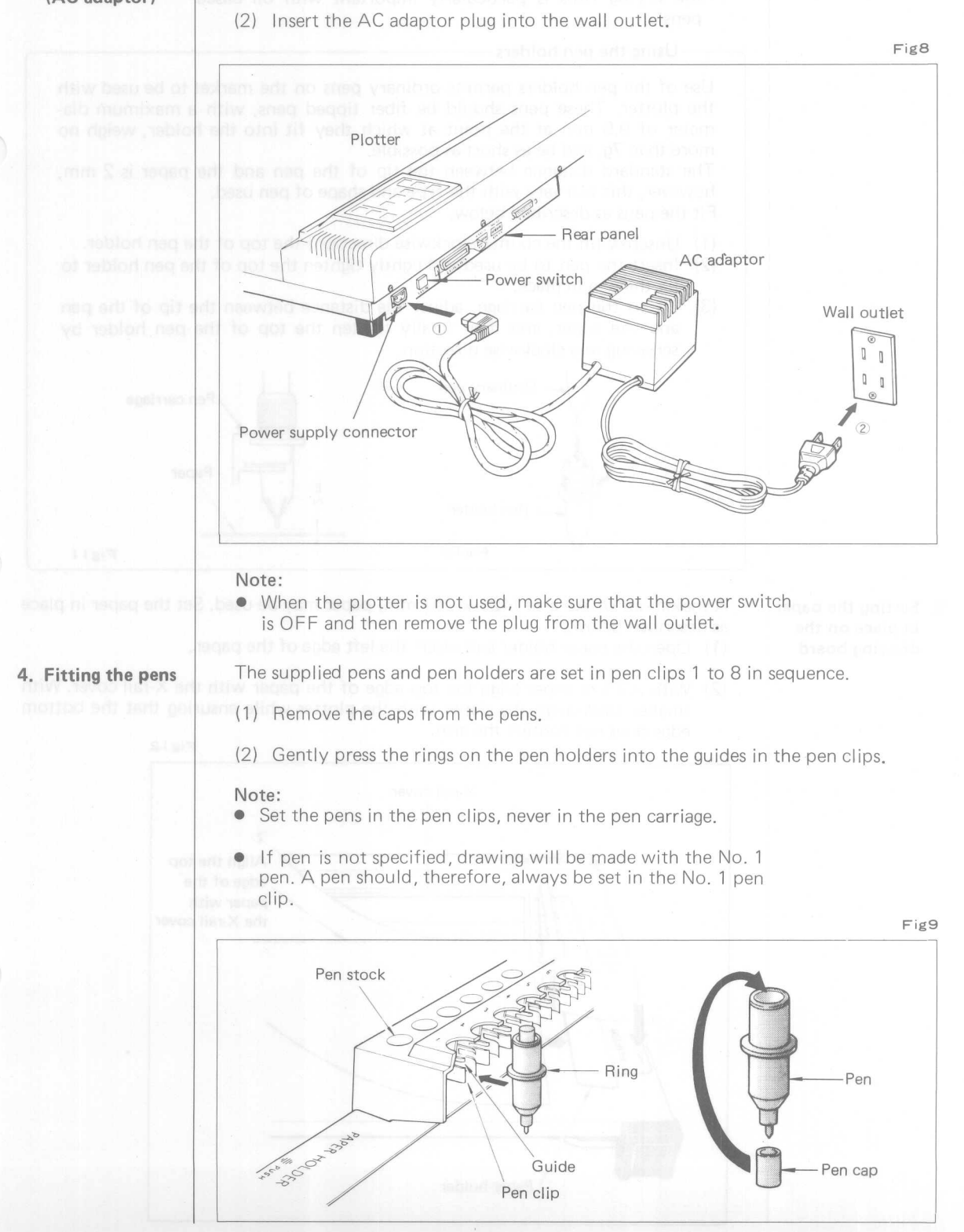

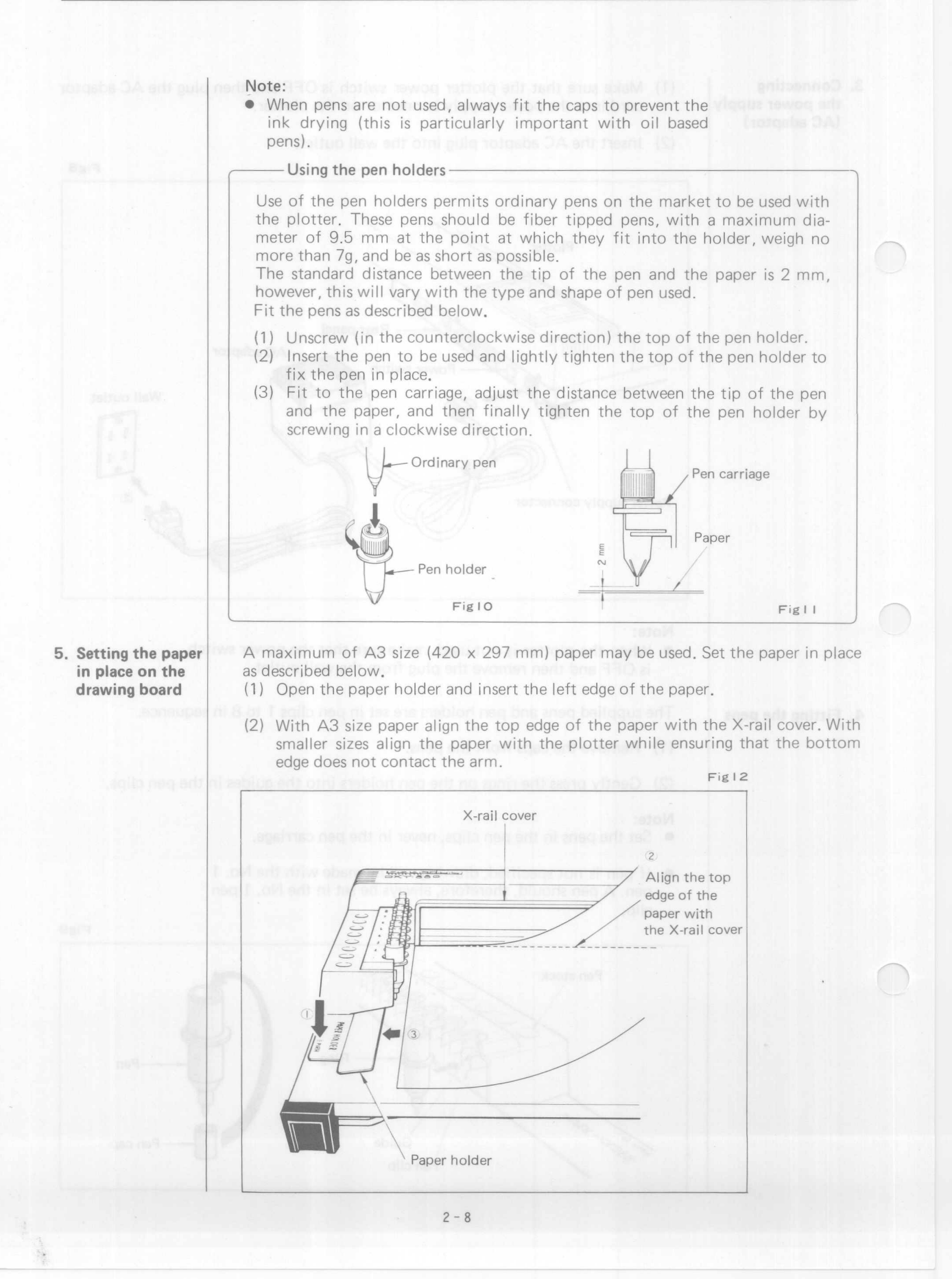

(3) Close the paper holder to fix the left edge of the paper, smooth the paper towards the right, and then fix in place with the magnetic strip. Ensure that the magnetic strip is not within the plotting area.

#### Note:

• If only one size of paper is to be used, apply the marking seals as a guide to positioning the paper.

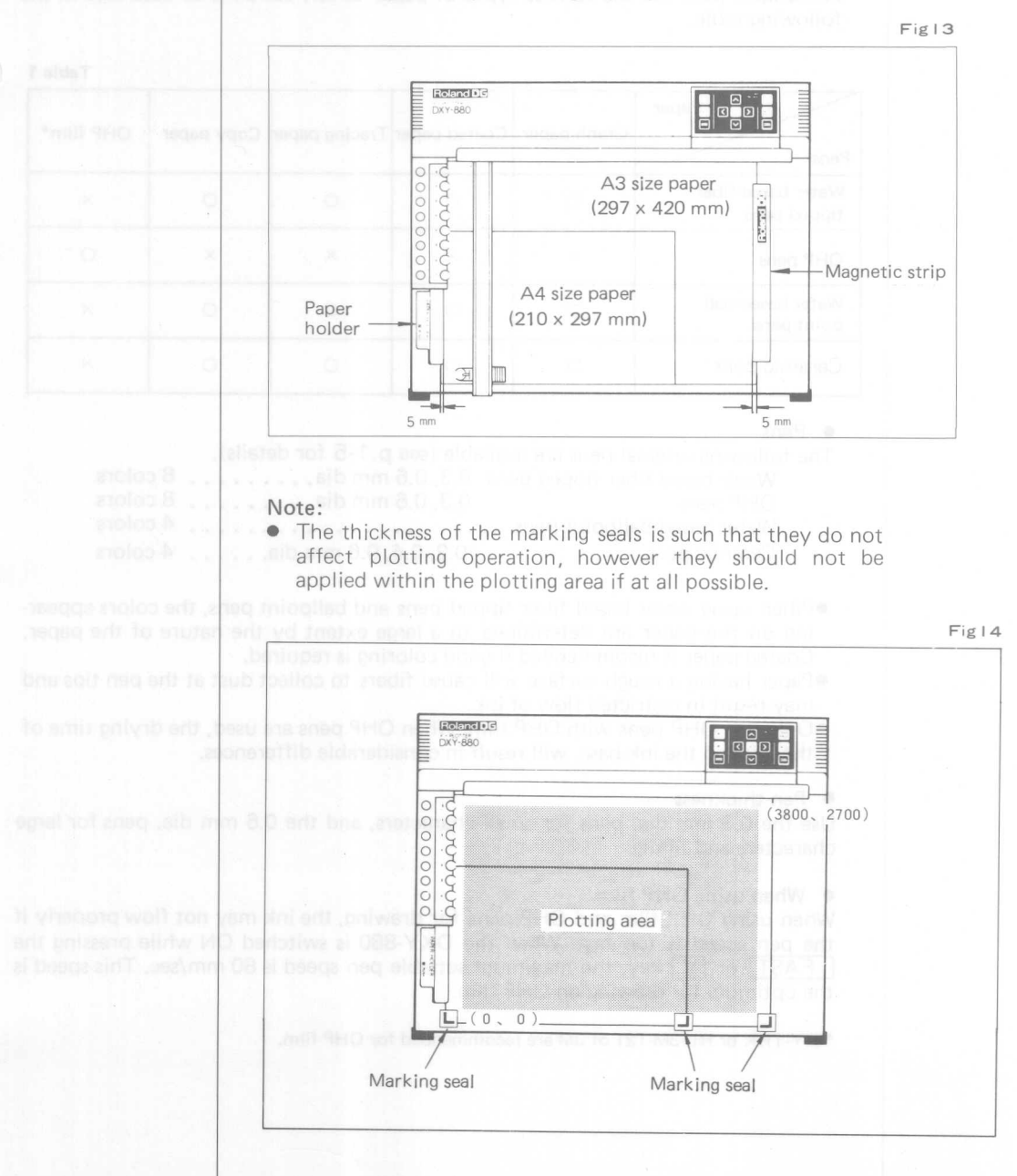

*booms | Cooms Paper* 

Paper used should have the proper ink absorption properties, should not stretch or shrink with variations in humidity, and should be no larger than  $297 \times 420$  mm. Graph paper, coated paper, tracing paper, or copy paper are recommended.

> OHP (overhead projector) transparent film may be used if the application requires it.

> As suitable pens for the various types of paper differ, use pens as described in the following table.

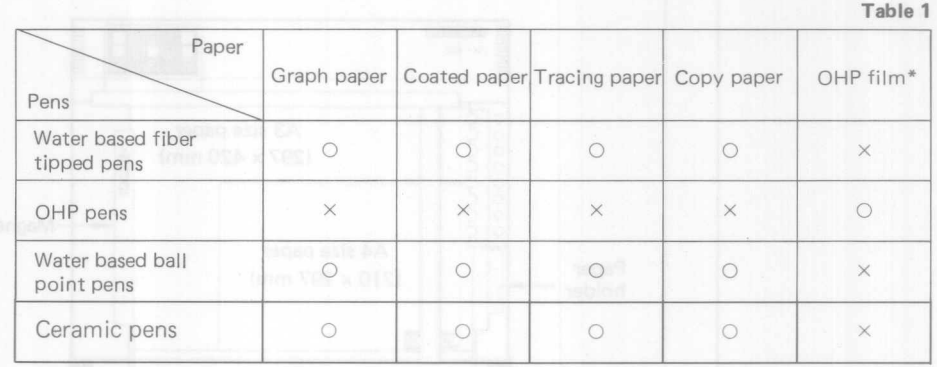

#### • Pens

The following original pens are available (see p.1-5 for details). Water based fiber tipped pens  $0.3, 0.6$  mm dia........ 8 color OHP pens 0.3,0.6 mm dia . 8 colors Water based baIIpo int pens . 4 colors Ceramic pens *0.2,004,0.6* mm dia . 4 colors

- When using water based fiber tipped pens and ballpoint pens, the colors appearing on the paper are determined to a large extent by the nature of the paper. Coated paper is recommended if good coloring is required .
- Paper having a rough surface will cause fibers to collect dust at the pen tips and may result in restricted flow of ink .
- Only use OHP pens with OHP film. When OHP pens are used, the drying time of the ink and the ink base, will result in considerable differences.

#### • Pen thickness

Use the 0.3 mm dia. pens for small characters, and the 0.6 mm dia. pens for large characters and filling.

#### • When using OHP film

When using OHP film and OHP pens for drawing, the ink may not flow properly if the pen speed is too fast. When the DXY-880 is switched ON while pressing the  $\sqrt{1 + 4ST}$  or  $\sqrt{V}$  key, the maximum settable pen speed is 80 mm/sec. This speed is the optimum for drawing on OHP film.

\* XY-TRK or RL-3M-121 of 3M are recommended for OHP film.

#### **6. Operations check (self-test mode)**

n l

Connecting the DXY-880 to the computer, set the pens in each pen clip and check that it is operating normally.

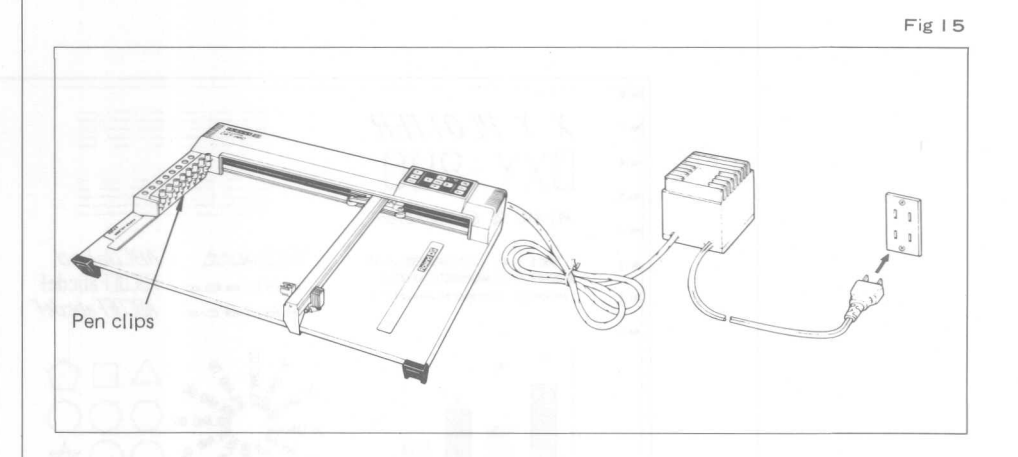

- (1) Check that the DXY-880 power switch is OFF.
- (2) Move the pen carriage gently to the front edge of the plotter.

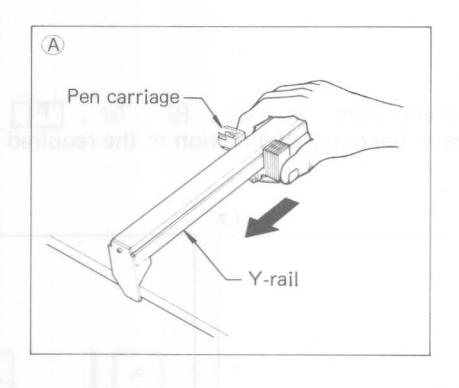

(3) While holding the attachment end of the Y-rail, move it gently to the left until it stops. The pen carriage will then be in the position shown in Fig. 17. The pen carriage must be set to this position (standby position) prior to power ON.

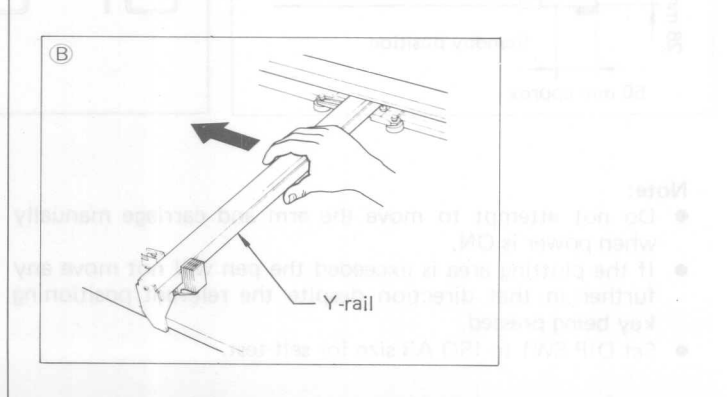

 $2 - 11$ 

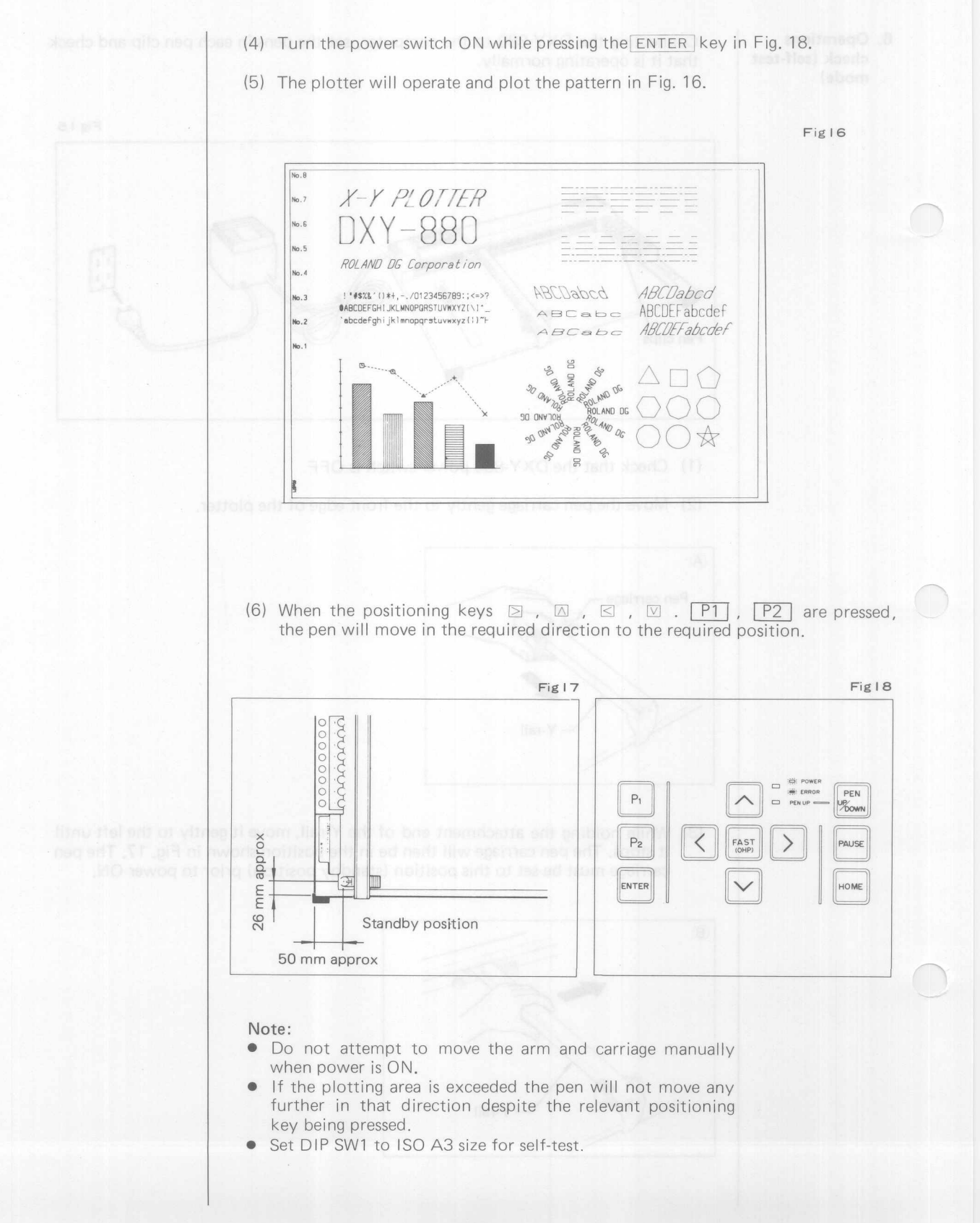

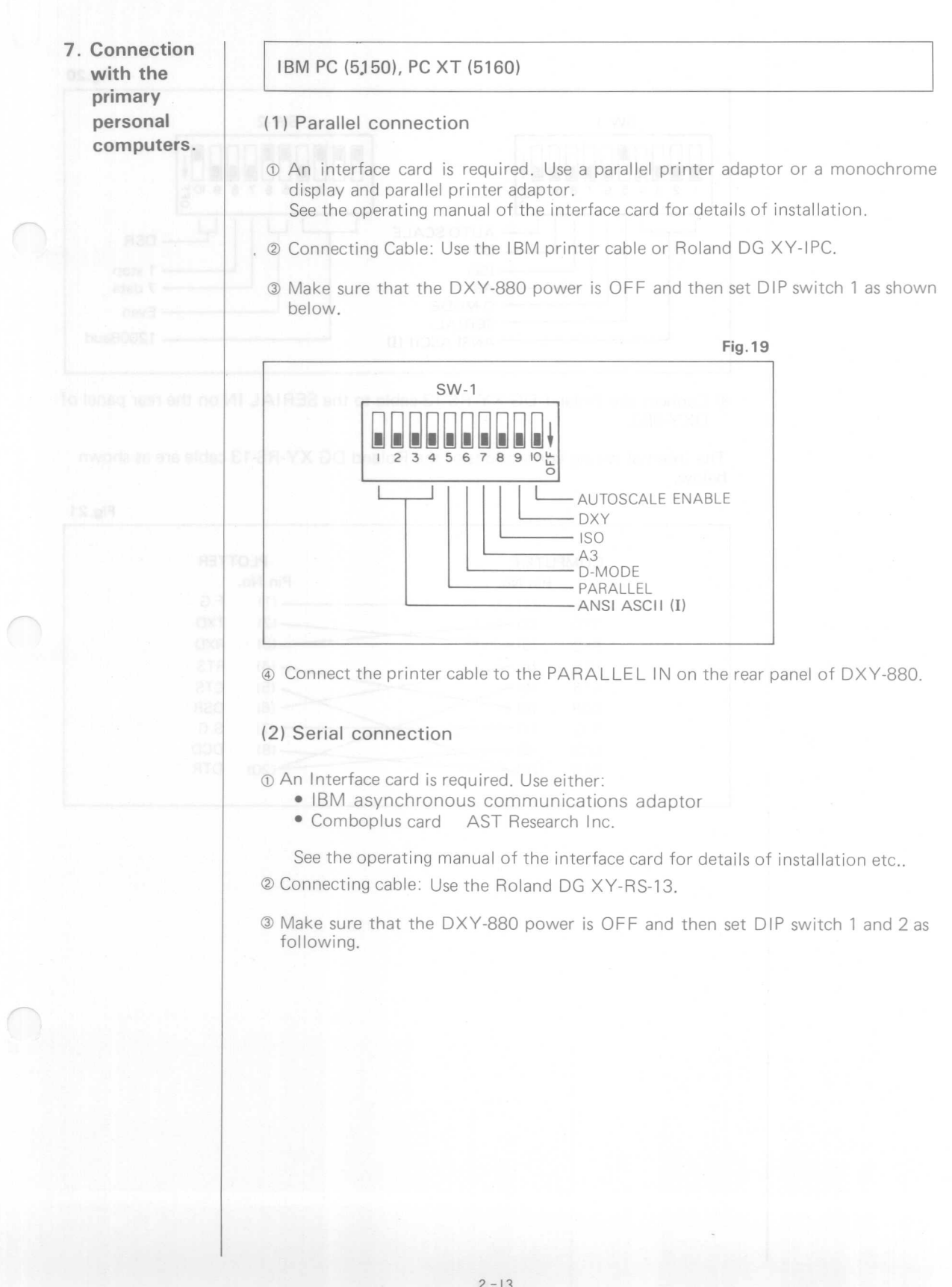

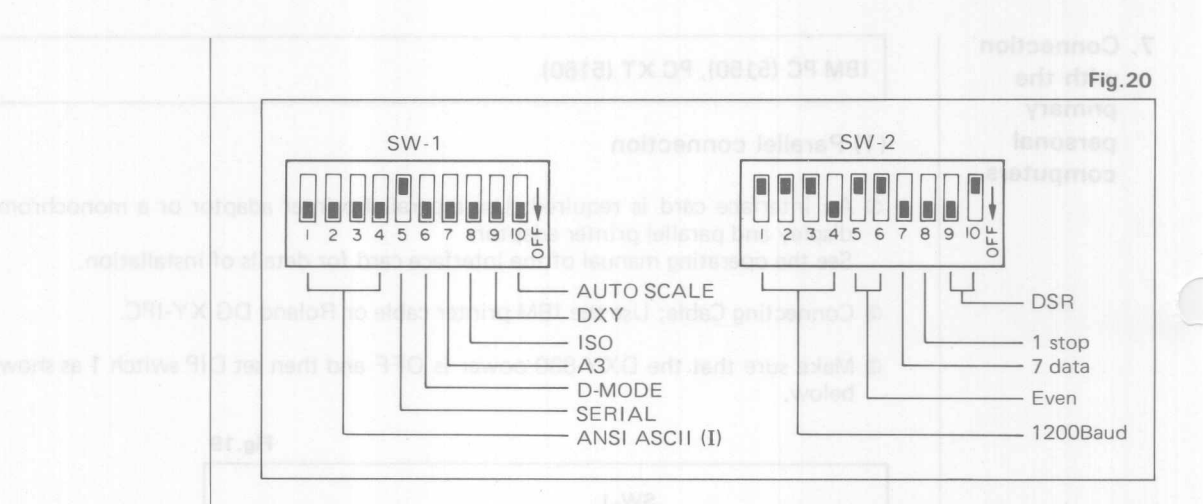

® Connect the Roland DG XY-RS-13 cable to the SER IAL IN on the rear panel of DXY-880.

The internal wiring connections of the Roland DG XY-RS-13 cable are as shown below.

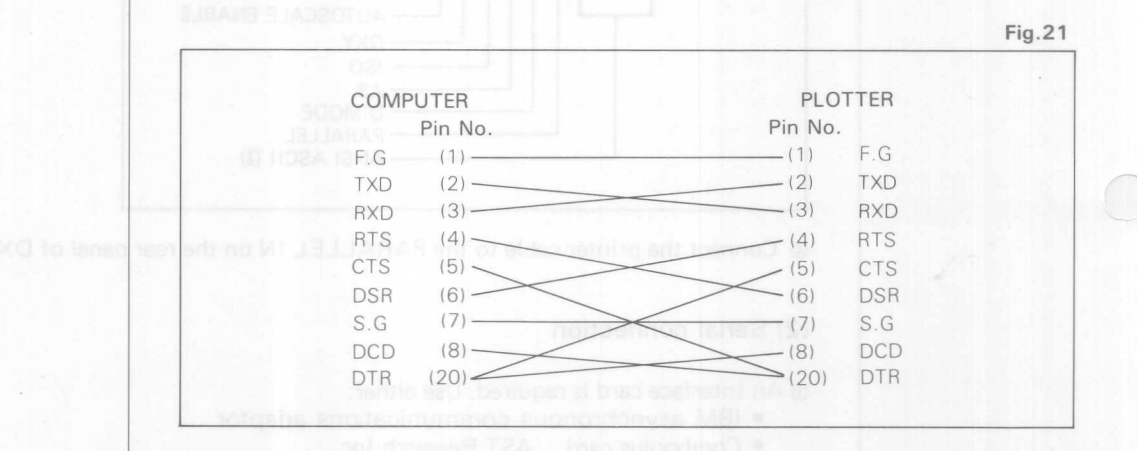

o slietsbriot base sociality add to burnam principage and end

as C bris 1 rightwa 910 ma north thru 330 st rewon 088-YXO and furtherme axially of

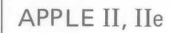

#### (1) Parallel connection

CD An interface card is required. Use the Roland DG XY-APL card. See the manual supplied with the XY-APL for details of installation etc.

2 Set the switch on the XY-APL as shown below.

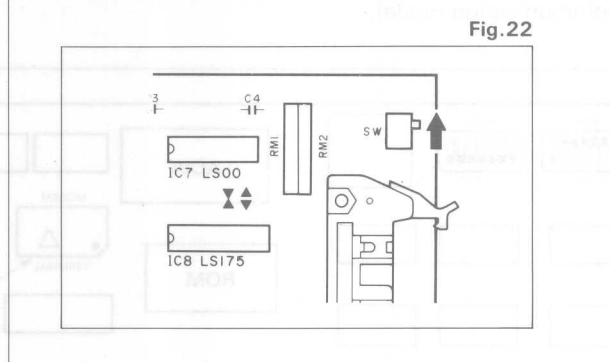

® Make sure that the DXY-880 power is OFF and then set DIP switch 1 as shown below.

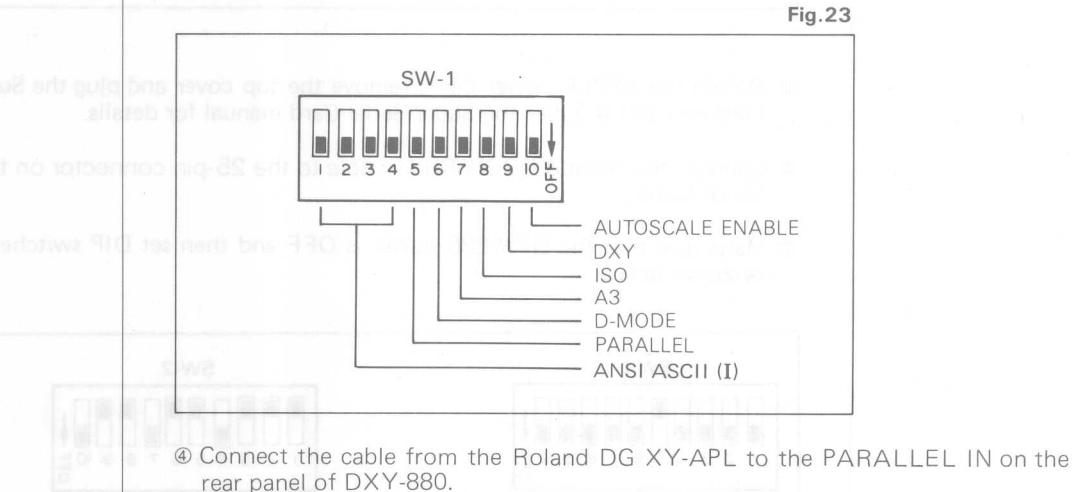

This completes connection. See the Roland DG XY-APl manual for details of

the interface card. Use the cable supplied with the Roland DG XY-APl.

#### Note:

If a parallel printer card and cable other than the XY-APL is used, the DXY-880 will not operate unless bit 7 (MSB) is set to lOW or modified.

#### (2) Serial connection

10 An interface card required. Use the APPLE II Super Serial Card.

- (?) The following example shows the case of connection at 1200 baud, even parity, stop bit 2, and data bits 7.
- Q) Set DIP switches 1 and 2 on the Super Serial Card as shown in Fig.24.
- @) Set the jumper block so that the triangle is as shown in Fig.24. (ie. set to the communication mode).

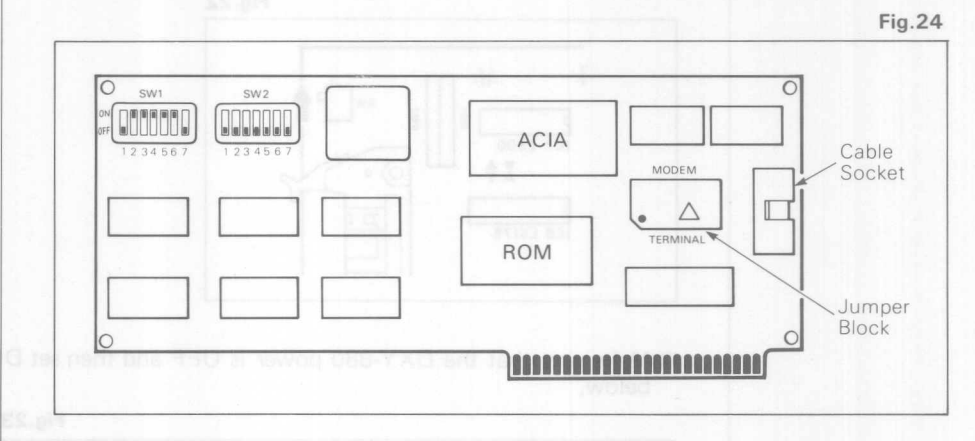

- ® Switch the APPLE power OFF, remove the top cover and plug the Super Serial Card into slot # 2. See the Super Serial Card manual for details.
- ® Connect the Roland DG XY-RS-11 cable to the 25-pin connector on the Super Serial Card.
- (1) Make sure that the DXY-880 power is OFF and then set DIP switches 1 and 2 as shown below.

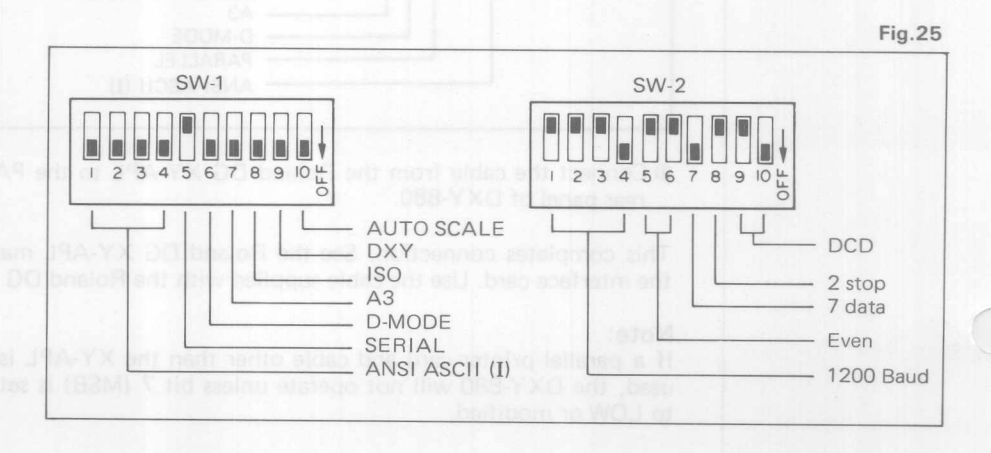

® Connect the Roland DG XY-RS-ll cable to the SER IAL IN on the rear panel of DXY-880.

This completes connection. See the Super Serial Card manual for details of baud rate and parity checking.

The internal wiring connections of the Roland DG XY-RS-13 cable are as shown below.

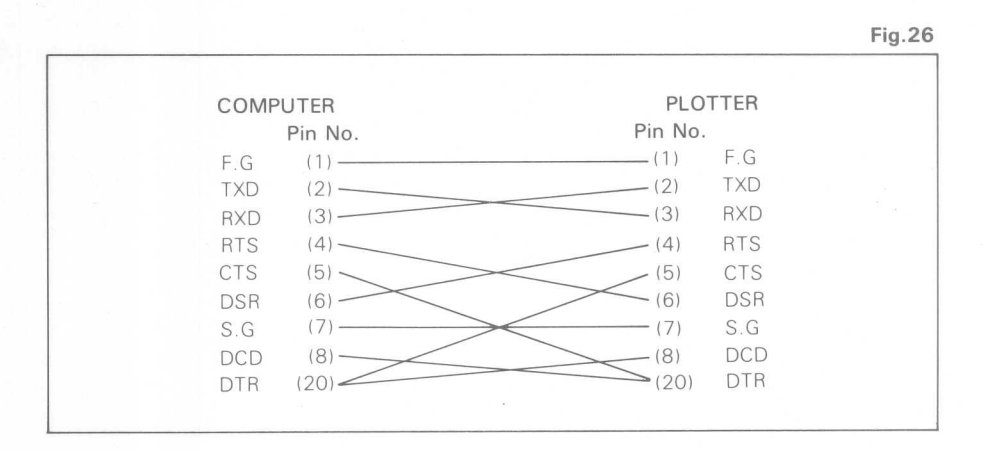

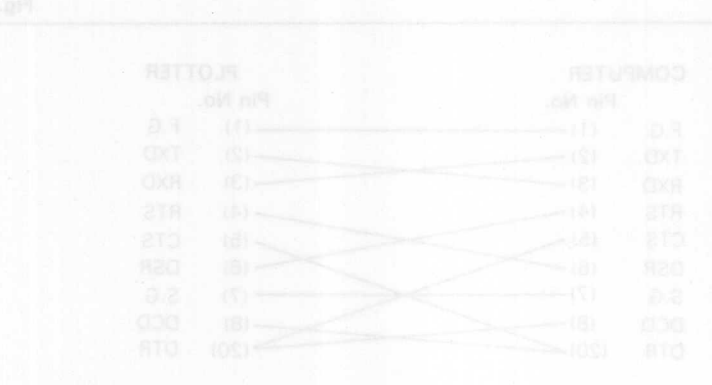

# 3 **OPERATIONS**

IJ

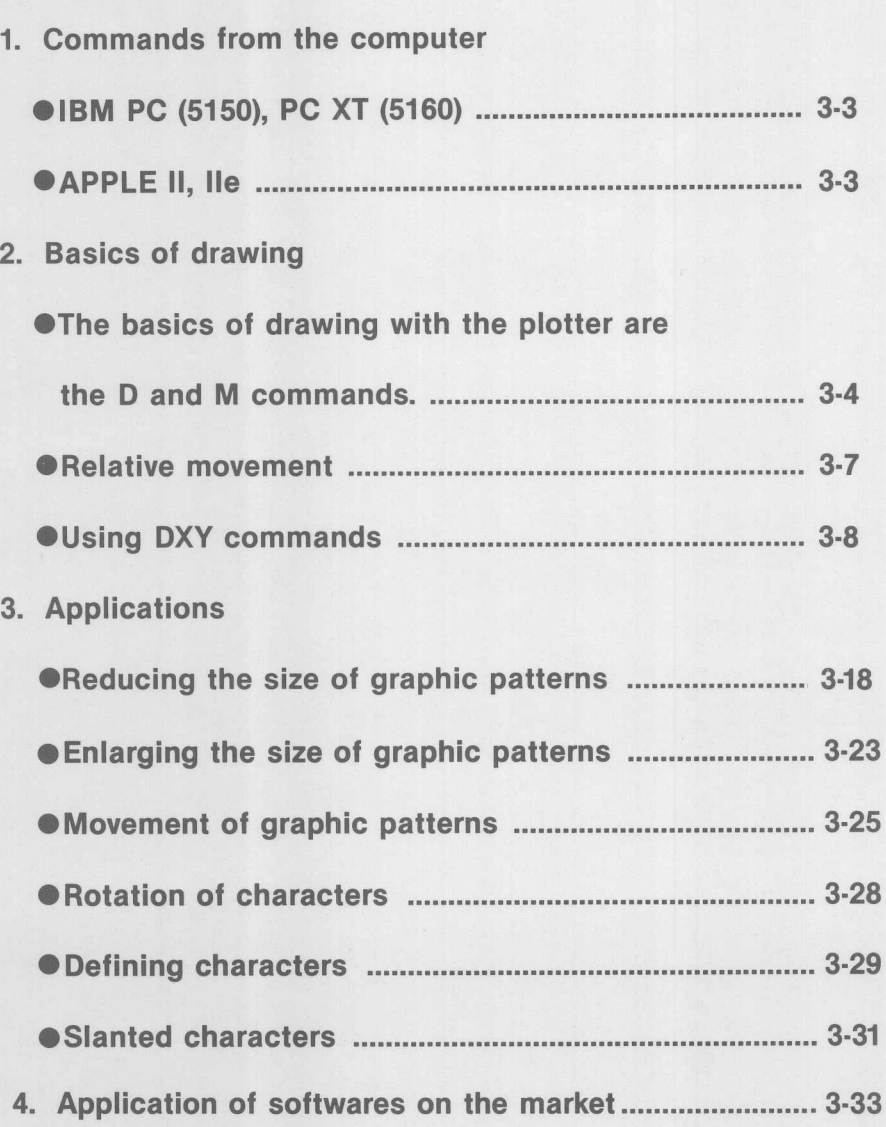

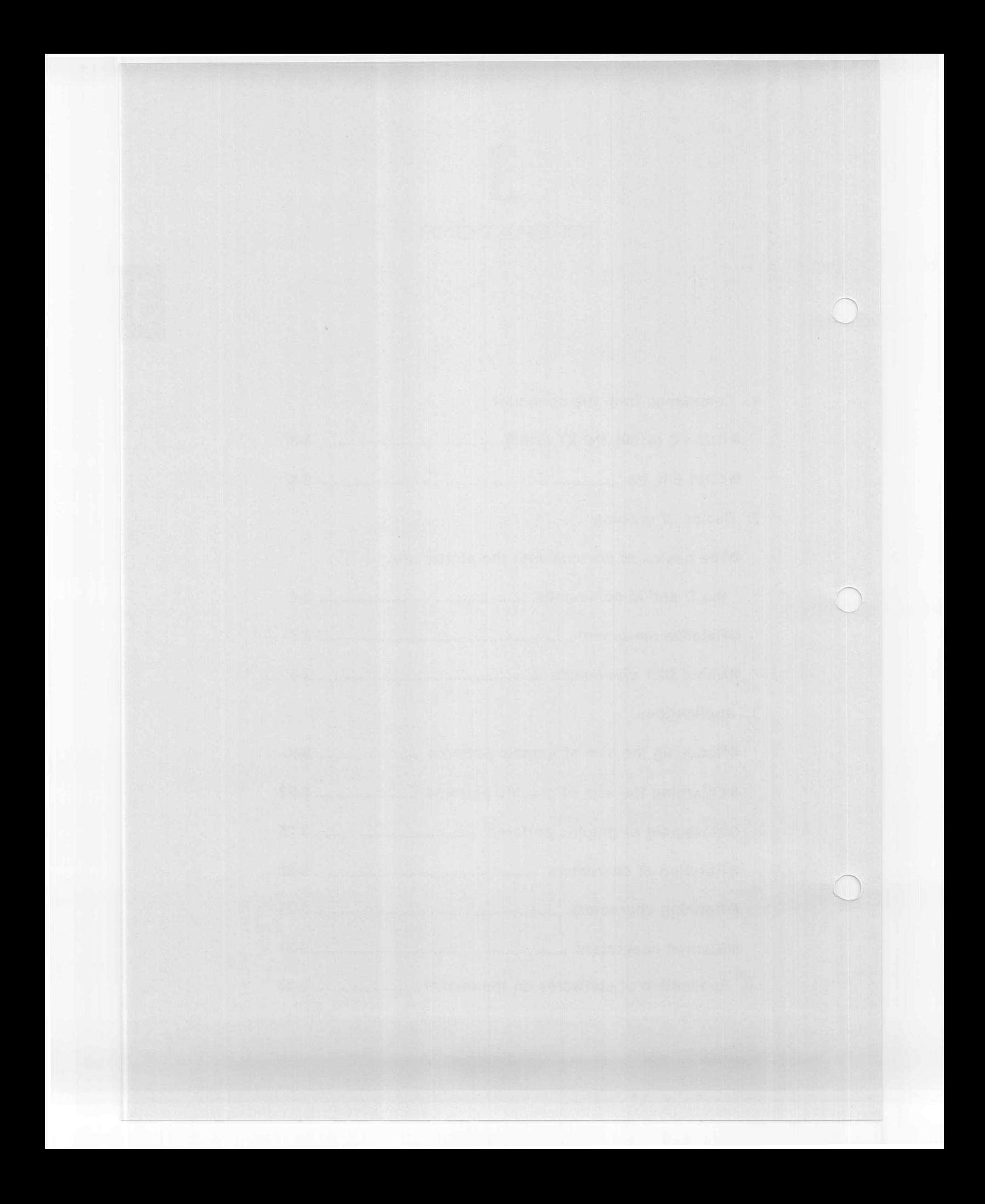

1. Commands from the

computer

#### IBM PC (5150), PC XT (5160), PC AT (5170)

When DOS is started up, execute the following program, and it can protect becoming DEVICE TIME OUT. However, MODE COM is required for System Disk.

On parallel connection: ADMODE LPT1:,, P On serial connection: A>MODE COM1:12,,,,P

#### (1) Parallel connection

10 'XXX SAMPLE FOR IBM-PC XXX 20 by Parallel 30 LPRINT "M0.0" 40 LPRINT "D3600,0,3600,2700,0,2700,0,0" 50 LPRINT "H" 60 END

#### (2) Serial connection

```
10 'XXX SAMPLE FOR IBM-PC XXX
                 20 ' by Serial
                 30 OPEN "COM1:1200,E,7,1,CS65535" AS #1
                 40 PRINT #1, "M0,0"
                 50 PRINT #1, "D3600,0,3600,2700,0,2700,0,0"
                 60 PRINT #1, "H"
                 70 CLOSE
astole art ritim bety b 80 END-ub
```
e following sample prog tt rettola erit vd tuatuo au

niped , entoig ont to an

#### APPLE II. IIe

The same commands are sent from the APPLE II, IIe to the DXY-880 with serial and parallel connection.

Example: Plotting a rectangle

```
10 REM XXX SAMPLE XXX
20 PR#2
30 PRINT "M0.0"
40 PRINT "D3600,0,3600,2700,0,2700,0,0"<br>50 PRINT "H"
60 PR#0
```
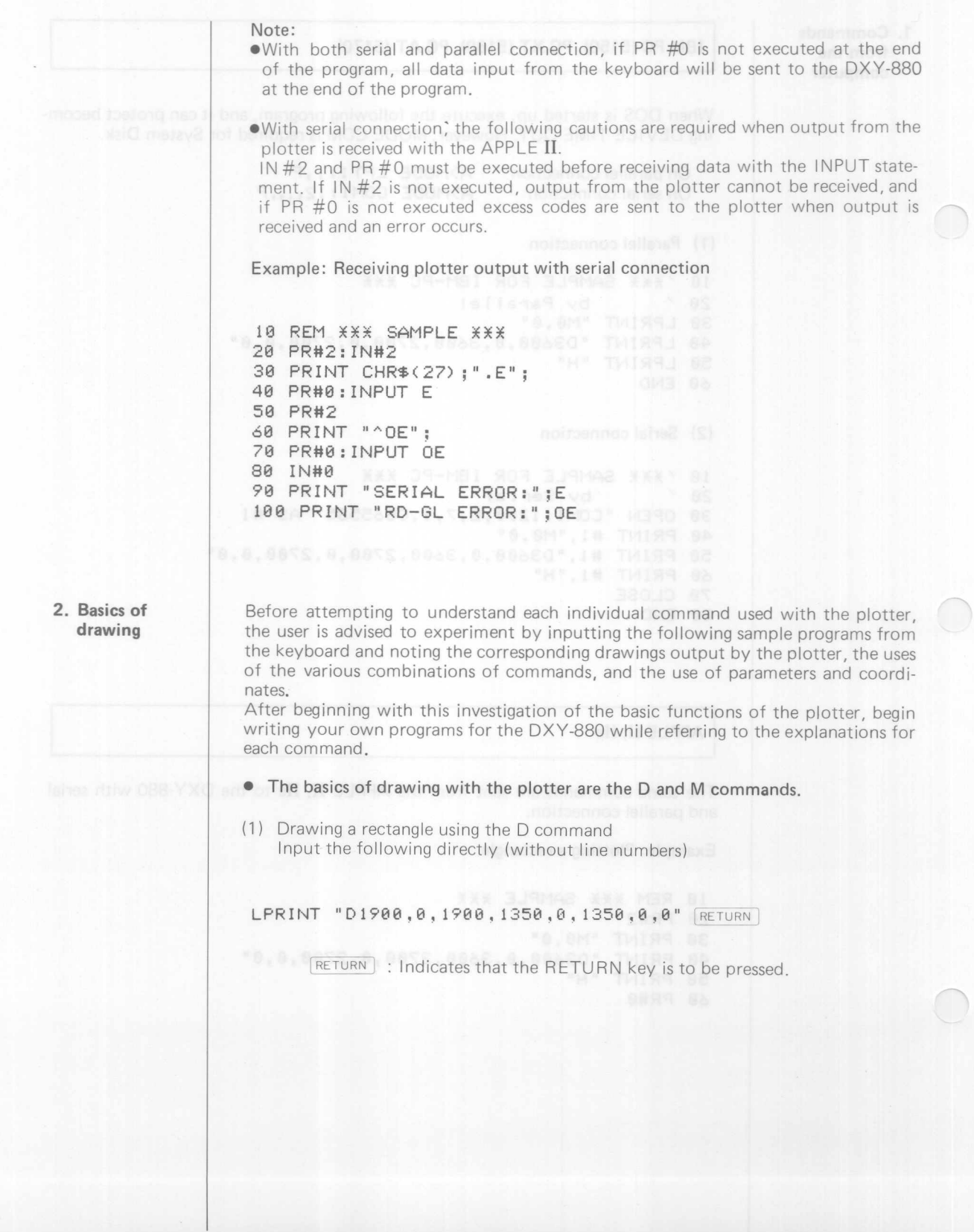

 $3 - 4$ 

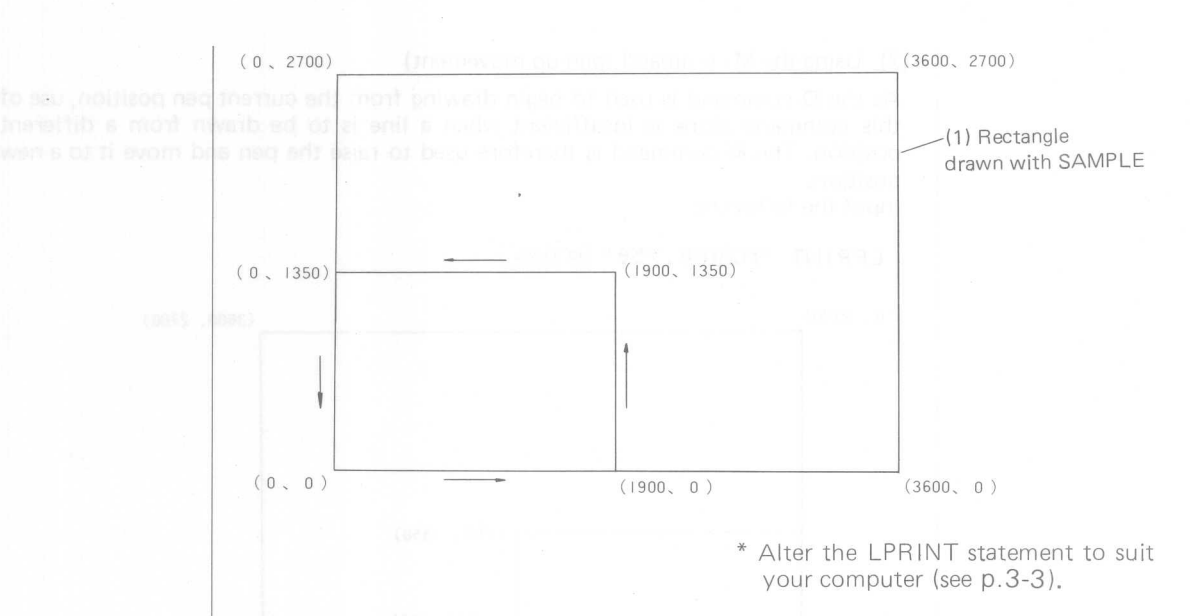

When the RETURN key is pressed the pen is lowered and a line is drawn from position (0, 0) to (1900, 0)  $\rightarrow$  (1900, 1350)  $\rightarrow$  (0, 1350)  $\rightarrow$  (0, 0).

Next input the following directly (without line numbers).

#### LPRINT "H" RETURN

When the RETURN key is pressed the pen is raised. This illustrates the fact that commands for the plotter may be input either by a program or directly from the keyboard.

When using BASIC to control the plotter, the LPRINT command is used (normally used to print characters with the normal printer). The plotter receives the data enclosed by " and " following the LPRINT statement.

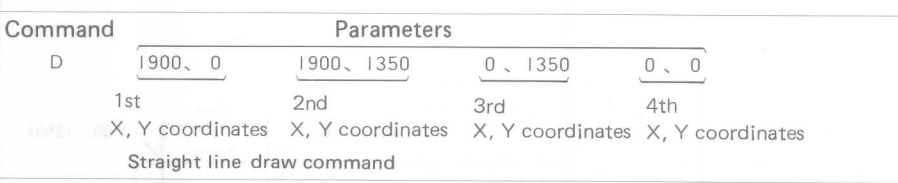

The D (DRAW) command is used to specify what is to be drawn. The D (DTMW) command is used to specify what is to be diawn.<br>The parameters 1900, 0, 1900, 1350, 0, 1350, 0 and 0 are the coordinates of the end points of the lines.

Compare the lines drawn with SAMPLE and the parameters to understand the use of coordinates on the drawing board.

Four pairs of parameters [(1900, 0), (1900, 1350), (0, 1350), and (0, 0)] are used in this case, however lines may be drawn continuously with one or more pair of parameters.

An error will occur if parameters are not input for commands requiring parameters, however some commands such as the following do not require parameters.

#### LPRINT "H" RETURN

The "H" command is used to raise the pen and move it to the coordinate original position. As the pen position was (0,0), in this case the use of this command will only result in the pen being raised.

#### (2) Using the M command (pen-up movement)

As the D command is used to begin drawing from the current pen position, use of this command alone is insufficient when a line is to be drawn from a different position. The M command is therefore used to raise the pen and move it to a new position.

Input the following.

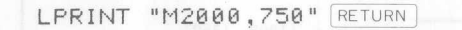

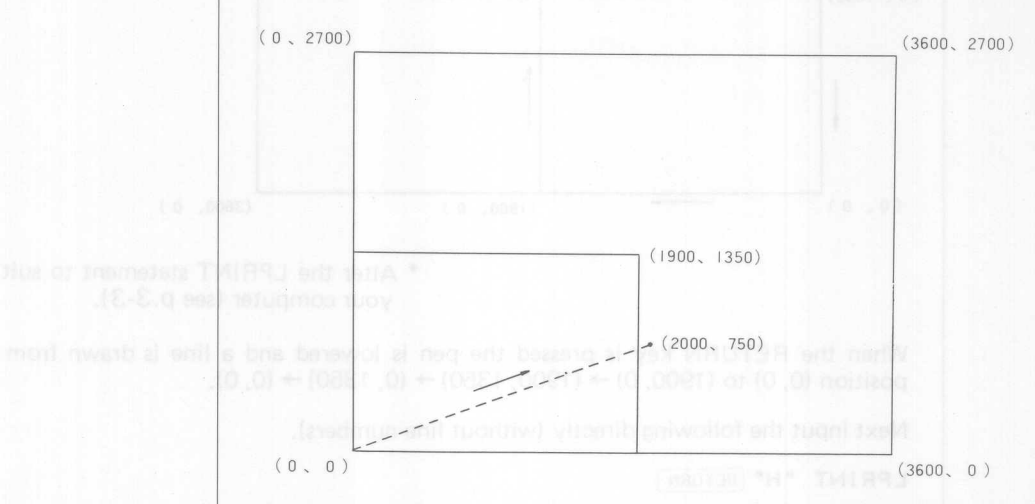

In the above diagram the pen is raised and moved to (2000, 750). A 70 mm (width) x 60 mm (height) rectangle is drawn in the below.

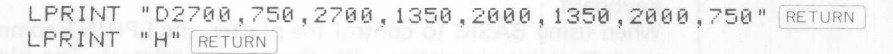

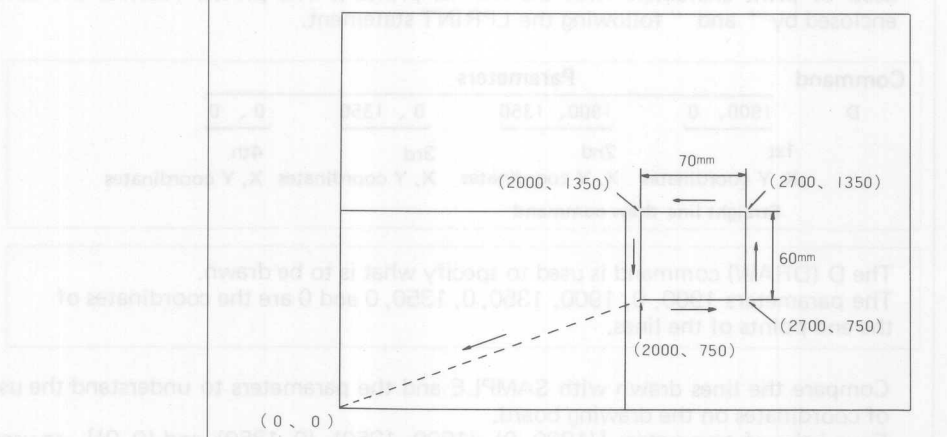

The use of the D and M commands allows lines to be drawn from any position within the plotting area.

anipho stanibrogo and of ri evem bris neo art evien
#### • Relative movement

To draw the previous 70 mm (width) x 60 mm (height) rectangle at a different position, enter following to clear the program,

NEW RETURN

and then enter the following.

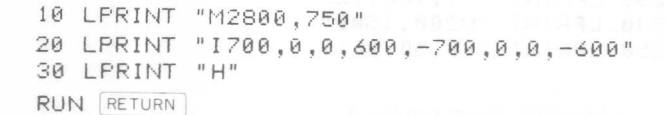

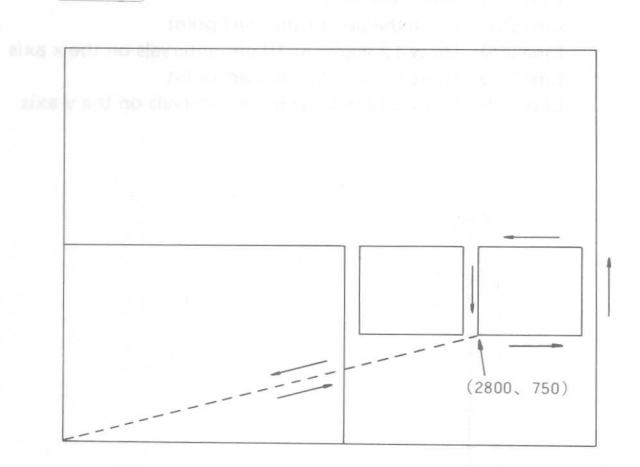

The I command moves the pen with its coordinates as  $(0, 0)$ . This is term relative movement and is such that the position after movement of the pen is set as  $(0, 0)$ , the movement from this position being specified as (x increment, y increment).

The advantage of this command is that, even if line 10 of the program is altered to 10 LPRINT "M2000,50" RETURN

Execution again results in the same pattern being drawn at another position. Relative movement with the pen raised is possible with the R command.

Effective use of the M, D, I, and R commands permits drawing of curves and characters in the form of combinations of short, straight lines. The DXY-880 supports a large number of commands which are extremely useful over a wide range of drawing work.

The following section explains these commands as used in drawing graphs. First, enter to clear the previous program. NEW RETURN

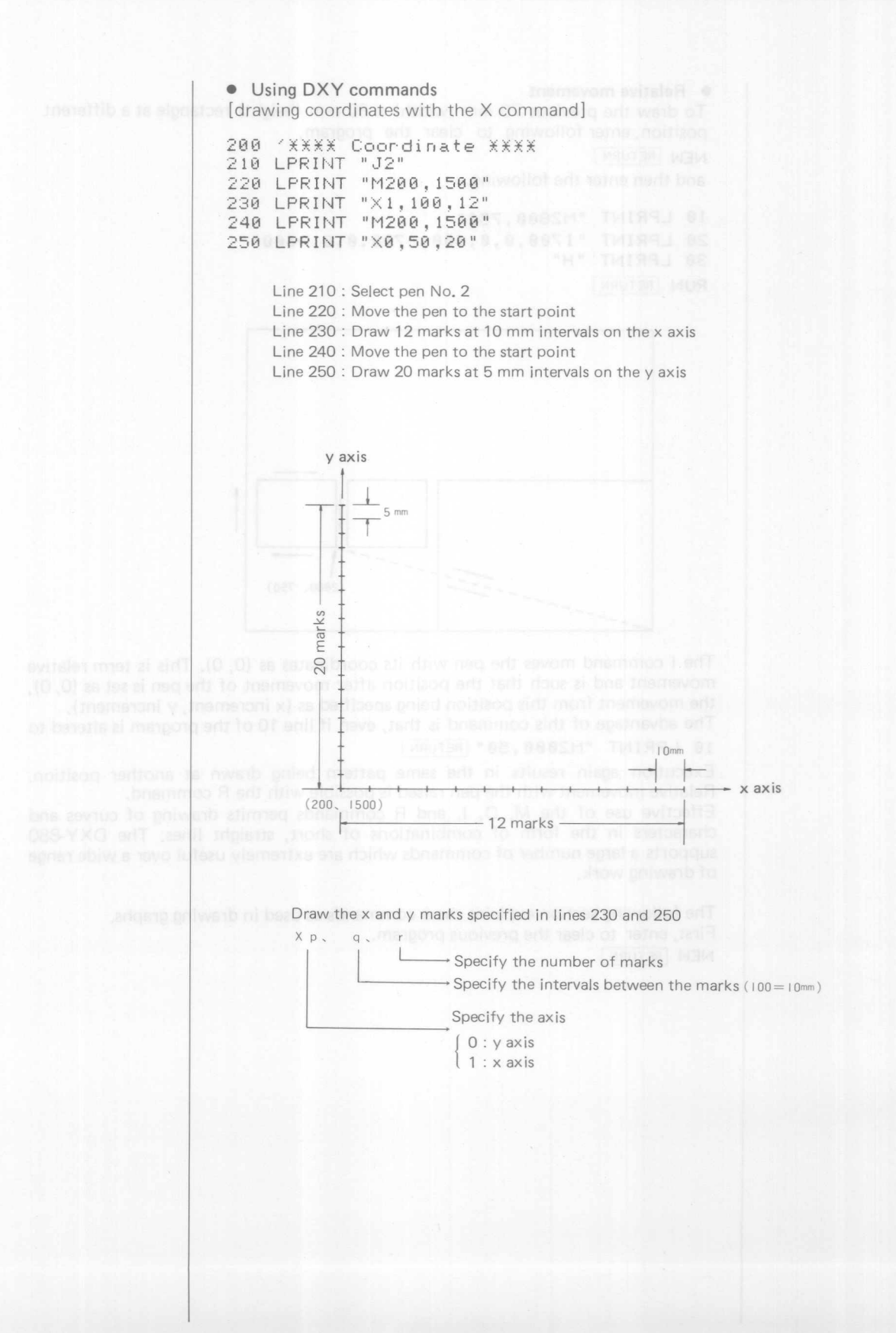

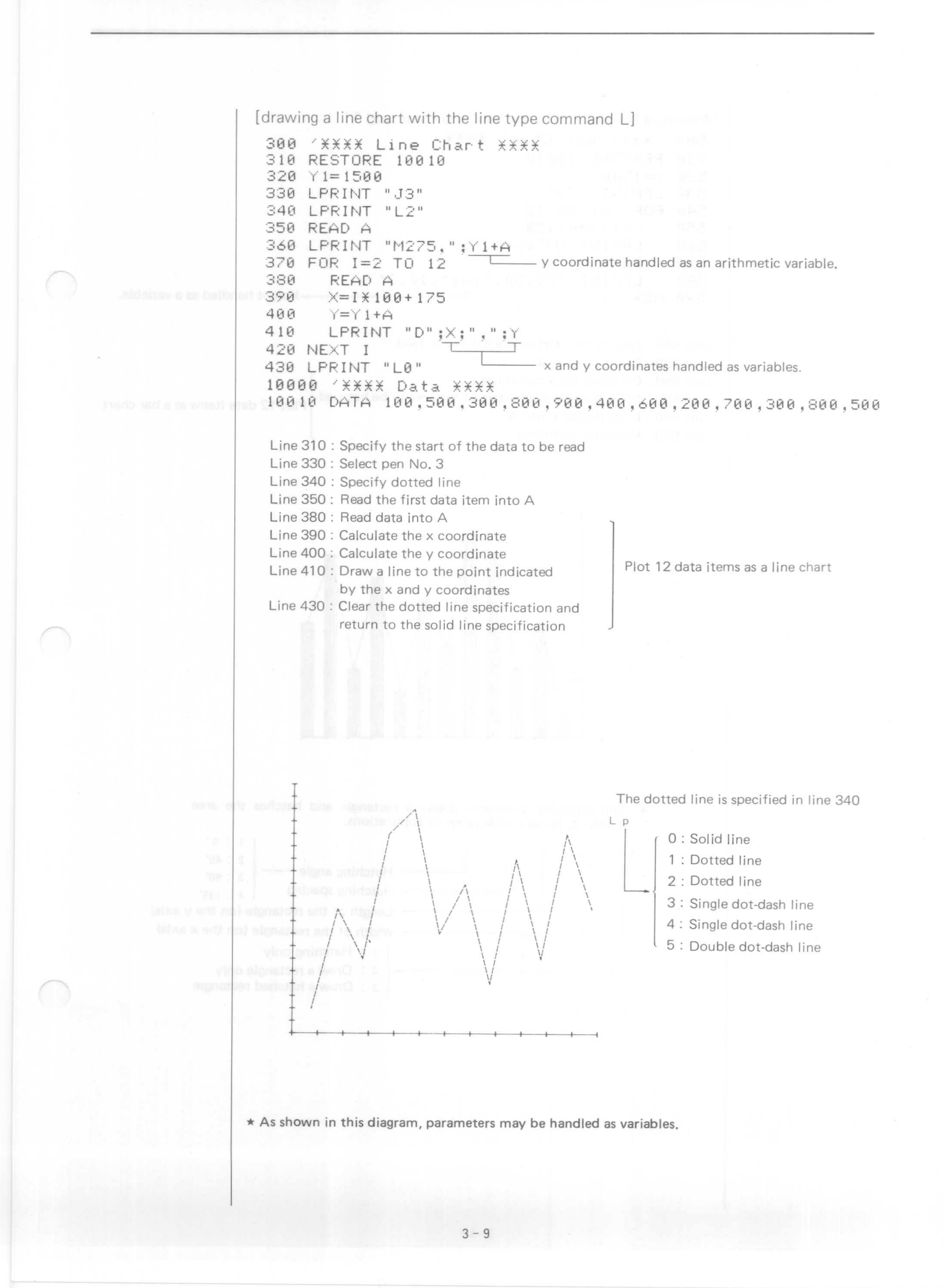

[drawing a bar chart with the hatching command T] 500 'XXXX Bar Chart XXXX anil XXXX 000 510 RESTORE 10010  $520 Y = 1500$ 530 LPRINT "J4" 540 FOR I=1 TO 12 550  $X = I X 100 + 150$ LPRINT "M";X;",";Y . ESSM" THINAL ONE 560 570 READ A 021 580 LPRINT "T3,50,";A;",10,3" DANN <u> Taini, saile cho</u> -Height handled as a variable. 590 NEXT I

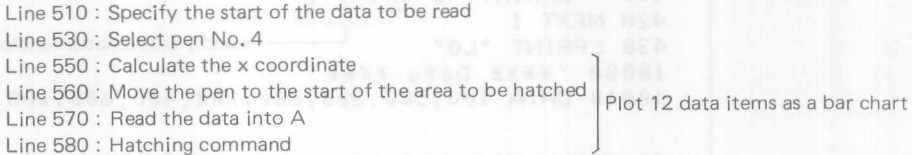

002.000.002.001.

flato anti e se si esti atub ST dor

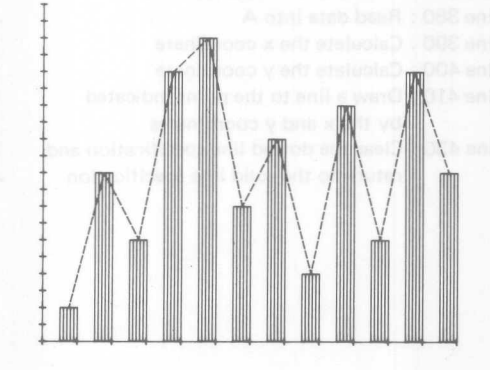

The hatching command draws a rectangle and hatches the area  $\star$ within it. It has a wide range of applications.

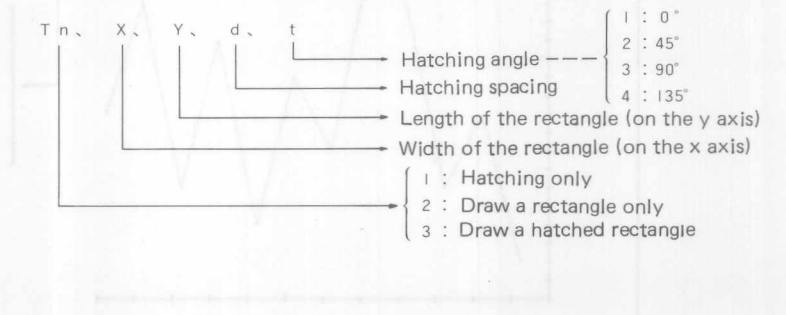

[drawing characters with the P command] 600 'ffll Character *ffff* 610 RESTORE 10020 620 LPR1NT "J5" 630 Y=1450 640 FOR 1=1 TO 12 650 X=I\*100+150 660 LPR1NT "M";X;",";Y READ A\$ 680 LPRINT "P";A\$ 690 NEXT I 10020 DATA Jan,Feb,Mar,Apr,May,Jun,Jul ,Aug,Sep,Oct,Nov,Dec Line 610 : Specify the start of the data to be read Line 620 : Select pen No.5 Line 650 : Calculate the x coordinate start position of the character Plot 12 data items Line 670: Read the character data into A\$ Line 680 : Draw the character setting Q as in Line 710 characters<br>called the privile file four direc-I I I I *I* \ I I *I*  $\vert$   $\vert$ I  $\vert$  $\frac{1}{2}$ *\ I* I  $\vert$ I *<sup>I</sup>* I I *<sup>I</sup> I*  $\left| \begin{array}{c} \end{array} \right|$ I I I, I *<sup>I</sup> I*  $\langle$   $|$ I *<sup>I</sup> \ I* I I I *<sup>I</sup> \ I*  $\setminus$ *I* I *<sup>I</sup> \I \I I*  $\langle$   $|$ *\I I* I *I I* ~ Jan Feb Mar Apr May Jun Jul Aug Sep Oct Nov Dec  $3 - 11$ 

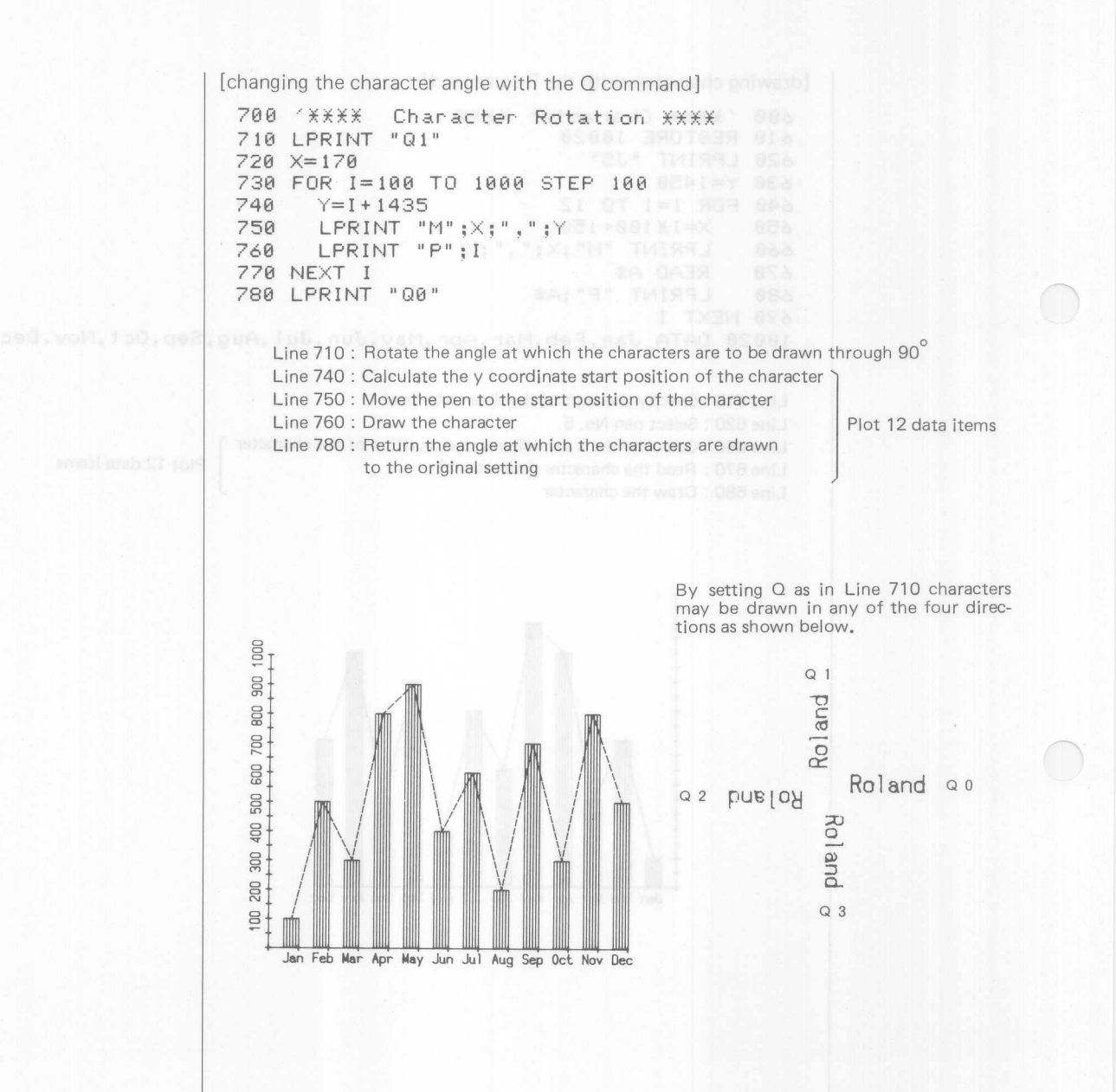

[changing the character size with the S command]

800 'XXXX Character Size XXXX 810 LPRINT "J6"<br>820 LPRINT "S7" 830 LPRINT "M600,1370"<br>840 LPRINT "PMONTHLY" 850 LPRINT "S3"

> Line 810 : Select pen No. 6 Line 820 : Change the character size Line 830 : Move the pen to the start position of the character Line 840 : Draw MONTHLY Line 850 : Return the character size value to the original value of 3

The (SCALE) command in Line 820 increases the character size. Character size is set to<br>"S3" at power ON. Character size is returned to the original<br>value of 3 in Line 850.

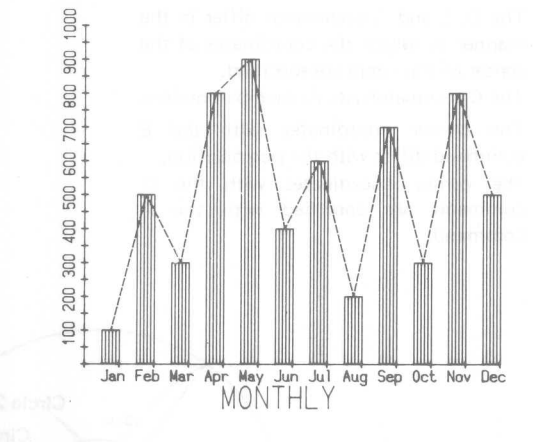

[using the C, E, and G commands to draw circles]

 ,\*\*\*\* Circle 1 *\*f.\*\** LPRINT "C2500,2000,500,0,360" **920 '\*\*\*\* Circle 2 \*\*\*\* MANIF THISS!** 008 LPRINT "R-350,0" LPRINT "EI50,0,368" *'f.f\*f.* Circle <sup>3</sup> \*\*\*¥ 960 LPRINT "J8" LPRINT "A2500,2000" LPRINT "G20e,0,360"

Line 910: Draw a circle having a radius of 50 mm centered on the point (2500, 2000) Line 930 : Move the pen Line 940 : Draw a circle having a radius of 15 mm starting at the pen position

Line 960 : Select pen No. 8

Line 970 : Specify the center as (2500, 2000)

Line 980: Draw a circle having a radius of 20 mm centered on the position specified with A

These three commands may all be used to draw circles and arcs. The last pair of parameters  $(0,360)$  specify a  $360^\circ$  arc. This is specified as  $(0, 90)$  to draw a  $90^\circ$  arc.

The C, E and G commands differ in the manner in which the coordinates of the center of the circle are specified. The C command uses its own parameters.

The center coordinates with the E command differ with the pen position.

The center coordinates with the G command are specified with the A command.

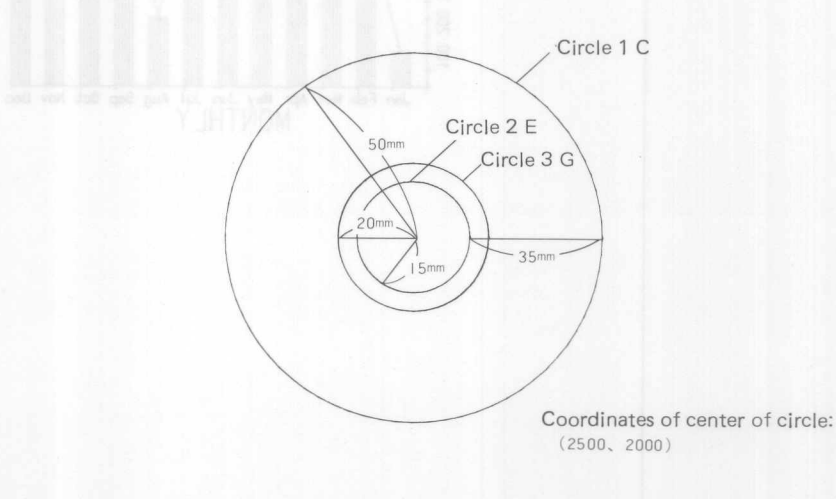

[drawing a pie chart using the K command to draw segmentation lines]

**<sup>1000</sup>** ~\*\*\*\* **Pie Chart \*\*\*\*** 10 10 LPRINT "J7" 11320 A= 11210./12 1030 FOR I=0 TO 100 STEP A 1030 FOR 1=0 TO 100 STEP A<br>1040 LPRINT "K"; I; ", 200, 500" 1050 NEXT I

> Line 1010: Select pen No.7 Line 1020 : Calculate the positions (in %) at which the segment line is drawn. Line 1040 : The 0% position for segmentation lines is at the top of the The circle is divided into 12 segments. circle. The lines 50 mm long and begin 20 mm from the

000,000,000,000,000,000.000,000ter.

 $T$  ,  $\sim$  or  $\sim$  1 sG , and , que, I sG , and This sample is simplified by using 12 segments. This command may also be used to hatch a circle.

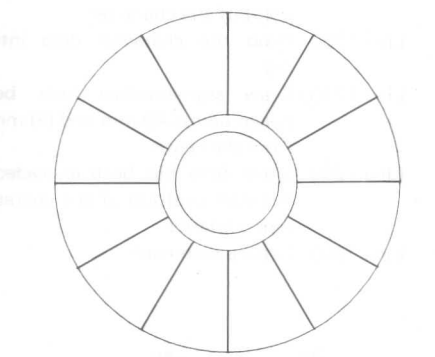

.<br>The soli vitiw nwent are confi notific unt<br>antification and the solid confirmation.<br>All the solid confirmation and the solid confirmation. at mail and to nothing art assessor

[Mexico] [The K command may also be used as follows] 12f10 *'XfXf* Indication Line *XXXf* 1210 RESTORE 10020 1220 LPRINT "J6 1230 A= 100./12 1240 8=20 1250 FOR I=A-4 TO lee STEP A 1260 READ A\$  $LPRINT "K"; 1; "000, 400"$ 1270 IF 1=)58 THEN 8=-90 1280 12~'0 LPRINT "R";B;",0" 1300 lprint "p"; 1310 NEXT I 1320  $'$ 10000 'XXXX Data XXX 10010 DATA 100,500,300,600,500,400,600,300,700,300,300,5 10020 DATA Jan,Feb,Mar,Apr,May,Jun,Jul,Aug,Sep,Oct,Nov,Dee Line 1210 : Specify the start of the character data to be read Line 1220 : Select pen No. 6 Line 1240 :Parameter specifying the start point of the character Line 1260 : Read the character data into A\$ Draw 12 indication lines and comment Line 1270 : Draw segmentation lines between points 40 mm and 60 mm from the center Line 1280: When 50% has been exceeded, the start position of the characters is altered. Line 1300 : Draw a comment.

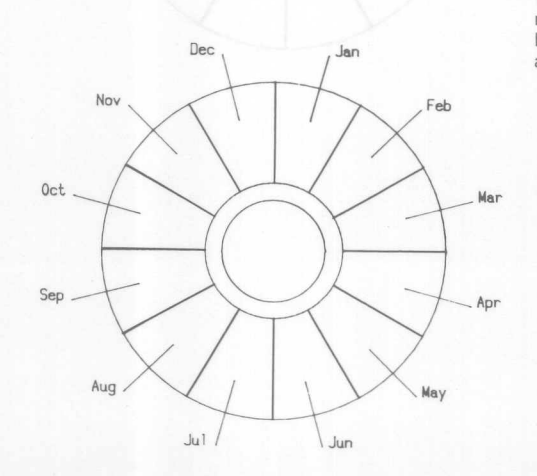

Indication lines are drawn with the same method as used for segmentation lines, however the position of the line is altered.

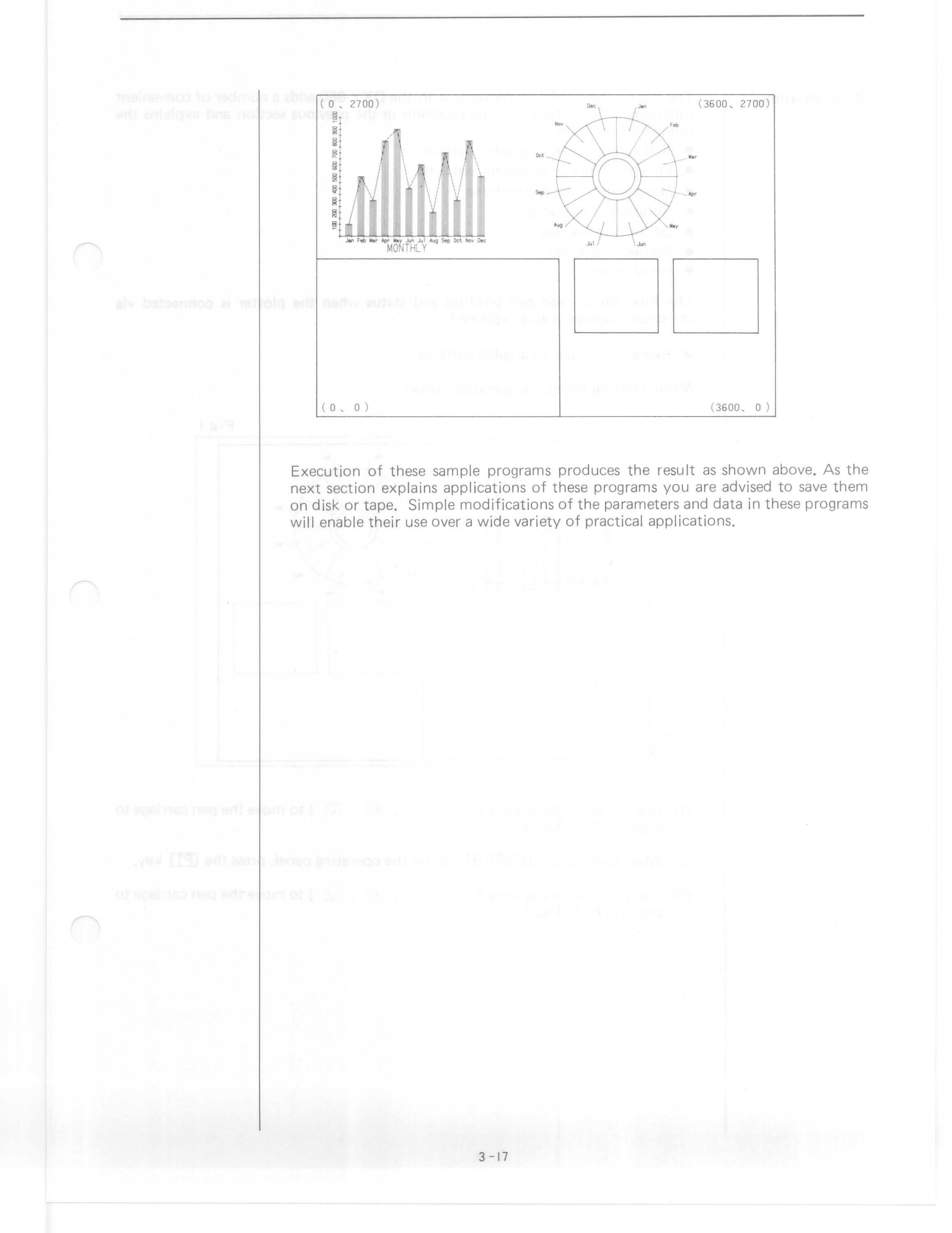

## 3. Applications

The use of the RD-GL commands with the DXY-880 adds a number of convenient functions. This section uses the programs in the previous section and explains the following functions.

- Reducing the size of graphic patterns
- Enlarging the size of graphic patterns
- Movement of graphic patterns
- Rotation of characters
- Defining characters
- Slanted characters
- Mirror image

The function to read pen position and status when the plotter is connected via the serial interface is also explained.

 $Fig 1$ 

• Reducing the size of graphic patterns

Manual setting (from the operation panel)

amangong-asarit ni atat bina a

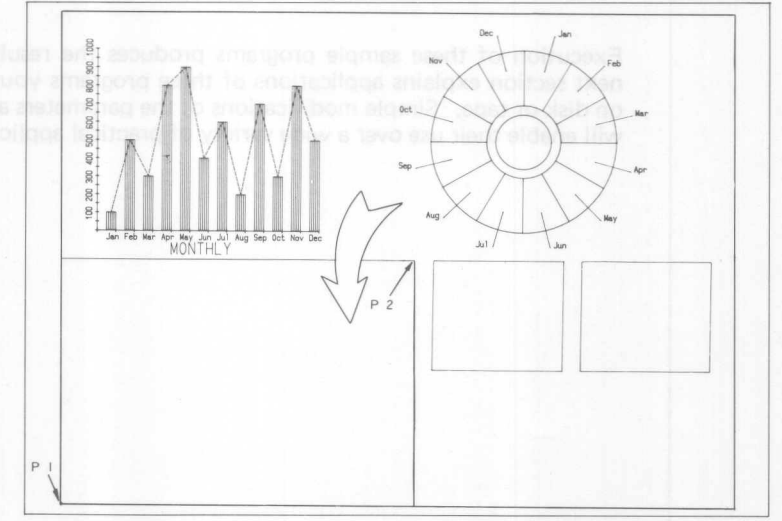

(1) Use the positioning keys (  $\boxtimes$  ,  $\boxtimes$  ,  $\boxtimes$  ) to move the pen carriage to position P1 in Fig. 1.

(2) While pressing the **ENTER** key on the operating panel, press the **P1** key.

(3) Use the positioning keys ( $\boxed{\geq}$ ,  $\boxed{\leq}$ ,  $\boxed{\leq}$ ) to move the pen carriage to position P2 in Fig. 1.

(4) While pressing the  $[ENTER]$  key on the operation panel, press the  $[ P2]$  key.

The above operating sets the scaling points P1 and P2 (termed as manual as setting). Press the **[P1]** key to check. Operation is normal if the pen carriage moves to the positions set in (1) and (2).

Press the [P2] and check that the pen carriage moves to the positions set in (3) and (4). If the carriage does not move to the specified position, perform steps (1)  $\sim$  (4) again.

As each program in the previous section forms one complete program, input

RUN RETURN

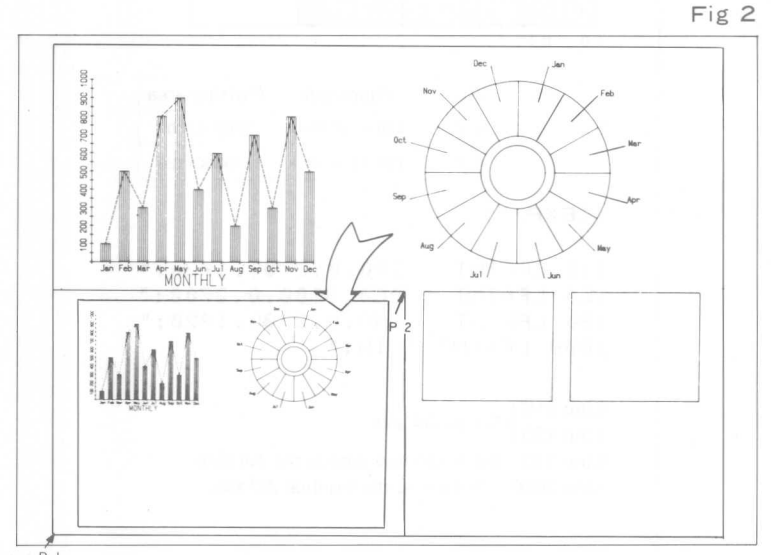

vd ssia AAPH

The program will draw the patterns in the previous section, in reduced size and within the rectangle bounded by P1 and P2. As P1 and P2 may set as required from the operation panel, the patterns may be drawn at any position on the paper and in any size.

This operation may also be performed within the program.

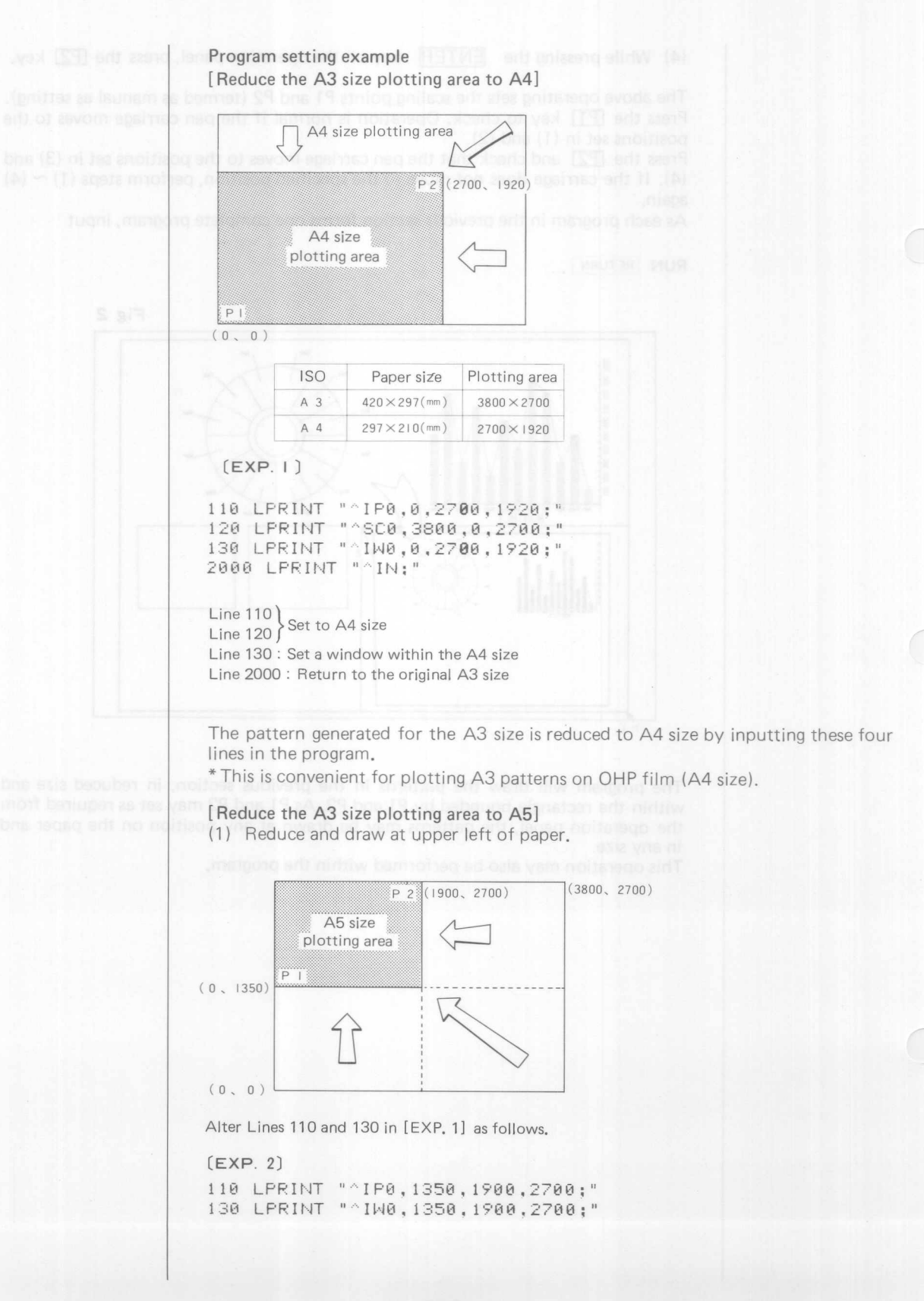

(2) Reduce and draw at upper right of paper.  $\overline{P}$  2 (3800, 2700) A5 size plotting area  $(1900, 1350)$  P |  $(0, 0)$ Alter Lines 110 and 130 in [EXP. 1] as follows.  $(EXP. 3)$ 110 LPRINT "^IP1900,1350,3800,2700;" 130 LPRINT "^IW1900,1350,3800,2700;" (3) Reduce and draw at lower left of paper.  $(3800, 2700)$  $P$  2 (1900, 1350) A5 size plotting area  $(0, 0)$   $P_1$ Alter Lines 110 and 130 in [EXP. 1] as follows.

 $(EXP. 4)$ 

110 LPRINT "^IP0,0,1900,1350;" 130 LPRINT "^IW0,0,1900,1350;"

(4) Reduce and draw at bottom right of paper.

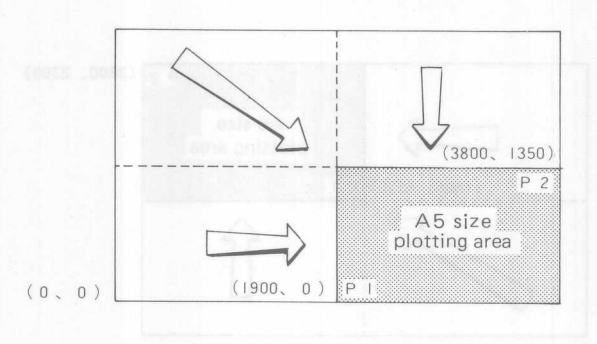

Alter Lines 110 and 130 in [EXP. 1] as follows.

#### $(EXP. 5)$

110 LPRJNT "AJPI900.0.3800.1350;" 130 LPRINT "^IW1900,0,3800,1350;"

Use of the above procedures allows four A3 size patterns to be drawn on one sheet.

#### Note:

IP in these four examples sets a window of the same area as set with IP. If the A3 size is not exceeded in the original program, Line 130 may be omitted. If the original graphic pattern exceeds the A3 size area, drawing is possible by reducing without setting the window.

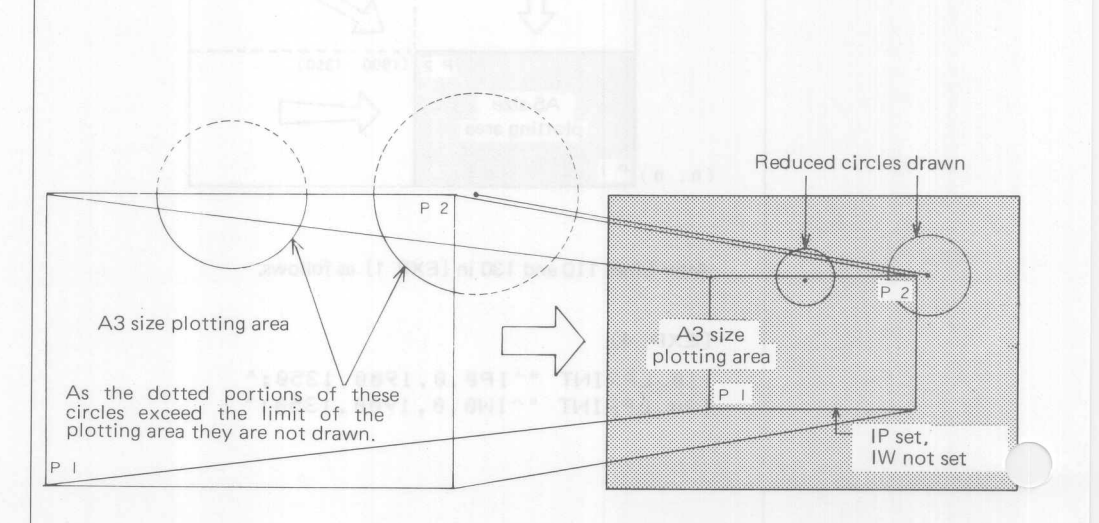

## • Enlarging the size of graphic patterns

To enlarge graphic patterns, manual setting is not possible, but possible by the command. The line, bar, and pie charts (A5 size) input in the previous section are enlarged to A3 size on the following pages.

#### Difference between graphic pattern and character

There are cases that the characters are not enlarged at the same ratio as the graphic pattern. The graphic patterns are enlarged or reduced according to the size ratio of the scale set by the user with SC command and the Pl and P2 scaling points set by the IP command.

 $P2x - P1$ SC Xmax — Xmir P2y - Ply SC Ymax — Ymir

The magnification of the character size is determined by the ratio of the default values and the scaling points set by the IP command. The character size is not changed by the scale set by the SC command.

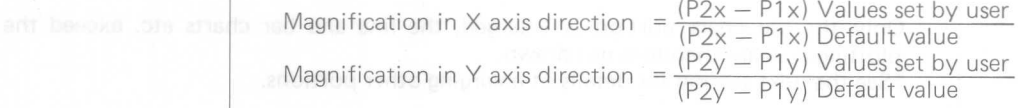

## [Enlarging A5 portions to A3 size]

(1) Enlarging line and bar charts

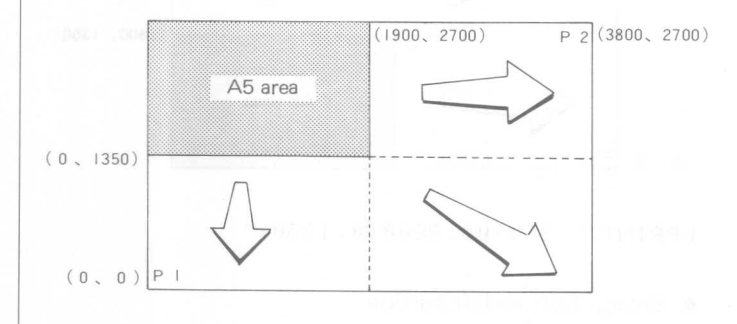

#### $(EXP. 6)$

```
110 LPRINT "^IP0,0,3800,2700;"
120 LPRINT "^SC0,1900,1350,2700;"
2000 LPRINT "^IN;"
```
Input the three lines shown above. If Line 130 contains the window setting (IW) delete it. The A5 portions of the line and bar charts are enlarged to A3 size. The pie chart and other portions exceed the plotting area and are therefore not drawn.

(2) Enlarging pie chart (top right portion enlarged)

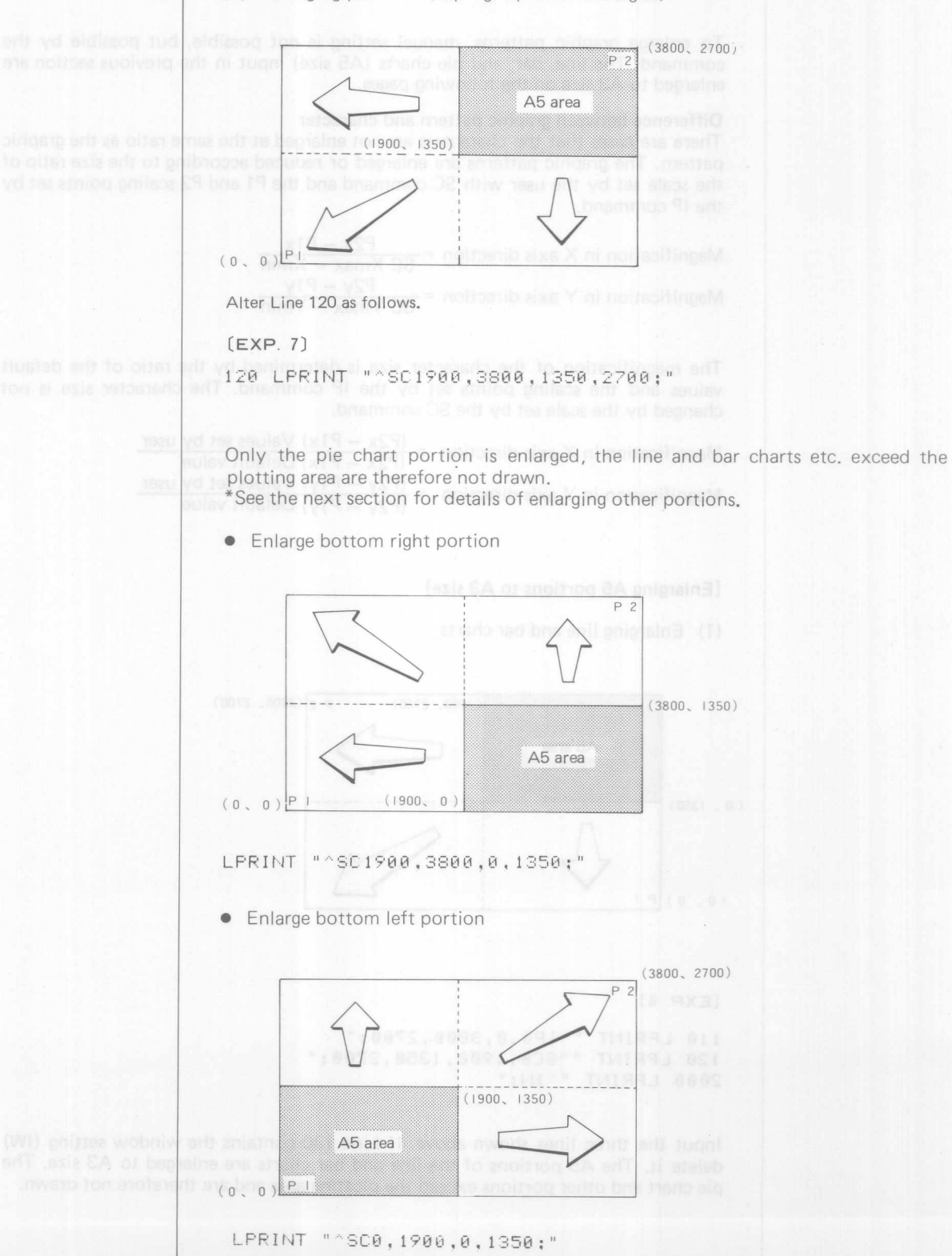

# • Enlarge A4 portion to A3 size

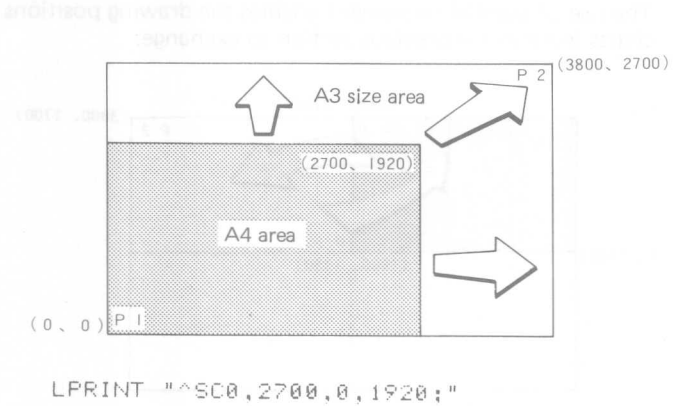

#### • Movement of graphic patterns

Patterns may also be moved without changing their scale. This cannot be set manually but must be set with the command.

(1) Parallel downward movement

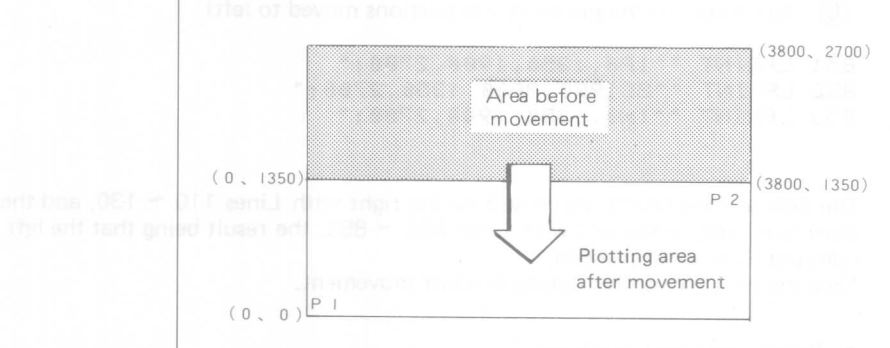

## (EXP. 8)

110 LPRINT "^IP0,0,3800,1350;" 120 LPRINT "^SC0,3800,1350,2700;" 130 LPRINT "^IW0,0,3800,1350;" 2000 LPRINT-" " IN:"

Line 110 Move drawing downward<br>Line 120 Move drawing downwar Line 130: Set window in same area as with IP Line 2000 : Return to original setting

Input of these four lines results in the graphic pattern drawn in the shaded area above being moved downwards. The window setting in Line 130 will prevent drawing if  $y = 2700$ . Delete Line 130 if drawing in excess of this value is required.

(2) Exchanging drawing positions

The use of parallel movement enables the drawing positions of the line, bar and pie charts input in the previous section to exchange.

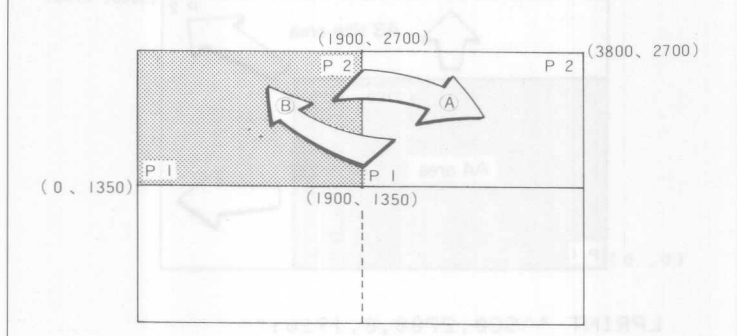

® Movement of the line and bar charts (B5 portions moved to right)

#### $(EXP. 9)$

```
lIB LPRINT "AIP19BB,1350,380e,27BB;"
120 LPRINT "^SC0,1900,1350,
130 LPRINT "^IW1900,1350,3800,
```
 $(B)$ Movement of the pie chart (B5 portions moved to left)

```
851 LPRINT "^IP0,1350,1900,2700;"
852 LPRINT "^SC1900,3800,1350,2700;"
853 LPRINT "^IW0,1350,1900,2700;"
```
The line and bar charts are moved to the right with Lines 110  $\sim$  130, and the pie chart is moved to the left with Lines 851  $\sim$  853, the result being that the left and right portions are exchanged.

\*See the next section for details of other movement.

• Parallel upward movement

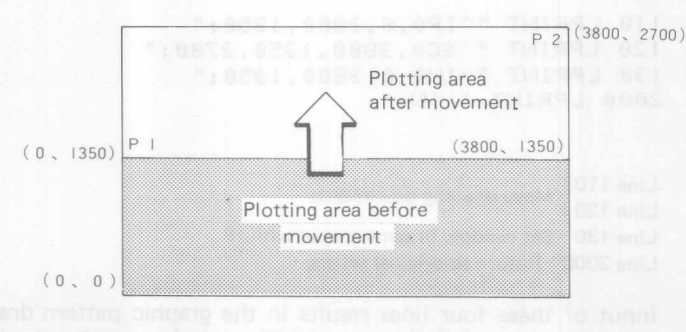

LPRINT "^IP0,1350,3800,2700;" LPRINT "^SC0,3800,0,1350;" LPRINT "^IW0,1350,3800,2700;"

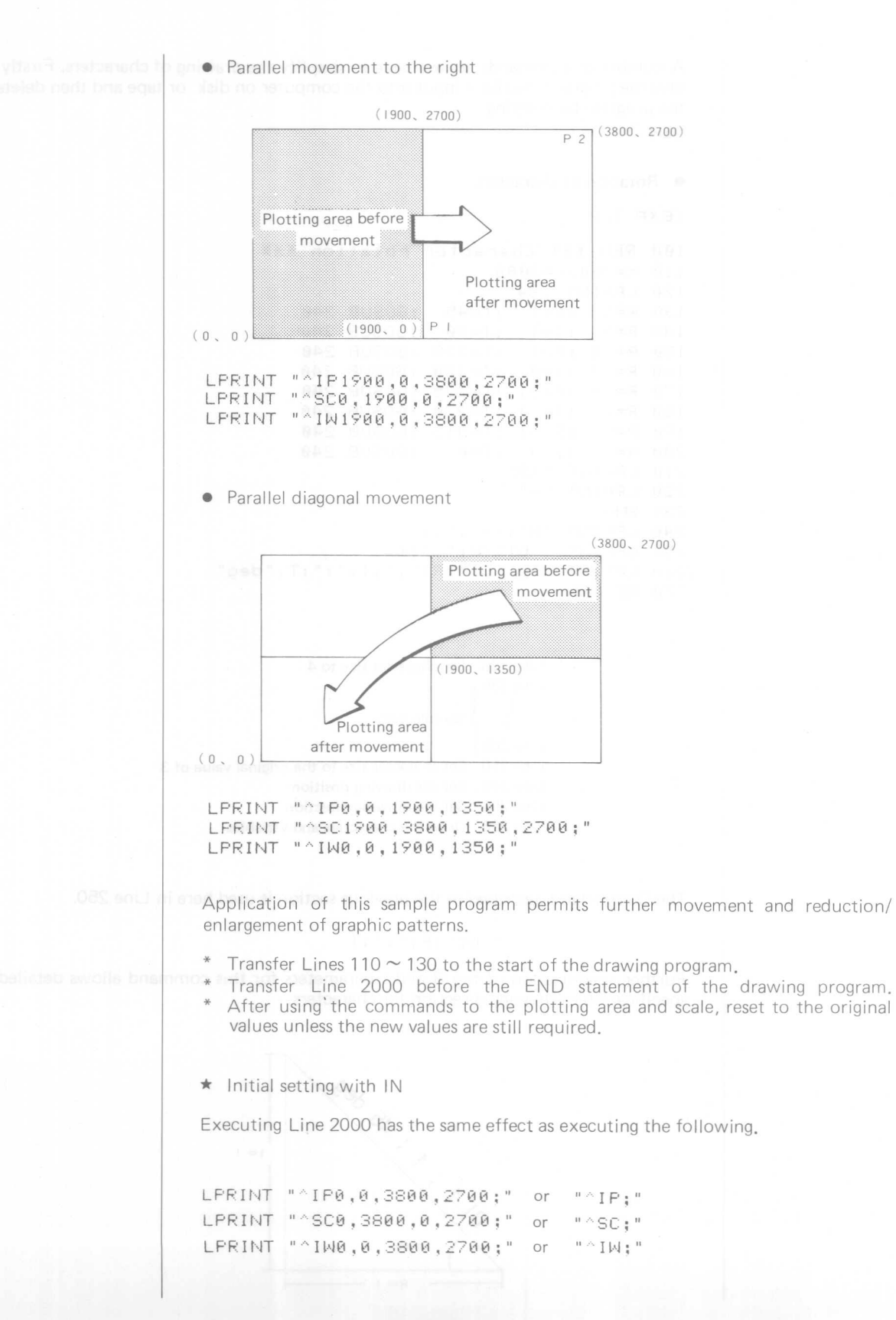

A number of commands are available to simplify the drawing of characters. Firstly, save the programs you have input into the computer on disk or tape and then delete the program by entering.

```
NEW RETURN
```

```
• Rotation of characters
```
 $(EXP. 10)$ 

```
100 REM XXX Character rotation XXX
110 \times =700: Y = 2000120 LPF:INT "S4"
130 R=1 : I=1 : T=45 : GOSUB 240
140 R=0 : I=1 : T=90 : GOSUB 240
150 R=-1 :1=1 :T=135 :G05U8 240
l.s0 R=-1 :1=\01 :T=180 :GOSUE: 240
170 R=-1 : I=-1 : T=225 : GOSUB 240
180 R=0 : I=-1 : T=270 : GOSUE: 240
190 R=1 :I=-1 :T=315 :GOSUB 240
200 R=1 : I=0 : T=0 : GOSUB 240
210 LPRINT "S3"
220 LPRINT "H"
230 END
240 LPRINT "M":X:",";Y
250 LPRINT "^DI";R;",";I
2.50 L F'PI r···lT II F'LJuLJ [J I II : F~; " , II : I ; II : 11 : T : II d t? 9 II
270 RETURN
```
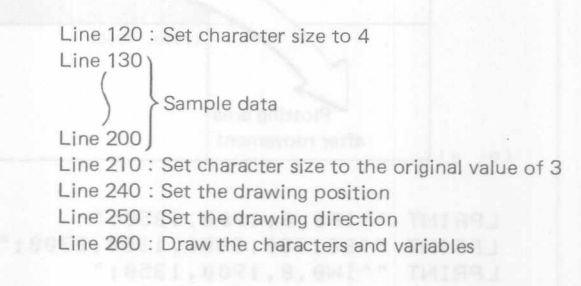

The Q command described in the previous section is used here in Line 250.

 $"^oD1"$ :R:",";I

Further specification of the R and I parameters for this command allows detailed specification of drawing direction for characters.

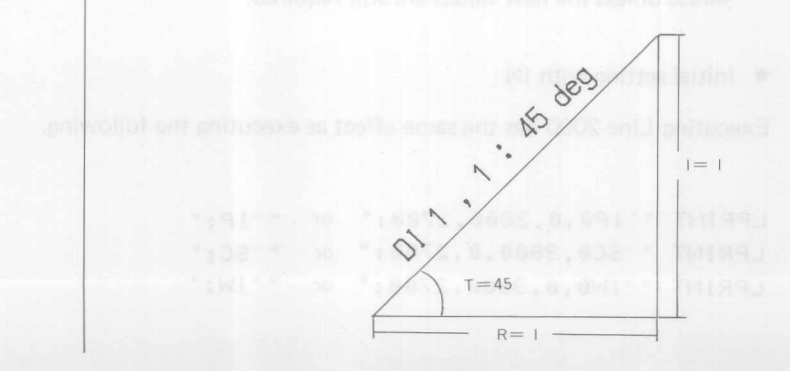

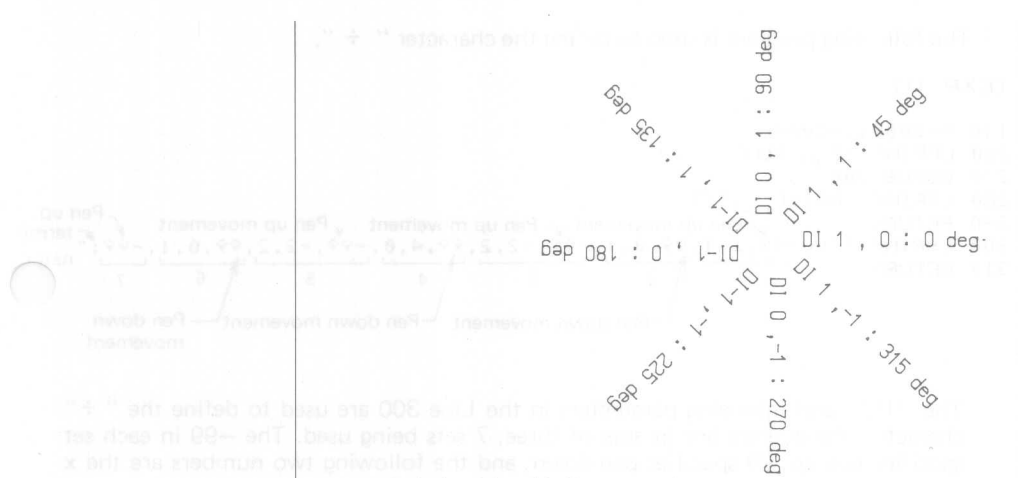

Relationship with Q command

lue a to m bns , bararls ed yam ssiz ren ,ben'il

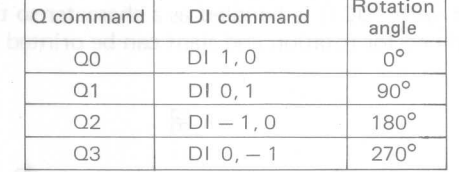

The relationship among R, I, and T is as follows.

 $\tan T = \frac{1}{R}$ 

Setting of R and I permits setting of the angle at which the characters are drawn.

# • Defining characters

Characters not in the standard character set may be defined by the user as follows.

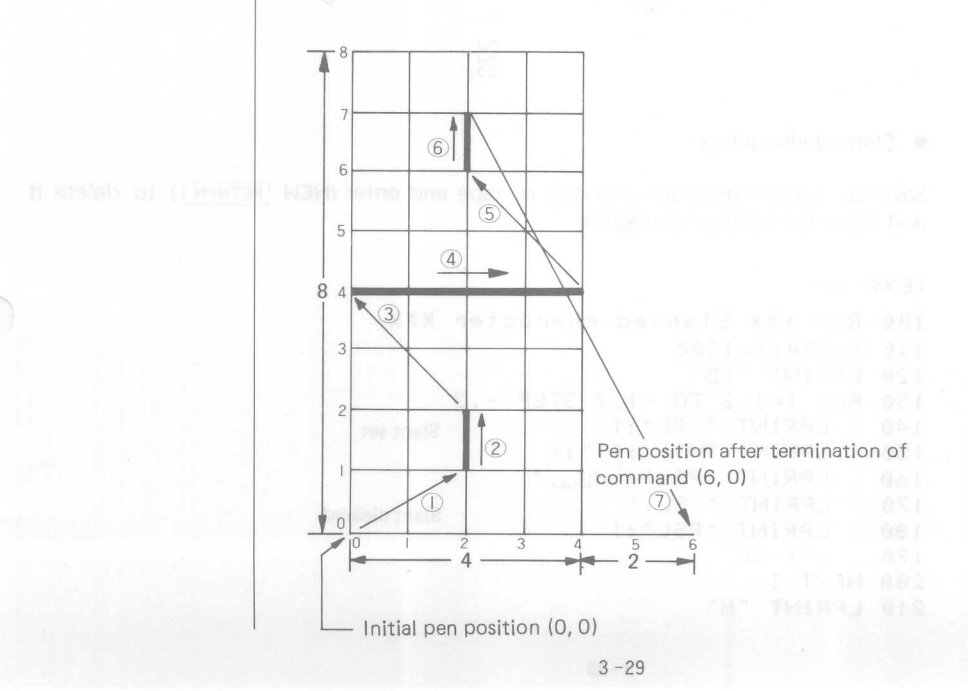

The following program is used to define the character " $\div$ ".

 $(EXP. 11)$ 

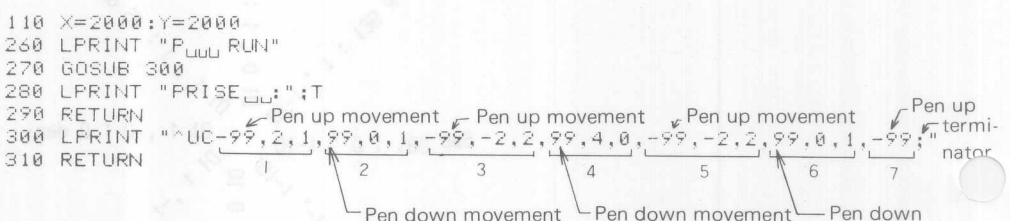

movement

The  $\triangle$ UC and following parameters in the Line 300 are used to define the " $\div$ " character. Parameters are in sets of three, 7 sets being used. The -99 in each set specifies pen-up, 99 specifies pen-down, and the following two numbers are the x and y increments.

The character is drawn by calling Line 300 in the form of a subroutine. When defined with ^UC it is handled as a character so that size may be altered, and characters defined for rotation and slant can be printed as required.

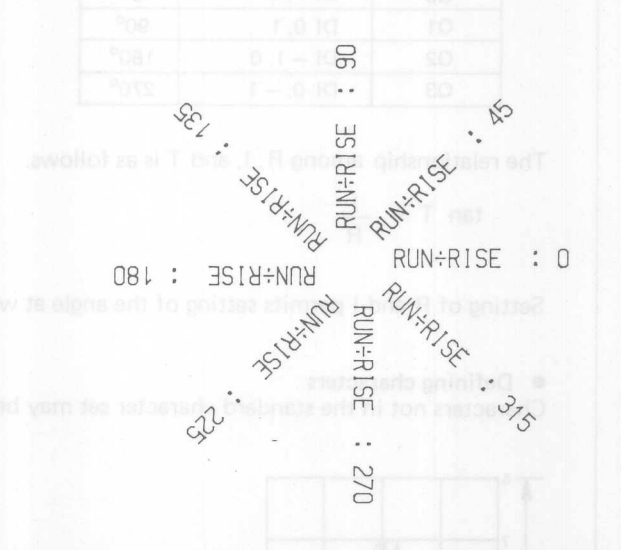

#### • Slanted characters

Save the current program into disk or tape and enter (NEW RETURN) to delete it and input the following program.

## $(EXP. 12)$

```
100 REM XXX Slanted character XXX
110 X=800:Y=1200
120 LPRINT "S5"
130 FOR I=1.2 TO -1.2 STEP -.3<br>140 LPRINT "^SL";I
                             .............. Slant set
150 LPRINT "M";X;",";Y
160 LPRINT "PRoland<sub>uru</sub>"
      LPRINT "^SL;"
170
                                     Slant cleared
180
      LPRINT "PSL"; I
190Y = Y - 80200 NEXT I
210 LPRINT "H"
```
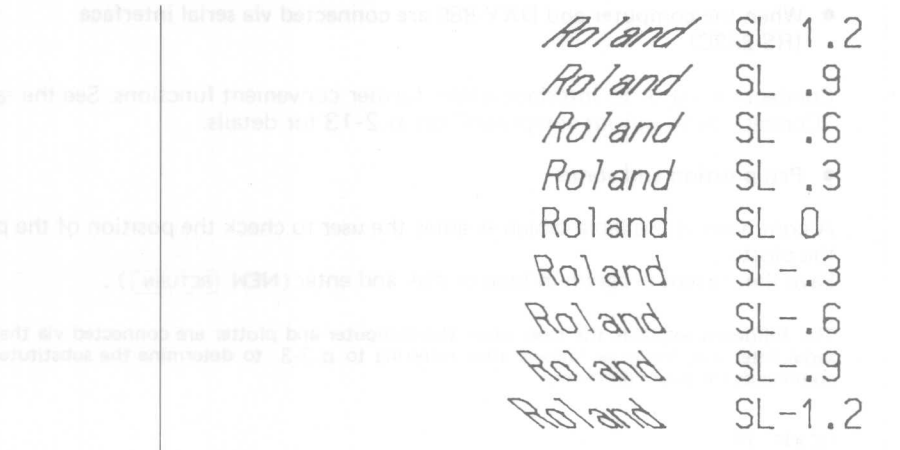

\* Set " ^DI " and " ^ SL " , and then initialize after drawing is completed unless these settings are still required.

#### **• Mirror image**

In the previous explanations and sample diagrams, scaling point P1 was set in the lower left part of the diagram, and point P2 in the upper right side. The setting of scaling points P1 and P2 can be also be changed to draw the diagram in reverse, as though reflected by a mirror placed on the dotted line i.e. a mirror image.

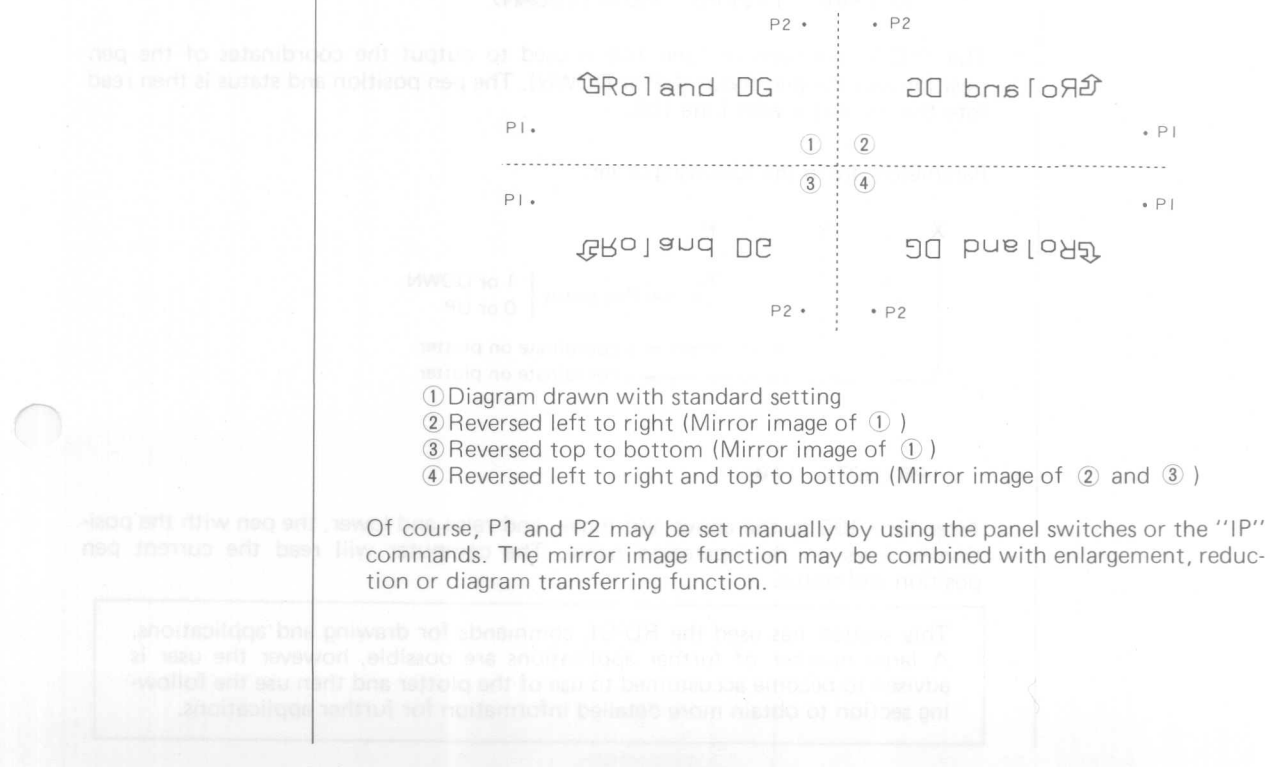

When the computer and DXY-880 are connected via serial interface  $\bullet$  $(RS-232C)$ 

Connection via serial interface offers further convenient functions. See the table in "Connection to various computers" on p.2-13 for details.

#### Pen position and status

A command is available which enables the user to check the position of the pen on the plotter.

Save the current program in tape or disk and enter (NEW [RETURN]).

The following explains the case when the computer and plotter are connected via the serial interface. Input as follows after referring to p.3-3 to determine the substitute commands for your computer.

 $(EXP. 13)$ 

```
100 REM XXX INPUT X, Y, PEN XXX
120 OPEN "COM1:1200,E,7,1,CS65535" AS #1
130 FRINT #1, "D1600, 2000"
140 PRINT #1, "^0A;"
150 INPUT #1, X, Y, P
160 IF P=1 THEN P$="DOWN":60TO 180
170 P$="UP"
180 PRINT "X=";X;" Y=";Y,"PEN=";P;"(";P$;")"
190
    END
RUN RETURN
```
When the above program is input, the plotter will move the pen to the point (1600, 2000) and the following will appear on the display.

 $X = 1600$   $Y = 2000$   $PEN = 1(DOWN)$ 

The  $\wedge$  OA command in Line 140 is used to output the coordinates of the pen position and the pen status (UP or DOWN). The pen position and status is then read into the computer with Line 150.

Parameters are in the following order.

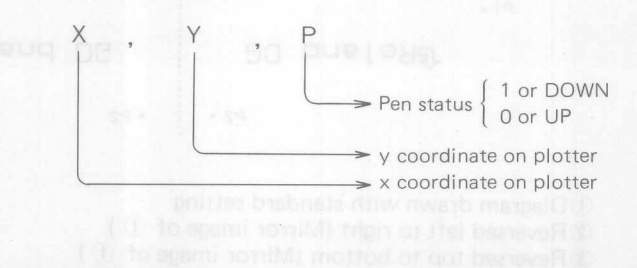

# [19] bna @ To memi 10198 GOTO 148jot one fifter of that because R 0

14R.N

Alter Line 190 to the above and move, and raise and lower, the pen with the positioning keys on the operation panel. The computer will read the current pen position and status.

> This section has used the RD-GL commands for drawing and applications. A large number of further applications are possible, however the user is advised to become accustomed to use of the plotter and then use the following section to obtain more detailed information for further applications.

**4. Application of software on the market**

The DXY-880 can be used with many software packages on the market. Followings are how to use and set up them with DXY-880

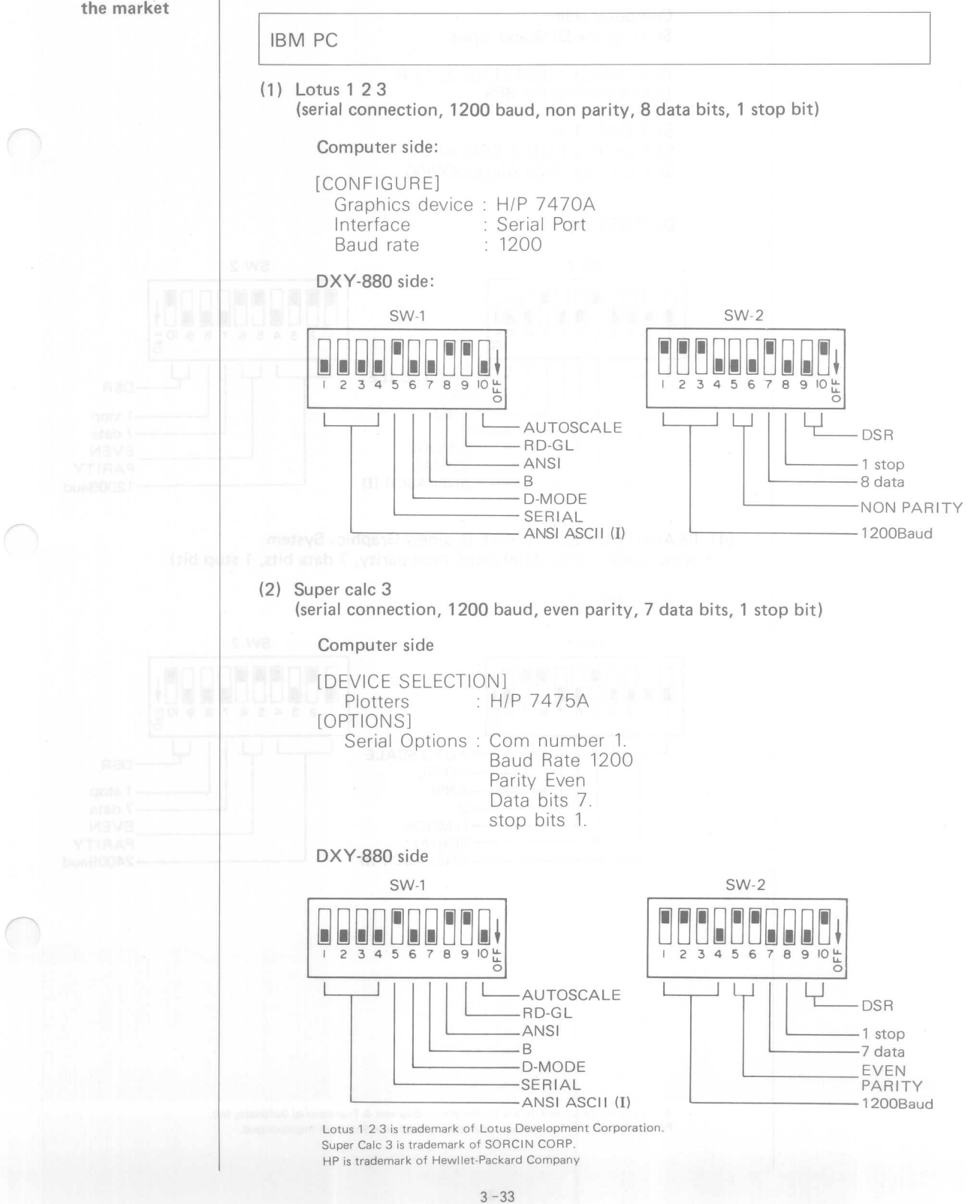

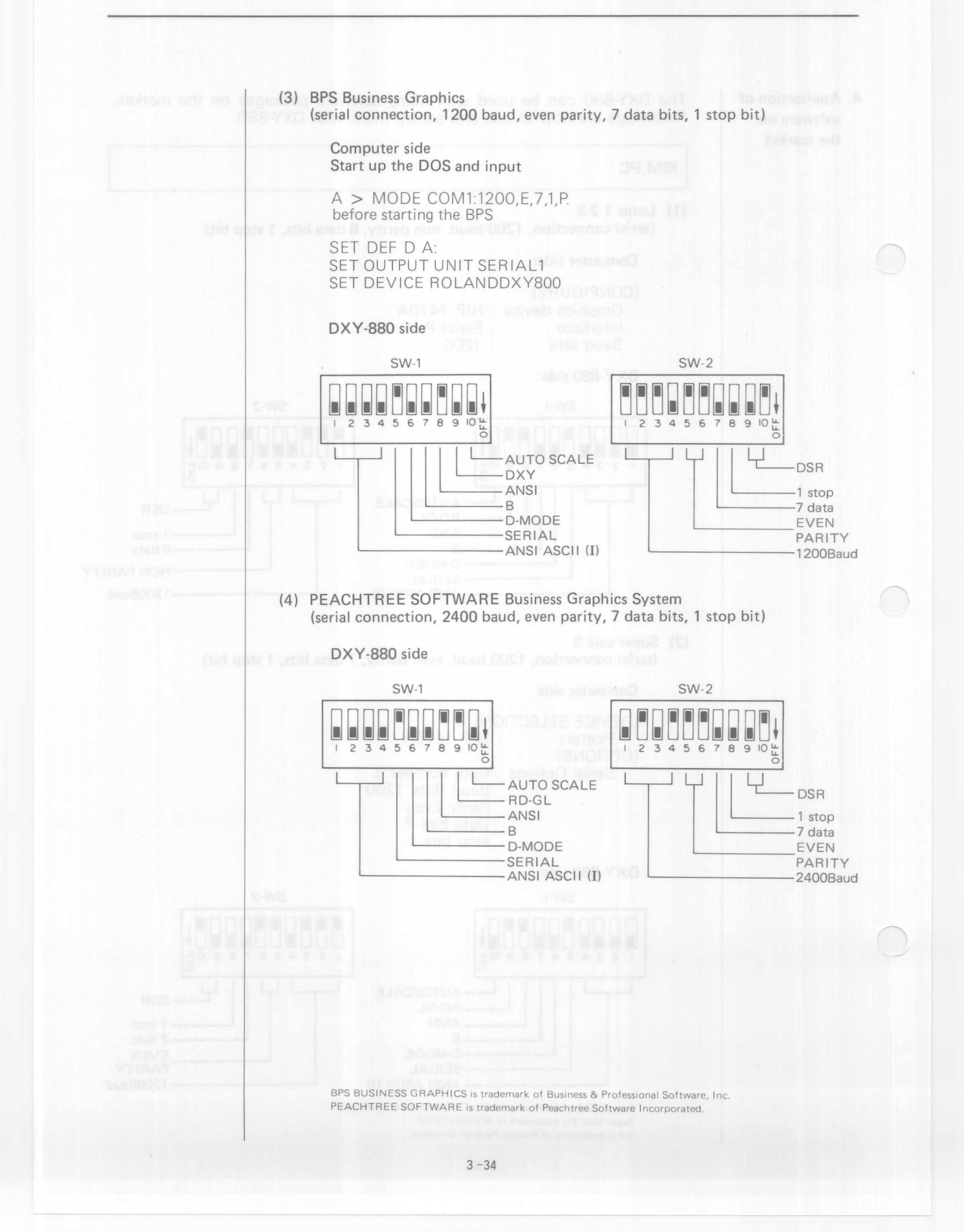

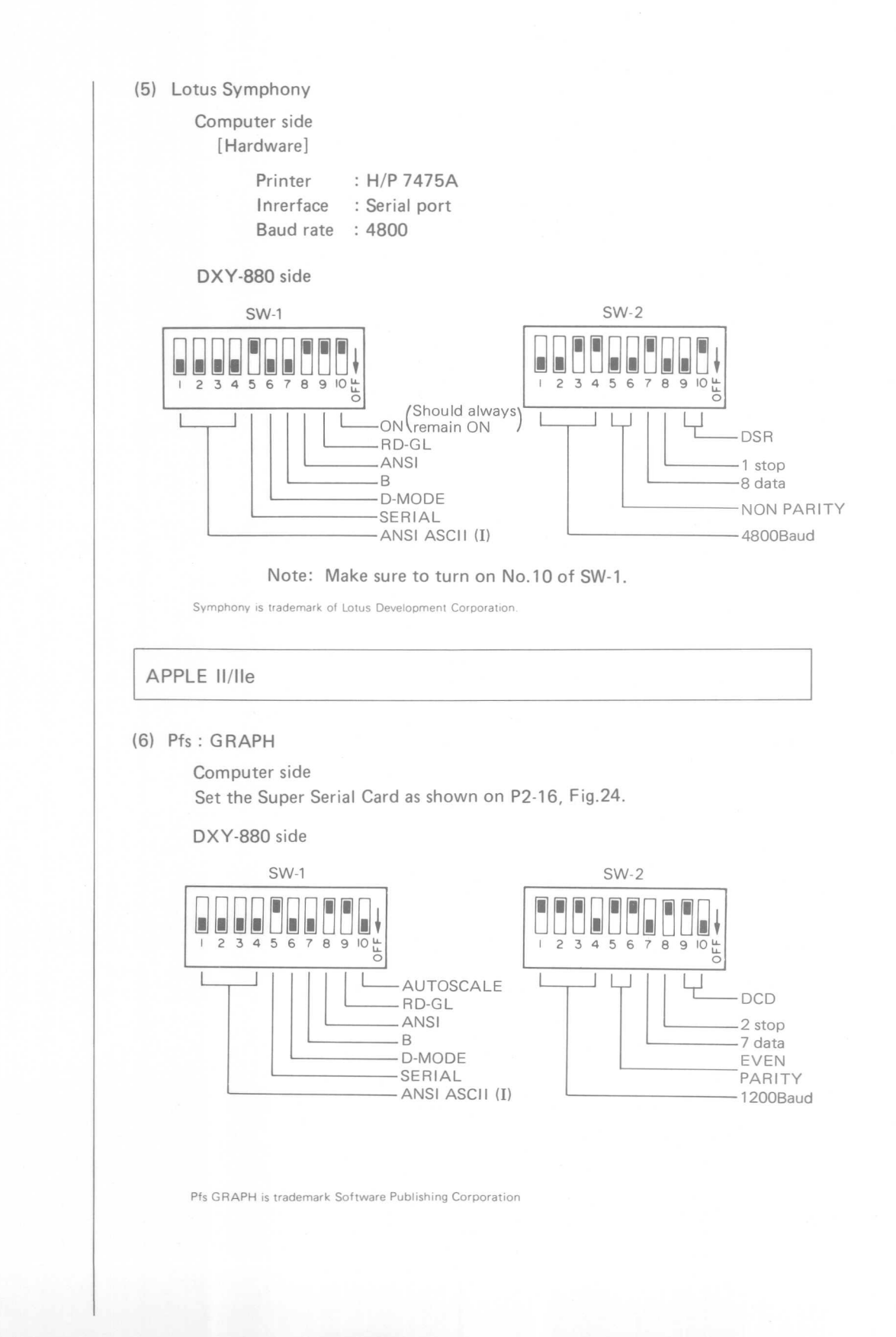

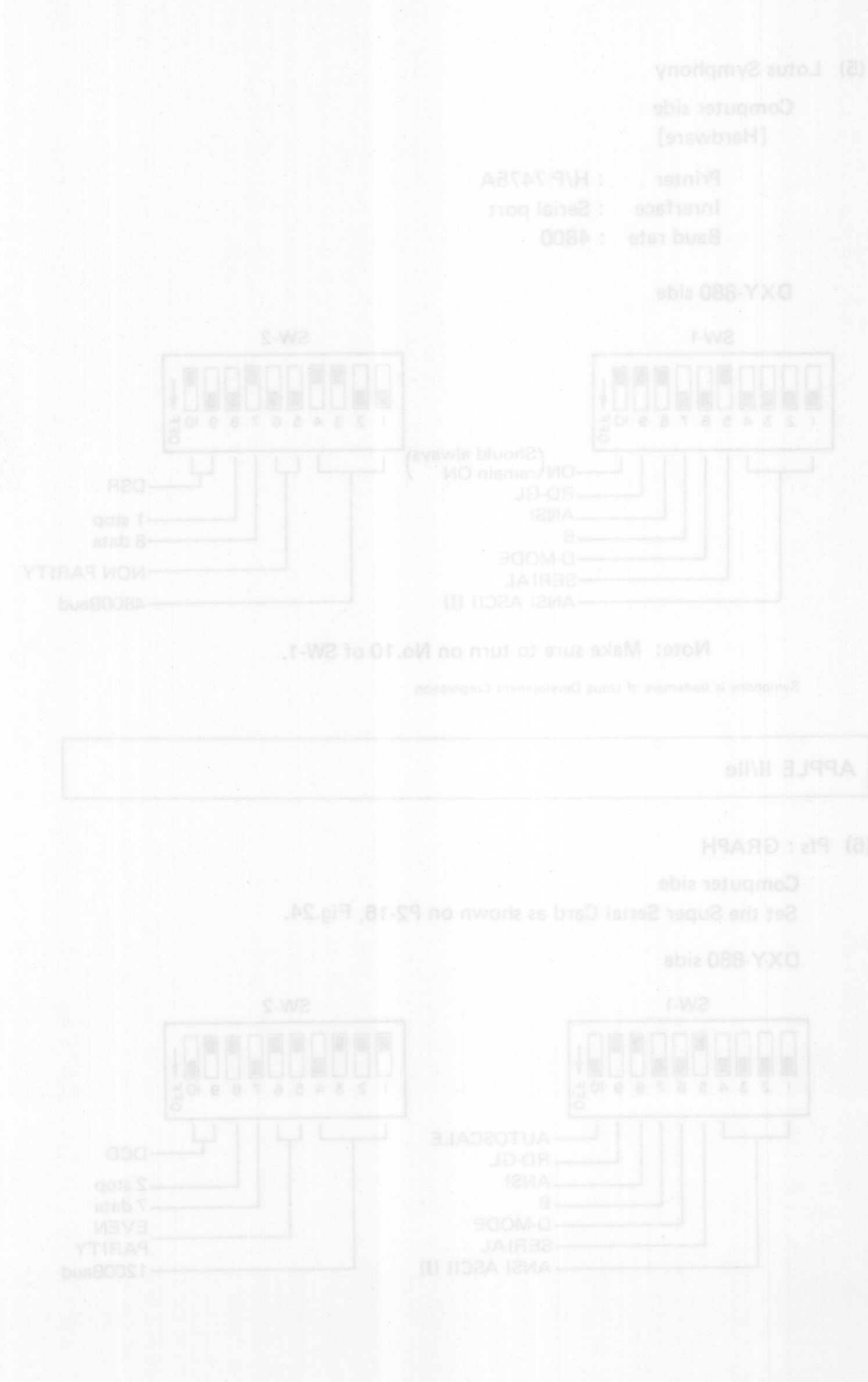

# $\overline{4}$

The DXY commands are based on the commands used with the DXY series of plotters, however they have been improved to enable all programs for the DXY-800 to use this mode.

 $\boxed{4}$ 

Use of the " $\wedge$ " command to call RD-GL commands from the DXY mode enables the drawing programs written in the DXY mode to be high level drawing programs.

> \*DXY-880 commands may be input in either upper or lower case characters.

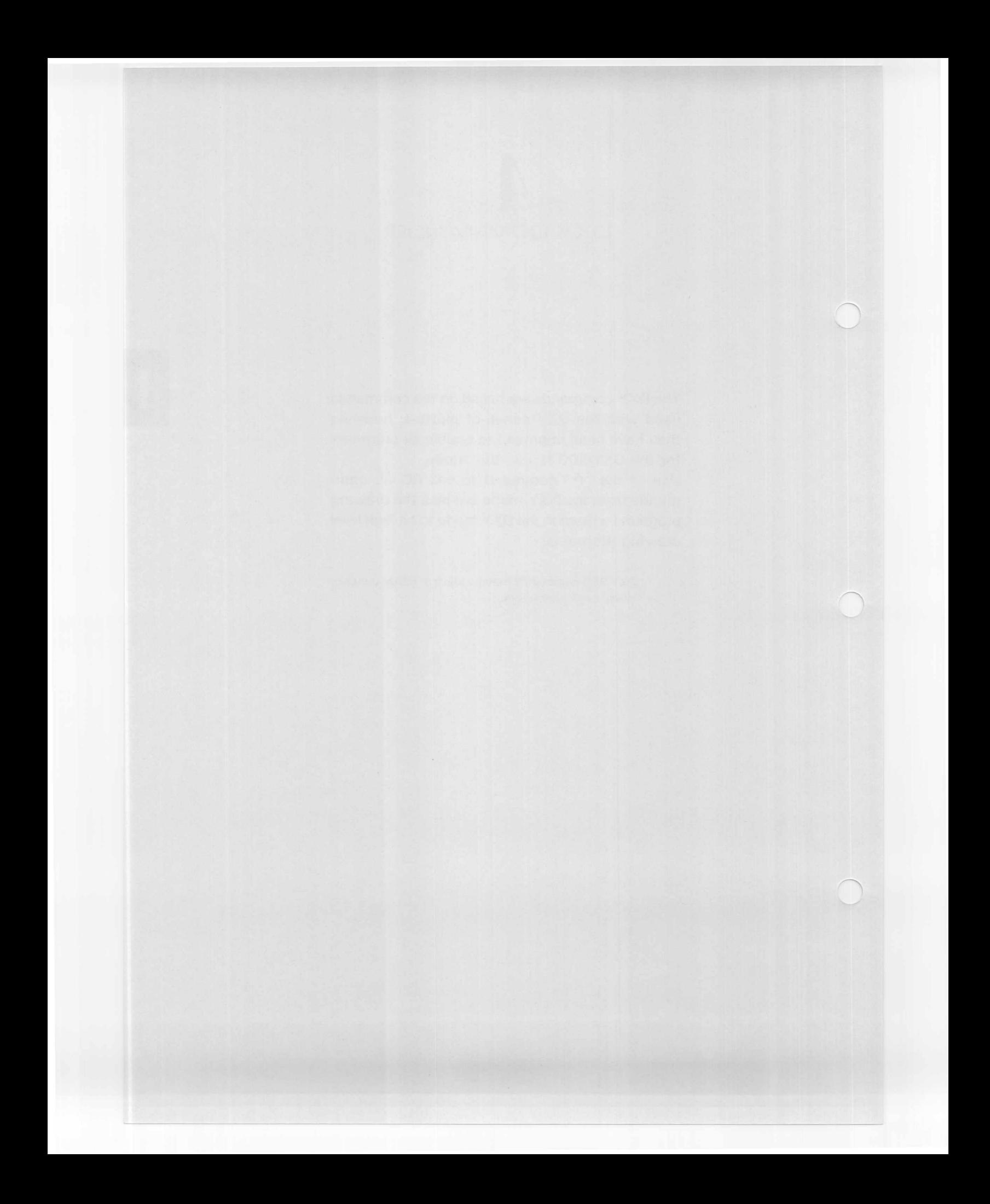

# **"H" COMMAND**

- $\bullet$  Function  $\bullet$  Moves the pen to the coordinate original position (0, 0) in the pen up status.
- Format

 $\bullet$  Example

LPRINT "H" LPRINT "h"

H or h

**Explanation** 

Moves the pen to the coordinate original position (0, 0) in the pen-up status. This command may be used to clear errors occuring in the plotter. It requires no parameters, any parameter specified are ignored.

When the pen carriage is at the standby position, the No.1 pen is picked up and moved to the coordinate original position.

The coordinate original position is normally at the bottom left, however, as it is altered to  $(0, 0)$  with scaling, execution of the "H" command results in it being moved to a position relative to (0, 0)

# **"D" COMMAND** Draw

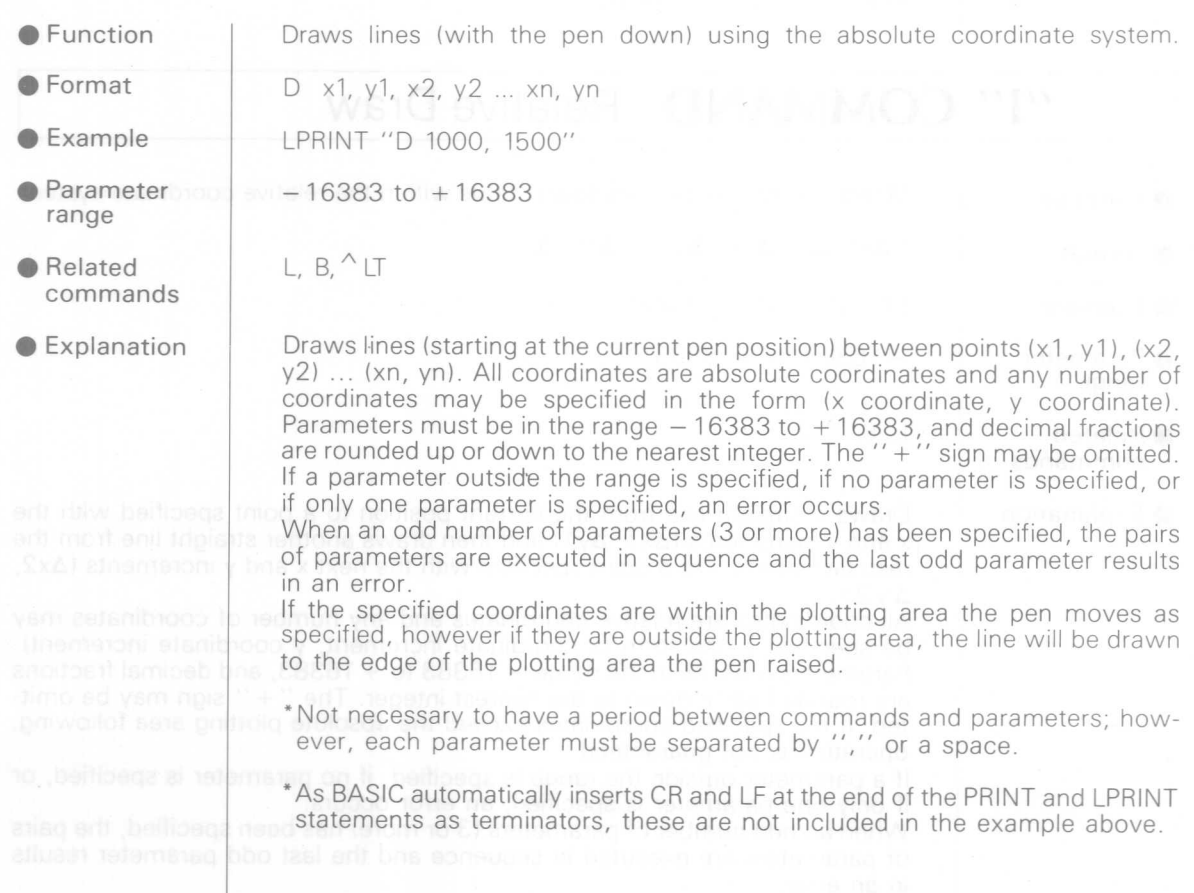

# **"M" COMMAND**

 $-16383$  to  $+16383$ 

- **Eunction** Moves the pen in the pen-up status within the absolute coordinate system
- **•** Format

LPRINT "M 1000, 1500"  $\bullet$  Example

 $Mx, y$ 

**• Parameter** range

**Explanation** 

Moves the pen in the pen-up status to the point specified by the coordinates (x, yl. All coordinates are absolute coordinates and any number of coordinates may be specified in the form (x coordinate, y coordinate). Parameters must be in the range  $-16383$  to  $+16383$ , and decimal fractions are rounded up or down to the nearest integer. The " $+$ " sign may be omitted. If a parameter outside the range is specified, if no parameter is specified, or if only one parameter is specified, an error occurs.

When an odd number of parameters (3 or more) has been specified, the pairs of parameters are executed in sequence and the last odd parameter results in an error.

If the specified coordinates are outside the plotting area the pen will not move; however, when the processed line data is within the plotting area, the pen will begin moving again as specified.

# "I" **COMMAND** Relative Draw

 $1 \Delta x$ 1,  $\Delta y$ 1,  $\Delta x$ 2,  $\Delta y$ 2, ...  $\Delta x$ n,  $\Delta y$ n

**•** Function

Moves the pen in the pen-down status within the relative coordinate system.

● Format

LPRINT "I 500, 1000"

 $- 16383$  to  $+ 16383$ 

 $\bullet$  Example

**• Parameter** range

**•** Related commands

**Explanation** 

 $L, B, \sim L$ 

Draws a straight line from the current position to a point specified with the x and y increments  $(\Delta x1, \Delta y1)$  and then draws another straight line from the resultant position to a point specified with the next x and y increments  $(\Delta x 2)$ ,  $\Delta$ y 2).

All coordinates are relative coordinates and any number of coordinates may be specified in the form (x coordinate increment, y coordinate increment). Parameters must be in the range  $-16383$  to  $+16383$ , and decimal fractions are rounded up or down to the nearest integer. The "+" sign may be omit ted. If the specified coordinates exceed the absolute plotting area following, operation is not guaranteed.

If a parameter outside the range is specified, if no parameter is specified, or if only one parameter is specified, an error occurs.

When an odd number of parameters (3 or more) has been specified, the pairs of parameters are executed in sequence and the last odd parameter results in an error.

# "R" **COMMAND** Relative Move

 $\bigcap$ 

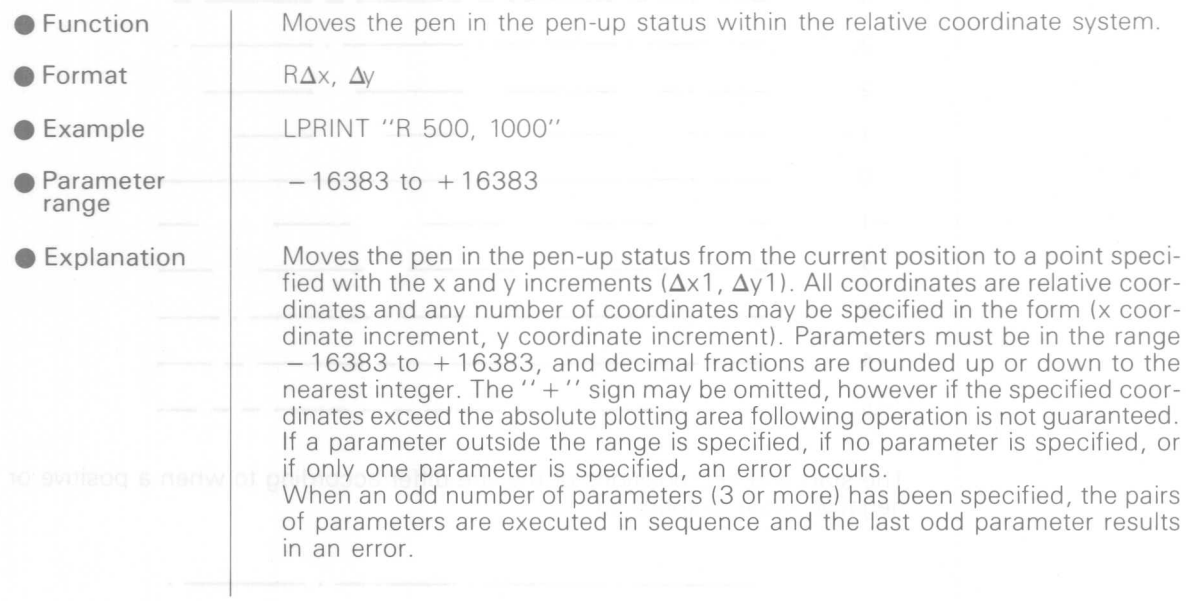

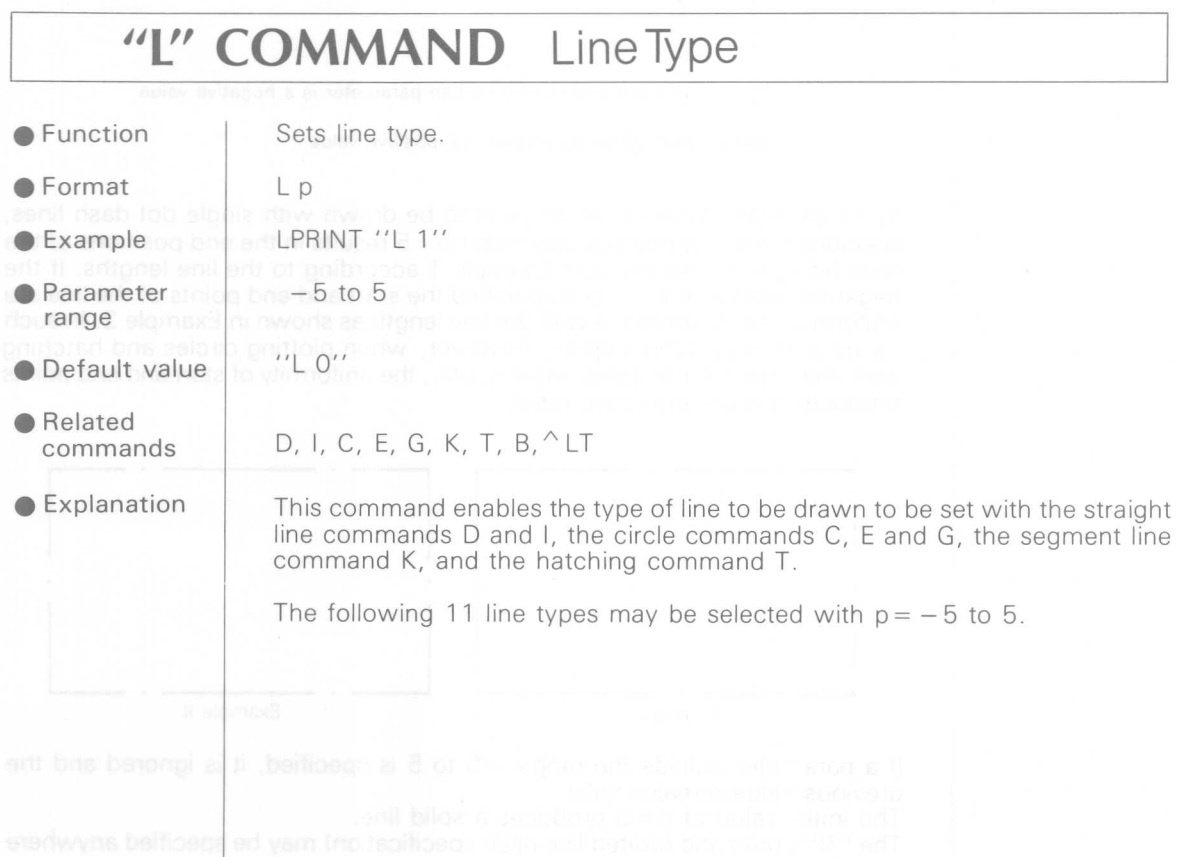

bedotive al rewoo limp bilev a if bnemmod anti-clev tex a rayt and is used to set a heavy parintent

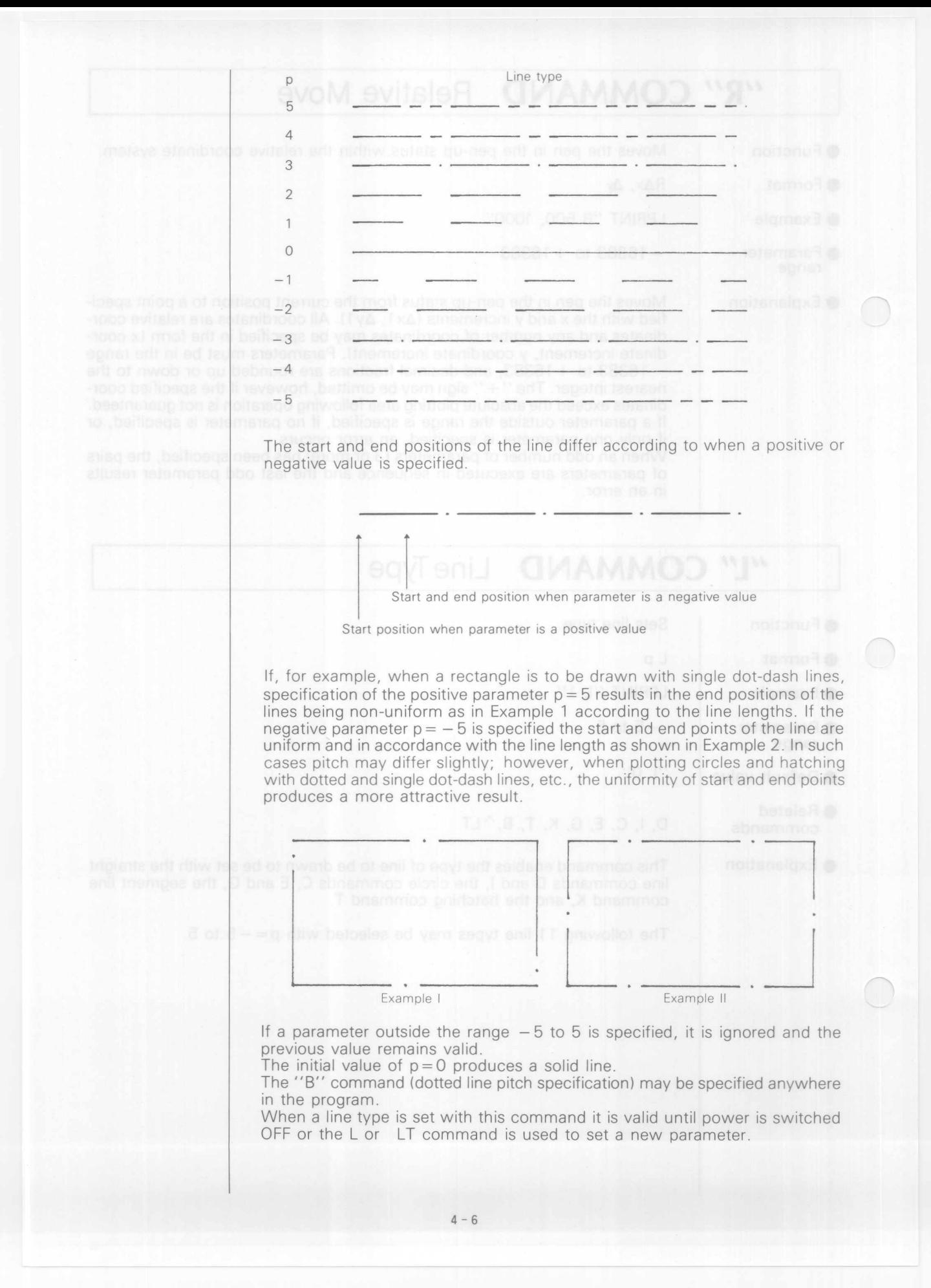
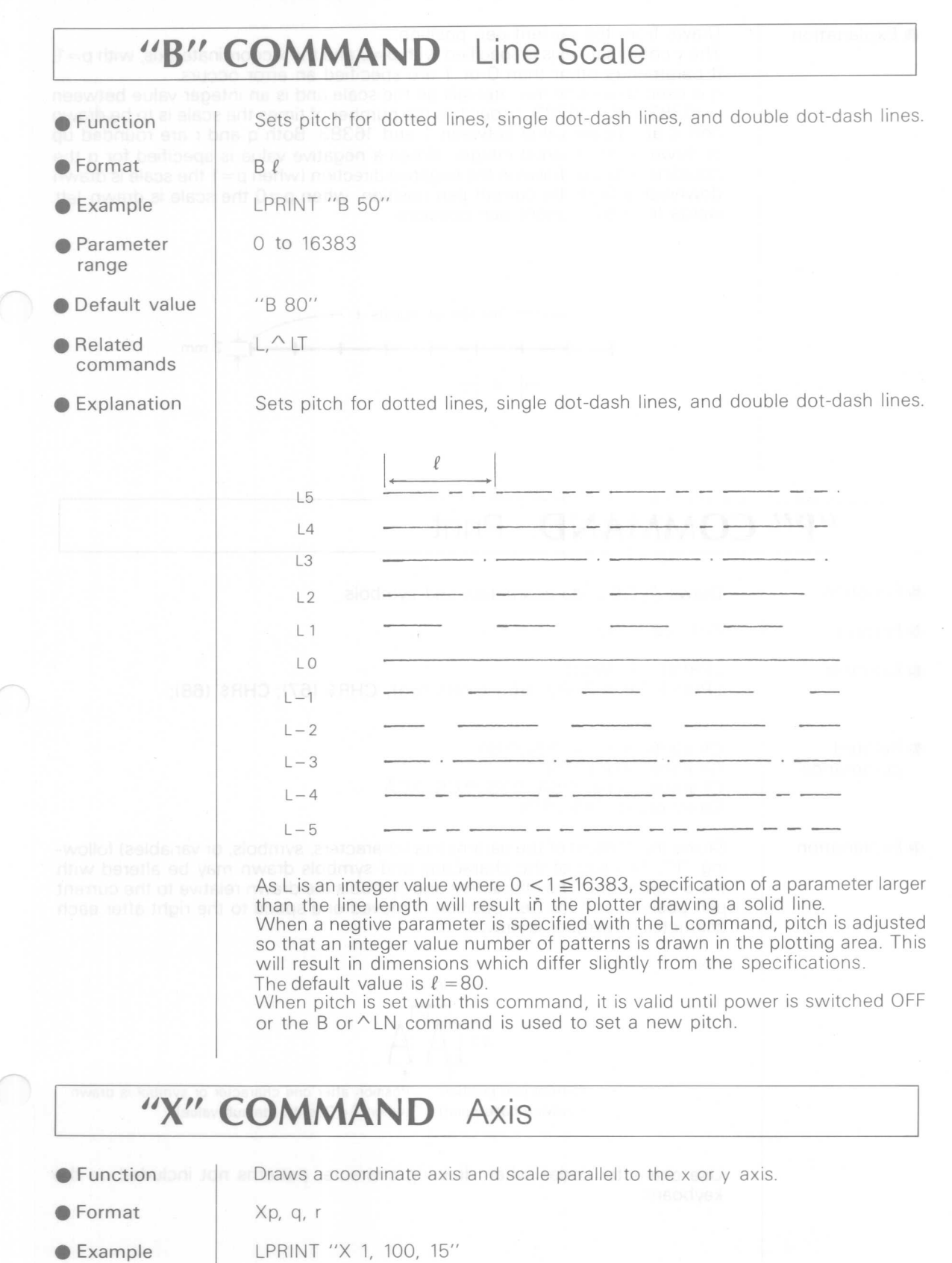

• Paramete<br>range p: 0, 1 q:  $-16383$  to  $+1638$ 

r: 1 to 16383

 $4 - 7$ 

 $\lesssim$ 

● Explanation

Draws from the current pen position.

The y coordinate axis is specified with  $p=0$  and the x coordinate axis, with  $p=1$ . If parameters other than 0 or 1 are specified an error occurs.

q is used to specify the intervals on the scale and is an integer value between  $-16383$  and  $+16383$ . r specifies the number of times the scale is to be drawn and is an integer value between 1 and 16383. Both q and r are rounded up or down to the nearest integer. When a negative value is specified for q the coordinate axis is drawn in the negative direction (when  $p=1$  the scale is drawn downwards from the current pen position, when  $p=0$  the scale is drawn left wards from the current pen position).

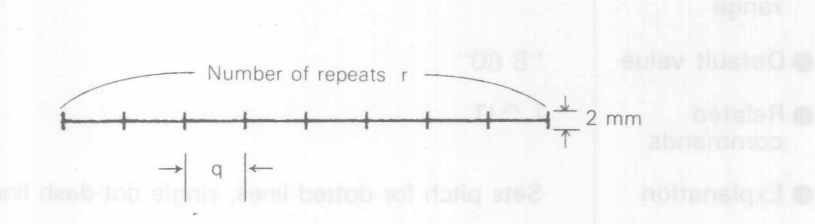

## **"P" COMMAND Print**

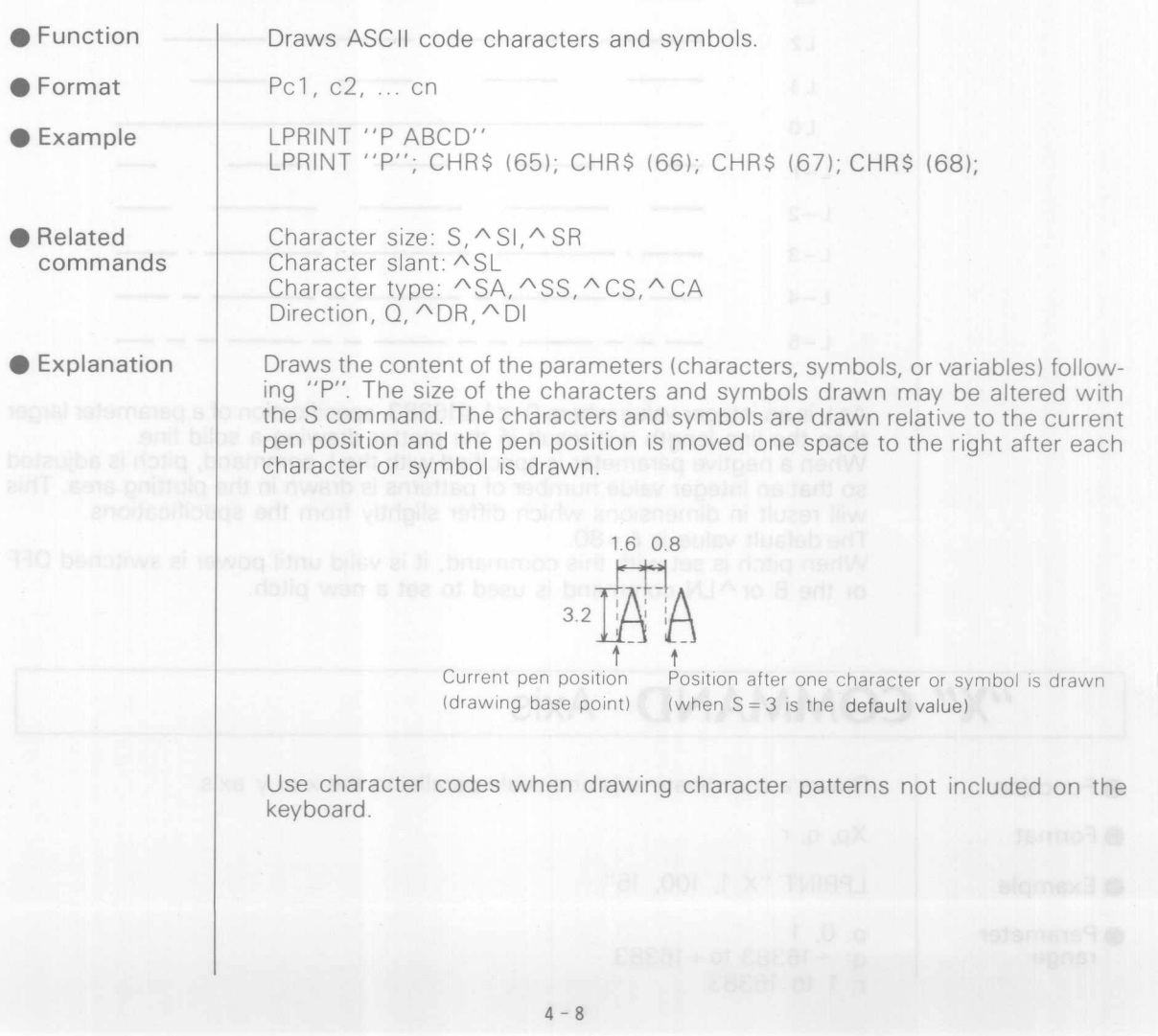

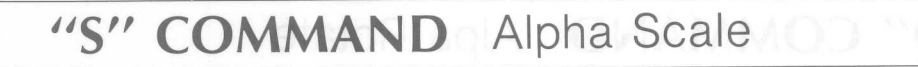

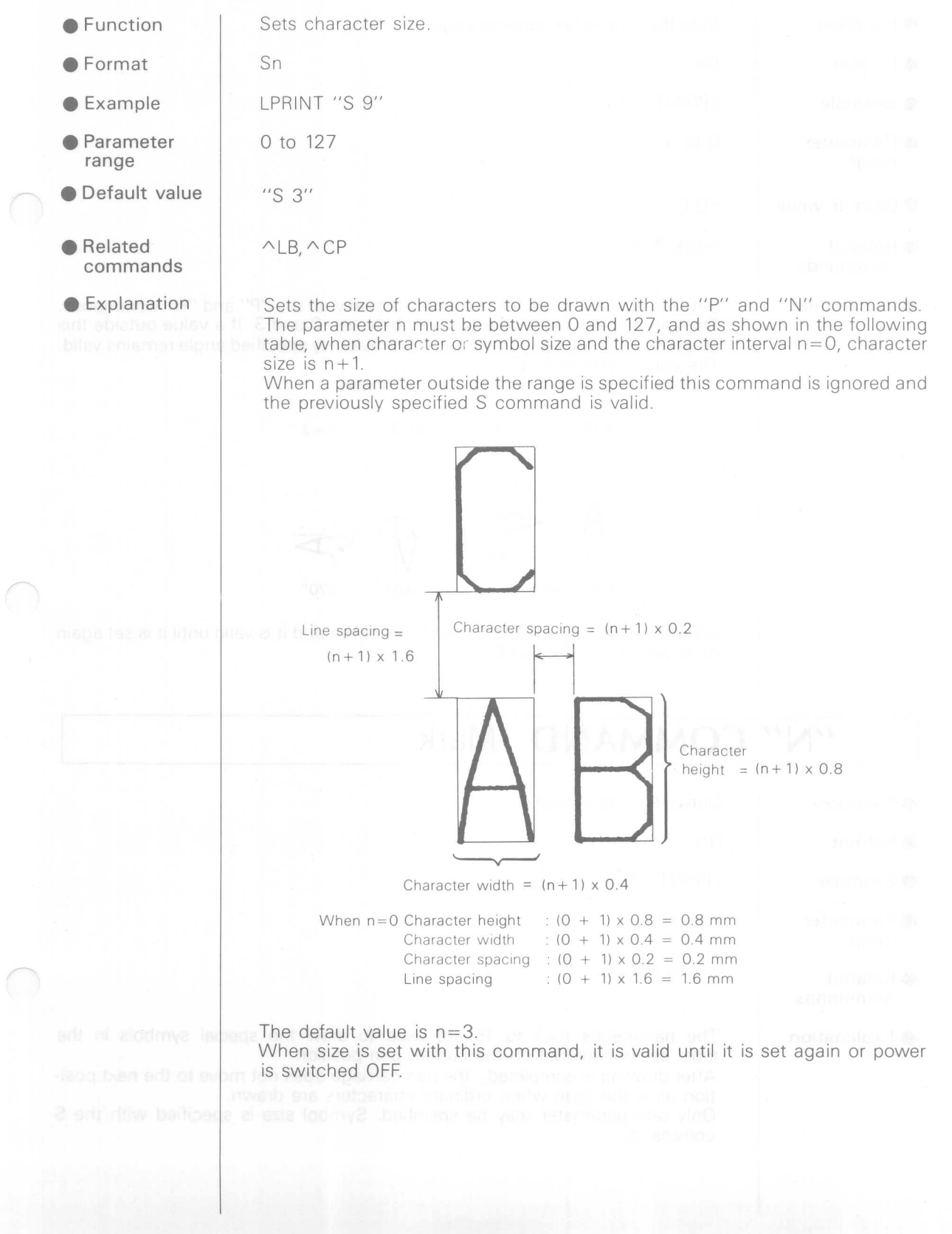

## "Q" **COMMAND Alpa** Rotate

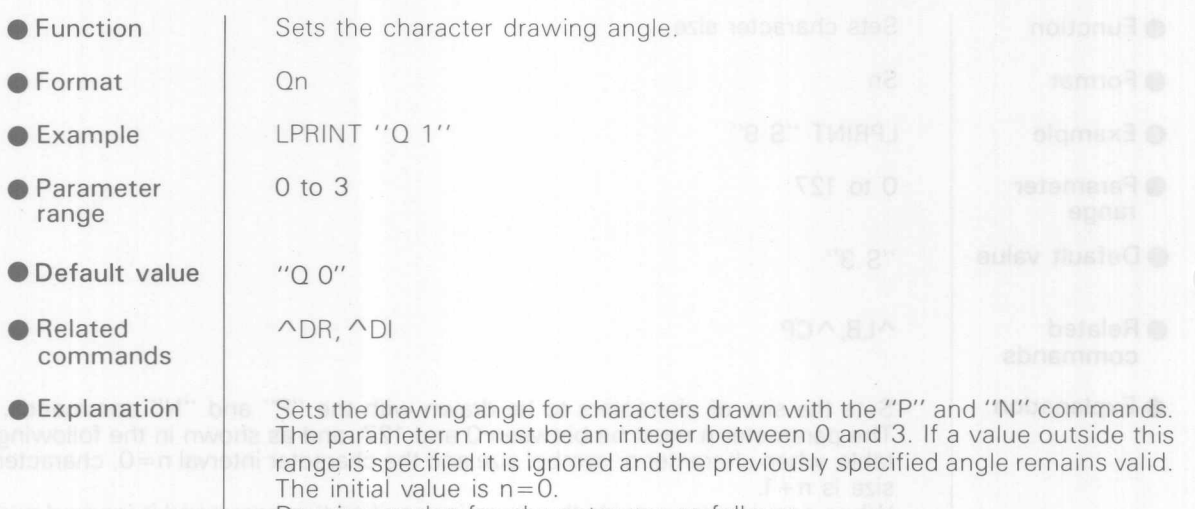

Drawing angles for character are as follows.

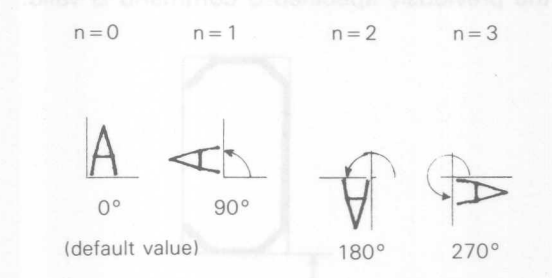

When the drawing angle is set with this command it is valid until it is set again or power is switched OFF

## **"N" COMMAND**

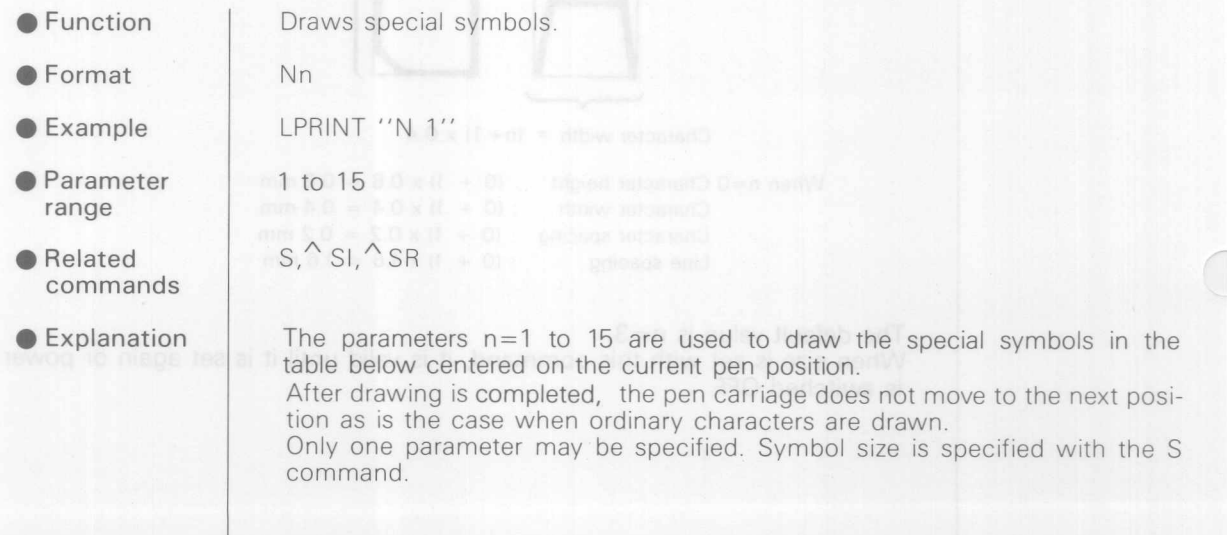

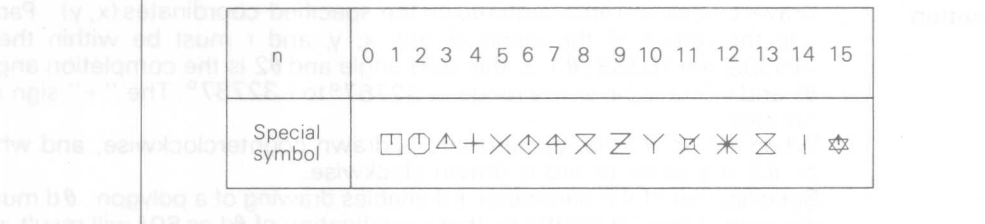

**16 Second Line 108** \* The symbols corresponding to the value of n (1 to 15) differ from the DXY-800.  $5^{\circ}$  When  $r > 800$ , or when a large

## **")" COMMAND Pen Change**

8d a 15° or less permits drawing of

moletion angle, and 01 and 02 must be bettime ad jism apia "+ "art"  $\Omega$ ) < (9 nertw bns , selwdodore nuar entiated the permeter of the capitalist

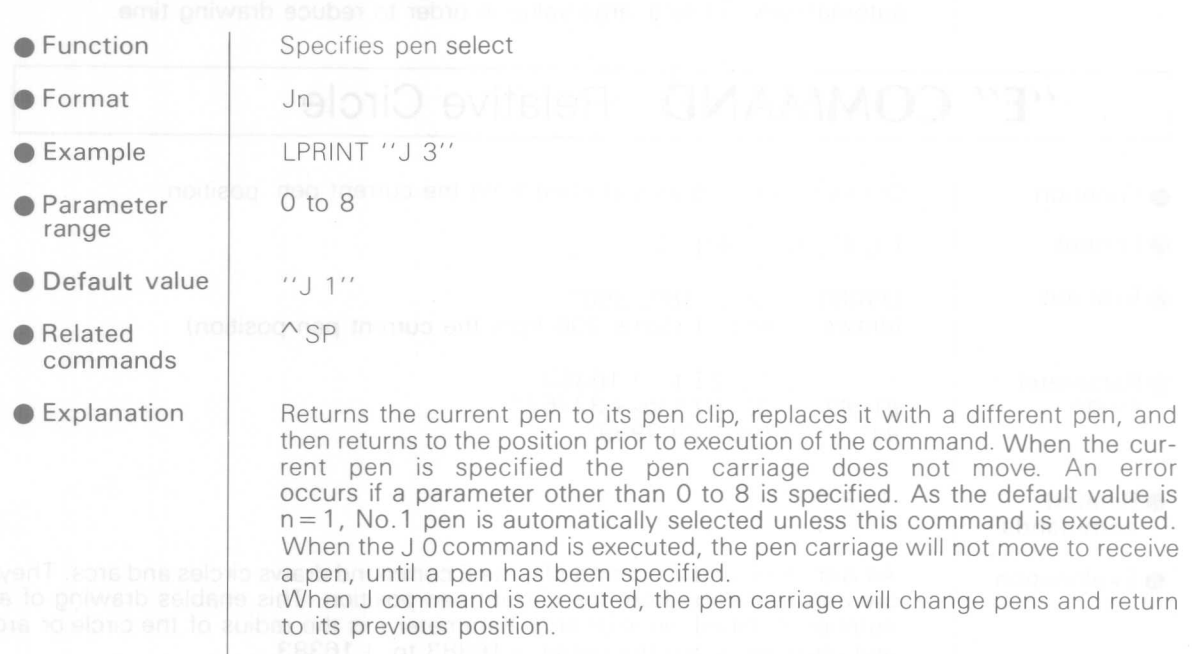

# **"C" COMMAN D Circle**

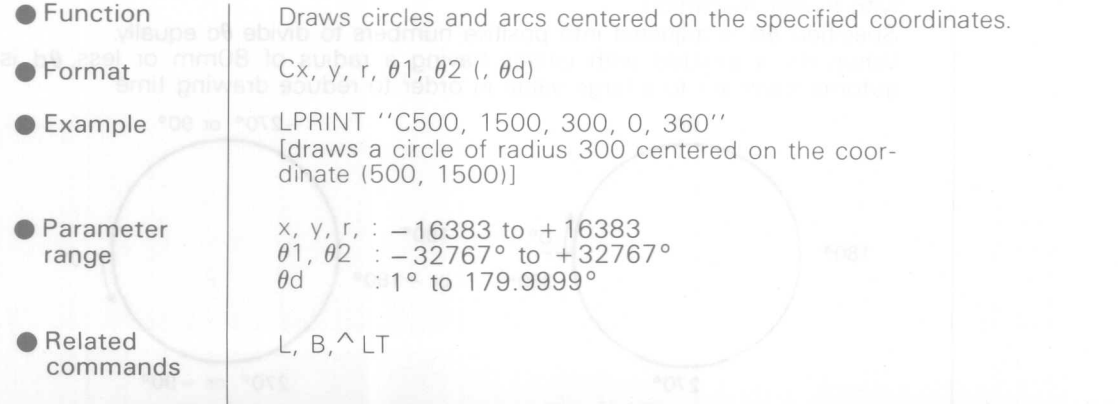

**Explanation** 

Draws circles and arcs centered on the specified coordinates  $(x, y)$ . Parameter r is the radius of the circle or arc. x, y, and r must be within the range  $-16383$  to +16383.  $\theta$ 1 is the start angle and  $\theta$ 2 is the completion angle, and  $\theta$ 1 and  $\theta$ 2 must be in the range  $-32767°$  to + 32737°. The "+" sign may be omitted.

When  $\theta$ 1 <  $\theta$ 2 the circle or arc is drawn counterclockwise, and when  $\theta$ 1  $> 0.2$  the circle or arc is drawn clockwise.

Specification of the parameter  $\theta$ d enables drawing of a polygon.  $\theta$ d must be in the range 1°to 179.9999°, so that specification of  $\theta$ d as 60° will result in drawing of a hexagon, and specification as $45^{\circ}$  will result in drawing of an octagor When  $\theta$ d is omitted the default value is 5°. When r > 800, or when a large circle or arc is drawn, specification of  $\theta$ d as 5° or less permits drawing of a circle with higher resolution.

Specified  $\theta$ d is adjusted into positive numbers to divide  $\theta$ c equally. When  $\theta$ d is omitted with circles having a radius of 80mm or less,  $\theta$ d is automatically set to a large value in order to reduce drawing time.

## **"E" COMMAN D Relative Circle**

• Function

• Format Er,  $\theta$ 1,  $\theta$ 2, (,  $\theta$ d)

 $19B^$   $T$  800

 $\bullet$  Example

LPRINT "E 200, 180, 360" (draws a circle of radius 200 from the current pen position)

Draws circles and arcs starting from the current pen position.

**• Parameter** range

r  $\theta$ 1,  $\theta$ 2 :  $-32767$ <sup>o</sup> to  $+3276$  $\theta$ d : 1° to 179.9999  $1 - 16383$  to  $+ 16383$ 

**• Related** commands

**Explanation** 

As with the C and G commands, the Ecommand draws circles and arcs. They are drawn starting from the current pen position. This enables drawing of a number of joined circle or arcs. Parameter r is the radius of the circle or arc and must be within the range  $-16383$  to  $+16383$ .

 $\theta$ 1 is the start angle and  $\theta$ 2 is the completion angle, and  $\theta$ 1 and  $\theta$ 2 must be in the range  $-32767^\circ$  to  $+32767^\circ$ . The " $+$ " sign may be omitted.

When  $\theta$ 1< $\theta$ 2 the circle or arc is drawn counterclockwise, and when  $\theta$ 1> $\theta$ 2 the circle or arc is drawn clockwise. Specification of the parameter  $\theta$ d enables drawing of a polygon.  $\theta$ d must be in the range 1° to 179.9999°, so that specification of  $\theta$ d as 60° will result in drawing of a hexagon, and specification as 45° will result in drawing of an octagon.

When  $\theta$ d is omitted the default value is 5°. When r > 800, or when a large circle or arc is drawn, specification of  $\theta$ d as  $5^\circ$  or less permits drawing of a circle with higher resolution.

Specified  $\theta$ d is adjusted into positive numbers to divide  $\theta$ c equally. When  $\theta$ d is omitted with circles having a radius of 80mm or less,  $\theta$ d is automatically set to a large value in order to reduce drawing time

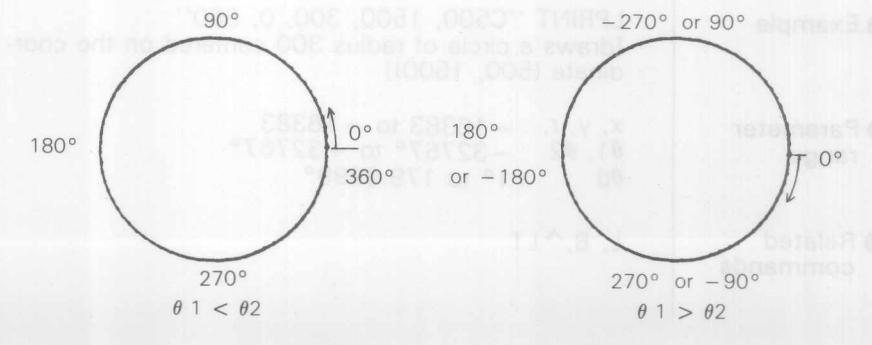

 $4 - 12$ 

## "A" COMMAND Circle Center

**•** Function

Sets the center coordinates for circles and arcs drawn with the G and K commands.

**•** Format

 $\bullet$  Example LPRINT "A 1500, 1500"

• Paramter  $-16383$  to  $+16383$ .

G, K

 $Ax, y$ 

• Related commands

**Explanation** 

range

Sets the center coordinates for circles and arcs using the x and y parameters. All coordinates are absolute coordinates, and parameters must be in the range  $-16383$  to  $+16383$ . The "+" sign may be omitted. If a parameter outside the range is specified, it is ignored and the previous value set with the A command remains valid.

When coordinates are set with this command they are valid until power is switched OFF or they are set again. With the use of the G and K commands in particular, specification of parameters exceeding the effective plotting area may be result in nothing being drawn at all.

## "G" **COMMAND** A + Circle

Draws a circle or arc centered on the coordinates set with the A command. **•**Function  $\bullet$  Format Gr,  $\theta$ 1,  $\theta$ 2, (, $\theta$ d) LPRINT "G 500, 0, 360" (draws a circle of radius 500) Example  $\div$  - 16383 to + 16383 **•** Parameter r  $\theta$ 1,  $\theta$ 2 : -32767° to +32767 range  $\theta$ d : 1° to 179.9999 A, L, B,  $^\wedge$ LT **• Related** commands Explanation Parameter r is used to specify the radius of the circle and must be in the range  $-16383$  to  $+16383$ . If a negative parameter is specified the drawing start position  $(0^{\circ})$  is set at the same position as when a positive parameter is specified (180°) *01* is the start angle and *02* is the completion angle, and *01* and *02* must be in the range  $-32767°$  to  $+32767°$ . The "+" sign may be omitted. When  $\theta$ 1 <  $\theta$ 2 the circle or arc is drawn counterclockwise, and when  $\theta$ 1 *> 0* 2 the circle or arc is drawn clockwise. Specification of the parameter *0* d enables drawing of a polygon.  $\theta$ d must be in the range 1° to 179.9999° so that specification of  $\theta$  d as 60° will result in drawing of a hexagon, and specification as 45° will result in drawing of an octagon.<br>When 0d is omitted the default value is 5°. When r > 800,or when a large circle or arc is drawn, specification of  $\theta$ d as 5° or less permits drawing of a circle with higher resolution. Specified  $\theta$ d is adjusted into positive numbers to divide  $\theta$ c equally. When  $\theta$ d is omitted with circles having a radius of 80mm or less,  $\theta$ d is automatically set to a large value in order to reduce drawing time. This command is ignored when a parameter exceeding the relevant range is specified.

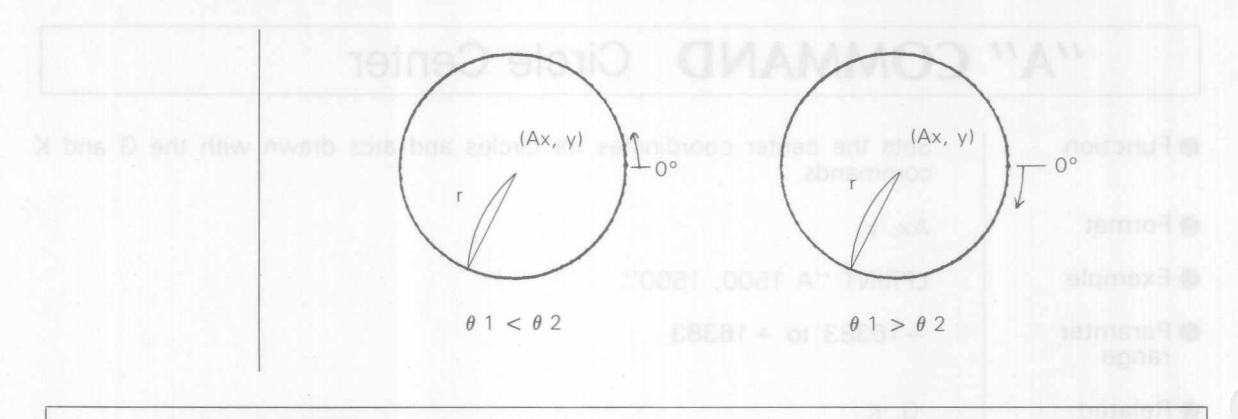

## $"K"$  **COMMAND**  $A + \%$

ed launt St bne 18 bns alpns notal betimo ed yem nois "+" enT

"2002.01 in the range 1° to T79.9999

h kit

Spacification of the parameter 8 d

amit privicit

Siban or less, add

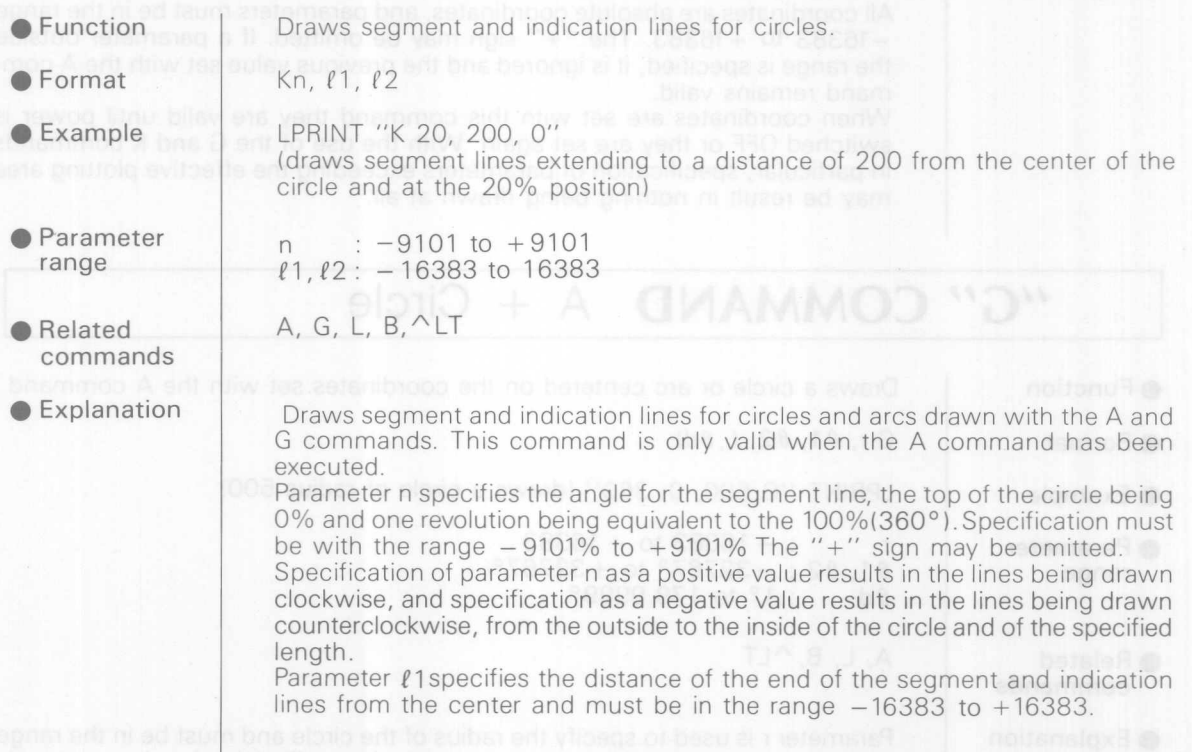

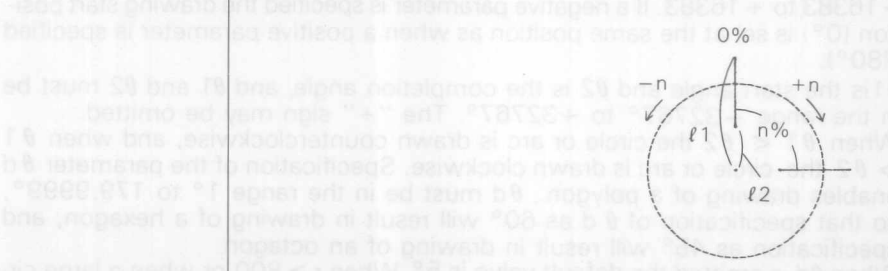

£2 specifies the distance from the center of the cirlcle at which the segmentation or indication line begins,  $\ell$ 1 specifies the distance from the center of the circle to the end of the line. These lines are drawn in accordance with the value  $l1-\ell2$ .

With  $l1$ = circle radius and  $l2$ = 0, segmentation lines are drawn from the center to the periphery of the circle. If  $l1$  is specified as being larger than the circle radius, and  $0 < \ell 2 <$  circle radius, indication lines are drawn from inside to outside the circle.

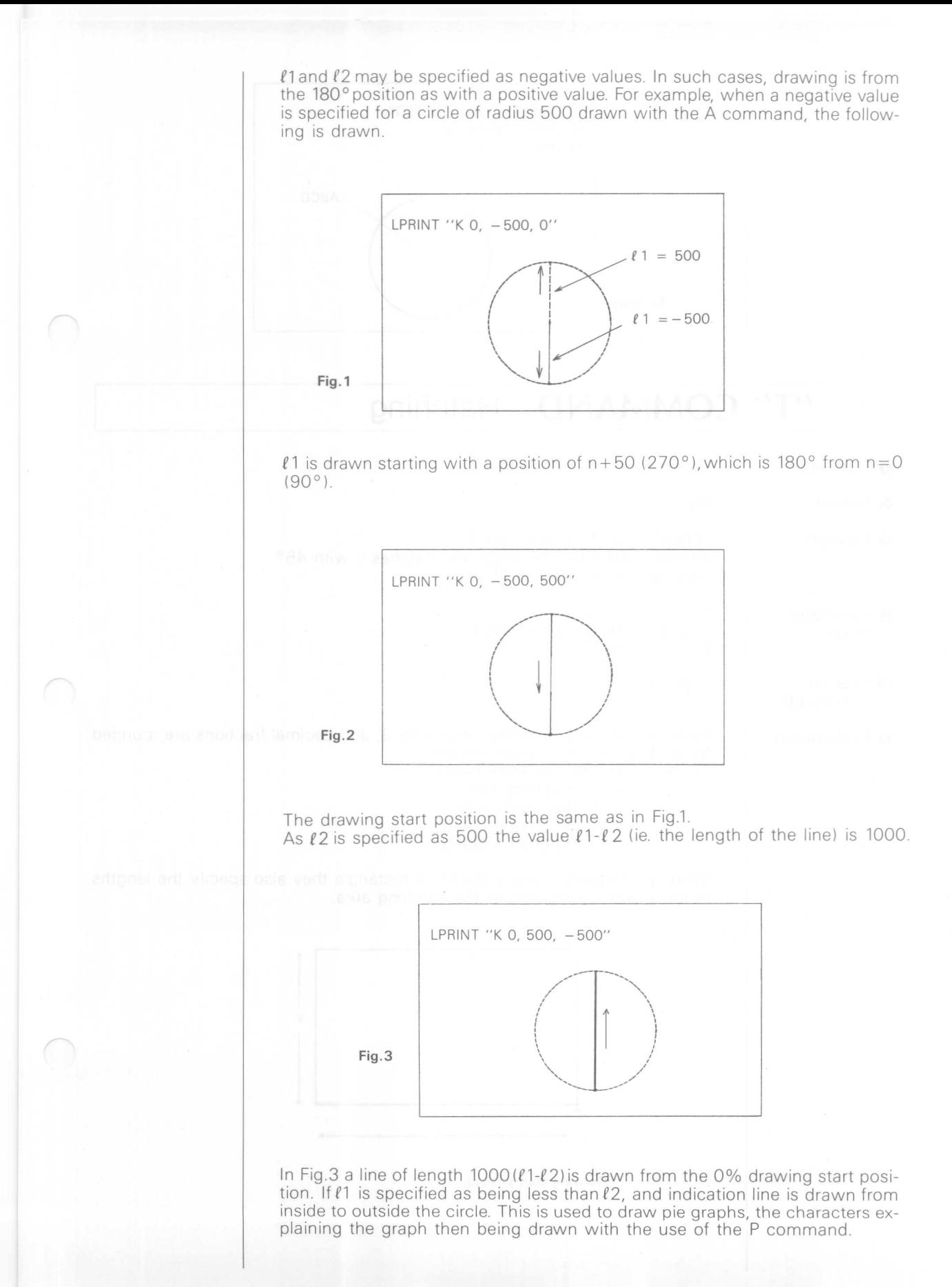

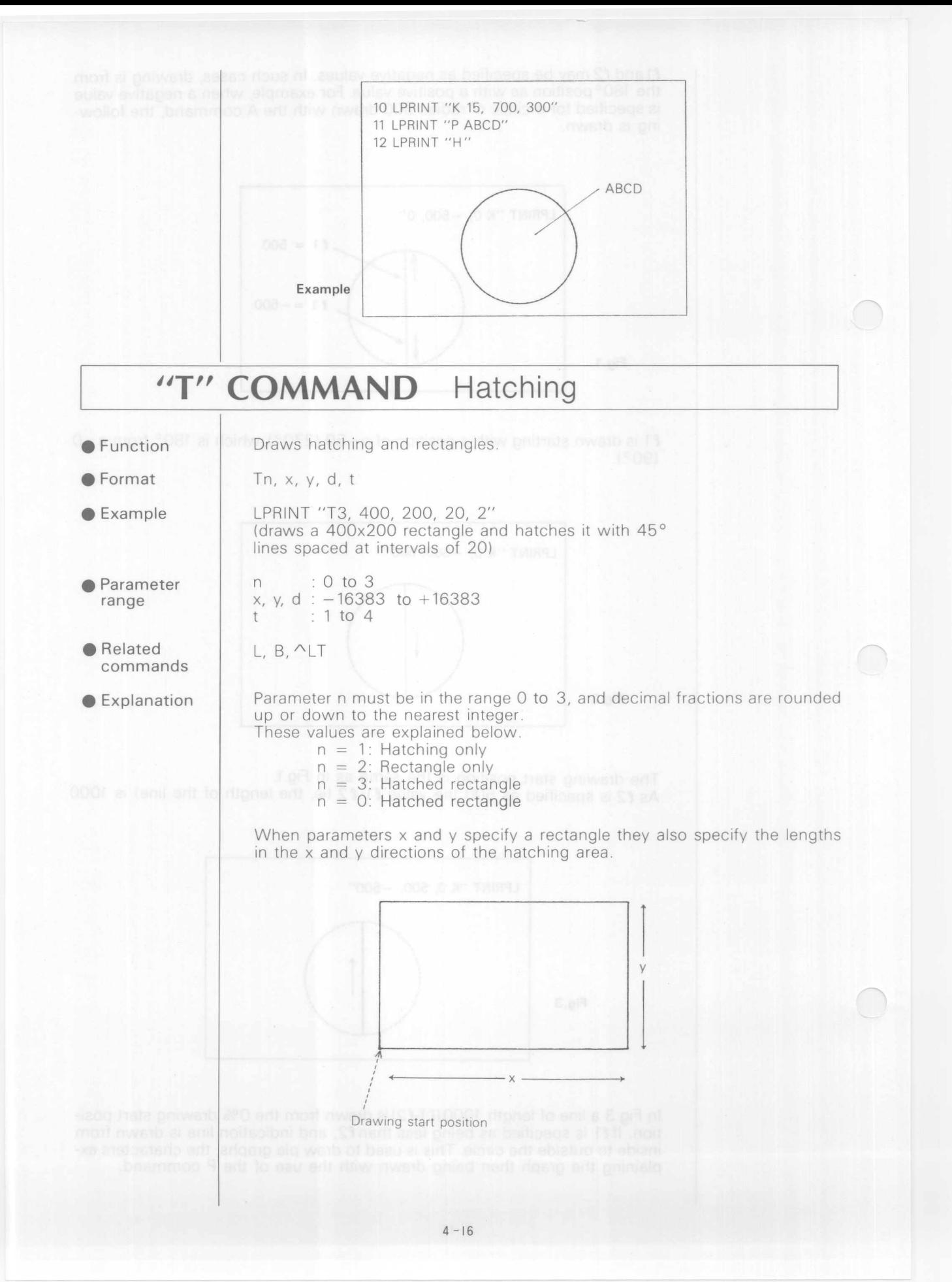

Parameter d specifies the intervals between hatching lines and must be in the  $range -16383 to +16383.$ When only a rectangle is drawn (ie.  $n = 2$ ), this parameter must still be entered as a dummy. The hatching angle is specified as 0°, 45°, 90°, or 135° with the parameter t values 1, 2, 3, or 4. Decimal fractions are rounded up or down to the nearest integer. If a value other than one of these four is specified the T command is ignored. When only a rectangle is drawn (ie.  $n = 2$ ), a value of 1  $\sim$  4 must still be entered as a dummy.  $t = 1 (0^{\circ})$  $t = 2(45°)$  $t = 3 (90°)$  $t = 4(135°)$ As well as hatching within a specified area, use of the hatching interval in combination with  $t = 1$  or  $t = 3$  permits drawing of tables as shown below. LPRINT "T3,500,300,250,3" **LPR I NT** »T 1~**50 13~30 0 ~513 ~** 1»

# "^" COMMAND

The DXY-880 may be used by calling RD-GL commands from the DXY mode. For example, the RD-GL scaling command may be called with the remainder of processing being performed with the DXY commands.

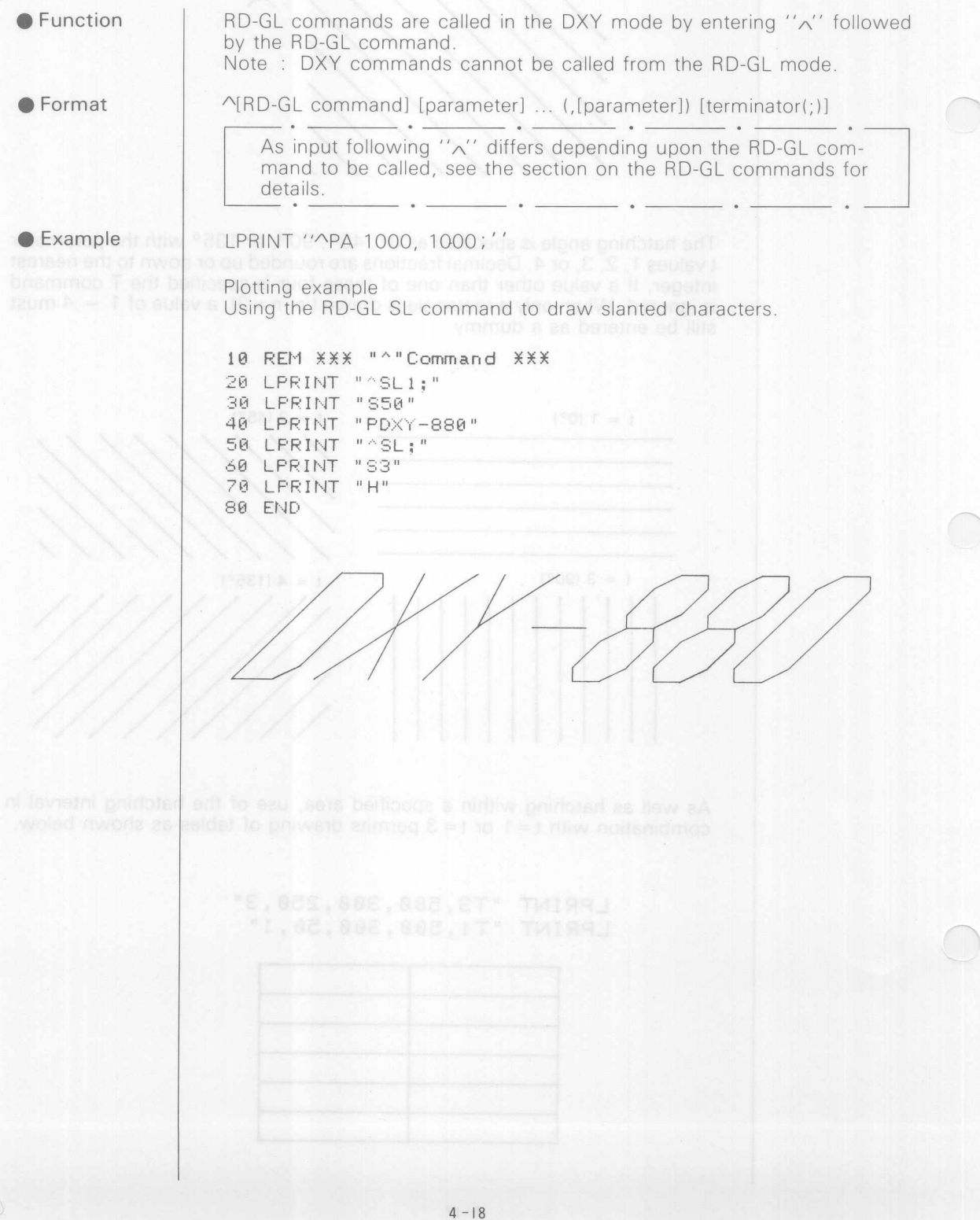

# 5 BD-GL COMMANDS

RD-GL(Roland DG Graphic Language) is a high performance graphic language that has a compatibility with other graphic languages widely used so far.

In the DXY commands, all the detail settings for the plotter, such as coordinates, plotting area and pen up/down, are included, which eliminates the need of detailed setting by the user, and most commands are independent from others and provide easy plotting.

Added with powerful functions such as scaling and windowing, RD-GLis a graphic language with a high level of flexibility and allows each command to be set in detail to each action of the plotter. DXY-880 has a function to call any RD-GL command from DXY mode as required, combining the advantages of DXY mode with the highperformance graphic functions of RD-GL mode.

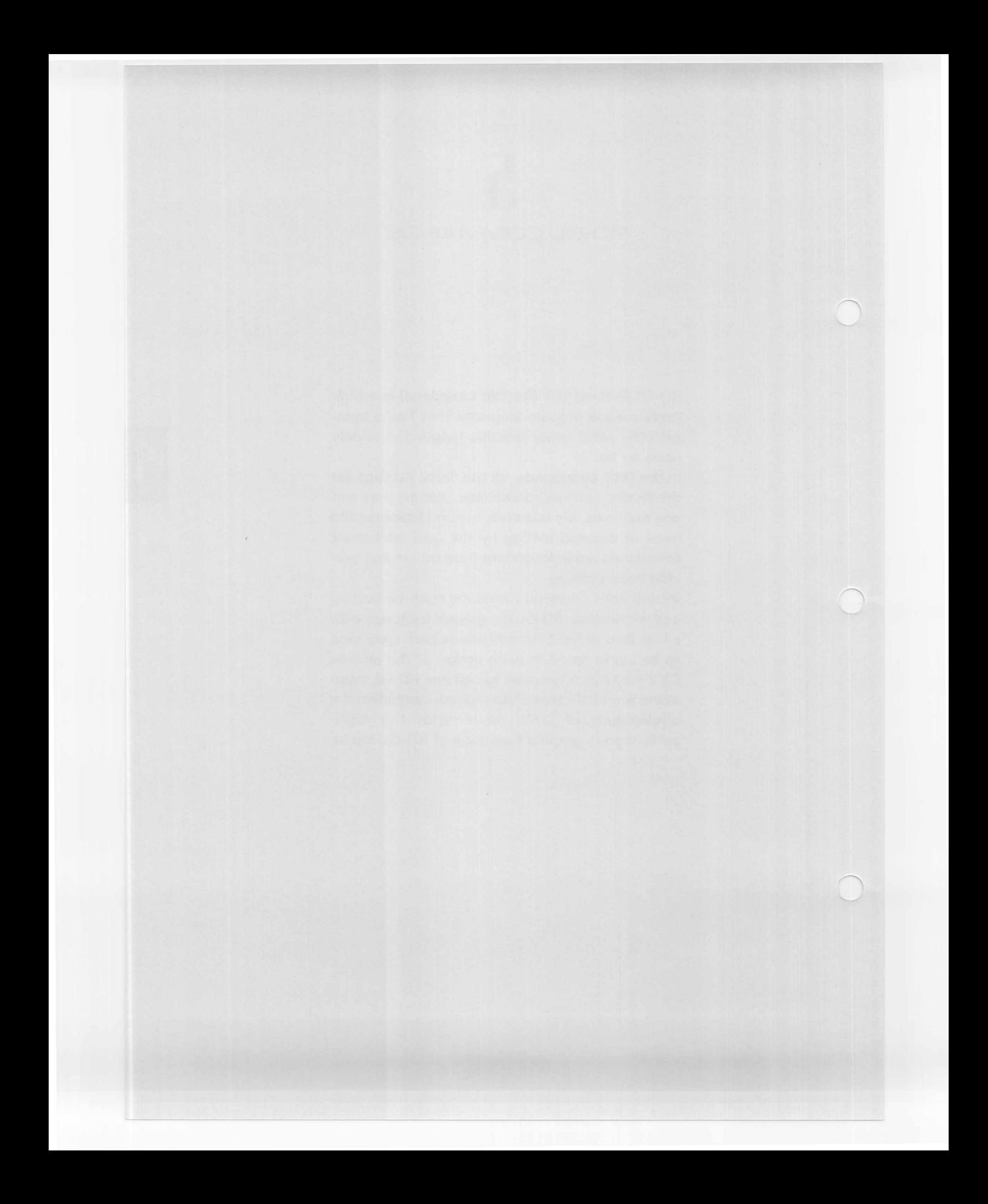

RD-GL has the following features and functions

**•** Features of the commands

RD-GL allows each command to be set for individual operation of the plotter, providing close drawing control

• Scale function

In addition to the inherent coordinate system of the plotter  $(15,200 \times 10,800$  for A3 standard setting), the RD-GL permits a user coordinate system that can be freely set by the user, providing easy enlargement or reduction of patterns by setting scaling points Pl and P2 to link both coordinate systems.

### • Window function

Like an external landscape viewed through a window frame, drawing can be made within a framed size of window.

### • Digitize function

Use of an RD-GL command of which the first character is "0" allows the plotter to be set ready for transmitting a specified status to the computer.

For example, the OA command allows the plotter to send back the pen position coordinates on the plotter to the computer, which permits the computer to read the coordinates by using a program statement of "INPUT #1,". This allows the plotter to be used as a digitizer to read the pen coordinates manually set by the position switch.

#### Note

The digitize function can be used only when the plotter is connected serially (RS-232C) In addition to the above, RD-GL has many valuable functions and features which will be described in paragraphs for individual commands.

"In the description of RD-GL commands, a command which is written using "LPRINT" in the example can also be executed in serial (RS-232C) connection by replacing it with "PRINT #1,", however, one which is written using "PRINT #1," in the description cannot be used with parallel (Centronics) connection. When using with "PRINT #1,", use OPEN statement to open file before executing the command.

"To set the plotter to RD-GL mode, turn ON DIP switch-1 NO.9 before turning ON the power switch.

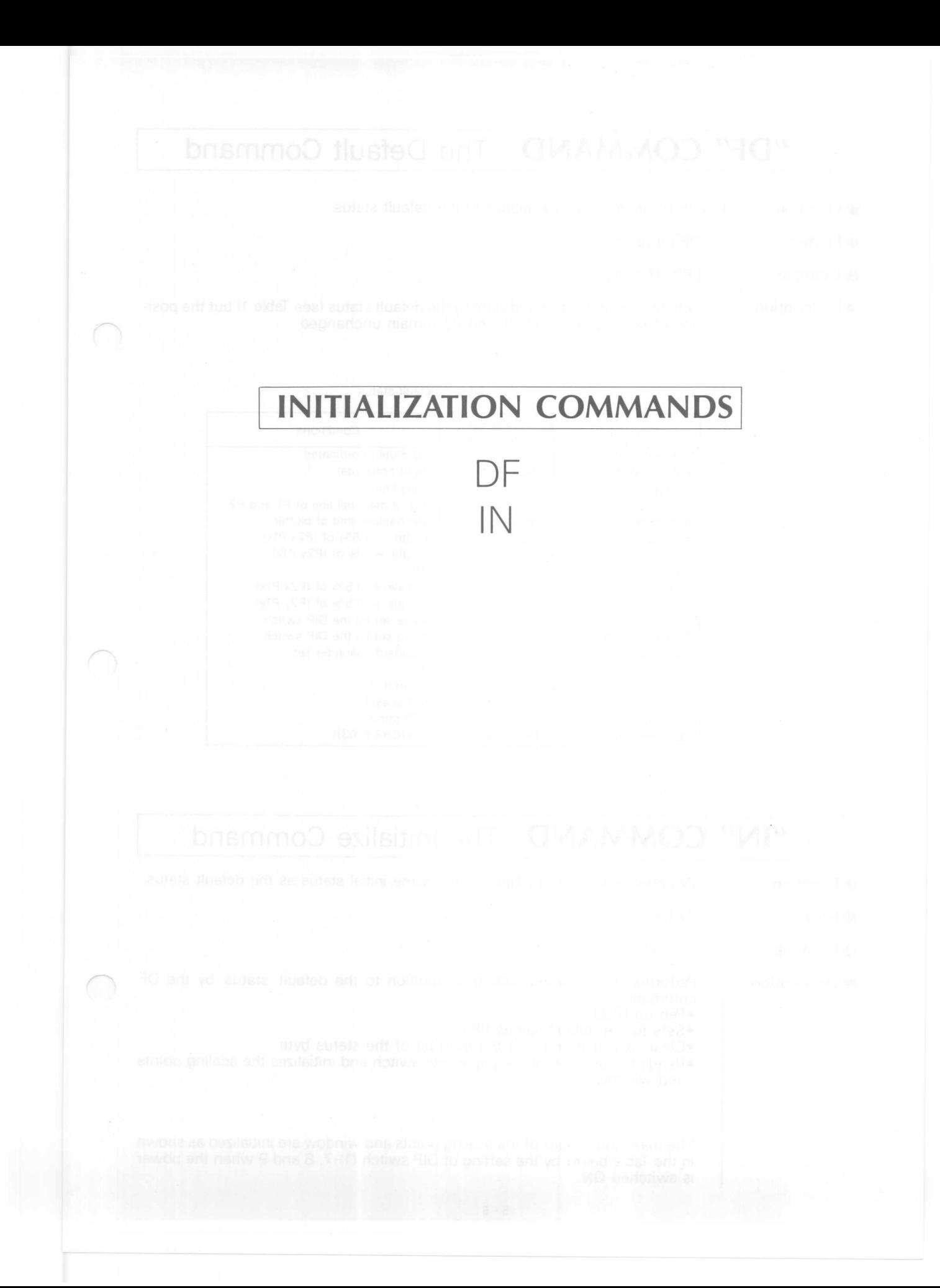

## **"DF" COMMAN D The Default Command**

**•** Function

**•** Format

DF commands set the plotter to the default status.

DF terminator

 $\bullet$  Example LPRINT "DF:"

**O** Description

Sets the character size and slant to the default status (see Table 1) but the position of scaling points of P1 and P2 remain unchanged.

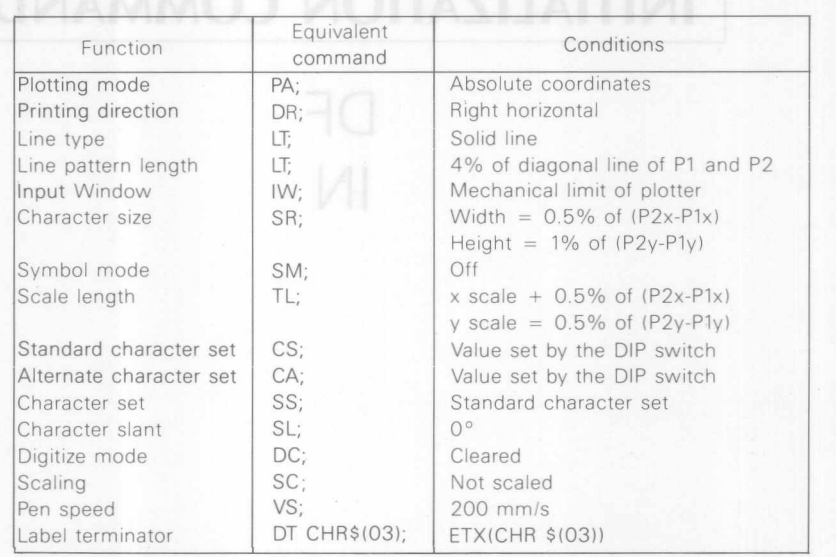

#### Table 1 default status

## "IN" **COMMAND** The Initialize Command

**•** Function

IN commands set the plotter to the same initial status as the default status.

- **Format**
- LPRINT "IN:"  $\bullet$  Example

**O** Description

- Performs the following setting in addition to the default status by the DF command.
- **-Pen** up (PU;)

IN terminator

- -Sets to the default values (IP;)
- -Clears an error and sets the third bit of the status byte
- -Reads the position of the paper size switch and initializes the scaling points and window.

The maximum values of the scaling points and window are initialized as shown in the Table below by the setting of DIP switch (1)-7, 8 and 9 when the power is switched ON.

|    | $SW-1$         |                | PAPER SIZE            | PAPER<br>STAN-<br>DARD | COMMAND     | MAX P2<br>POSITION |       |
|----|----------------|----------------|-----------------------|------------------------|-------------|--------------------|-------|
| 7  | 8              | 9              |                       |                        | <b>MODE</b> | P2x                | P2y   |
| m  | m              | l۳             | A3(420x297mm)         | <b>ISO</b>             | DXY         | 3800               | 2700  |
| E  | lm.            | ы              | A4(297x210mm)         | <b>ISO</b>             | <b>DXY</b>  | 2700               | 1920  |
| ы  | P              | H              | $B(17' \times 11')$   | <b>ANSI</b>            | <b>DXY</b>  | 3800               | 2580  |
| u  | Ξ              | H              | $A(11' \times 8.5')$  | <b>ANSI</b>            | <b>DXY</b>  | 2580               | 1980  |
| Ìш | ×              | Ξ              | A3(420x297mm)         | <b>ISO</b>             | RD-GL       | 15200              | 10800 |
| Ξ  | i.             | Ξ              | A4(297x210mm)         | <b>ISO</b>             | $RD-GL$     | 10800              | 7680  |
| ò  | $\blacksquare$ | $\blacksquare$ | $B(17' \times 11')$   | <b>ANSI</b>            | $RD-GL$     | 15200              | 10320 |
| п  | $\blacksquare$ | F              | A $(11' \times 8.5')$ | <b>ANSI</b>            | $RD-GL$     | 10320              | 7920  |
|    |                |                |                       |                        |             |                    |       |

\*P1x, P1y = 0, 0

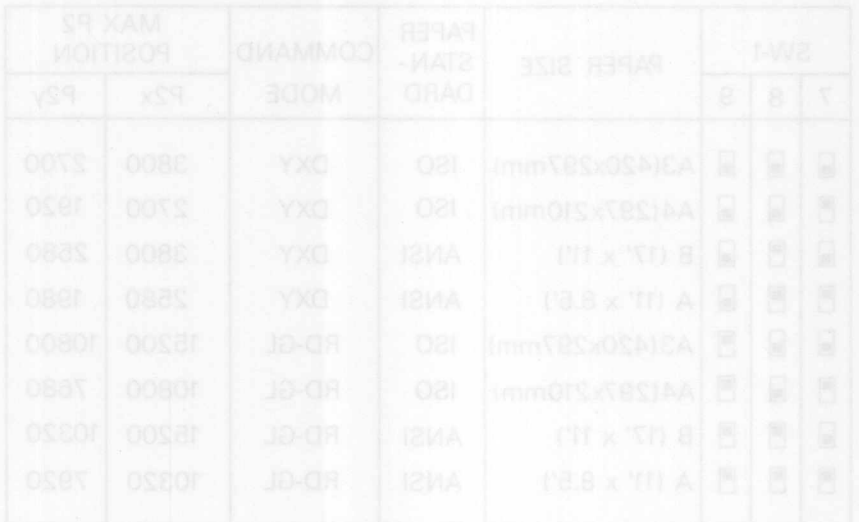

 $\bigcirc$ 

 $\bigcirc$ 

## PEN CONTROL COMMANDS

PU, PD

PA

PR

 $\vdash$  T

**SP** 

VS

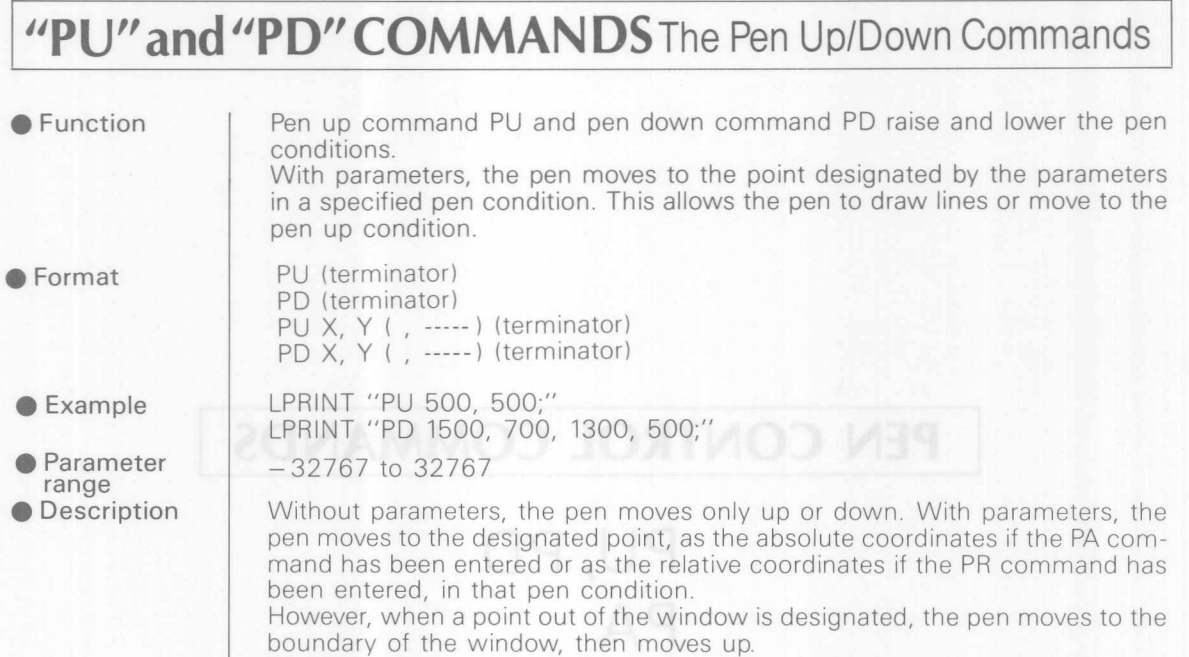

# **"PA" COMMAND The Plot Absolute Command**

Two parameters of X and Y make a set, and any number of sets can be used.

 $\bigcap$ 

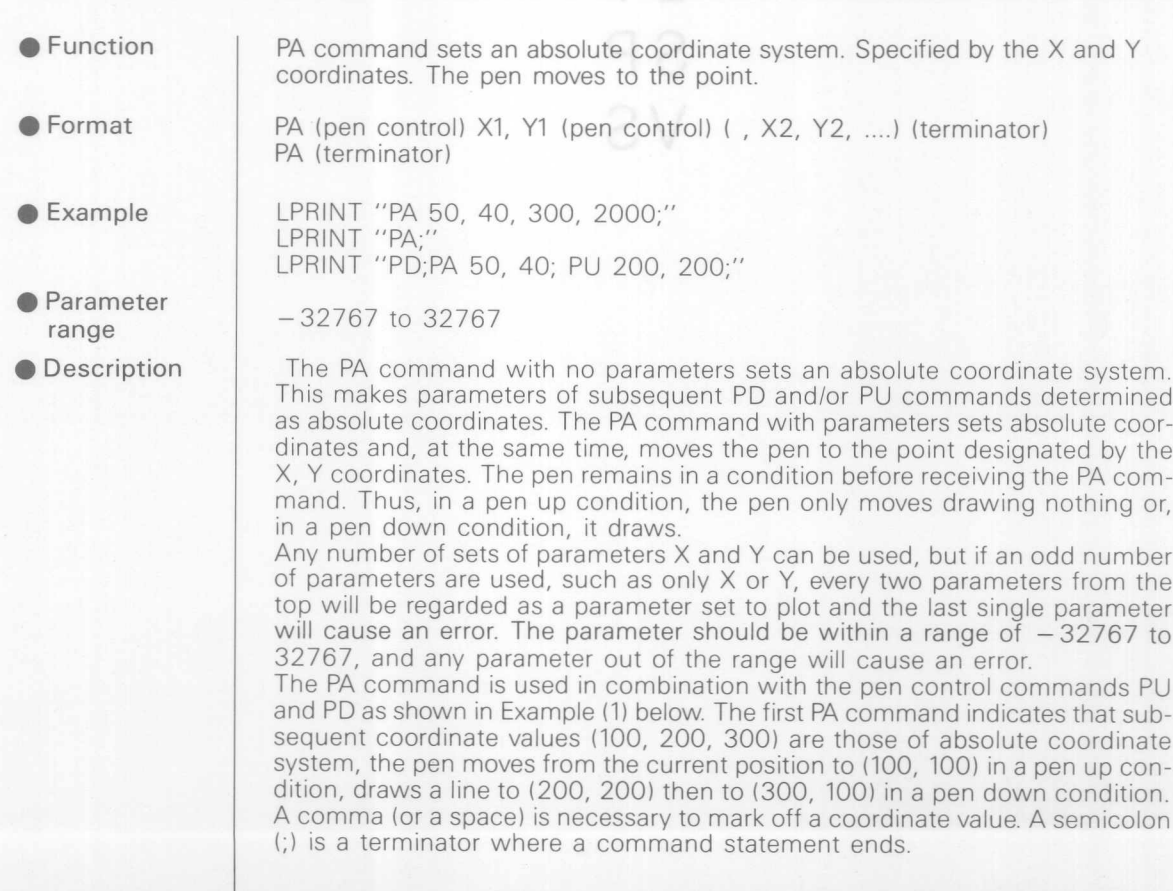

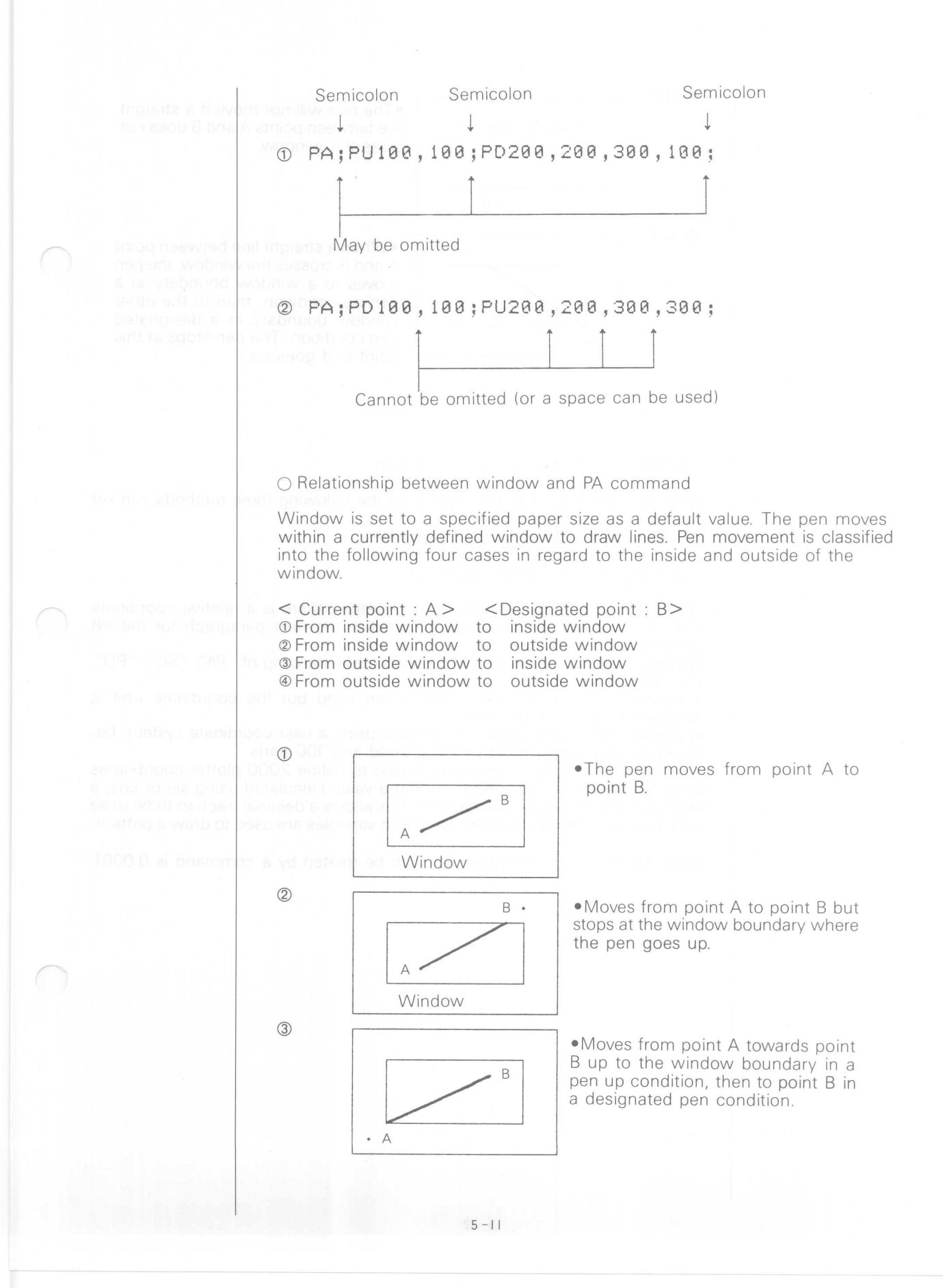

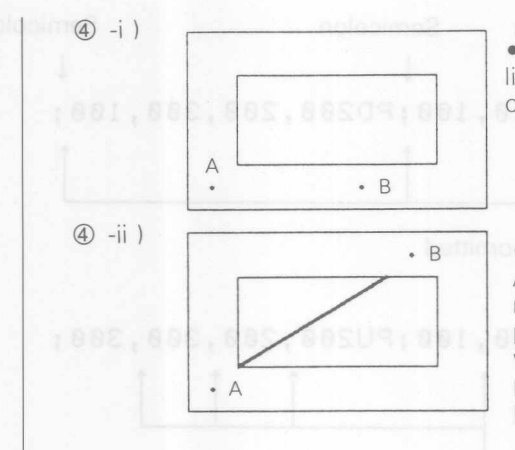

-The pen will not move if a straight line between points A and B does not cross the window

-When a straight line between point A and B crosses the window, the pen moves to a window boundary in a pen up condition, then to the other window boundary in a designated pen condition. The pen stops at this point and goes up.

### ○ Setting an absolute coordinate system

Other than the PA command, either of the following three methods can set an absolute coordinate system. A state all working

bailteaste at them of i. Switching OFF then ON the power.

**Initial Solution of the IN command.** 

iii. Execution of the DF command.

In addition to the absolute coordinate system, there is a relative coordinate system which will be described in detail in the next paragraph for the PR command

Examples are shown below for thorough understanding of "PA", "SC", "PO", and "PU" commands.

In example (1), the SC command is not used but the coordinate unit is designated by the plotter unit.

In example (2), coordinates are specified using a user coordinate system, between scaling points Pl and P2 is divided into 100 parts.

In example (3), the SC command is used to define 2000 plotter coordinates as unity of the user coordinate, so that a value calculated using sin or cos, a decimal fraction, can be used as it is This allows a decimal fraction to be used with a unit of  $1/2000 = 0.0005$ . Note that variables are used to draw a pattern.

Note) The minimum resolution that can be treated by a command is 0.0001.

taico etnavior A taipo mort savoli!" B op to the windowl boundary in a pen up condition, then to point R is designated per condition

tud B trico of A tried most zevoM. martix vistinuod wobniw erit 16 septie

of A free molt

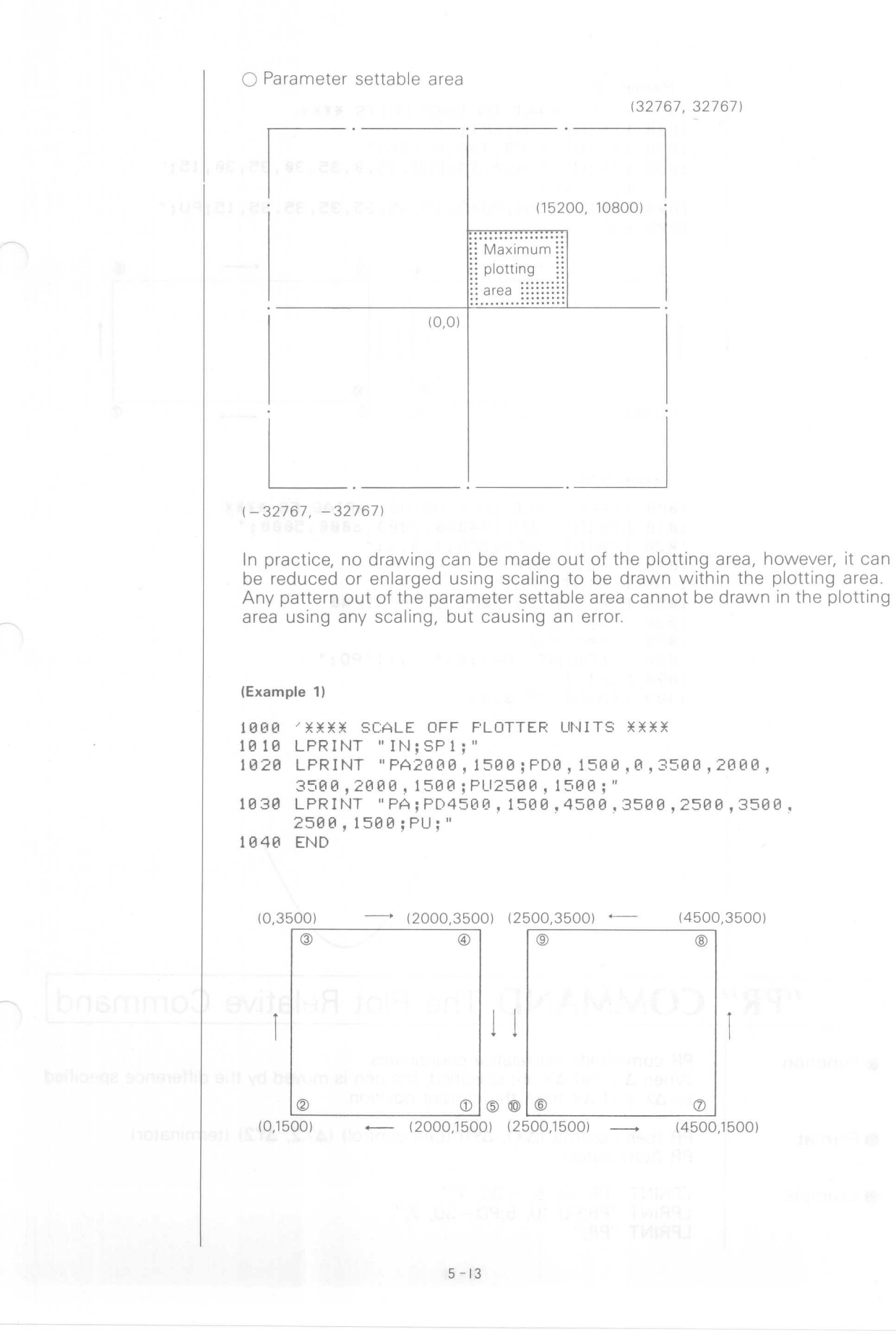

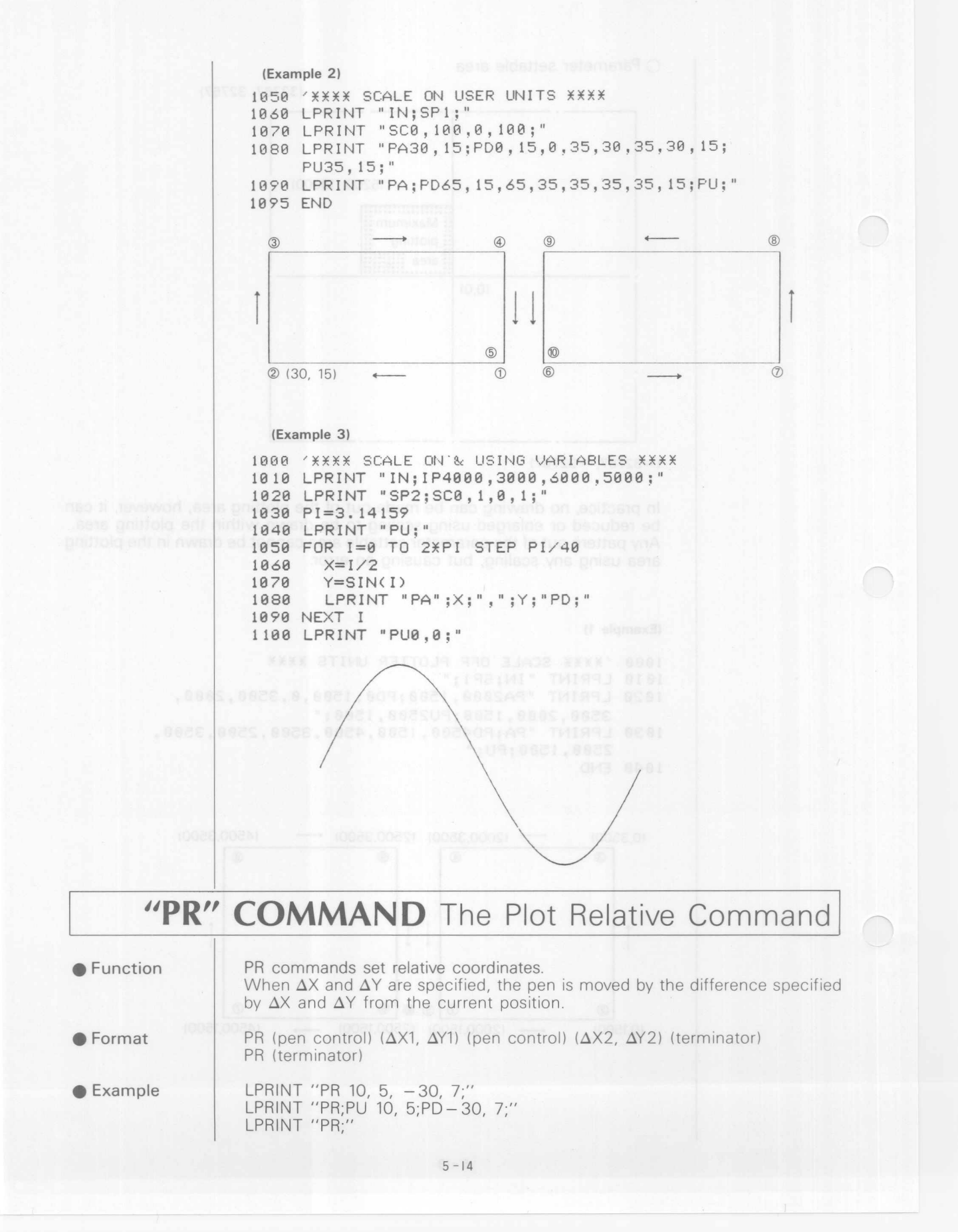

**•** Parameter range

**O** Description

### $-32767$  to 32767

The PR command with no parameters is to set a relative coordinate system This makes parameters of subsequent PD and/or PU commands determined as relative coordinates. The PR command with parameters sets relative coordinates and, at the same time, moves the pen by a designated difference from the current position. The new position is set to as a new original point for the next movement. The parameter conditions are same as of the PAcommand. If an odd number of parameters are used, every two parameters from the top will be regarded as a parameter set and the last single parameter will cause an error The parameter range and conditions and relation to window are same as the PA command.

After switching ON the power or execution of either IN or DF command is the same as after the execution of the PA command. Therefore, it is necessary to execute the PR command to set X and Y values to relative coordinates. The example shown below uses the PR command to draw a rectangular pattern, same as drawn in the PA command example. Each point is given with its  $X$  and  $Y$  differential coordinates in the relative coordinate system. Compare them with the absolute coordinate values in ( ).

### (Example)

```
1300 REM XXXX "PR"Command XXXX
 1310 LPRINT "IN;SP1;"
 1320 LPRINT wPA2000,1500;PD;PR-2000,0,0,2000,
      2000,0,0,-2000;PU500,0;"
 1330 LPRINT "PD2000,0,0,2000,-2000,0,0,-2000;PU;"
1340 END
```
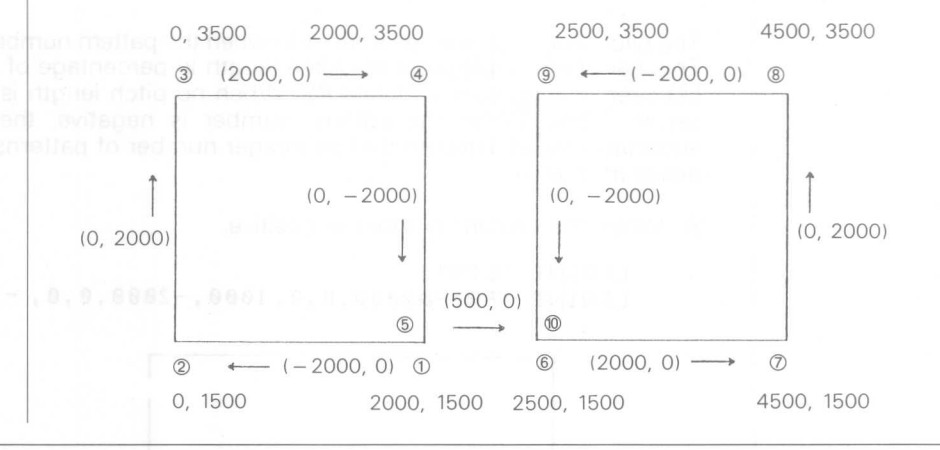

### **ilL T" COMMAND The Line Type Command**

Function

LT command designates a type of dotted-line and its pitch length.

**• Format** 

LT pattern number (, pitch length) (terminator)

LT (terminator)

 $\bullet$  Example

**• Parameter** range Pattern number:  $-6$  to  $+6$ Pitch length  $: 0$  to 127%

LPRINT "LT 1, 7;" LPRINT "LT :"

### • Default value

### "LT  $-1$ , 1.5;"

**O** Description

1:09:00

Type of dotted-line varies with the pattern number as follows:

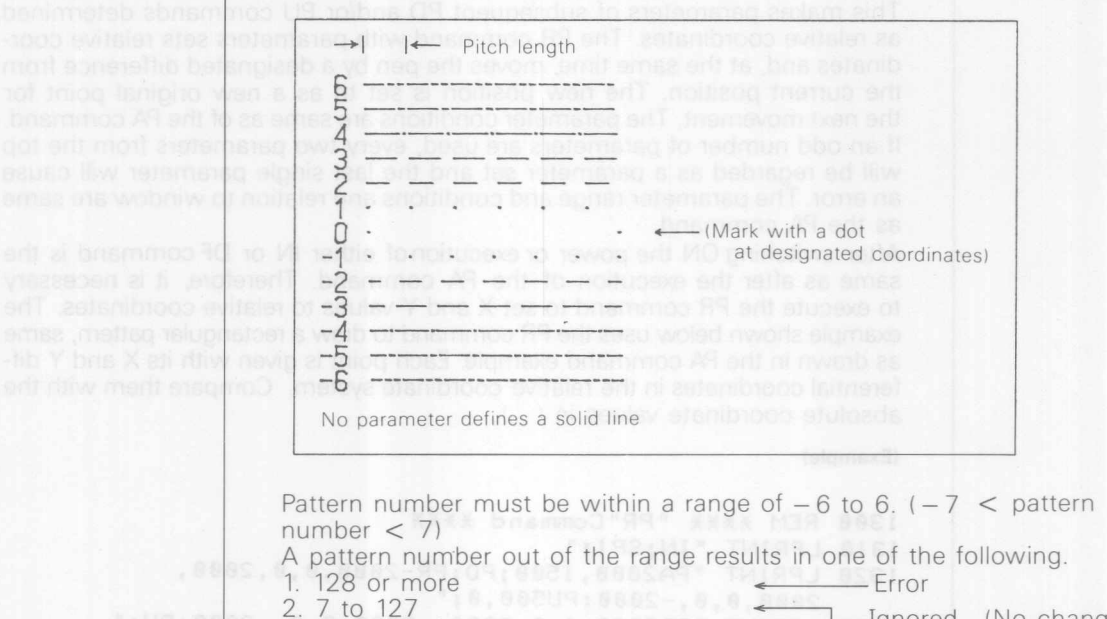

2.  $7$  to  $127$   $\overline{\phantom{0}}$   $\overline{\phantom{0}}$  3. Greater than  $-128$  and smaller than  $-7$  in line type  $4. -128$  or less Error

The pitch length parameter is effective when the pattern number is within  $\pm 127$ . This parameter represents the pitch length in percentage of the diagonal line between scaling points P1 and P2. When no pitch length is designated, it is set to 1.5%. When the pattern number is negative, the pitch length is automatically adjusted so that an integer number of patterns are put into the designated area.

A. When the pattern number is positive.

ritorial risting all bris entity

**A** College

**basmmoJ say shi sof Claning** 

LPRINT "LT5" LPRINT "PR;PD2000,0,B, 1000,-2000,O,O, -10B0;PU;"

 $5 - 16$ 

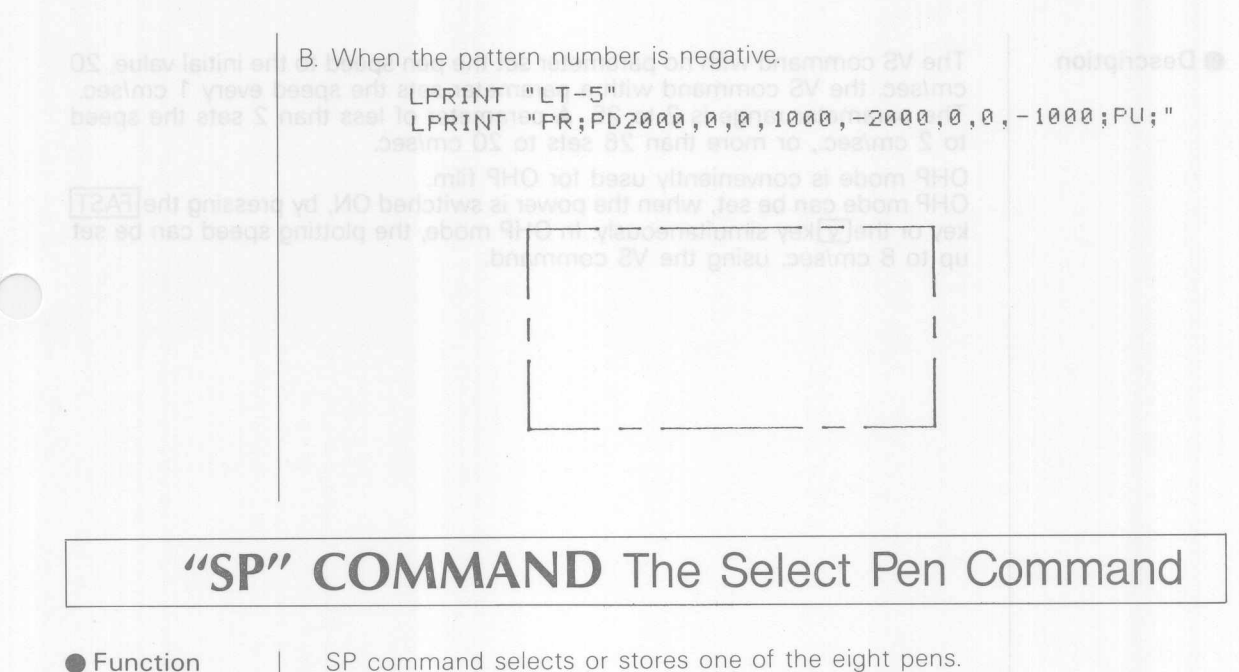

- **•** Format
- SP pen number (terminator) SP (terminator)

LPRINT "SP 1:"

- **• Example**
- **• Parameter**  $0 to 8$ range
- **• Default value** "SP  $0$ "
- **O** Description

Selects one of No.1 to No.8 pens according to the parameter. After a pen is taken up, the system returns to the position before executing the SP command. The SP command with no parameter or 0 returns a pen to the pen stock and moves to the standby position. From that time on, the pen carriage will move without a pen unless a pen is specified. **If** a same pen number as on the pen carriage is designated, the pen carriage will not move. This command allows different colors or line widths to be selectively used in a plotting run. A pen on the pen carriage can be returned to the pen clip by using the SP command with no parameter.

## **"VS" COMMAND The Velocity Select Command**

- **•**Function Sets the pen speed during plotting.
- Format VS pen speed (terminator) VS (terminator)
- **Example** LPRINT "VS 10:" LPRINT"VS;"
- **• Parameter range** 2 to 25
- "VS 20:" **O** Default value

**O** Description

The VS command with no parameter set the pen speed to the initial value, 20 cm/sec. the VS command with a parameter sets the speed every 1 cm/sec. The parameter range is 2 to 25. A parameter of less than 2 sets the speed to 2 cm/sec., or more than 26 sets to 20 cm/sec.

OHP mode is conveniently used for OHP film. OHP mode can be set, when the power is switched ON, by pressing the FAST key or the  $\sqrt{V}$  key simultaneously. In OHP mode, the plotting speed can be set up to 8 cm/sec. using the VS command.

### **COMMAND The Select Pen Command**

SP command selects or stores one of the eight pena.

un, the system minus to the ossilad deficie even than the SP contribute The an bas idols ning ant at nea sumultar 0 to telemensa an ittiw basimmad 92 to the standby position From that time on, the pen carriage will move without a per unides a per is specified. If a same pen number as di the pen carriege is designated, the onn carriage will not move. This comments on lows different colors or line width to be seen ively used in a plothing run in a part of the pian

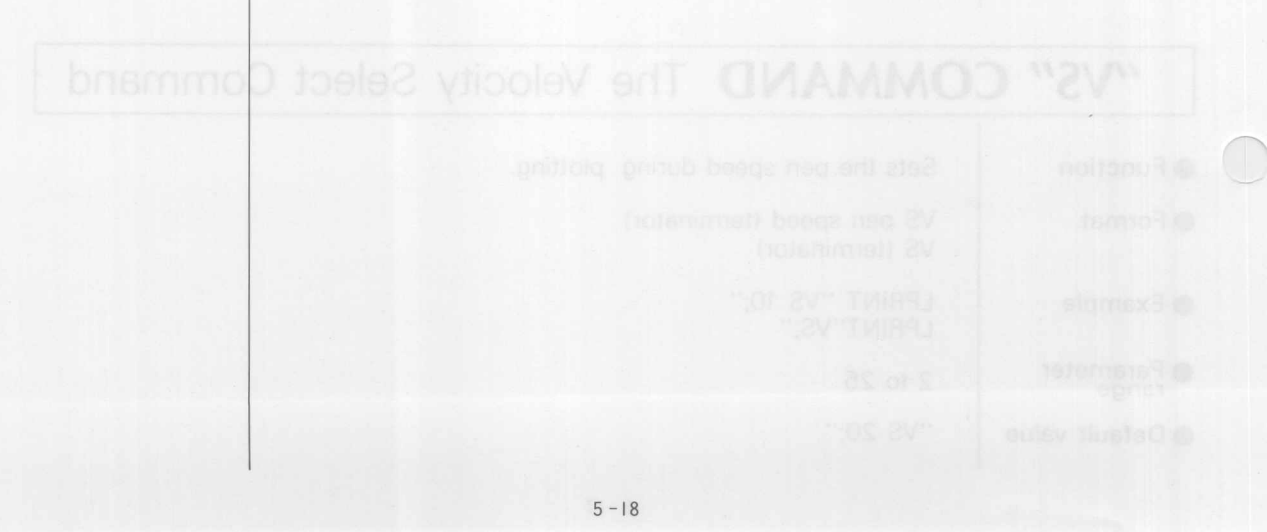

# **CHARACTER COMMANDS**

B

S R

S

S

 $CP$ 

CS

CA

SS

SA

DT

UC

# **"LB" COMMAND The Label Command**

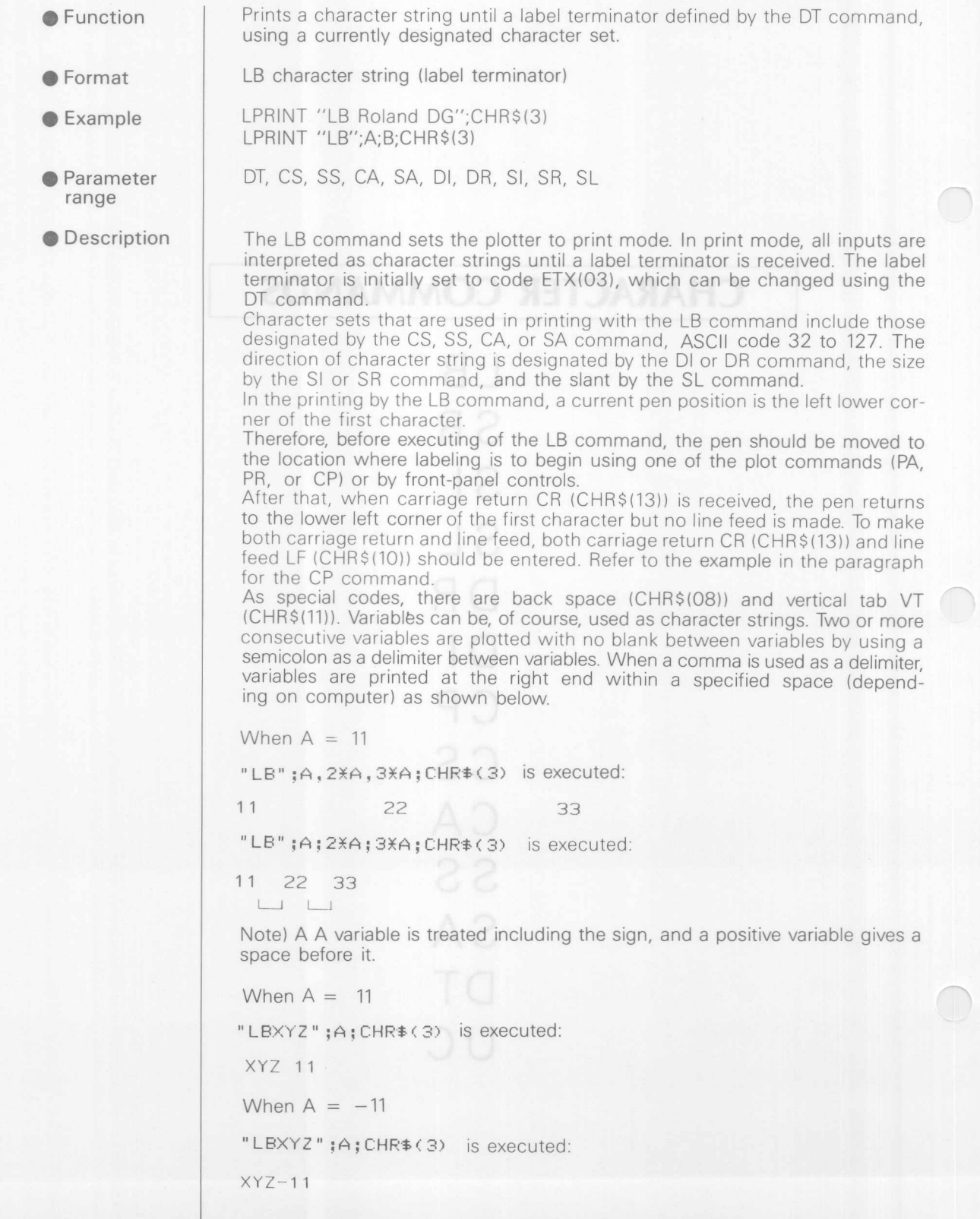

## **!"SR"COMMAND The Relative Character Size Commandl**

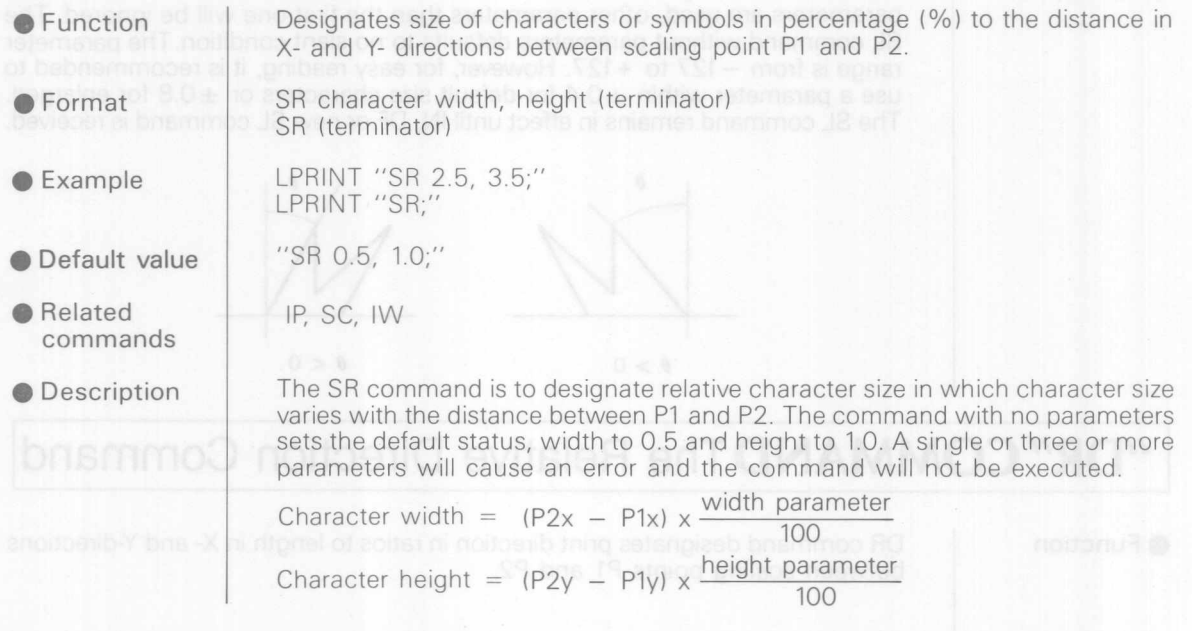

## <sup>I</sup> **"51" COMMAND The Absolute Character Size Command <sup>I</sup>**

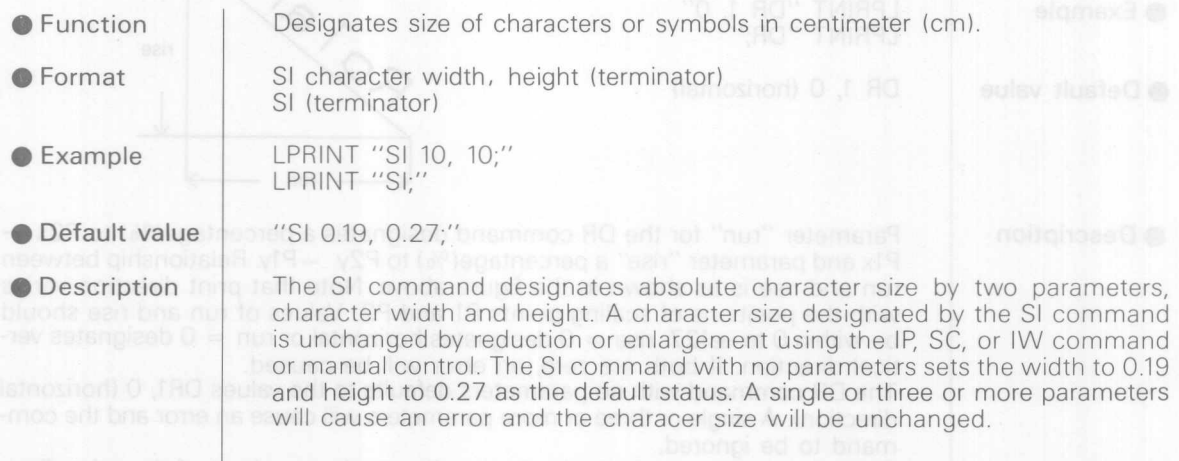

## **"SL" COMMAND The Character Slant Command**

● Function

SL command designates slant of printed characters or symbols.

- Format  $SL$  tan $\theta$  (terminator) SL (terminator)
- $\bullet$  Example LPRINT "SL 1;" LPRINT "SL ;"
- "SL 0:"**O** Default value

**• Related commands**

### IN, DE OSISINO SVIJSISH SITT CLAAMMO

### **O** Description

● Function

A parameter designates tan $\theta$  to the vertical line as shown. If two or more parameters are used, other parameters than the first one will be ignored. The SL command without parameters defaults to no slant condition. The parameter range is from  $-127$  to  $+127$ . However, for easy reading, it is recommended to use a parameter within  $\pm 0.4$  for default size characters or  $\pm 0.8$  for enlarged. The SL command remains in effect until IN, DF or new SL command is received.

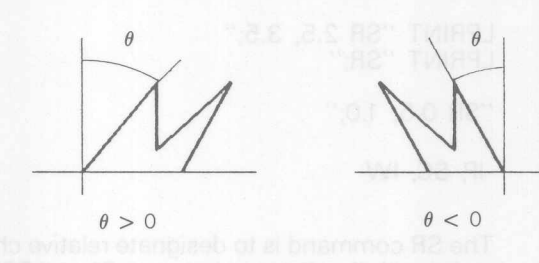

DR command designates print direction in ratios to length in X- and Y-directions

## **<sup>I</sup> "DR"COMMANDThe Relative Direction Commandl**

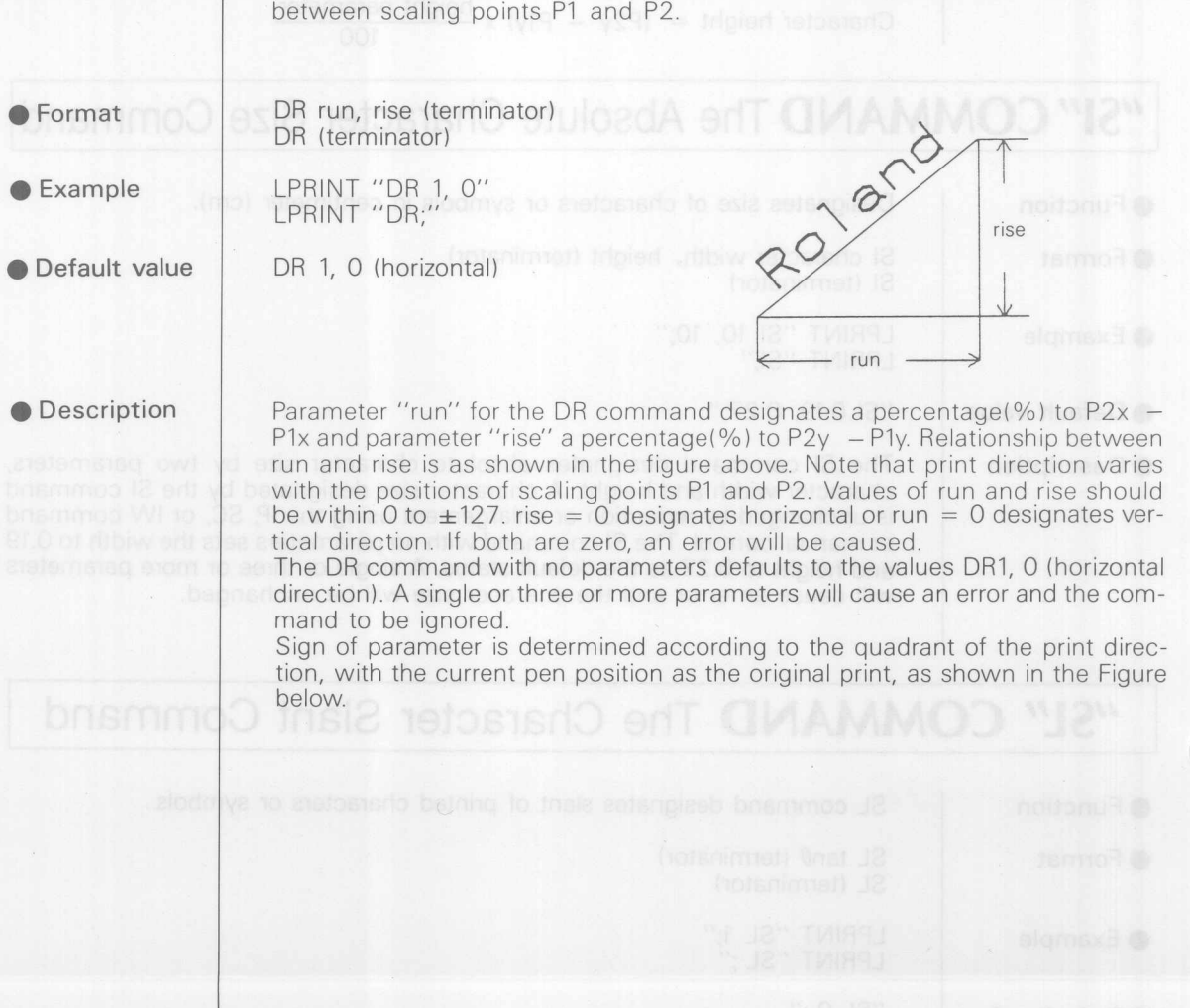

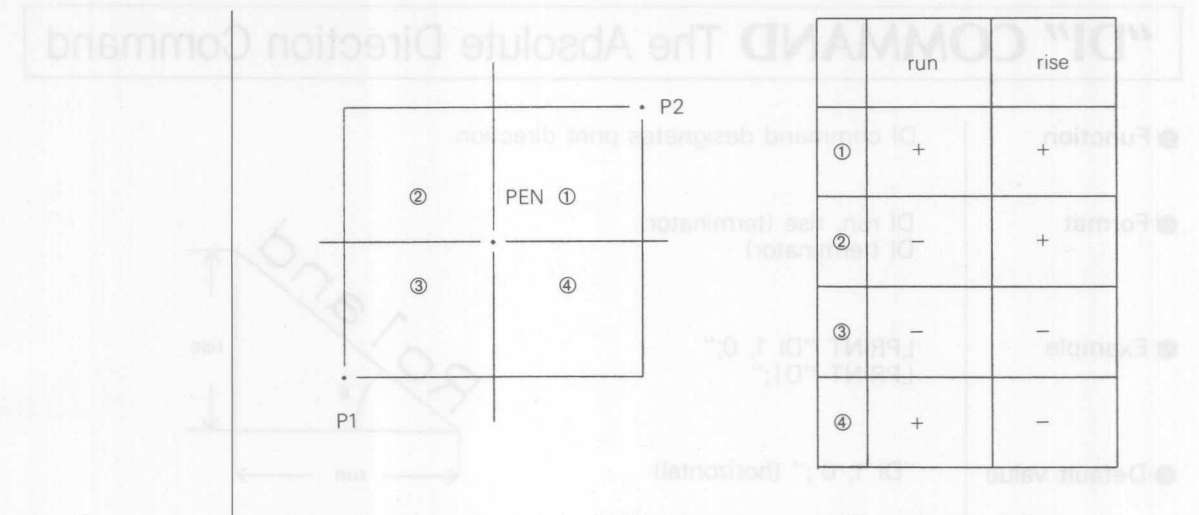

Print direction of a same "DR1, 1" varies with IP setting as follows.

```
tions of P1 and P2. Referror between the two parameters, tun and
    WERE SET DRE OUT 12000 REM XXX "DR"Command XXX and prest
\sinh ev 0 = \sinh \ln \sin 12010 LPRINT "IN; "b 0 = \sin 1514 of 0 mmm
Nebris ining nword is 12020 LPRINT "DR1, 1;" ex and didn't hou
Nuelon New anderen ( 012030 REM XXX exp1. XXX ed no New York
818 818 819 81 91 91 91 92 8 40 LPRINT "IP0, 0, 14000, 7000;"
                    12050 LPRINT "PA; PU1000, 1000;"
                    12060 LPRINT "LBRoland DG"; CHR$(3)
                12070 REM XXX exp2. XXX
                12080 LPRINT "IP0,0,7000,7000;" a bossed<br>12090 LPRINT "PA;PU1000,2000;" a bossed
                    12100 LPRINT "LBRoland DG"; CHR$(3)
```
Example 1.)

debai

 $\bigcap$ 

For P1 (0,0) and P2 (14000,7000)

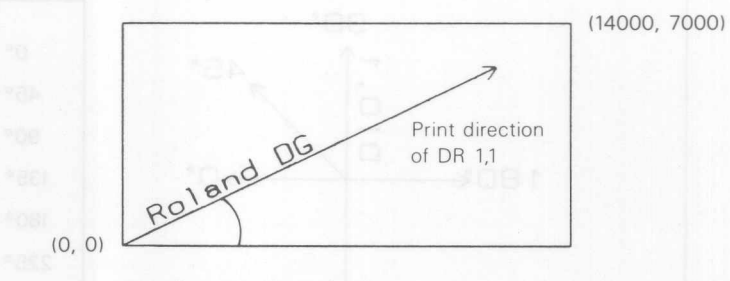

Aspect ratio =  $1:2$ 

Example 2.)

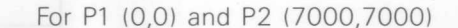

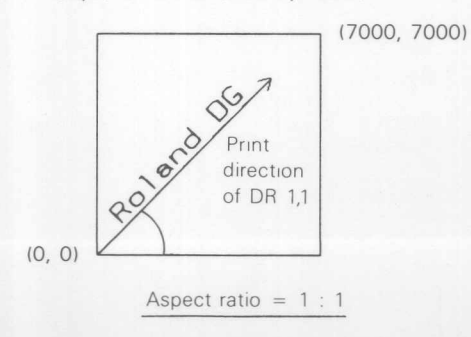

 $5 - 23$ 

## <sup>I</sup> **"01" COMMAND The Absolute Direction Command'**

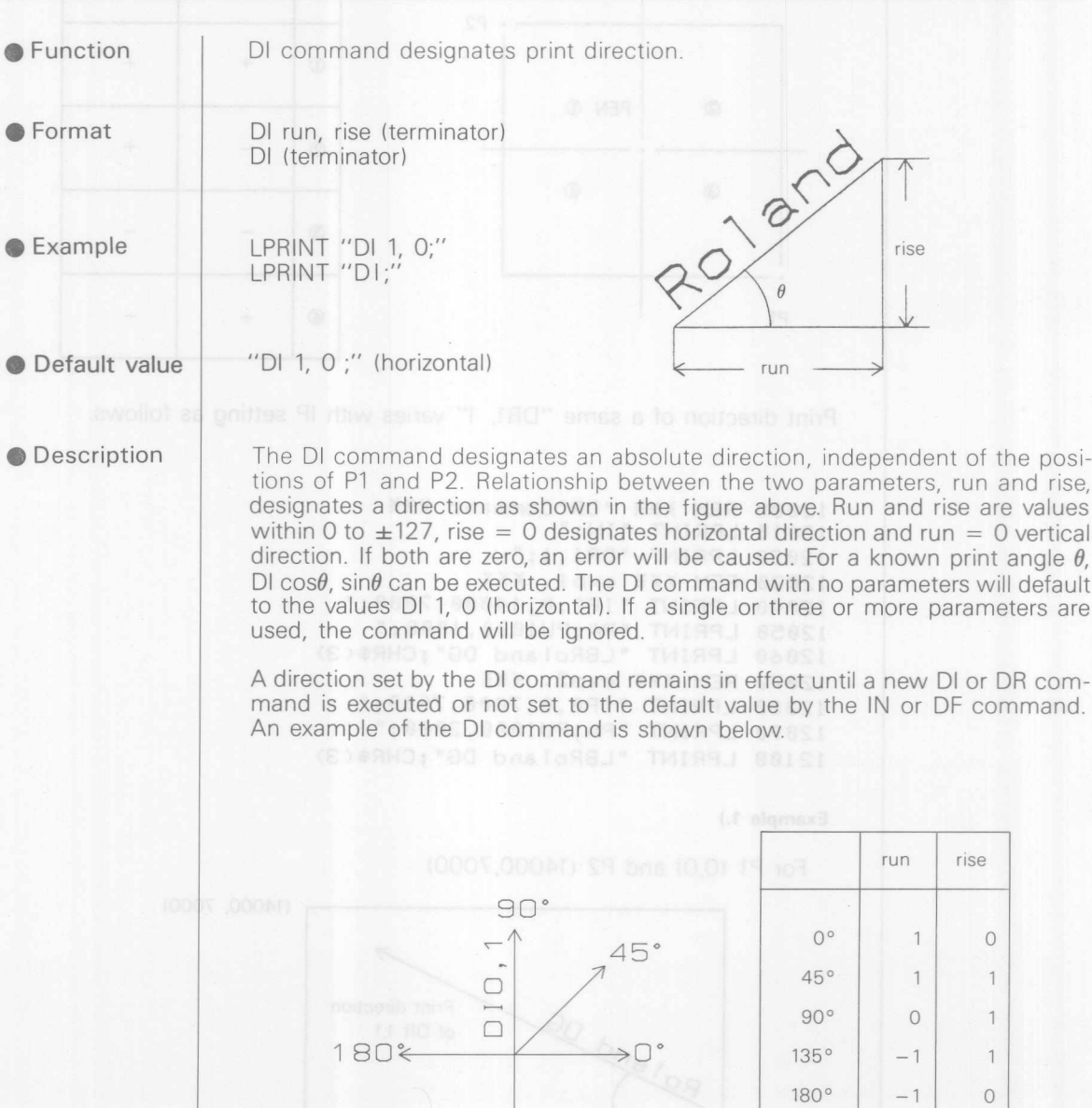

 $225^\circ$  -1 -1  $270^{\circ}$  0 -1  $315^{\circ}$  1 -1  $\mathbb{C}$ 

 $\bigcap$ 

 $5 - 24$
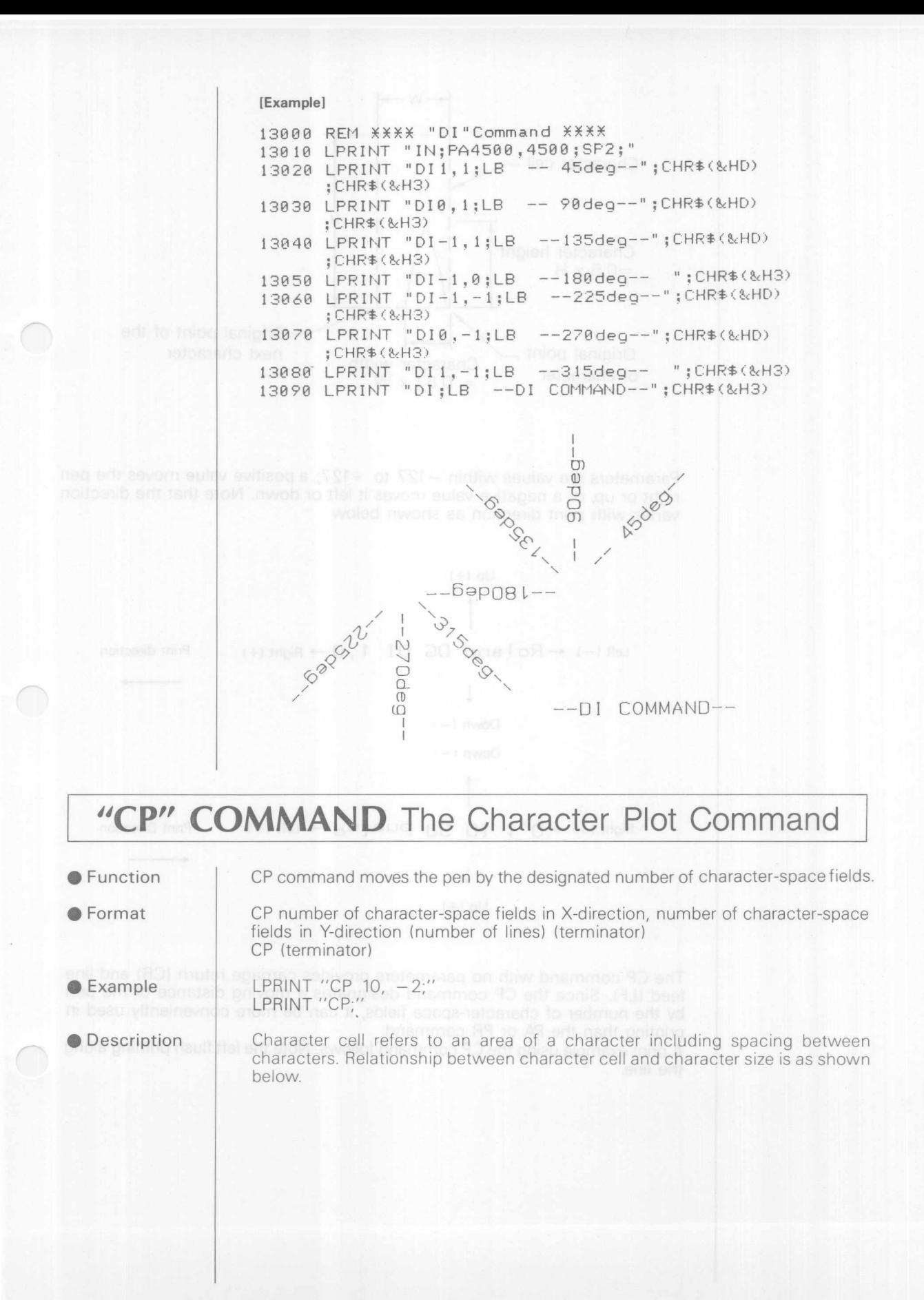

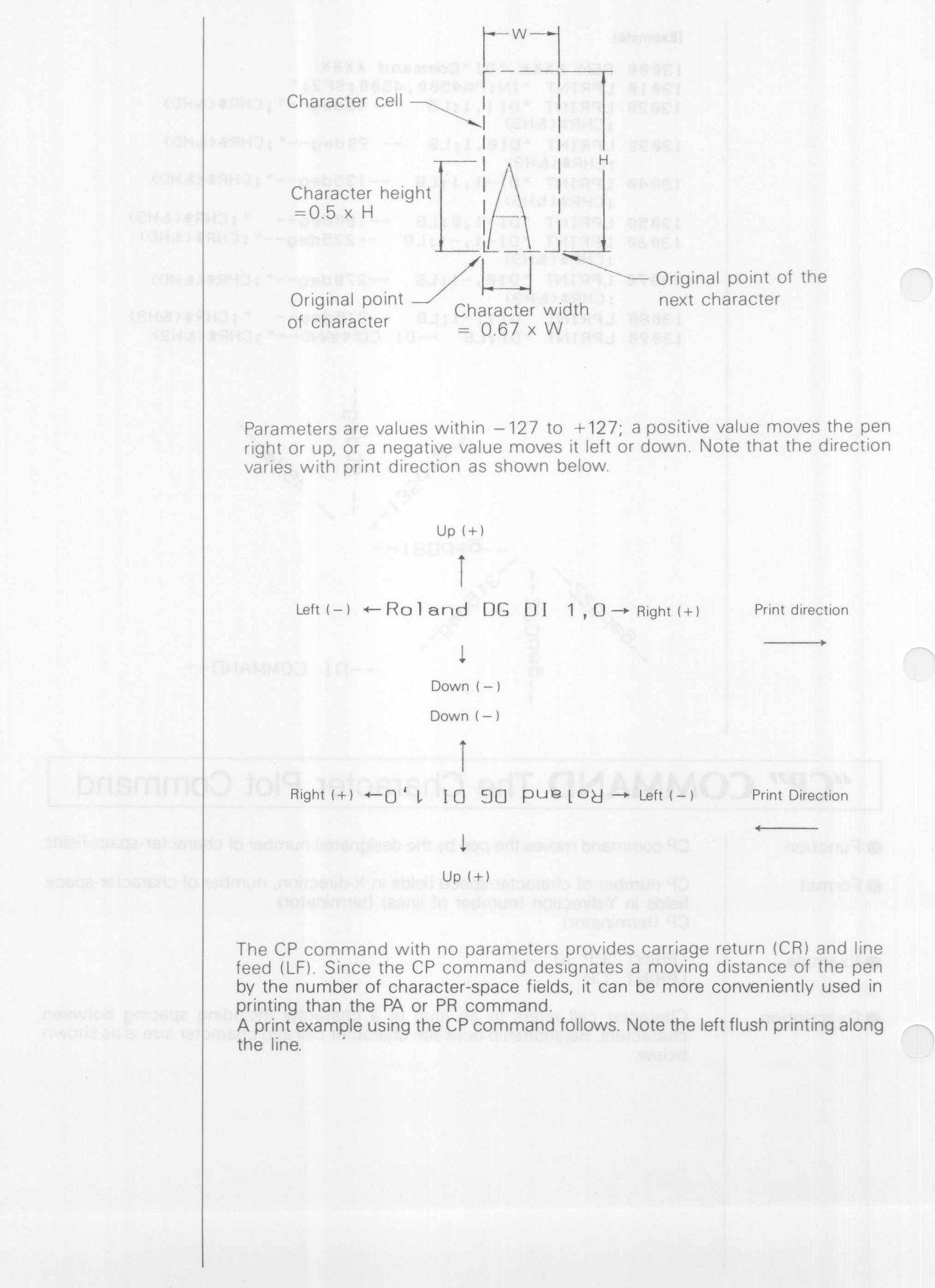

**[Examplel** 15000 'XXXX "CP"COMMAND XXXX 15018 LPRINT "IN;PA68813,3000;" 15020 LPRINT "SP1:SI;" 15030 LPRINT "CP5,-4:" *15040* LPRINT "LBCP INSTRUCTION";CHRf(&H3) 15050 LPRINT "PA6000,2000jPD9000,2000;PU7000,  $2000:$  " 15060 LPRINT "CP0,-1;" 15070 LPRINT "LBTHE" jCHRS(&H3) 15080 LPRINT "CP;LBCHARACTER";CHRS(&H3) 151390 LPRINT "CP;LBPLOT" ;CHRS(&H3) 15100 LPRINT "CP;LBINSTRUCTION,CP"CHRS(&H3) 15110 LPRINT "PA0.0:SP0:" For the same printing, line Nos. 15070 to 15100 can be changed as follows. 15070 LPRINT "LBTHE";CHR\$(&HD);CHR\$(&HA); 15080 LPRINT "CHARACTER"; CHR\$ (&HD); CHR\$ (&HA); 15090 LPRINT "PLOT"; CHR\$ (&HD) ; CHR\$ (&HA) ; 15100 LPRINT "INSTRUCTION, CP" ; CHR\$(&H3)

### CP INSTRUCTION

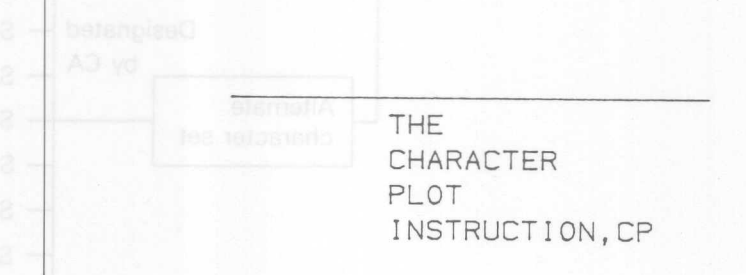

### <sup>I</sup> **"CS"COMMANDThe Designate Standard Character Set Commandl**

"CSO;" (set 0) the lengthbs and med Jani reformed:

CS character set number (terminator)

CS (terminator) LPRINT "CS 1:" LPRINT "CS;"

● Function

 $\bigcap$ 

CS command designates one of the character sets to be used as the standard character set.

**•** Format

 $\bullet$  Example

• Default value

**O** Description

DXY-880 has nine character sets. These are to plot character fonts other than English. Symbols are different by character set but numerical and alphabetical characters are the same. For symbols which are different by countries, refer to the attached Table (page 8-14). Character sets from No.0 to No.15 (a number not given in the table designates No.O) can be used with the CS command. The CS command with a parameter other than specified will cause an error and the command will be ignored. No parameter or initialization designates a character set designated by the DIP switch setting, both for the standard character set and alternate character set.

DXY-880 can designate two character sets, standard character set and alternate character set; either can be used for printing. When the standard character set is selected by the SS command or CHRS(15l, character set selected by the CS command is used for printing, and when the alternate character set is selected by the SA command or CHRS(14l, a character set selected by the CA command is used. Check which character set is selected, standard or alter-

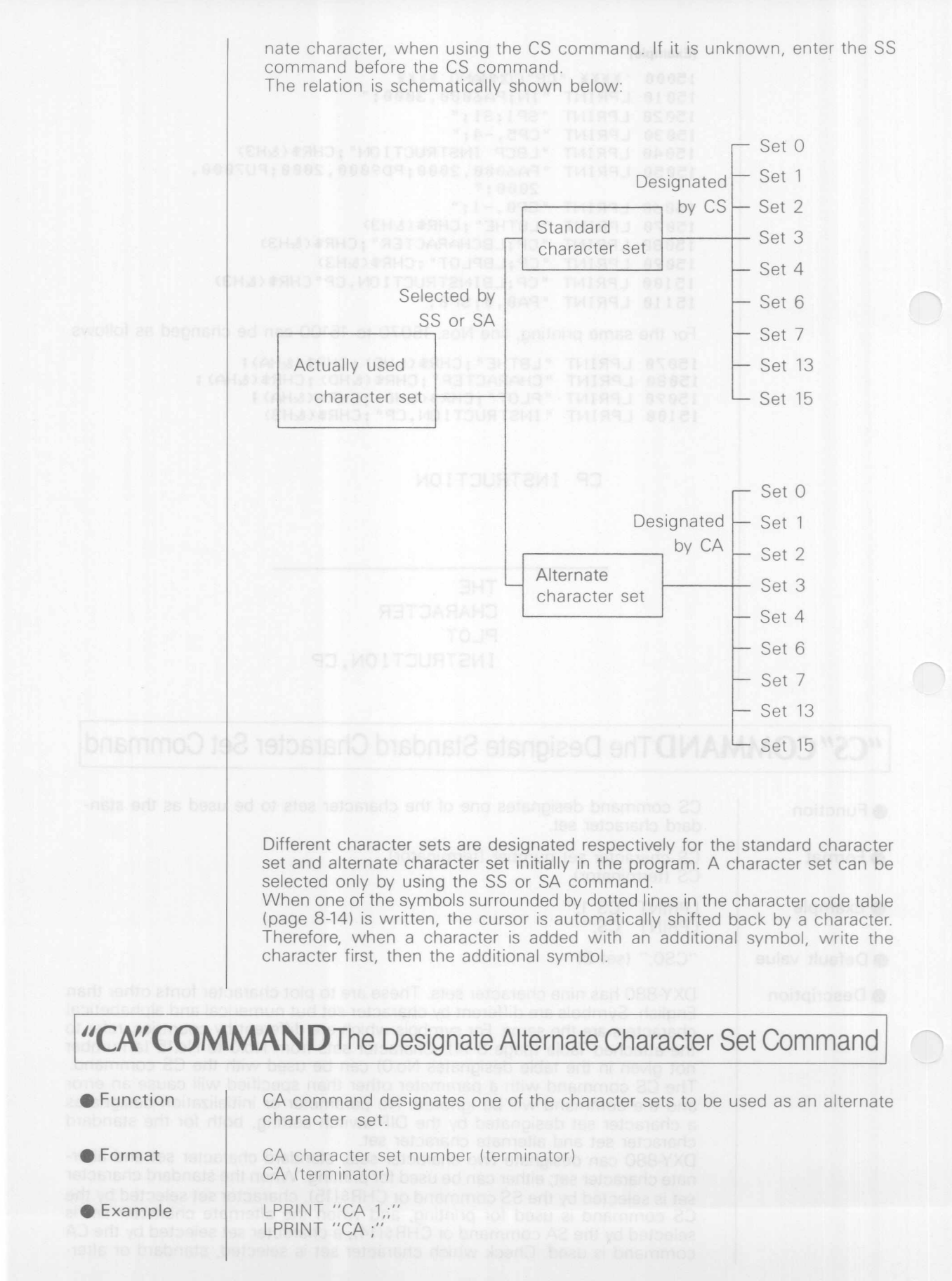

 $5 - 28$ 

**O** Description

Designates an alternate character set in the same manner as the CS command. Character sets from No.O to No.15 (a number not given in the character code table designates No.0) can be used with the CA command. The CA command with a parameter out of the specified range will cause an error and the command to be ignored.

Note that a character set designated by the CA command can only be printed when it is selected as an alternate character set by the SA command or CHR\$(14). For details refer to the paragraph for the CS command.

## **I** "SS" COMMAND The Select Standard Character Set Command

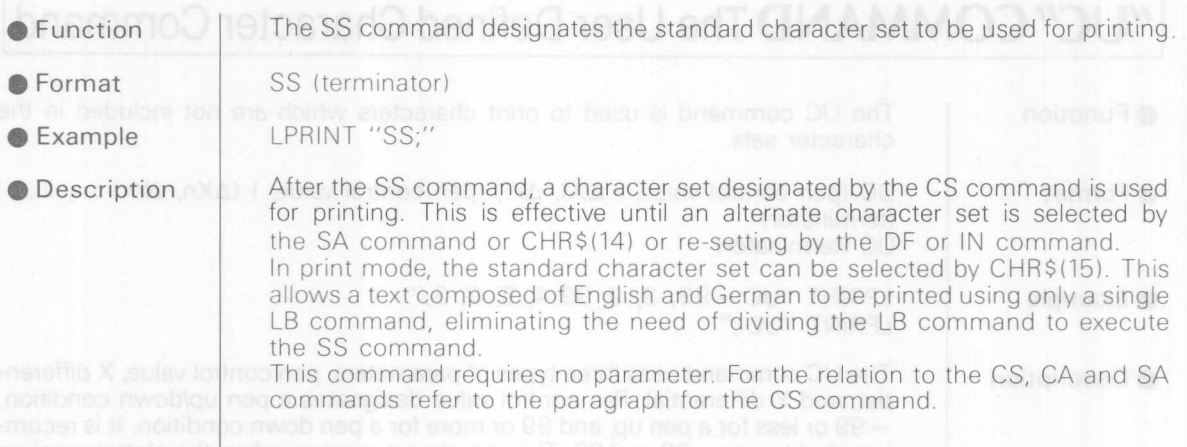

### <sup>I</sup> *USN'* **COMMAN DThe Select Alternate Character Set Command <sup>I</sup>**

• Function The SA command designates the alternate character set to be used for printing.

• Format SA (terminator)

**Example** 

LPRINT "SA:"

• Description

nico iscipito antico to R<sup>q</sup> AR edit prim

After the SA command, a character set designated by the CA command is used for printing. This is effective until the standard character set is selected by the SS command or CHR\$(15) resetting by the DF or IN command. In print mode, the alternate character set can be selected by CHR\$(14).

**Extractive the This command requires no parameter. For the relation to the CS, CA and SS** commands refer to the paragraph for the CS command.

## <sup>I</sup> UDT"COMMAND The **Defined Terminator Command <sup>I</sup>**

- The DT command specifies the character to be used as the label terminator, ● Function which is to release the plotter from print mode.
- Format DT character (terminator)
- LPRINT "DT";CHR\$(3);";" **Example**
- **O** Description

The DT command is used to change the label terminator when the standard setting label terminator, CHR\$(3), cannot be used. The ASCII control character "NULL" character (CHR\$(0)) cannot be defined as a label terminator, however, normal function of the character is also executed,

or printed if it is a printable character. For example, when LF (CHR\$(10)) is defined as a label terminator it releases the print mode and, at the same time, makes line feed. When "Z" is used as a label terminator, the print mode is released and Z is drawn at the end of the print. Normally, it is recommended to use a control code as a label terminator.

The OT command with no parameter does not re-set the label terminator to CHR\$(3), because the command "OT;" defines ";" as a label terminator Therefore, use the DF or IN command, or execute "DT"; CHR\$(3) ; ";", to reset the label terminator to CHR\$(3).

## <sup>I</sup>"UC"COMMAND **The User Defined Character Command <sup>I</sup>**

● Function

The UC command is used to print characters which are not included in the character sets.

● Format

 $\bullet$  Example

UC (pen control value, )  $\Delta X1$ ,  $\Delta Y1$ , (pen control value, )  $(\Delta Xn, \Delta Yn)$  ..., ... (terminator) UC (terminator) and the RHD ac based

LPRINT "UC - 99, 3, 9, 99 4, 5, 9, 3;" LPRINT "UC ;" been ent poitent

**O** Description

The UC command uses three types of parameters, pen control value, X differential, and Y differential. Pen control value designates a pen up/down condition, - 99 or less for a pen up, and 99 or more for a pen down condition. It is recommended to use  $-99$  and  $99$ . The pen always goes up when the plotter receives the UC command and, therefore, a pen down parameter should be placed in the UC command in order to make a print. After the UC command is completed, the pen goes up, moves to the left lower corner of the next right character cell, then returns to a pen condition before the execution of the UC command. X or Y differential designates a horizontal or vertical pen movement in grid unit.  $X$  and Y differentials should be greater than  $-99$  and smaller than 99, and a decimal fraction can be used.

A character cell is divided horizontally into 6 sections and vertically into 16 sections to designate pen movement. (See Fig. 1)

An ordinary character is printed within the area surrounded by the dotted lines, horizontal 4 sections x vertical 8 sections. A character defined within the area has a normal character size. A character to be defined by the UC command is not required to be within a character cell. However, since the original point of a character is moved only by a character cell after printing, the PA, PR or CP command should be used to move the pen out of the defined area when the character to be printed is not within a single character cell. Otherwise, the next character will overlap the printed character.

See Fig.2. This is to draw an arrow mark, an example of the UC command. The original point of the character after executing the UC command is (6, 0), and the next character will overlap the end of the arrow if the next character is printed as it is. Then, "CP1, 0 ;" must be executed to move the original point to (12, 0). For a UC command with no parameters specified, the pen moves to the starting position in the previously generated LB command.

 $5 - 30$ 

ad Jonnap ((0) & RHOI hatasashs. "Likitul" retorarto lostado JC

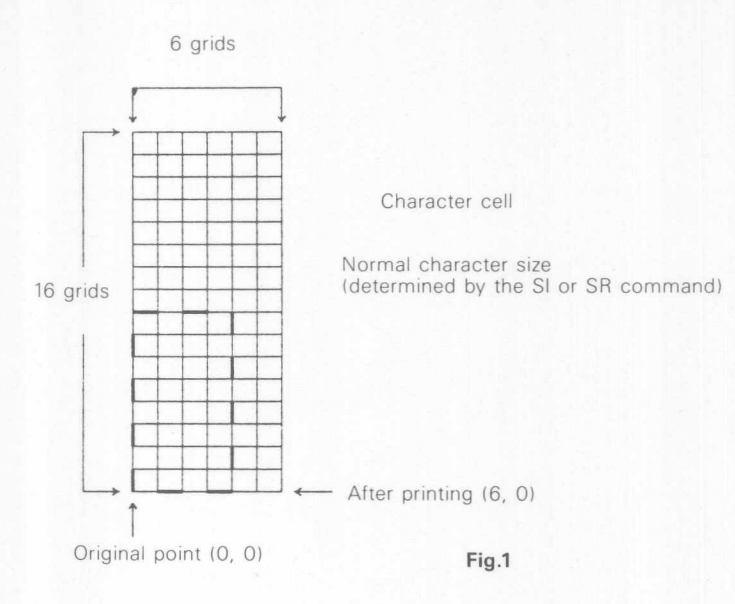

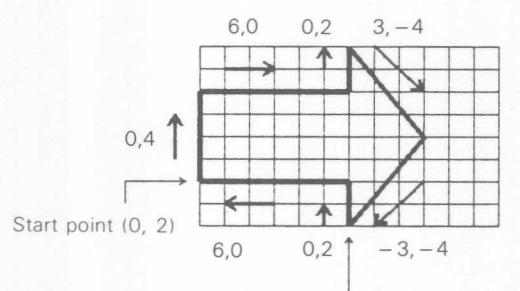

 $\bigcap$ 

Original point after completing the UC command (6, 0)

"UC 0,2,99,0,4,6,0,0,2,3, -4, -3, -4,0,2, -6,0;"

Fig.2

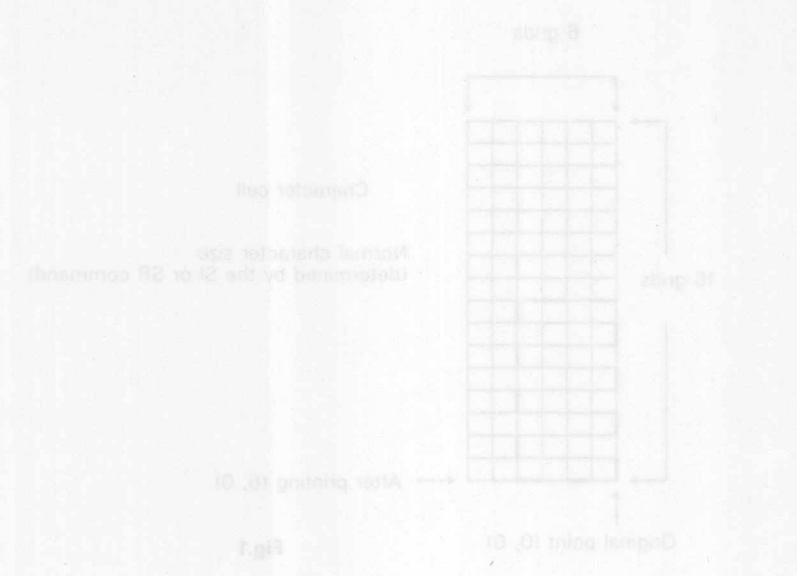

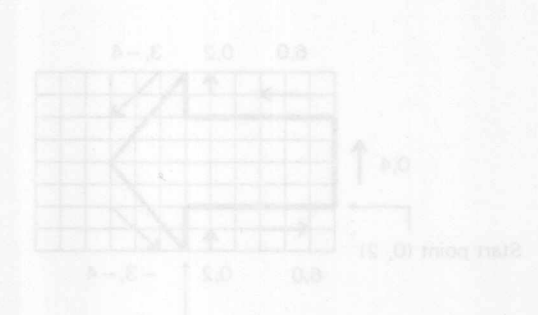

 $\bigcirc$ 

 $\bigcirc$ 

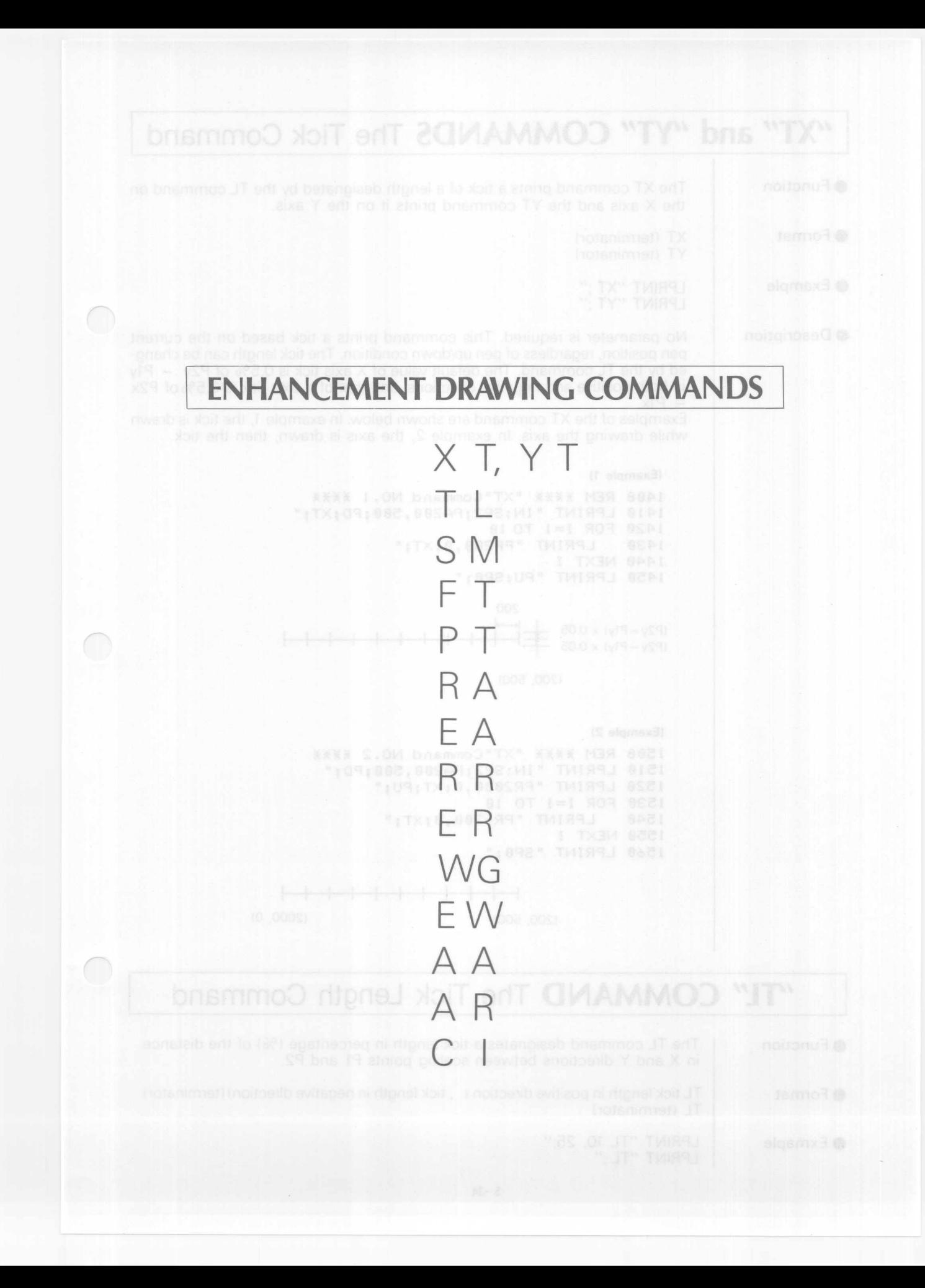

### "XT" and "YT" **COMMANDS** The Tick Command **•** Function The XT command prints a tick of a length designated by the TL command on the X axis and the YT command prints it on the Y axis. ● Format XT (terminator) YT (terminator) LPRINT "XT :"  $\bullet$  Example LPRINT "YT :" **O** Description No parameter is required. This command prints a tick based on the current pen position, regardless of pen up/down condition The tick length can be changed by the TL command. The default value of X axis tick is  $0.5\%$  of P2y - P1y in both positive and negative directions, and that of Y axis tick is 0.5% of P2x  $-$  P<sub>1x</sub>. Examples of the XT command are shown below. In example 1, the tick is drawn while drawing the axis. In example 2, the axis is drawn, then the tick. (Example 1) 1400 REM XXXX "XT"Command NO.1 XXXX 1410 LPRINT "IN:SP2:PA200.500:PD:XT:" 1420 FOR 1=1 TOla 1430 LPRINT "PR200,0;XT;" 1440 NEXT I 1450 LPRINT "PU;SP0;" 200<br>(P2y - P1y) x 0.05  $\frac{|\mathbf{x}-\mathbf{x}|}{|\mathbf{x}-\mathbf{x}|}$ <br>(P2y - P1y) x 0.05  $\frac{|\mathbf{x}-\mathbf{x}|}{|\mathbf{x}-\mathbf{x}|}$ 200  $(P2y - P1y) \times 0.05$  $(200, 500)$ (Example 2) 1500 REM XXXX "XT"Command NO.2 XXXX 1510 LPRINT "IN;SP2;PA200,500;PD;" 1520 LPRINT "PR2000,0;XT;PU;" 1530 FOR 1=1 TO 10 1548 LPRINT "PR-2BB,0;XT;" 1550 NEXT I 1560 LPRINT "Spa;"  $+$  $(2000, 0)$  $(200, 500)$ **"1L" COMMAND The Tick Length Command**

● Function

The TL command designates a tick length in percentage (%) of the distance in X and Y directions between scaling points Pl and P2.

TL tick length in positive direction (, tick length in negative direction) (terminator)

**•** Format

 $\bullet$  Exmaple

LPRINT "TL 10, 25;" LPRINT "TL :"

TL (terminator)

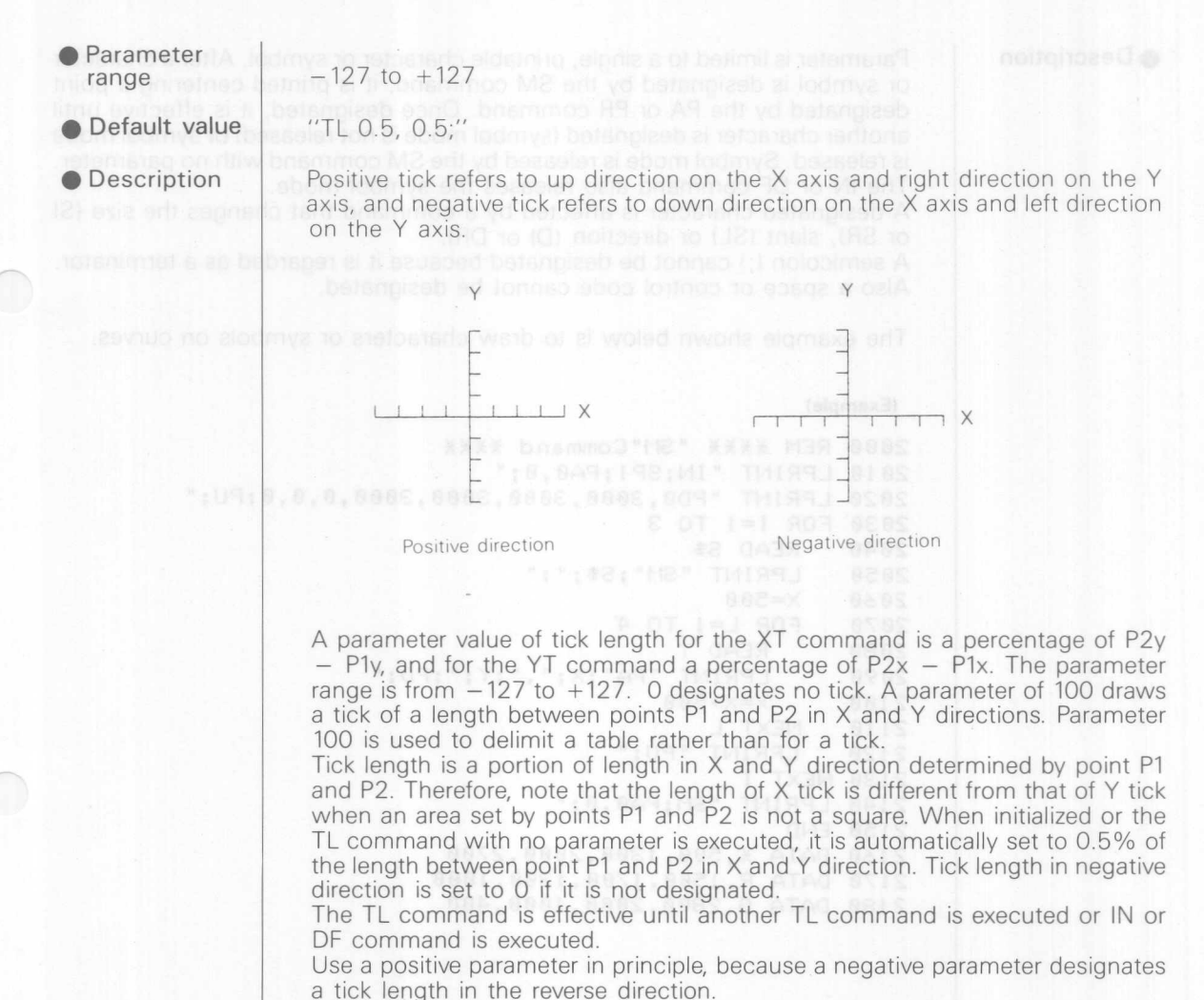

A parameter out of the specified range will cause an error when the XT or YT command is executed.

### *"SM"* **COMMAND The Symbol Mode Command**

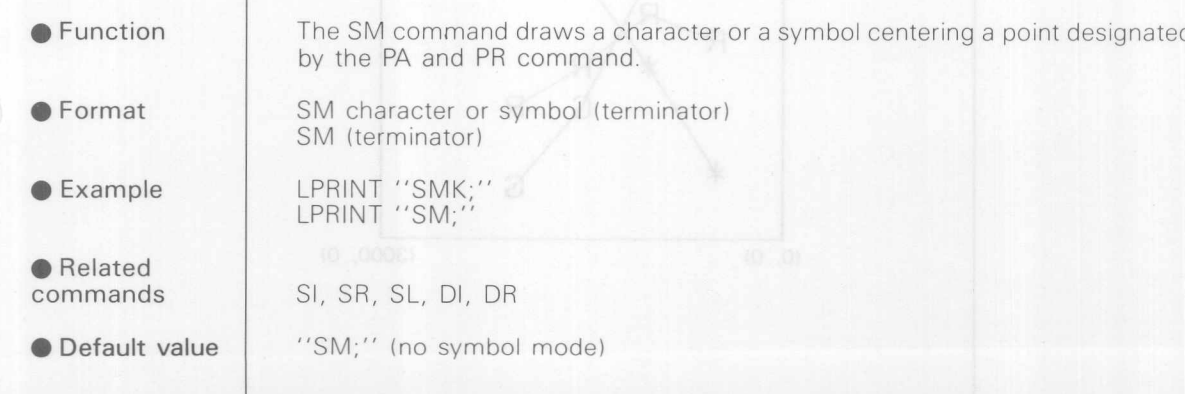

**O** Description

stoenb rief ons a

Parameter is limited to a single, printable character or symbol. After a character or symbol is designated by the SM command, it is printed centering a point designated by the PA or PR command. Once designated, it is effective until another character is designated (symbol mode is not released) or symbol mode is released. Symbol mode is released by the SM command with no parameter. The IN or DF command also releases the symbol mode.

A designated character is affected by a command that changes the size (SI or SR), slant (SL) or direction (DI or DR).

A semicolon (;) cannot be designated because it is regarded as a terminator. Also a space or control code cannot be designated.

The example shown below is to draw characters or symbols on curves.

### (Example)

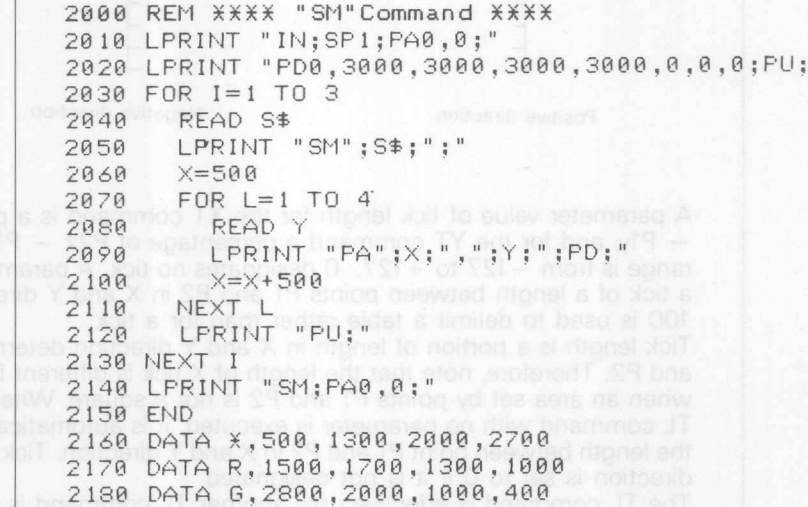

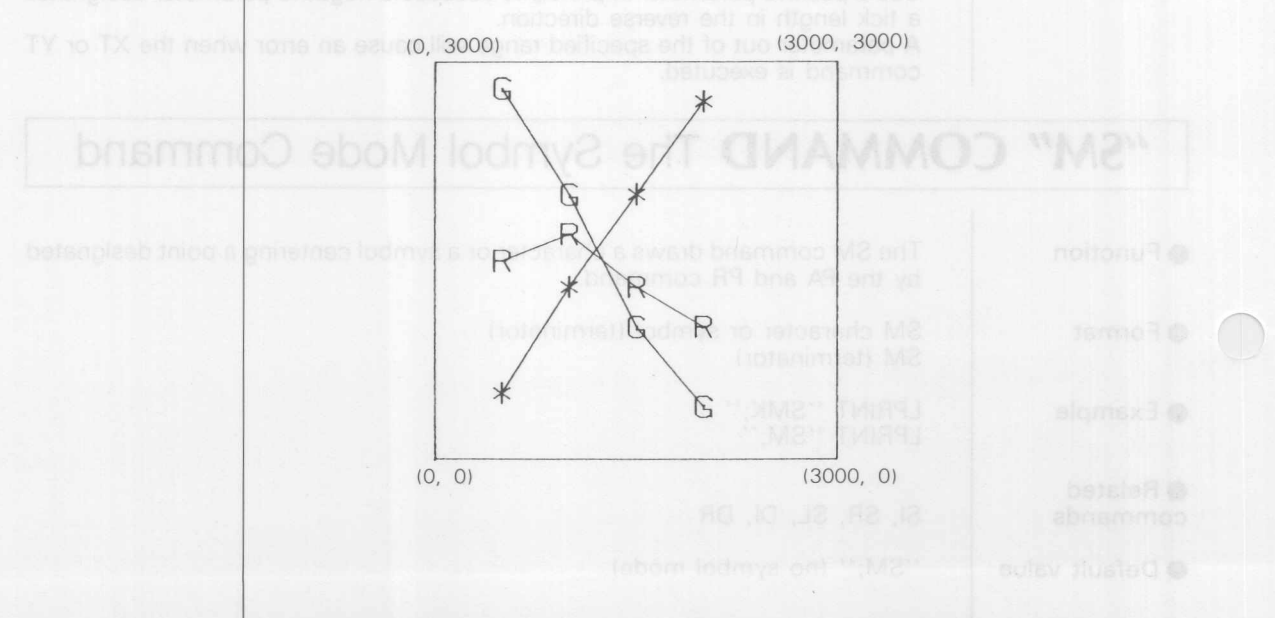

## **"FT" COMMAND The Fill Type Command**

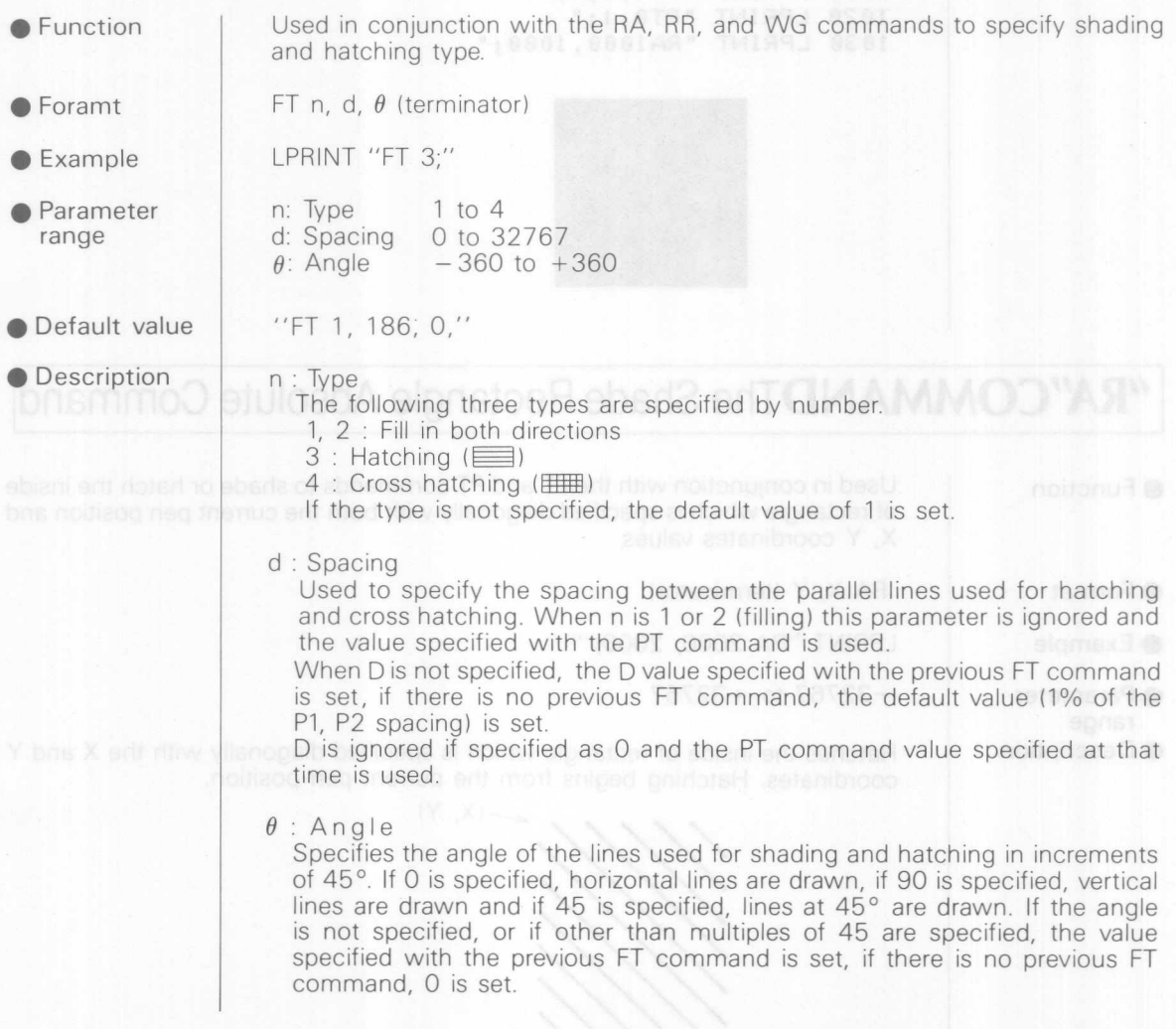

### **"PT" COMMAN D The Pen Thickness Command**

Used to specify the shading space to suit the pen tip thickness. ● Function

PT d (terminator) ● Format LPRINT "PT 0.4; "  $\bullet$  Example 0.1 to 5.0 **• Parameter** range **O** Default value "PT 0.3; " **O** Description Parameters are specified in mm. If the shading space is not specified, a value

of 0.3mm is set. The PT command is valid only for the pen being just used. When the SP command, or the DXY mode J command, is executed, the set value is ignored and the shading space is set at the default value of 0.3mm until it is set by the next PT command.

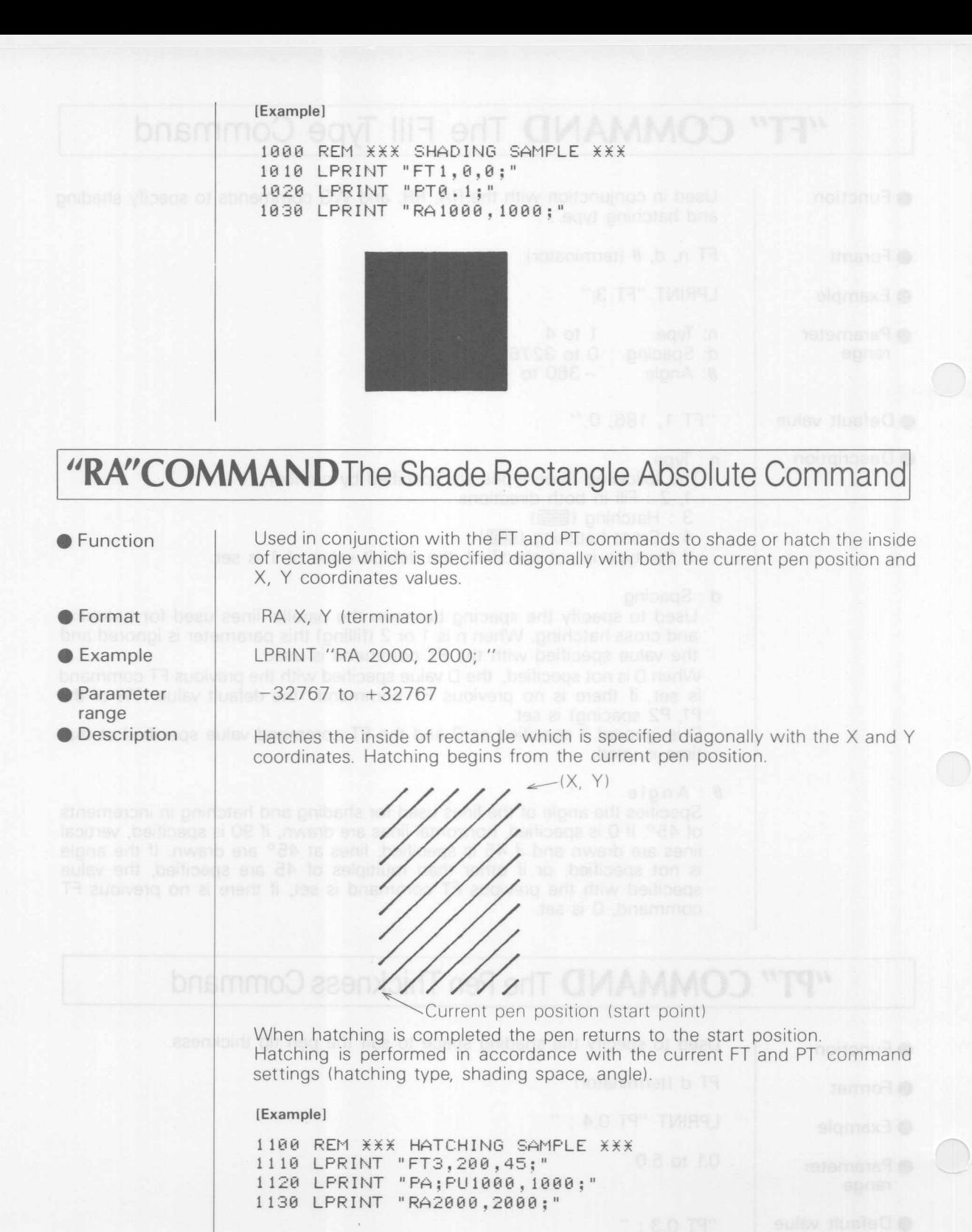

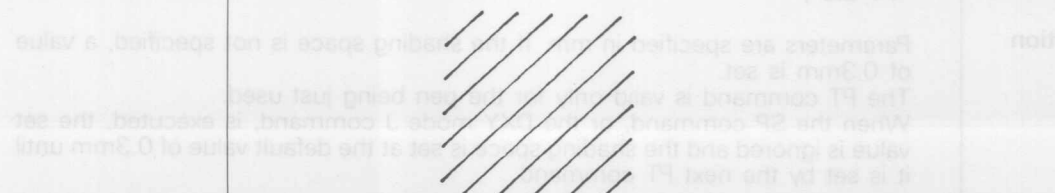

## **!"EA"COMMAN D The Edge Rectangle Absolute Command <sup>I</sup>**

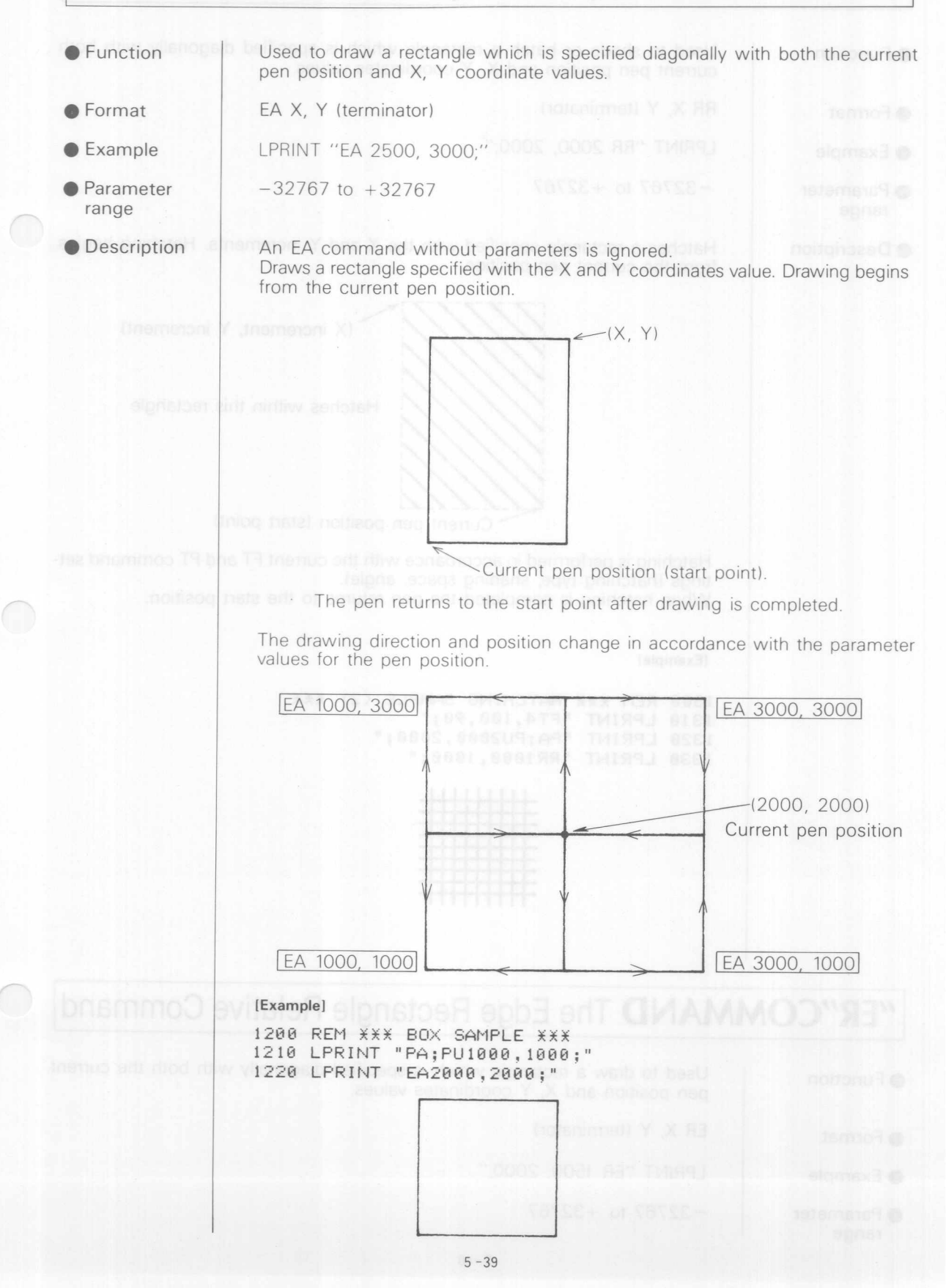

### *I'RR"COMMANDThe* Shade Rectangle Relative Command

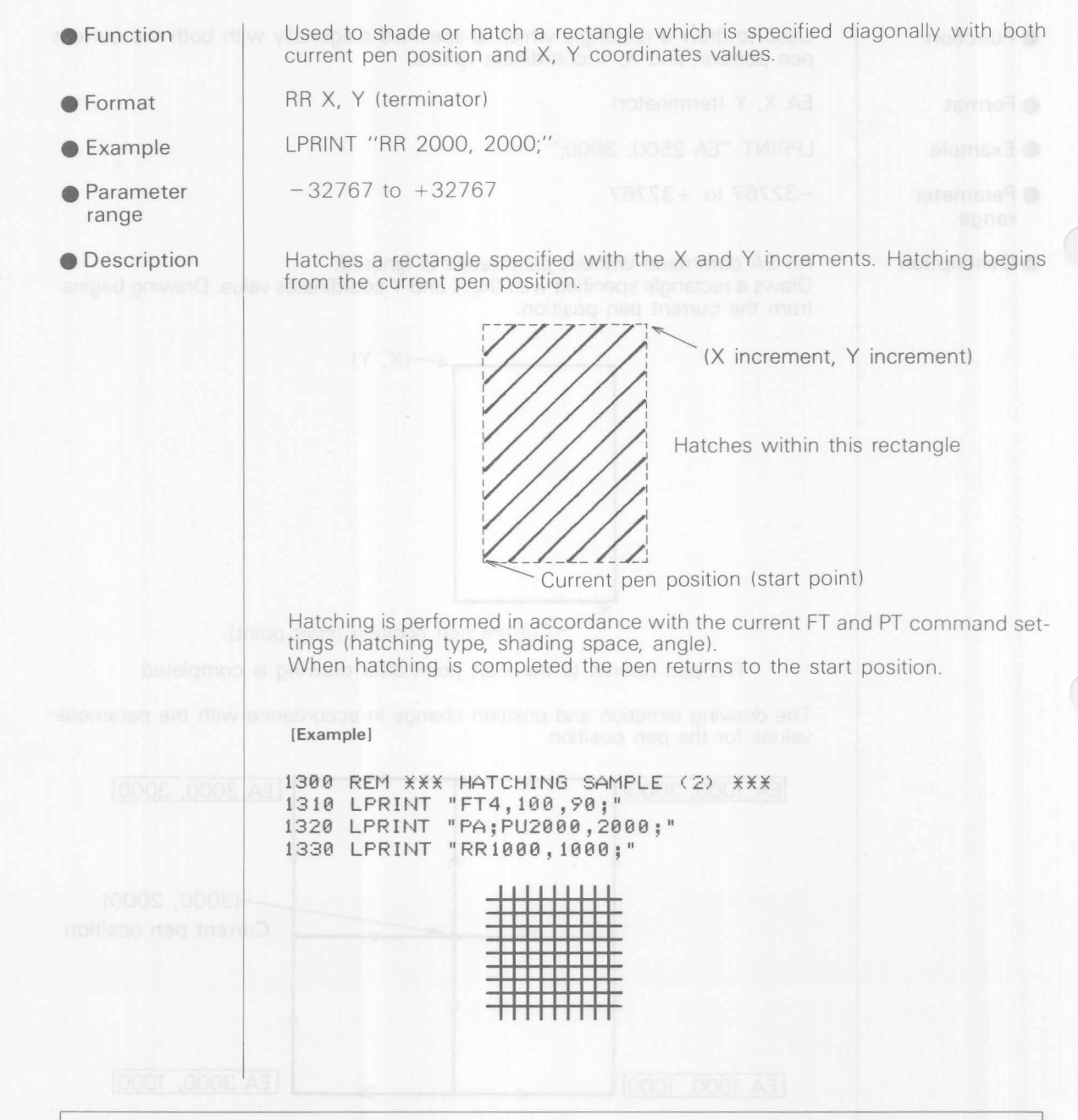

## <sup>I</sup> **"ER"COMMAND The Edge Rectangle Relative Command <sup>I</sup>**

● Function

Used to draw a rectangle which is specified diagonally with both the current pen position and X, Y coordinates values.

ER X, Y (terminator) G Format

LPRINT "ER 1500, 2000;"  $\bullet$  Example

 $-32767$  to  $+32767$ 

**• Parameter** range

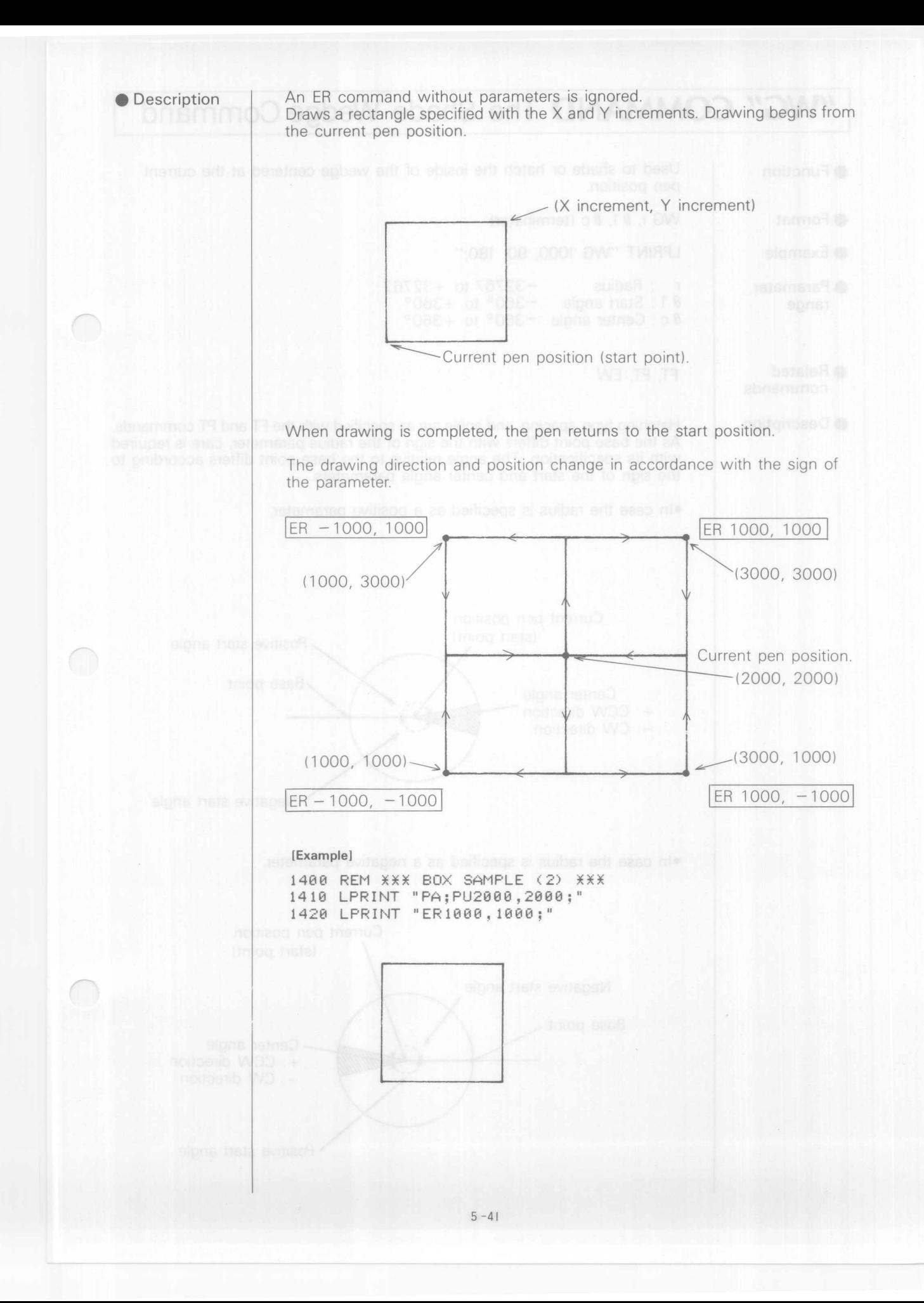

## <sup>I</sup> **"WG" COMMAND The Shade Wedge Command**

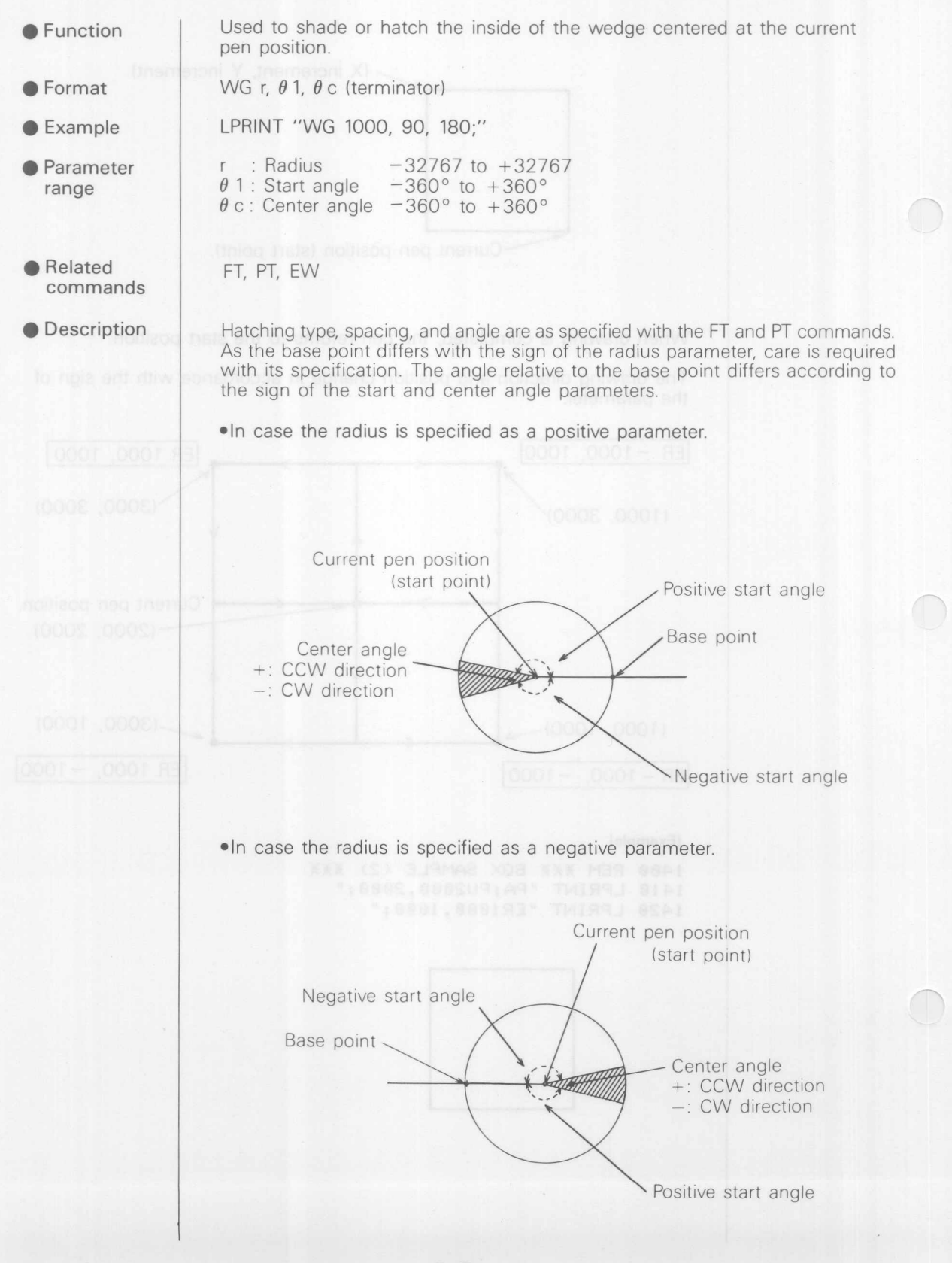

The pen returns to the start position after drawing is completed.

### [Example]

slonk 1163

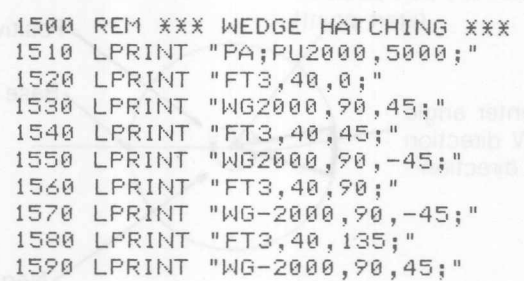

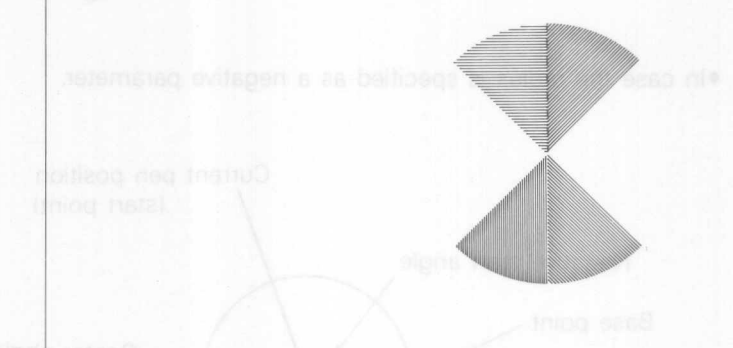

### **"EW" COMMAND The Edge Wedge Command**

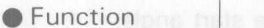

Used to draw a wedge.

```
● Format
```
WG

**Example** 

**• Parameter range**

- $r : \text{Radius} \quad -32767 \text{ to} +3276$  $\theta$  1: Start angle  $-360^\circ$  to  $+360^\circ$  $\theta$  c: Center angle  $-360^\circ$  to  $+360^\circ$
- *d* d: Resolution 1° to 179.9999° (default value

EW r,  $\theta$  1,  $\theta$  c, (,  $\theta$  d) (terminator)

LPRINT "EW 1000, 90, 180, 5;"

**• Related command**

**• Description** This command is ignored unless the parameter is specified. When drawing is completed, the pen returns to the start position. As the base point differs with the sign of the radius parameter, care is required with its specification. The angle relative to the base point differs according to the sign of the start and center angle parameters.

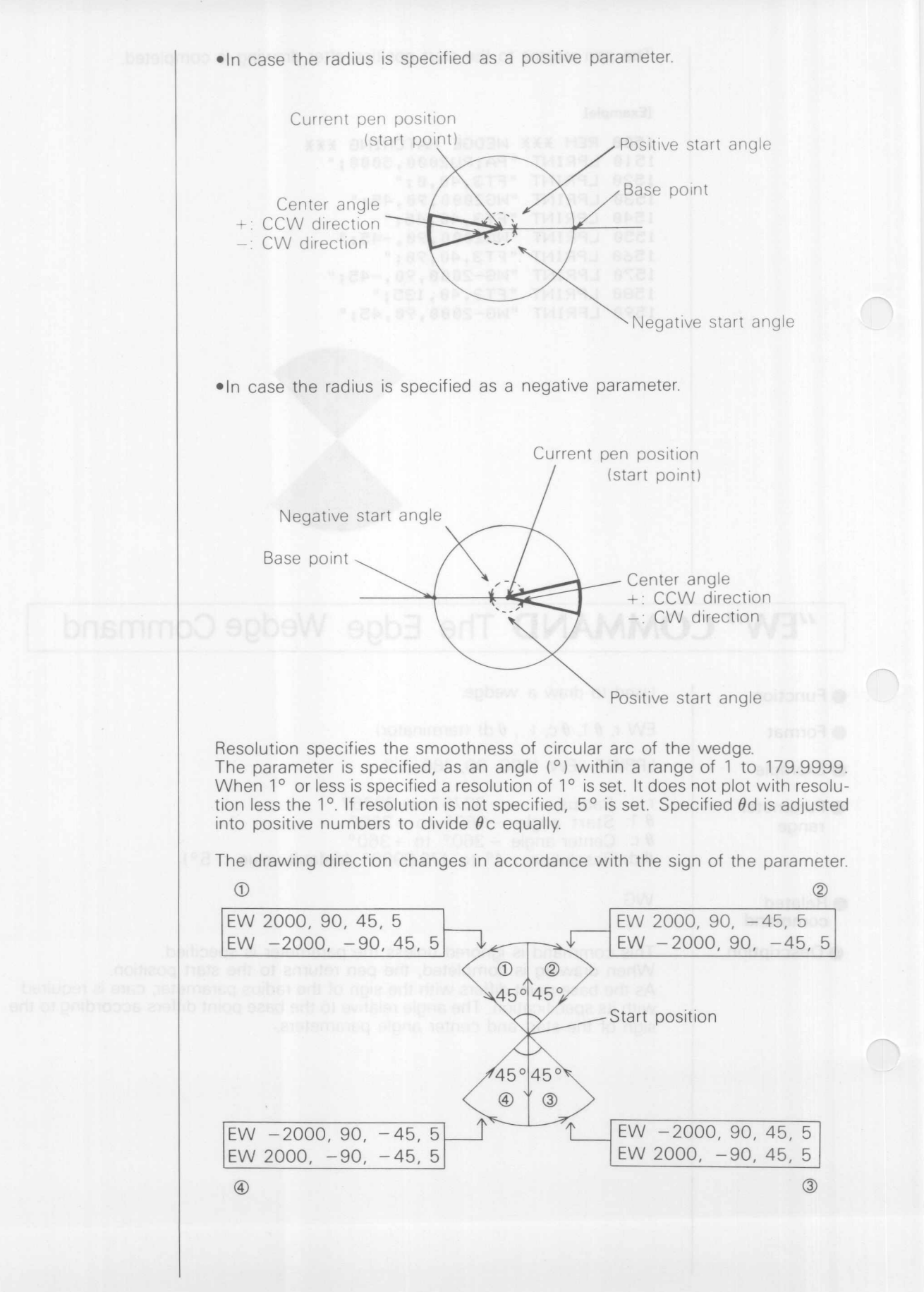

### [Example]

1600 REM \*\*\* ARC SAMPLE \*\*\*<br>1610 LPRINT "PA;PU2000,5000 \*\*\* \*\*\* 1620 FOR 1=1 TO 4<br>1630 READ A\$ 1630 READ A\$ 1640 LPRINT "EW" :A\$ 1650 NEXT 1660 DATA "-2000.-90,45,5","-2000,-90,-45,5" 1670 DATA "20e0,~90,-45,5" ,"2000,-90,45,5"

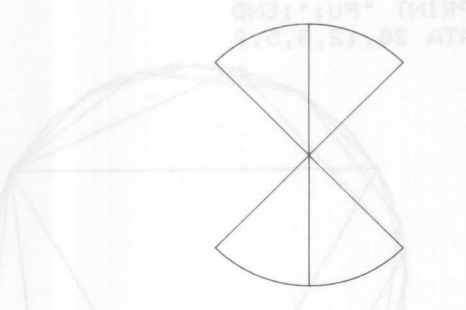

## *"AN'* **COMMAND The Arc Absolute Command**

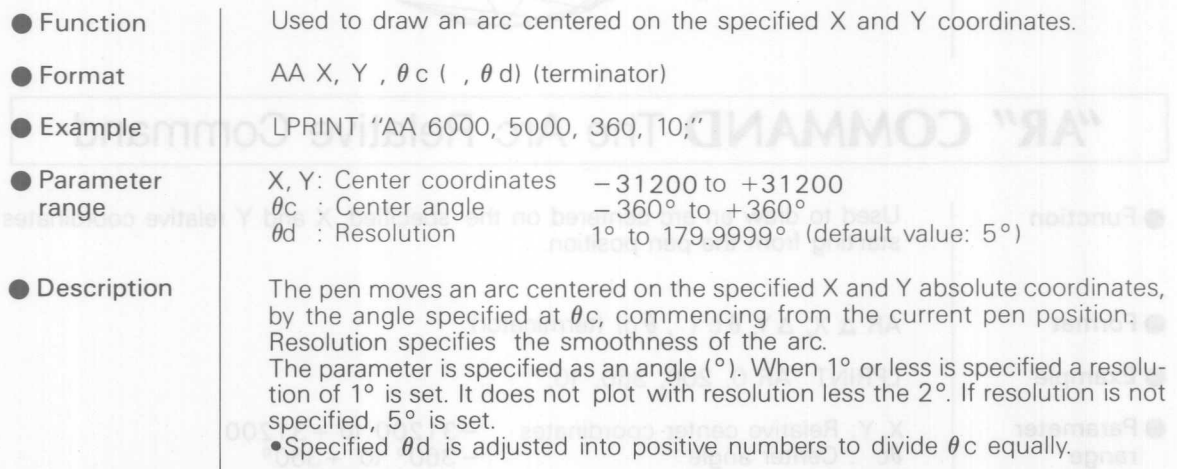

12 to 179.99999 (default value, 5%)

The pen moves an arc contened on the specified X and Y nistive coordinates. starting from the current pan postion, and by the sigle specified at 0c. boarance AA art no notage ant of benefits are notationed to aliab and

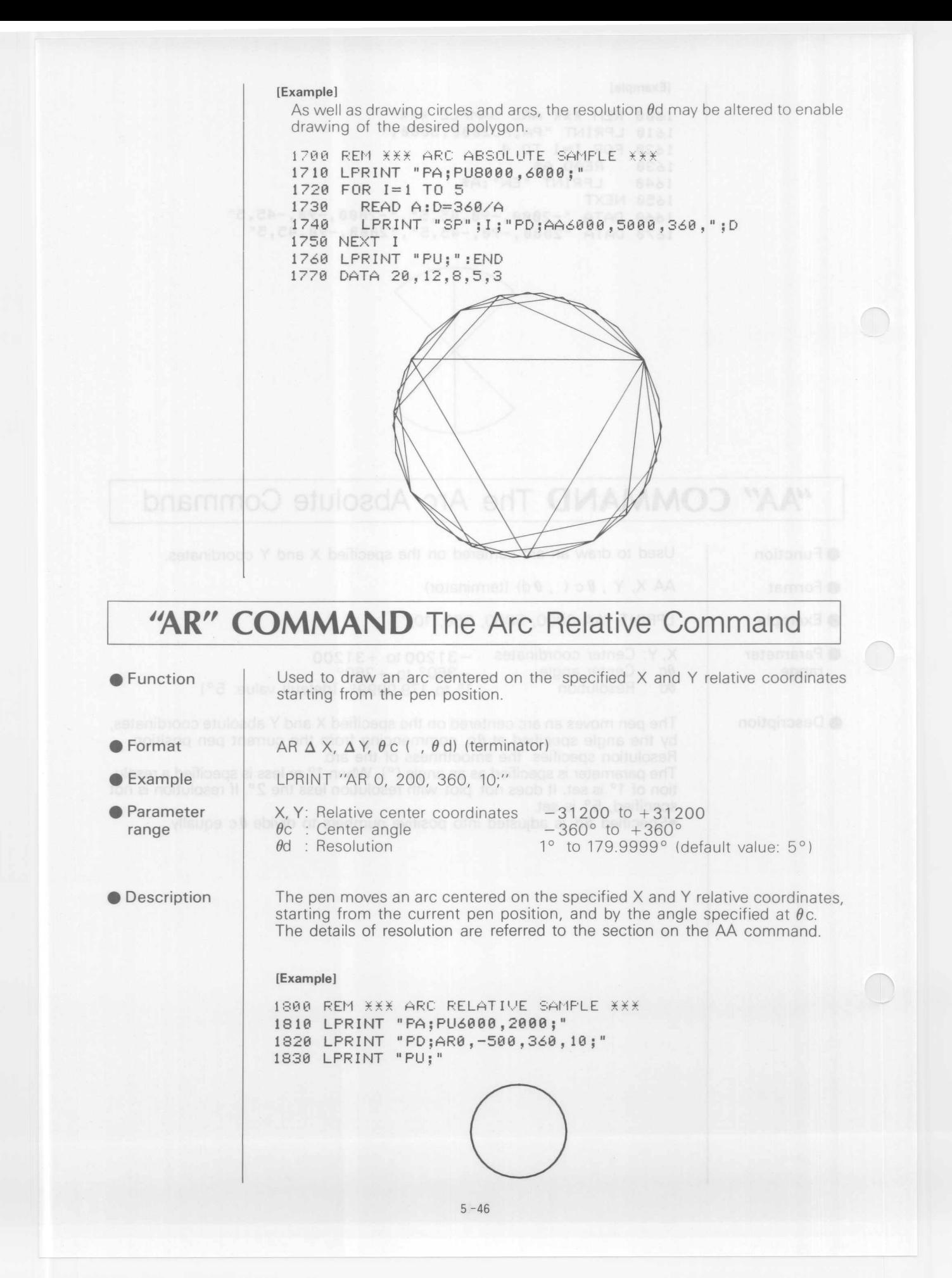

## **"C I" COMMAND The Circle Command**

● Function

Used to draw a circle centered on the current pen position.

- $\bullet$  Format Cl r,  $($  ,  $\theta$ d) (terminator)
- LPRINT "CI 1000;"  $\bullet$  Example
- **• Parameter range**

r : Radius  $\theta$ d: Resolution 1° to 179.9999° (default value: 5°  $-32767$  to  $+32767$ 

**O** Description

Draws a circle of radius r centered on the current pen position. The detail of resolution is referred to the section on the AA command.

### [Example]

1900 REM *fff* CIRCLE SAMPLE *fff* 1910 LPRINT "PA;PU6000,150 1920 LPRINT "CI 1000;"

# **SCALE/WINDOW COMMANDS**

 $\mathsf{P}$ 

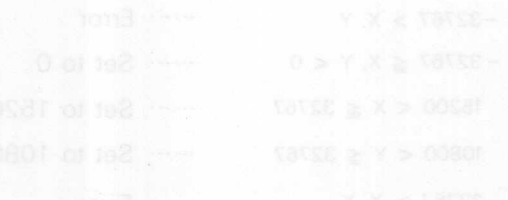

### <sup>I</sup> **/lIP" COMMAND The Input P1 and P2 Command <sup>I</sup>**

**•** Function

The IP command relocates scaling points P1 and P2 through program control.

IP P1x, P1y, P2x, P2y (terminator) ● Format IP (terminator)

LPRINT "IP 0, 10, 10000, 5000;" **Example** LPRINT "IP;"

• Parameter range and default value Parameter range and default values vary with drawing size and mode.

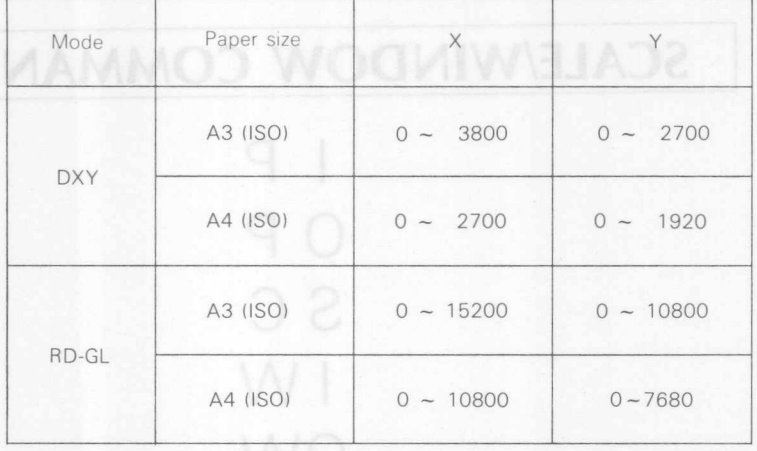

**O** Description

Coordinates of Pl and P2 are designated in the plotter coordinates. Therefore, X and Y coordinates must be within the range shown above so that Pl and P2 are within the maximum plotting area.

A parameter out of the range results in one of the following

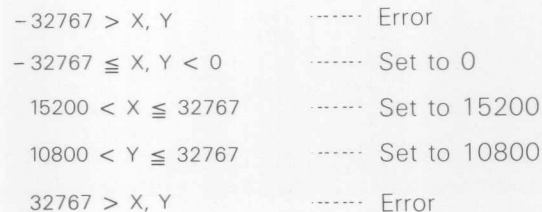

The IP command without parameter defaults P1 and P2 to the initial values shown in the Table above.

The IP command is used to default P1 and P2 to given values or reset to the initial values. Pl and P2 serve to determine the positions to connect the plotter coordinates inherent in the plotter with user coordinate system having a given scale. User coordinate scale is designated by the SC command. When P1 and P2 are designated by the IP command, already designated SC values (default values are 0, 15200, 0, 10800) are assigned to points Pl and P2.

**• To reduce** A3 to A4

Suppose there is a program to draw in A3 size, which should be designed with maximum coordinates of  $15200 \times 10800$ . To reduce it to A4 size, the following command is executed to cause the plotter to reduce a pattern of 15200 x 10800 to 10800 x 7680, the maximum coordinates of A4 size.

```
LPRINT "IP 0, 0, 10800, 7680;"
```
**• To reduce** A3 to A5

To reduce an A3 size pattern to A5 and draw it in the upper right quarter of paper, the following command is executed.

LPRINT "IP 7680, 5400, 15200, 10800;"

The programs shown above assume that user coordinate SC values are the initial values (0, 15200, 0, 10800). These coordinates are effective until another IN, SC or IP command is executed.

Other than the IP command, P1 and P2 can be set by the panel switch.

**(For serial connection only)** 

### <sup>I</sup> **"OP" COMMAN D The Output P1 and P2 Commandl**

**Eunction** | The OP command allows P1 and P2 setting values to be acquired by a computer.

● Format OP (terminator)

10 PRINT # 1, "OP;"  $\bullet$  Example 20 INPUT #1, A, B, C, D 30 PRINT A, B, C, D

**O** Description

When the plotter receives the OP command, it outputs the following four coordinates in ASCII code.

P1x, P1y, P2x, P2y [TERM]

Each coordinate here is a plotter coordinate within a range of  $0 \le X \le 15200$ and  $0 \le Y \le 10800$ . [TERM] is the output terminator for the interface connected.

Since the OP command only allows the coordinate values to be output, it is necessary to enter the external input command for your computer after the OP command so that the values are acquired by the computer. For example,

INPUT #1, A, B, C, D

will assign the values of P1x, P1y, P2x and P2y to variables A, B, C and D respectively.

When the output is completed, bit 1 of the output status byte is cleared. This command permits you to know P1 and P2 coordinates which are manually set and serves to set a window in the area of P1 and P2 or for conversion between user coordinates and plotter coordinates.

### **"SC" COMMAND The Scale Command**

The SC command sets user coordinates or returns user coordinates to plotter **Function** coordinates. A solution is the law to have one SC Xmin, Xmax, Ymin, Ymax (terminator) **P**Format

 $\bullet$  Example

LPRINT "SC 0, 10, 0, 10;" LPRINT "SC;"

SC (terminator)

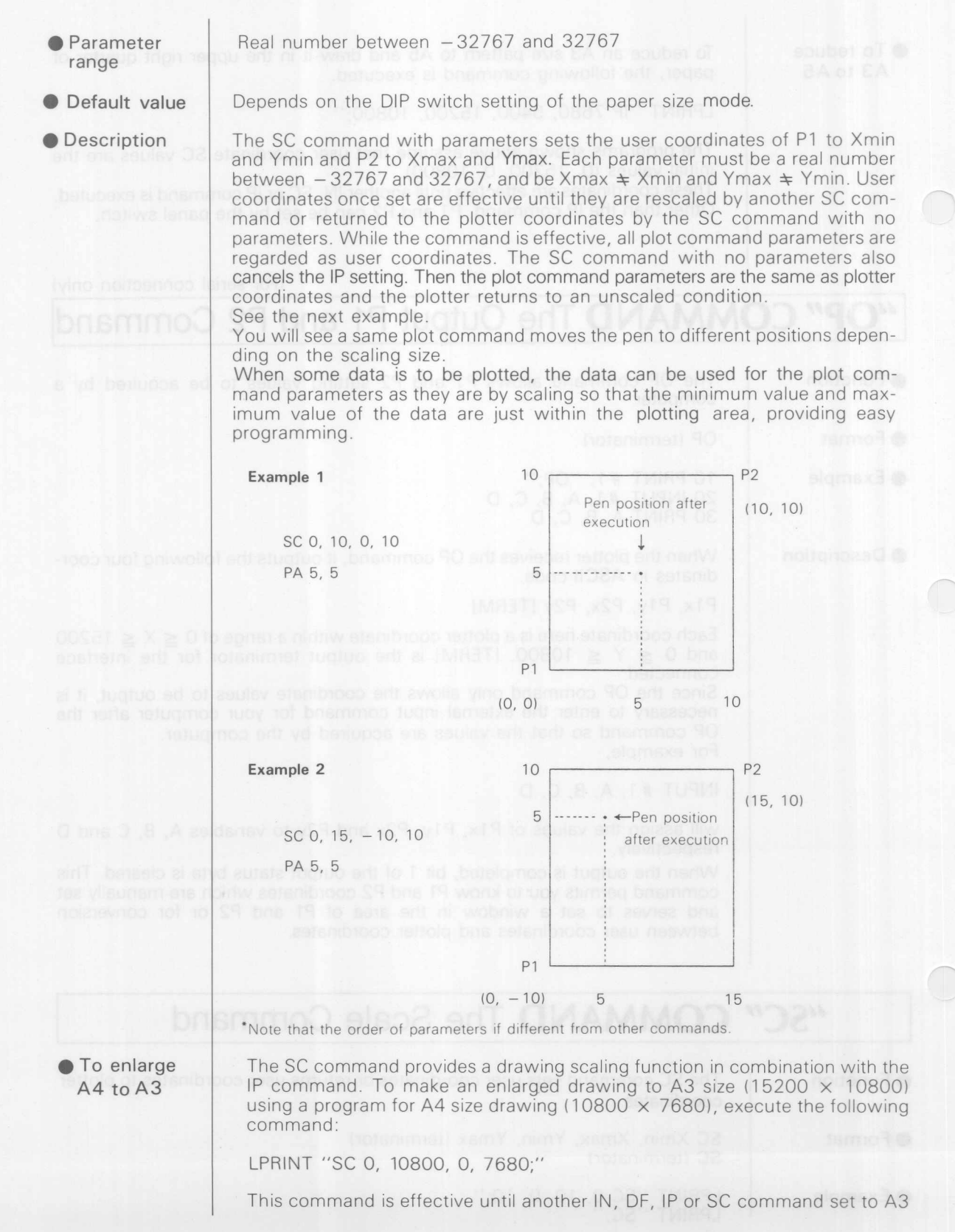

size is executed.

IW (terminator)

\* In enlarged drawing, an over-scaled part will be cut off by the window and not printed, but a calculation overflow may cause a deformation of drawing.

## **"IW" COMMAND The Input Window Command <sup>I</sup>**

**•** Function

The IW command is to define a plotting area. This area is called a "window".

● Format

IW Xl lower left, Yl lower left, X2 upper right, Y2 upper right (terminator)

Parameter range and default values vary with drawing size and mode.

**Example** 

LPRINT "IW 0, 0, 100 100;" LPRINT "IW;"

**• Parameter** range and default value

reagu bas ternoo fli

**TORRY FREEMING COR** mon teagu bha airmeol

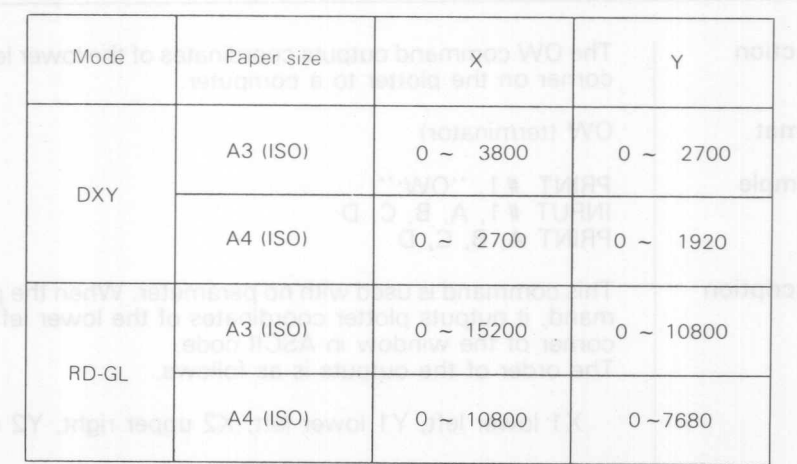

### **Description**

When the command has four parameters, the window is set according to the parameters. The command without parameter sets the window to the default values shown above.

Four parameters are determined as plotter coordinates and indicate X and Y coordinates of the -lower left corner and upper right corner of the window.

If X1 value of the lower left corner is greater than X2 value of the upper right corner, or Y value of the lower left corner is greater than Y value of the upper right corner, no plotting can be made while no error will be developed.

Window is set to the default values after the power is switched ON or the IN or DF command is executed.

This command is used to restrict the plotting area when the paper is smaller than the plotting area or when a part of a plotting is to be plotted.

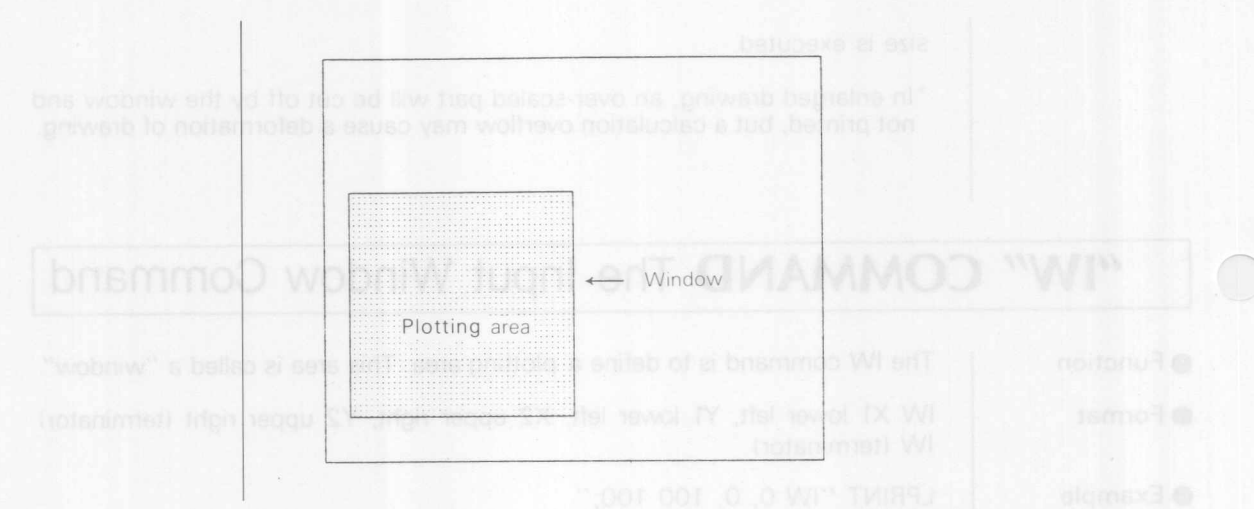

(For serial connection only)

# **I"OW" COMMAND The Output Window Command <sup>I</sup>**

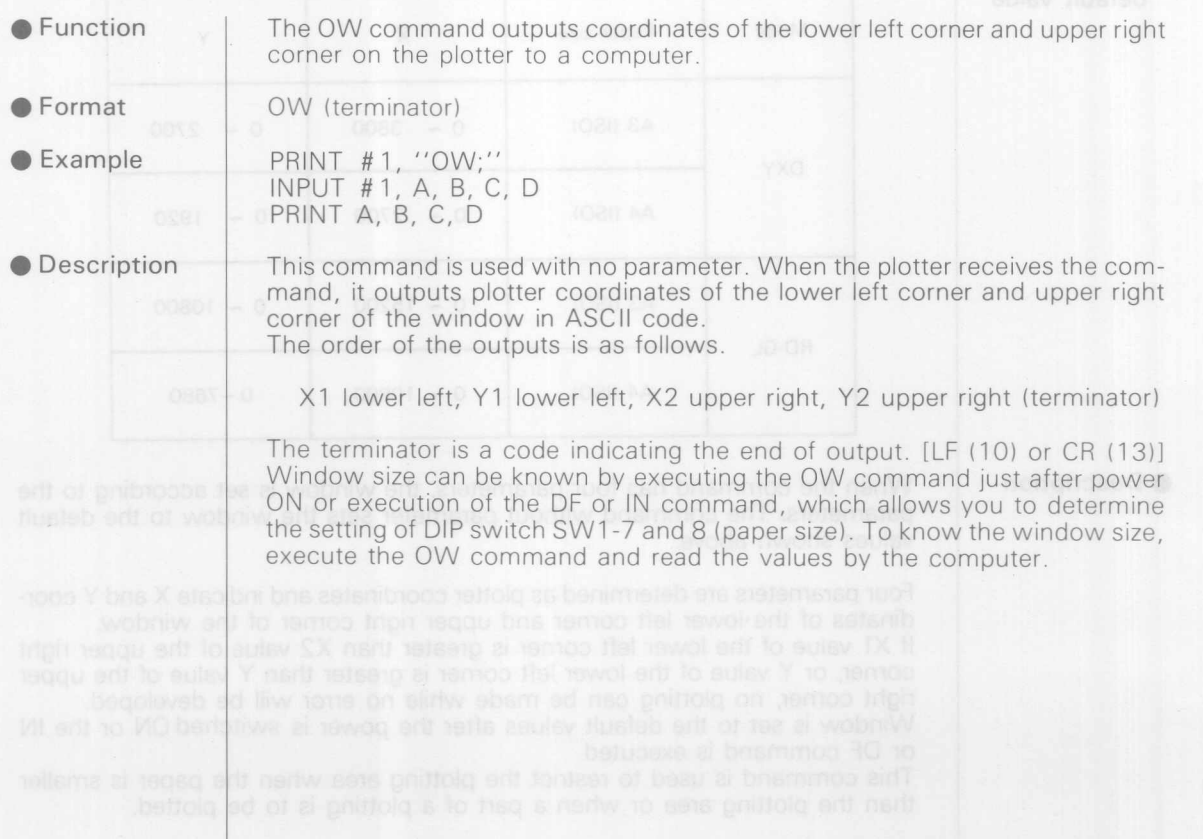

 $\bigcap$ 

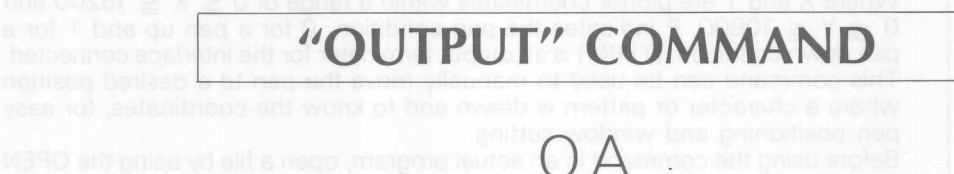

Output commands can only be used when the plotter is connected through a serial port (RS-232C). If the command is executed with the plotter connected through a parallel port, plotter output information will not be accepted by the computer and any information thereafter will not be received. In such a case, turn OFF then ON the plotter power to initialize the plotter.

### <sup>I</sup> *"ON'* **COMMAN D The Output Actual Position and Pen Status Command <sup>I</sup>**

**•** Function

The OA command allows plotter coordinates of X and Y of the current pen position and pen condition (up or down) to be read by a computer.

- OA (terminator) **•** Format
- PRINT #1, "OA:"  $\bullet$  Example
- **O** Description

Receiving the OA command, the plotter is ready to output the following three values in ASC II code.

### X, Y, P [TERM]

Where X and Y are plotter coordinates within a range of  $0 \le X \le 15200$  and  $0 \le Y \le 10800$ . P indicates the pen condition, 0 for a pen up and 1 for a pen down condition. [TERM] is an output terminator for the interface connected. This command can be used to manually move the pen to a desired position where a character or pattern is drawn and to know the coordinates, for easy pen positioning and window setting.

Before using the command in an actual program, open a file by using the OPEN statement

### PRINT #1, "OA;" INPUT #1, X, Y, P PRINT X, Y, P

# **"QC" COMMAND The Output Commanded Position** <sup>I</sup> **and Pen Status Command**

**•**Function

The OC command allows plotter coordinates or user coordinates of X and Y of the current pen position and pen condition (up or down) to be read by a computer.

**•** Format OC (terminator)

PRINT #1. "OC:" **Example** 

**O** Description

Receiving the OC command, the plotter is ready to output the following three values in ASCII code.

### X, Y, P [TERM]

Where X and Y are coordinate values of plotter coordinates or user coordinates, P indicates the pen condition, 0 for a pen up and 1 for a pen down condition. [TERM] is an output terminator for the interface connected. When being scaled by the IP and SC commands, X and Y are user coordinates betweer - 32767 and 32767 both for X and Y, decimal fractions being rounded to integers

When not scaled, X and Y are plotter coordinates within a range of  $0 \le X$  $\leq$  15200 and 0  $\leq$  Y  $\leq$  10800.

Thus, when not scaled, the OC command has the same function as the OA command.

Before using the command in an actual program, open a file by the OPEN statement from the computer.

> PRINT #1, "OC; INPUT  $#1, X$ PRINT X, Y, P

## **"OE" COMMAND The Output Error Command**

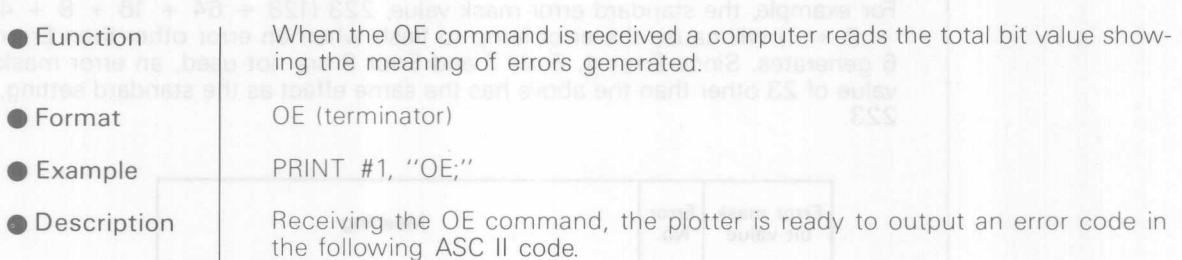

Error code [TERM]

Where [TERM] is an output terminator for the interface connected. When the output is completed, bit 5 of the plotter status byte is cleared and the ERROR lamp stops flashing.

Error codes are defined as follows.

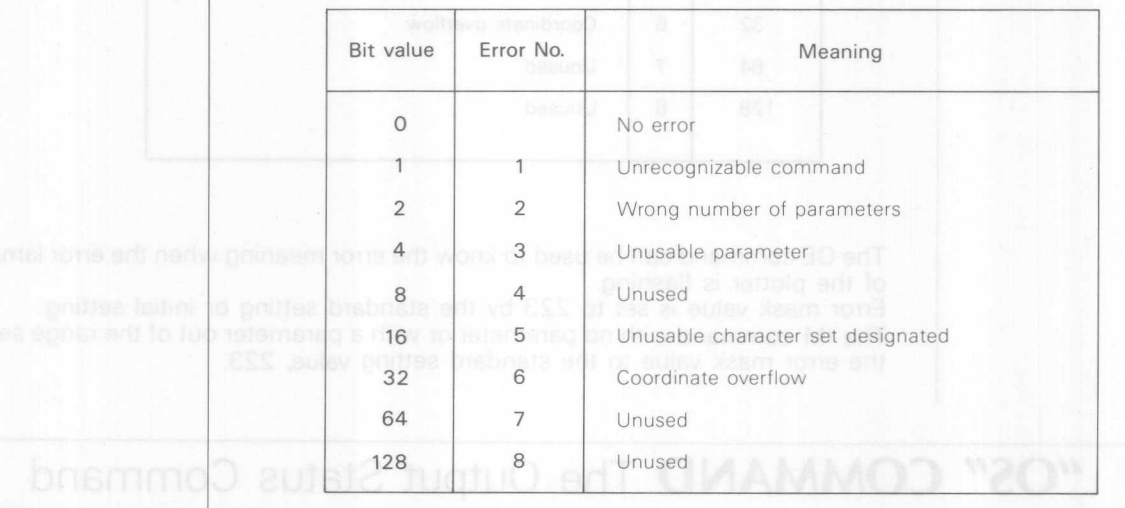

Every RD-GL command is composed of two alphabetical characters

- $\odot$  When uninterpretable command is received. 1 is output.
- @ When the specified number of parameters were not received, 2 is output.
- @ When parameter value exceeds the specified range 4 is output.

@) When above errors of (j) and @ were occurred consecutively, 3 is output. The OE command is useful for debugging.

Before using the command in an actual program, execute the OPEN statement by the direct command from the computer to open a file.

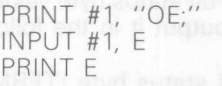

### **"1M" COMMAND The Input Mask Command**

**•** Function

The IM command sets the condition to notify the computer of a plotter error.

**Format** 

1M error mask value ( , 0, 0) (terminator) 1M (terminator)

**Example** 

LPRINT "1M 223, 0, 0;" LPRINT "IM;"

**Description** 

Error mask value is a sum of bit values (see Table below) of errors to be known. If an error of designated bit value generates, the error lamp on the front panel will flash.

For example, the standard error mask value, 223 (128 + 64 + 16 + 8 + 4  $+ 2 + 1$ ) will cause the error lamp to flash when an error other than Error 6 generates. Since Error 4, Error 7 and Error 8 are not used, an error mask value of 23 other than the above has the same effect as the standard setting, 223.

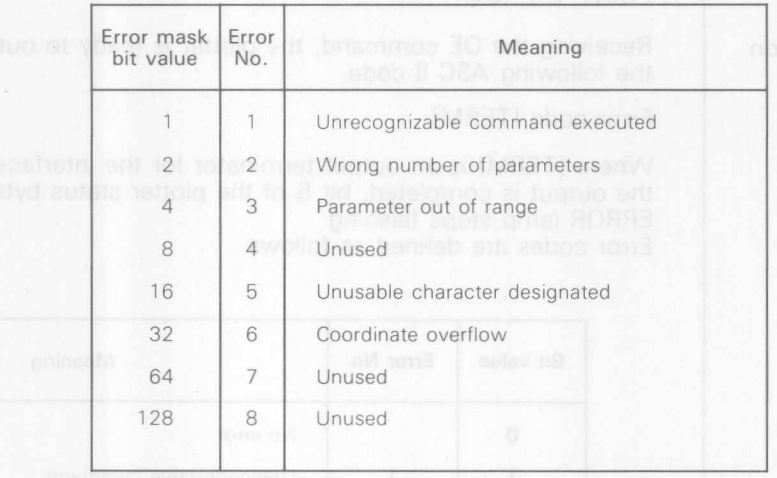

The OE command can be used to know the error meaning when the error lamp of the plotter is flashing.

Error mask value is set to 223 by the standard setting or initial setting. The 1M command with no parameter or with a parameter out of the range sets the error mask value to the standard setting value, 223.

## **"OS" COMMAND The Output Status Command**

**•** Function

The OS command allows status byte value to be read by the computer.

● Format  $\bullet$  Example OS (terminator) PRINT # 1, "OS ;"

**O** Description

The OS command is used for debugging operations and digitizing applications. No parameter is used with the command. Receiving the OS command, the pIotter converts an 8-bit status byte value to the decimal value between 0 and 255, and is ready to output it in the following ASCII code value.

ONO JESS MIT TIMI PL

Decimal value of status byte [TERM]

### COMMAND The Incut Mask Command

Individual bits of the status byte are defined as follows:

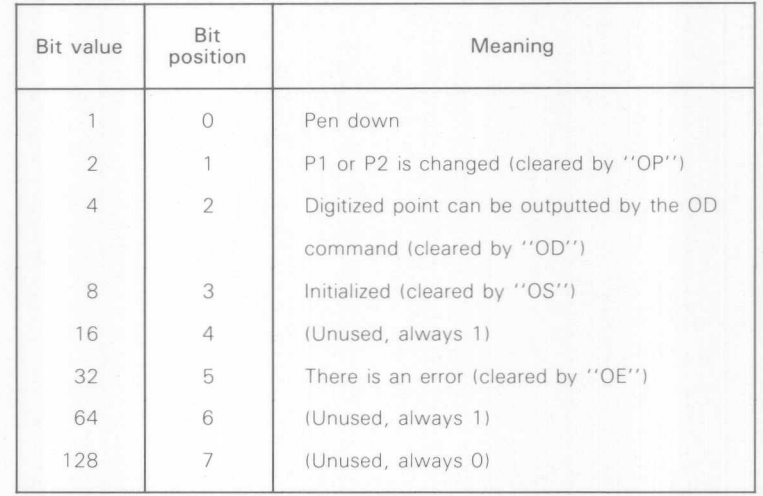

After power ON, the status byte is 24 in decimal. This is because bit 3 and bit 4 (initialized and ready to receive datal of the status byte are set, thus the sum of 8 and 16 is 24,

When the "OS" command is executed, bit 3 of the status byte is cleared Before using the command in an actual program, execute the OPEN statement by the direct command from the computer to open a file,

> PRINT #1, ''OS; INPUT #1, S PRINT S

 $\bigcap$ 

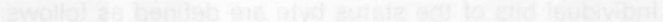

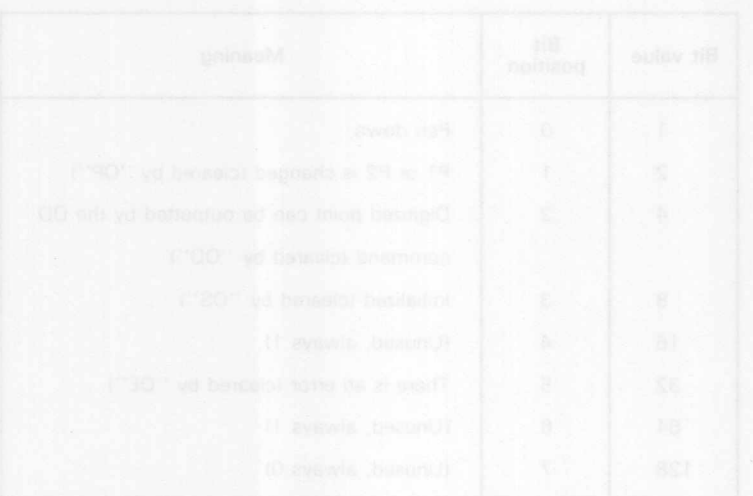
$\bigcirc$ 

## **DIGITIZE COMMANDS**

**DP**

**DC**

**OD**

**Digitize commands can only be used when the plotter** is connected through a serial port (RS-232C). **If** the command is executed with the plotter connected through a parallel port, plotter output information will not be accepted by the computer and

> no information thereafter will be received. In such a case, turn OFF then ON the plotter power to initialize the plotter.

## **"DP" COMMAND The Digitize Point Command**

- The DP command sets the plotter to the digitize mode. **•** Function
- DP (terminator) ● Format
- PRINT #1, "DP;"  $\bullet$  Example

Receiving the OP command, the plotter is set to the digitize mode and ready to digitize.

By pressing the IENTERIkey, X and Y coordinate values of the current pen position and pen up/down condition are stored in the plotter. At the same time, bit 2 of the status byte is set and data of the digitized point are ready to be output. The OP command uses no parameter.

## **"DC" COMMAND The Digitize Clear Command**

**•** Function

**O** Description

The DC command terminates the digitize mode.

- Format DC (terminator)
- **Example** PRINT # 1, "DC :"
- **O** Description When the DC command is received, the digitize mode is terminated. Coordinates are not stored. The DC command uses no parameter.

### "**OD" COMMAND** The Output Digitized Point and Pen Status Command

● Function

**•** Format

 $\bullet$  Example

The 00 command allows X and Y coordinates of the last digitized point and the pen condition to be acquired by the computer.

- OD (terminator)
- PRINT #1, "OD;"

**O** Description

When the OD command is received, the plotter is ready to output X and Y coordinates of the digitized point and the pen condition in the following ASC II form.

### X, Y, P [TERM]

Here X and Y are plotter coordinates within a range of  $0 \le X \le 15200$  and  $0 \le Y \le 10800$ . P is a variable indicating pen condition, 0 for a pen up and 1 for a pen down condition. [TERM] is an output terminator for the interface connected.

When the OD command is received, bit 2 of the status byte is cleared. Before using the command in an actual program, execute the OPEN statement by the direct command from the computer to open a file.

> PRINT #1, "OD INPUT #1, X, Y, P PRINT X, Y, P

# 6 PRINTER MODE

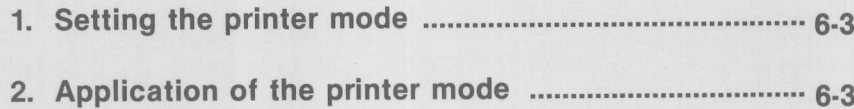

 $\overline{\mathbf{b}}$ 

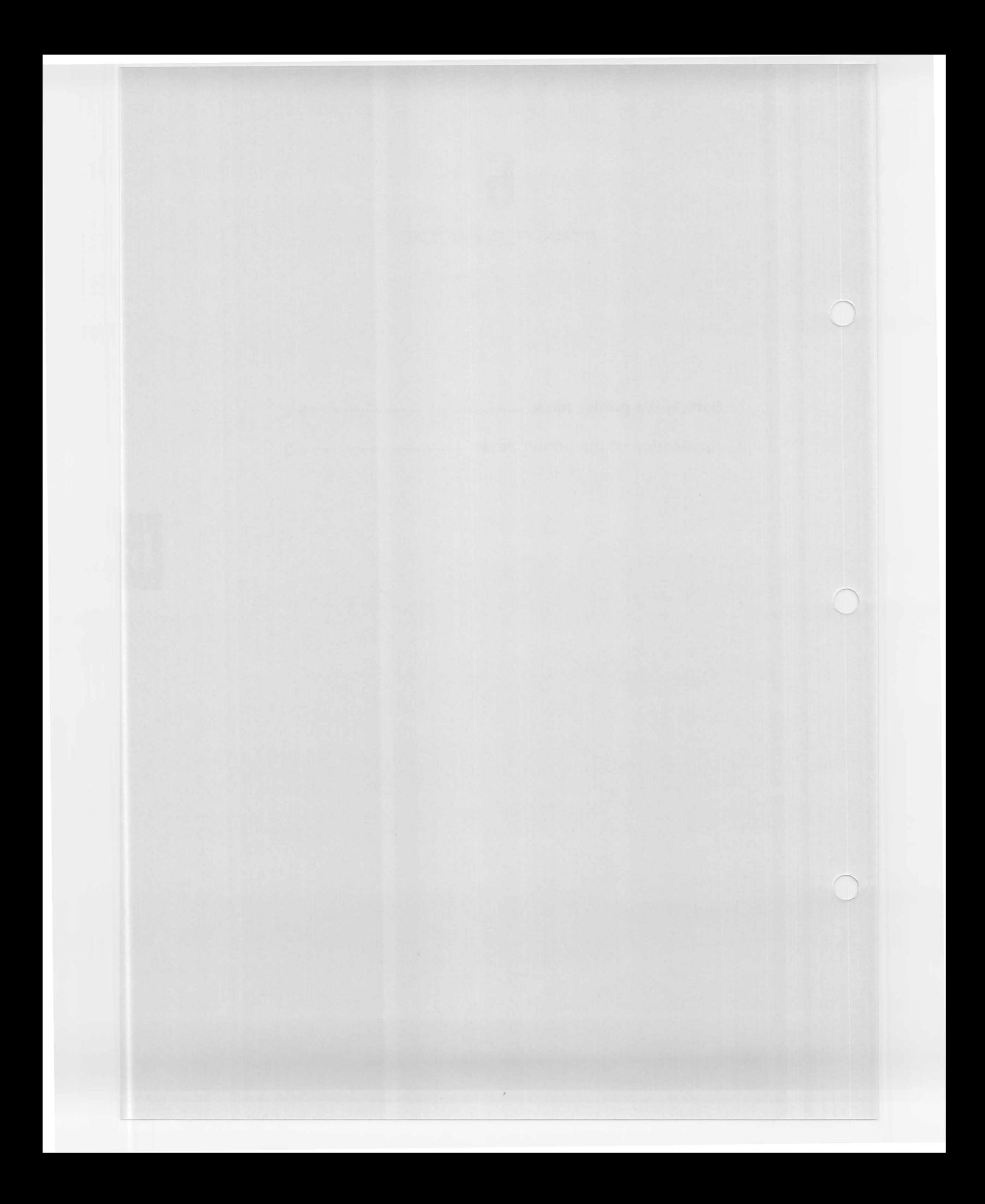

**1. Setting the printer mode** DXY-880 has a function to print characters corresponding to ASCII code inputs. This function is called "printer mode".

- (1) After making sure that the power switch is turned OFF, set paper and pen. \* For the paper setting method refer to page 2-8. \* This mode usesonly a single pen. Set a pen on pen clip NO.1.
- (2) Make sure that the pen carriage is set to the standby position.
- (3) While pressing the HOME key, turn ON the power switch.
- (4) The pen carriage takes up pen NO.1 and moves to the upper left corner of the paper, and waits for input. (A position of 0 mm on the X axis and 255 mm on the Y axis with respect to the coordinate original position.)
- (5) By executing LLIST by the computer, 130 characters per line, up to 48 lines, can be printed with a character size of 1.9 mm in width and 2.7 mm in height.
- (6) After having printed the 48th line, the pen returns to the upper left corner of the paper for standby.
- (7) To continue printing, replace paper and press the  $HOME$ key.
- (8) To release the printer mode after having printed character strings, turn OFF the power switch. (The plotter will not be reset to the plotter mode by any command.)

### (Reference)

The plotter can be set to 80 characters per line by executing WIDTH LPRINT (80) in BASIC language before LLiST.

#### Note:

LLiST in the printer mode is effective only when the plotter is connected in parallel with the computer and the computer has the LLiST command.

### **2. Application of the printer mode**

The printer mode is an effective means for checking drawing data and for debugging drawing programs, since the character strings of commands and parameters despatched to the plotter are printed as they are.

The procedure is the same as the printer mode setting. Then, execute the program with RUN, and command characters and parameter numbers are printed on paper, the carriage return (CR) command brings the pen back to the top of the line, as well as a line feed and the line feed (LF) command makes only a line feed, providing a hint for finding out a mis-programming.

### Note:

- Either parallel or serial connection can be used.
- In the printer mode, if the **PAUSE** key is pressed while the pen is in a standby condition waiting at the upper left corner of paper, no printer mode function will be executed by pressing the **HOME** key. Press the **PAUSE** key again to release it, then press the **HOME** key. Same as for

LLiST.

- - -
- 
- 
- 
- -
- 

- 
- 

# 7 **HANDSHAKING**

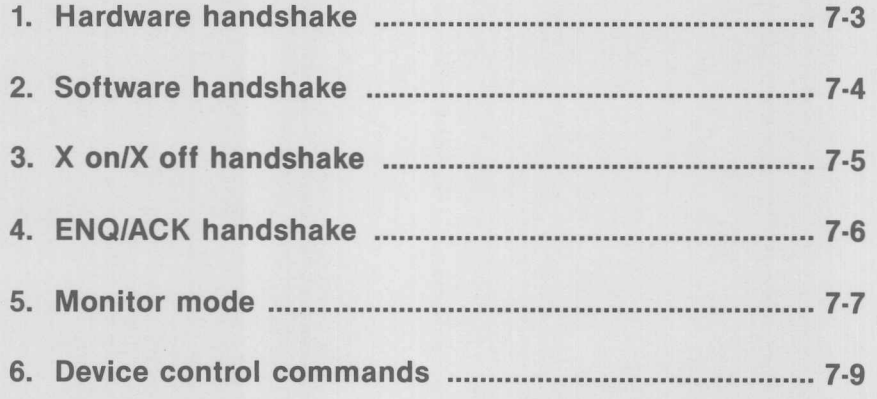

This chapter explains how to handshake using the serial interface (RS-232C).

**In** case data is sent to the plotter from the computer, because of slower processing speed at plotter, data is lost and misinterpreted. To prevent this the data from computer is to be controlled, which is called handshaking. DXY-880 supports 4 types of handshaking.

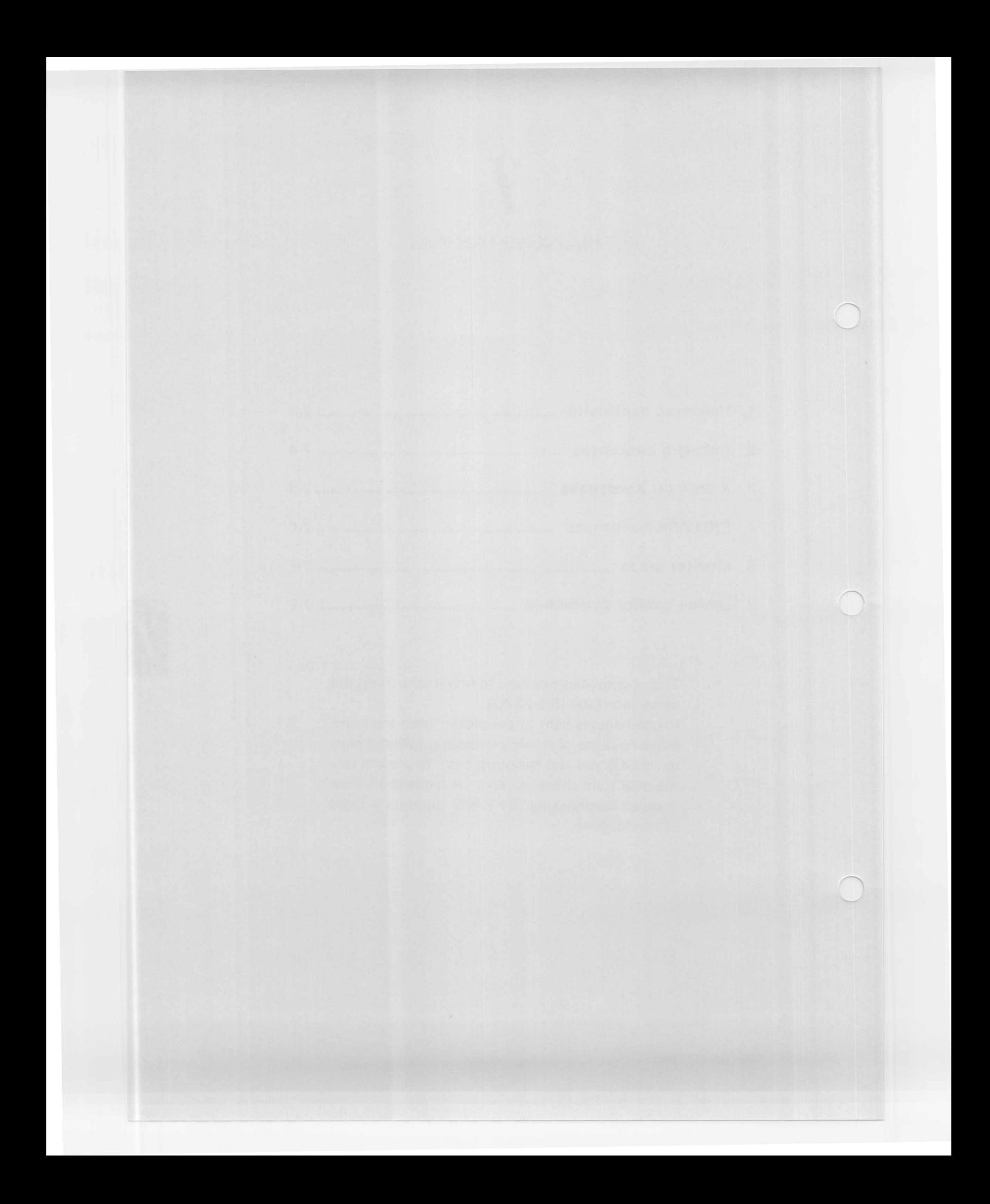

**1. Hardware** The DXY-880 supports a function to switch DTR ON/OFF according to the **handshake** remaining capacity of the buffer.

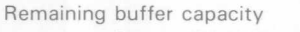

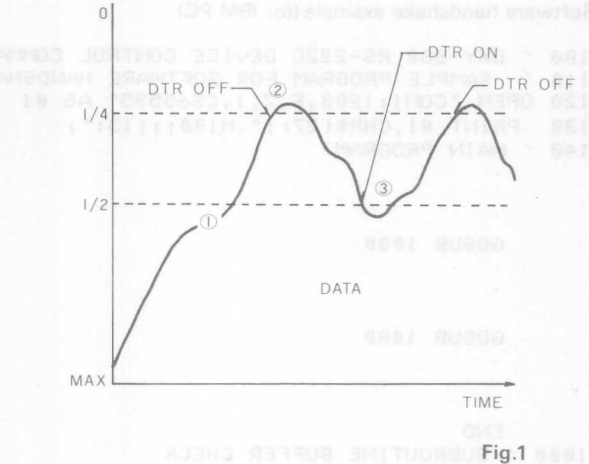

### **[Setting]**

Set hardware handshake ON by the power ON default, or the ESC. @ command.

PRINT #1, CHR\$ (27) ; " . @0; 1 : "

### **[Operation]**

The OTR signal differs according to the following conditions.

CDWhen 1/4 or more of the buffer capacity remains OTR:ON (+12V) <ll When 1/4 or less of the buffer capacity remains OTR:OFF( -12V) Q) When remaining buffer capacity increases to 1/2 or more OTR:ON (+12V)

Hardware handshake is possible if the computer supports a function to halt data transmission when input is LOW at the CTS, OSR, or CO terminals.

### [Connection example] IBM-PC / APPLE II, Ile (DTE type)

 $\begin{picture}(120,110) \put(150,110){\makebox(0,0){$DXY$-1$}} \put(150,110){\makebox(0,0){$DXY$-1$}} \put(150,110){\makebox(0,0){$DXY$-1$}} \put(150,110){\makebox(0,0){$DXY$-1$}} \put(150,110){\makebox(0,0){$DXY$-1$}} \put(150,110){\makebox(0,0){$DXY$-1$}} \put(150,110){\makebox(0,0){$DXY$-1$}} \put(150,110){\makebox(0,0$ Computer District and all the pay-880  $\Gamma$ G (D) FG  $\Gamma$ TXD 29 Nuper TXD 2  $-2$  TXD RXD 3 RXD 3 RXD noo inse aisb lan **BOLLONE OF RTS Q** RTS **Q** RTS CTS **6** CTS **CTS** CTS DSR (6) DSR (6) DSR SG *(f)* SG 3G CD (8) CD (8) DTR @ DTR **Fig.2** • DXY·880 buffer capacity Standard DXY-880 3K byte

 $7 - 3$ 

With expansion RAM installed (option) : 10K byte

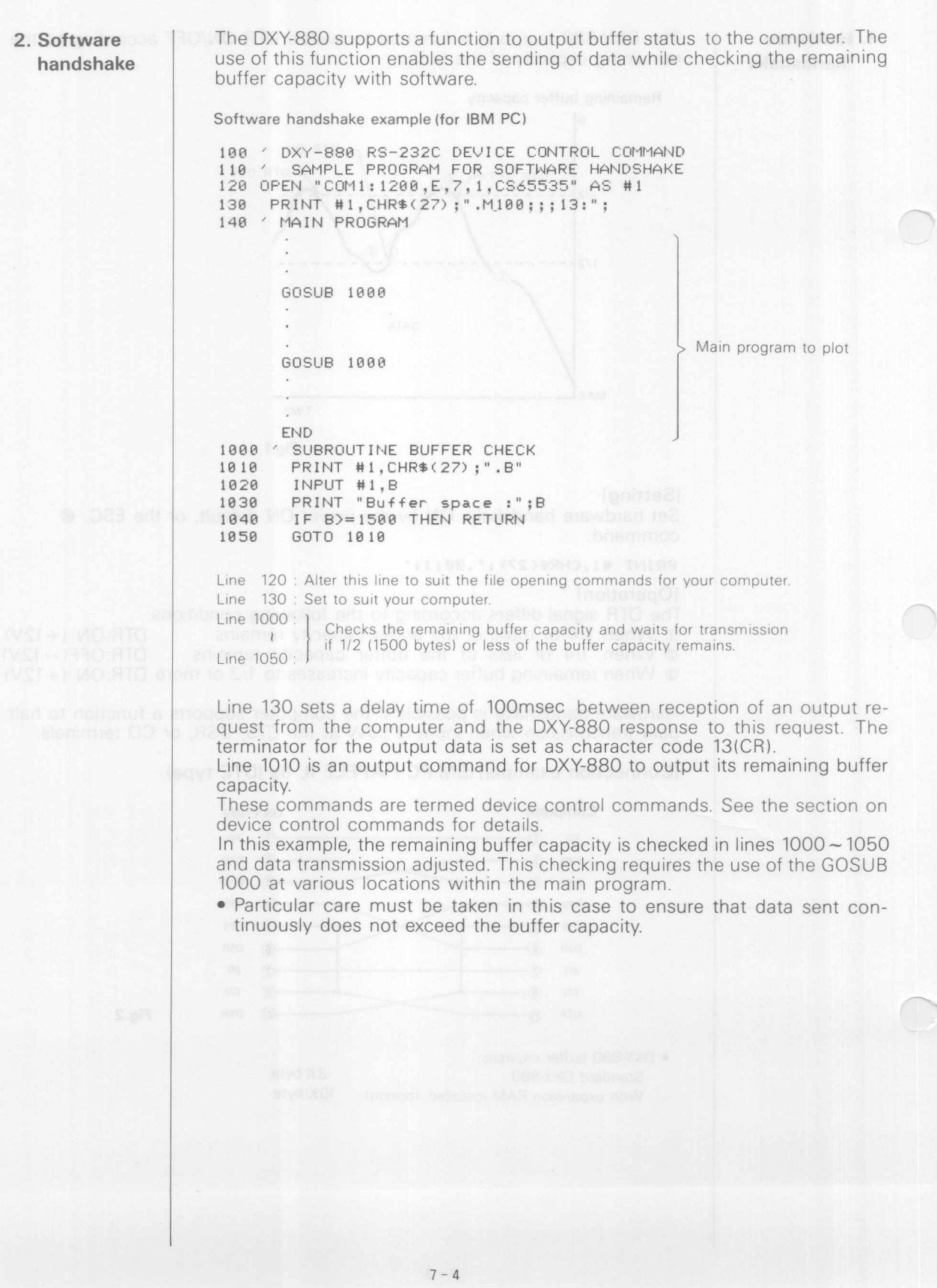

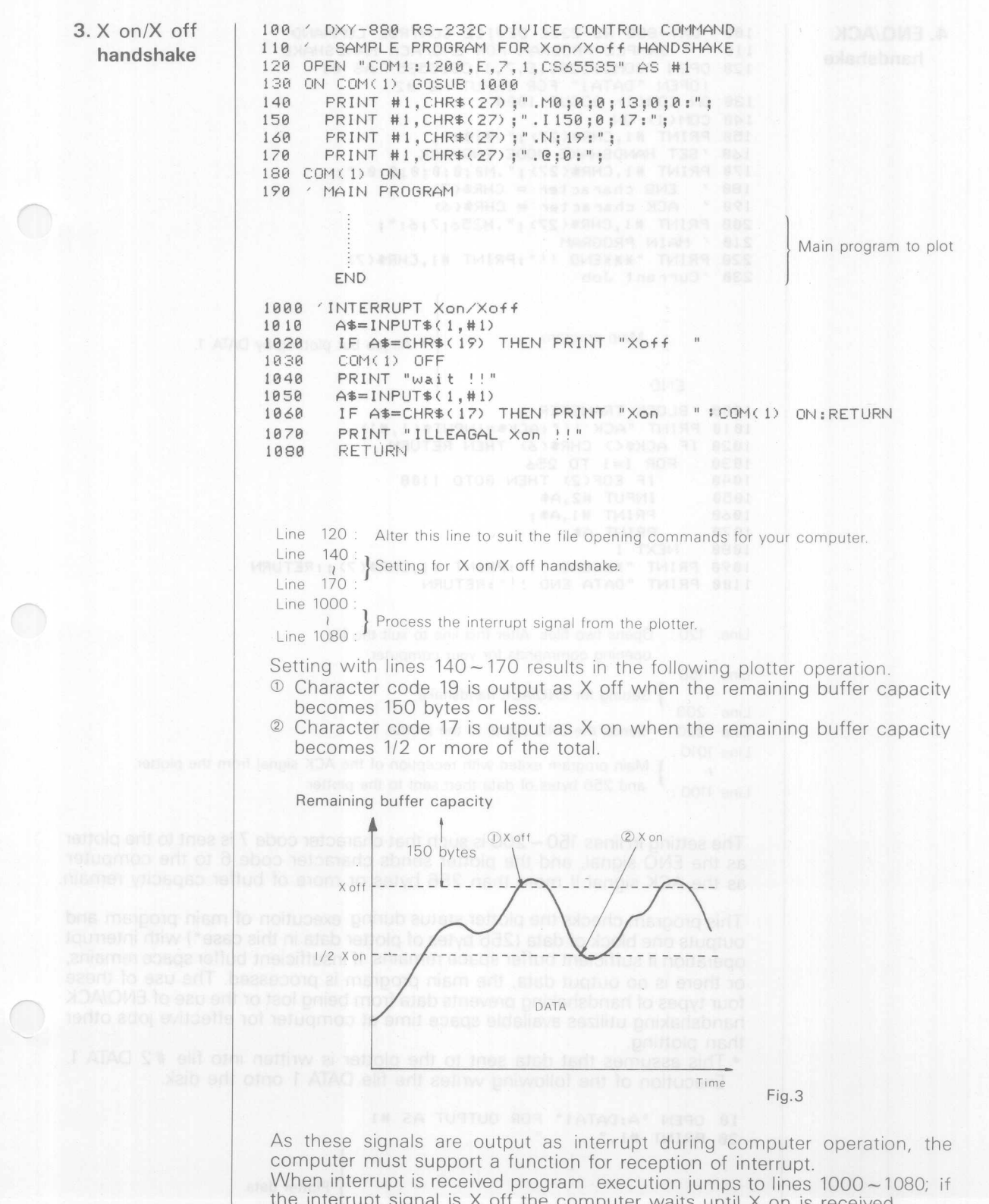

**The interrupt signal is X off the computer waits until X on is received.**<br>• When X on/X off are set and the ESC.L command is executed, the plotter outputs a buffer size of 256 bytes less than the actual capacity.

g

 $\subset$ 

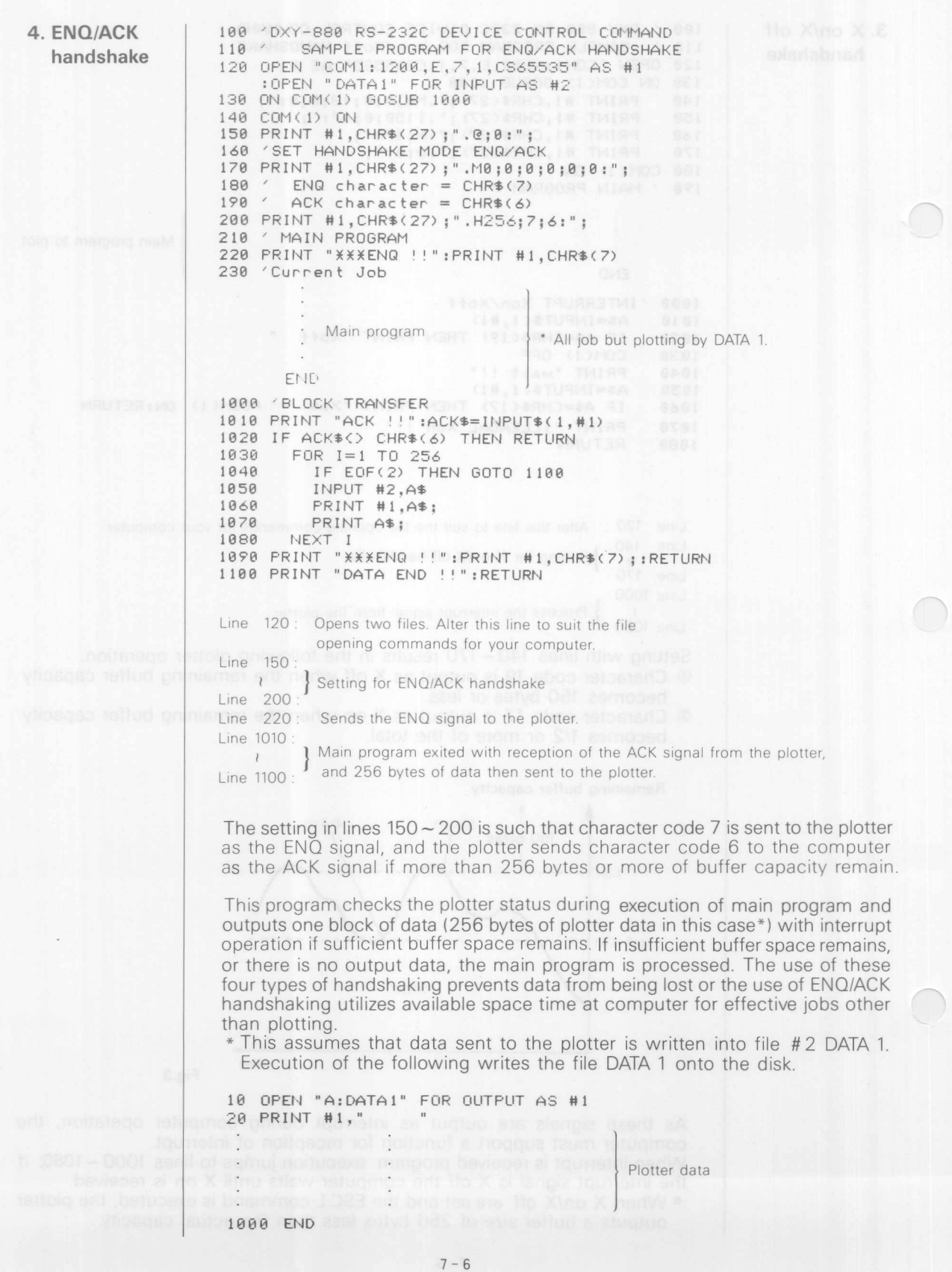

### 5. Monitor mode

Isamal bris ret

The previous sections have described connection of the DXY-880 and the computer. This section describes the use of the DXY-880 in the monitor mode to allow connection of the computer, DXY-880, and a terminal or printer using one RS-232C port.

Fig.4

An example of a cable used in the monitor mode is shown below.

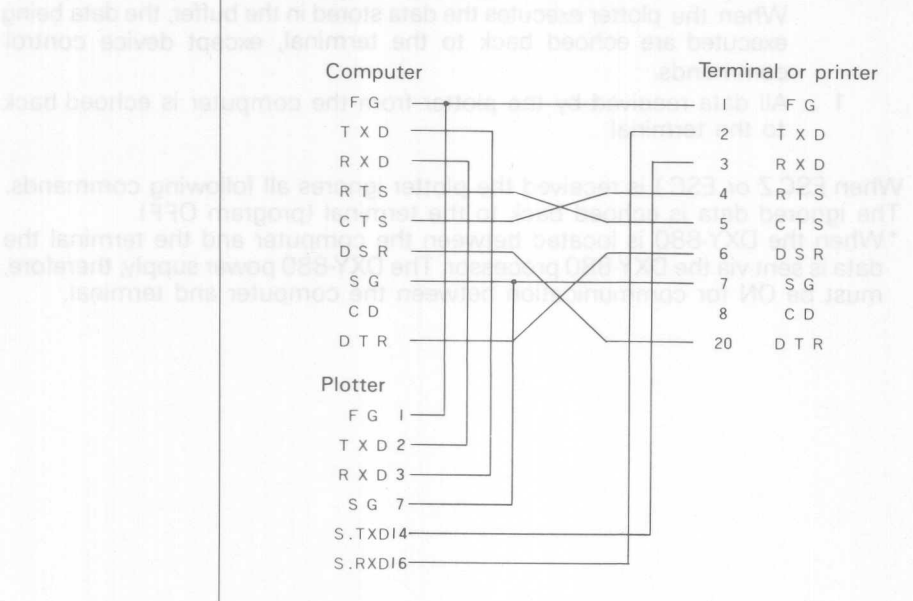

### [Monitor mode setting]

Set switch ON #6 on the DIP switch 1 (SW1) in the DXY-880 (Y mode). When power is switched ON in this mode, the DXY-880 is set in the monitor mode and all data is ignored until ESC.Y or ESC.( is received program ON). Following input of ESCY, the following modes may be selected by inputting the ESC.@ command.

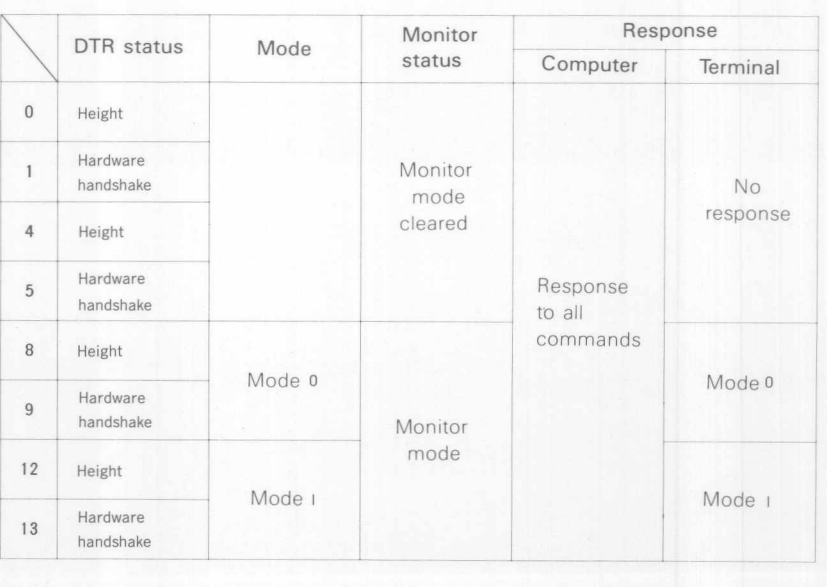

### -mobiledUnits 088-<mark>DXC DTR</mark><br>of about 10 linem and m. 084

Height ... Hardware handshake always cleared in the height status. Hardware handshake ... Hardware handshake status.

**Mode**

o ... **The** plotter stores data from the computer into the plotter buffer. When the plotter executes the data stored in the buffer, the data being executed are echoed back to the terminal, except device control commands.

1 ... All data received by the plotter from the computer is echoed back to the terminal.

When ESC.Z or ESC.) is received the plotter ignores all following commands. The ignored data is echoed back to the terminal (program OFF).

• When the DXY-880 is located between the computer and the terminal the data is sent via the DXY-880 processor. The DXY-880 power supply, therefore, must be ON for communication between the computer and terminal.

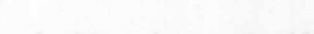

Tahom Yi 08B-YKO an ni (IWSFIF rightwa 910, art no 8 t, MD rightwa ta? When dower is switched ON in this mode the DXY-8BO is the the motive mode and all data is ignored until ESC.Y or ESC.t is received program ONI Following information and following modes man be selected by inputting

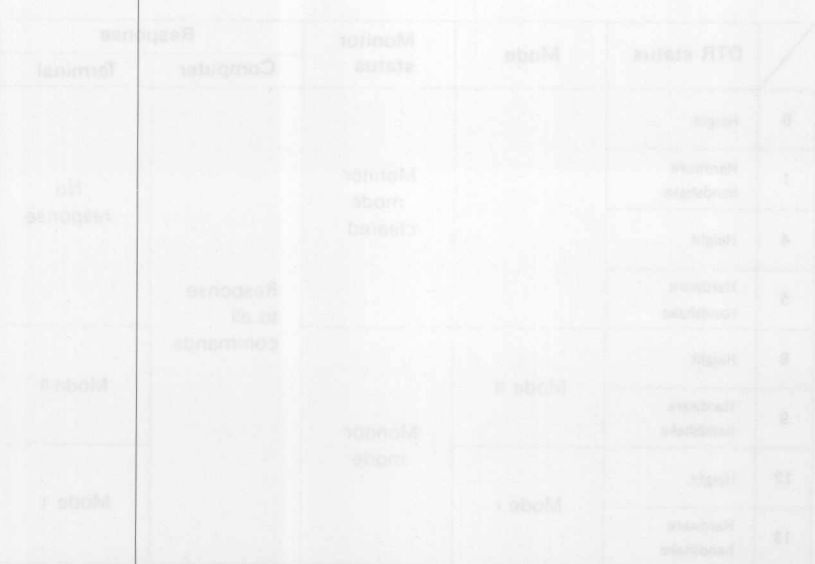

### 6. **Device control commands**

 $\begin{pmatrix} 1 \end{pmatrix}$ 

The following commands are valid only when the serial interface (RS-232C) is connected.

## **HANDSHAKE MODE COMMANDS**

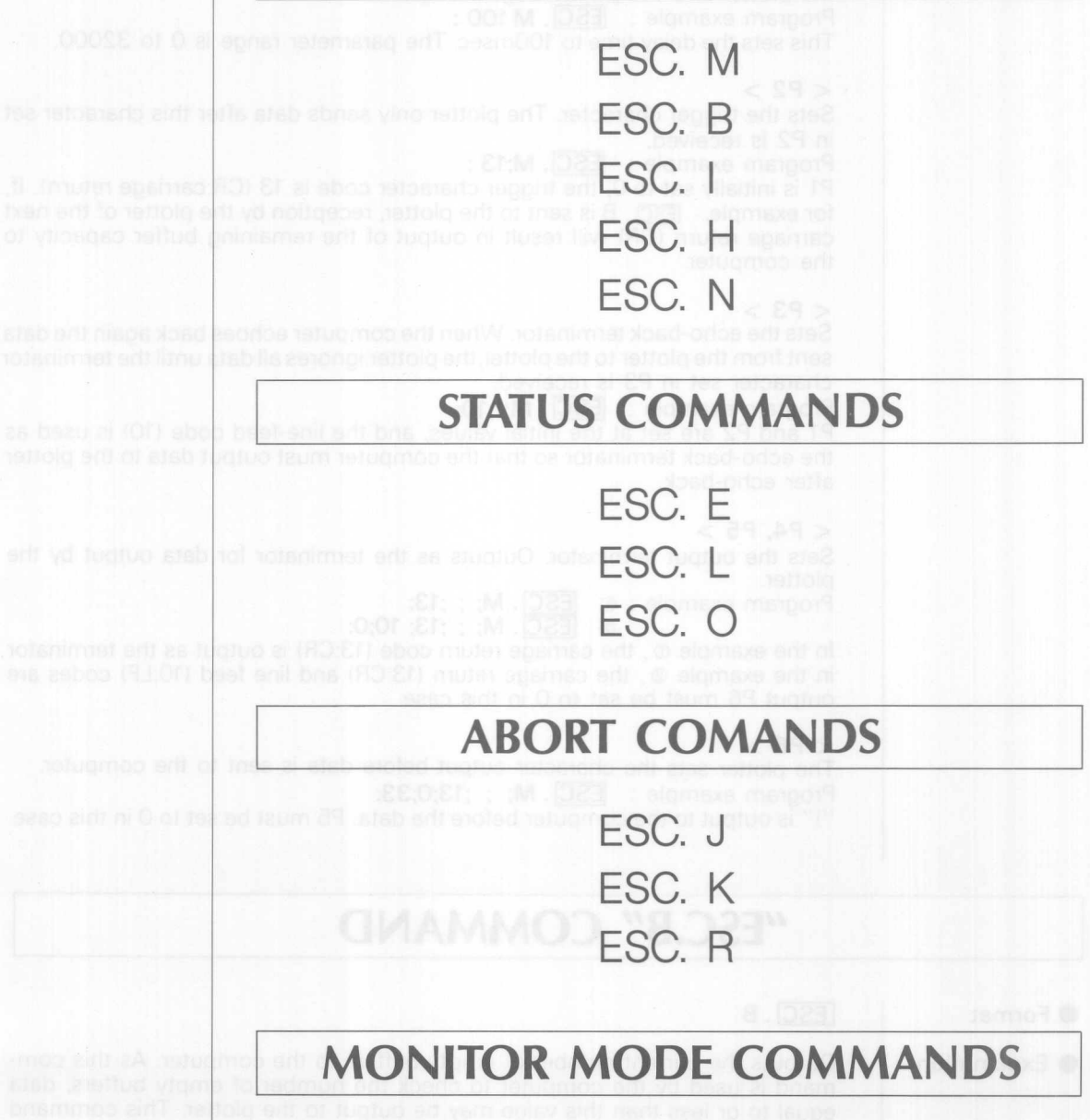

**Ese. Y Ese. Z Ese. @**

## **HANDSHAKE MODE COMMANDS**

## **"ESC.M" COMMAN D**

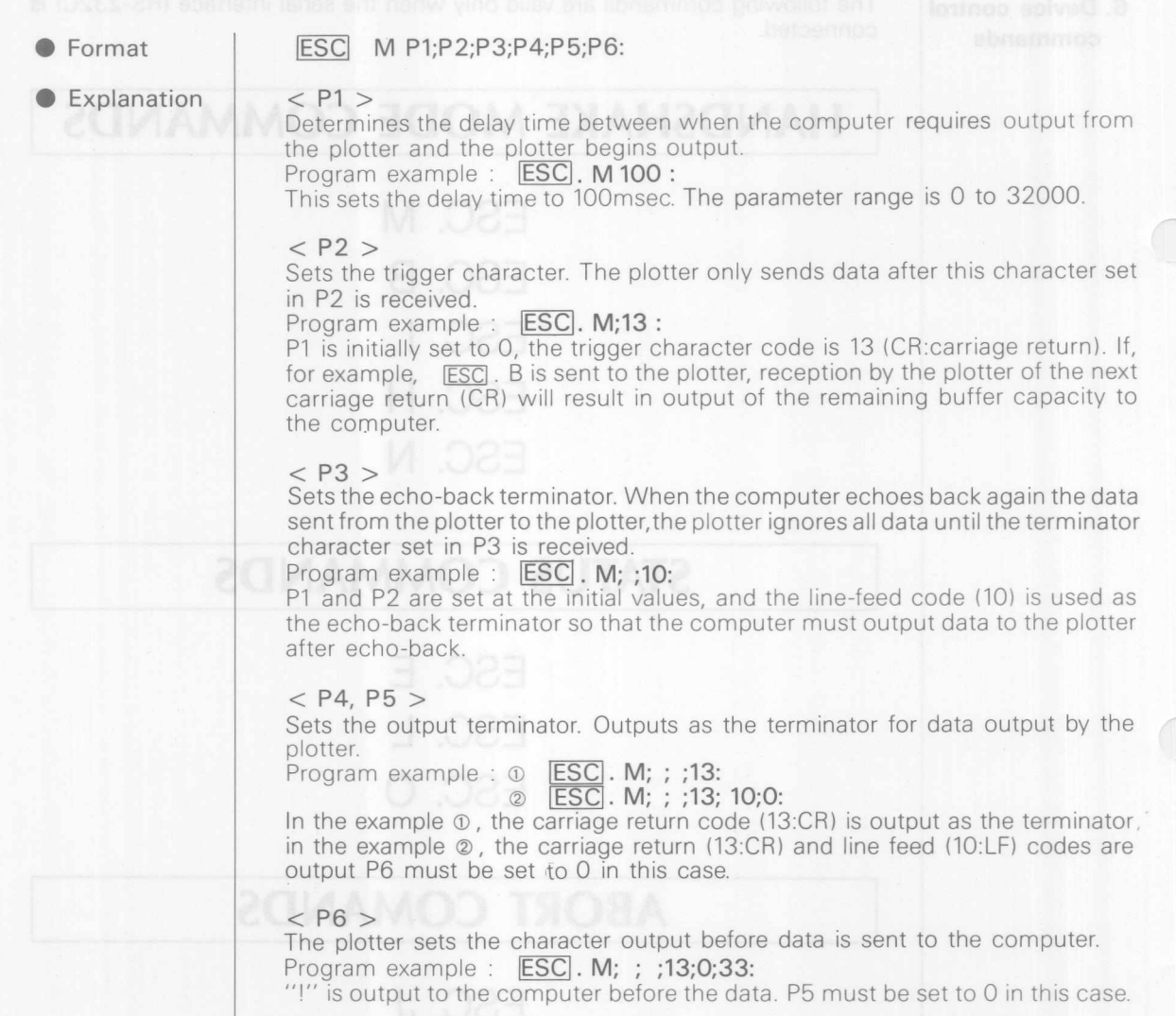

## "ESC.B" COMMAND

● Format

### ESC.B

Explanation

Outputs the current number of empty buffers to the computer. As this command is used by the computer to check the number of empty buffers, data equal to or less than this value may be output to the plotter. This command may be used to prevent buffer overflow.

### **"ESC.I" COMMAND**

● Format

ESC . I P1:P2:P3: : : : : : : : : P12:

**is output.** The parameter range is 10 to 1024.

Explanation

Used in conjunction with the ESCN command when X on/X off handshake is used.

< **P1** >

When the number of empty buffers is less than the number set in P1, the plotter outputs the X off character.

plotter outputs the x off character.<br>Program example: [ESC]. I 100; ; 17: [ESC]. N;19:<br>When the numbers of empty buffer become by 100 bytes the X off characte

### $<$  P2  $>$

Always set to 0 in the case of X on/X off. Program example: **IESC** . I; ;17: **IESC** . N;19:

### **ESC** . I; 0; 17: **ESC** . N; 19:

P1 is set to the initial value of 80 bytes, the X on character is DC1 (17), and the X off character is DC3 (19l.

### $<$  P3 ~ P12 >

Sets the X on character (see P2). A string of up to 10 characters may be set. The individual character codes are delineated by a semicolon.

### **"ESC.H" COMMAND**

• Format

• Explanation

ESC . H P1;P2;P3;........;P12:

Sets ENQ/ACK handshake. When the computer sends the ENQ character to the plotter, the ACK character is output only when the number of empty buffers is available more than the value set in P1. When the ACK character is received by the computer, data equal to the number of bytes set in P1 is output in one block.

### < **P1** >

Sets the number of bytes in the data blocks sent to the plotter from the computer. When the plotter receives the ENQ character, the ACK character is output if the number of empty buffers is more than the value set in P1. Program example: **ESC**. H 128;5;6:

In this example each data block has a size of 128 bytes, the ENQ character is ENQ(5), and the ACK character is ACK(6). The parameter range is  $0$  to 1024.

### $<$  P2  $>$

Sets the ENQ character. When the plotter receives this P2 code, the ACK character is output if the number of empty buffers set in P1 is available, and then waits for data from the computer.

### $<$  P3 ~ P12  $>$

Sets the ACK character. A string of up to 10 characters may be set (see ESC.I).

### **"ESC.N" COMMAND**

• Format

ESC. N P1; P2; .............; P11:

 $\bullet$  Explanation

Output by the plotter. Sets the delay time between characters. Also sets the X off character.

 $<$  P1  $>$ 

The range is 0 to 32000. Sets the interval time between characters in the character string output by the plotter. Program example: **ESC** .N10:

**EXECUTE:** When  $\overline{ESC}$  . L is sent to the plotter, the plotter outputs "3072  $\overline{CR}$  . " In this case each of the terminators and characters is sent to the computer at 10 msec intervals (see ESC.M).

< **P2 ~ P11** > X no X 1a sees out in 0 of the

Sets the X off character. A string of up to 10 characters as maximum may be set (see ESC.I).

Sets the X on changier (wea P.21 A string of to bo 10 changiers may be set The individual character occes are detrieorind by a semicolori,

P1 is set to the initial value of 80 byres, the X on character is DC1 (17), and

Sats ENORK hangshall When the committer sends the ENO character to yugms to redinum ent nartw yino tugtuo al ratperisto XJA unt nattolg erb buffers is available more than the your pat in P1, When the ACK character is received by the computer, data entity the number of byte set in PI is cutatus

state number of buttes in the captainty and to the study in the computer. When its plotter recolves the ENG character, the AIX character is outout if the number of emoty bathers is more than the value set in P1.

Program example [ESC]. H 128;5;6;<br>In this example each data block has a size of 128 bytes, the ENO character

Sets the END chassock, When the plotter receives this F2 code, the ACK bns uldslievs ai f9 ni rea ateilud yforne to technun erti il tugtuo ai isfoarerto.

Sets the ACK character. A strict of go by conservers ries and the set ESC.ft

### **STATUS COMMANDS** "ESC.L" COMMAND ESC .L ● Format When the plotter receives the command, it outputs the size of buffer to the • Explanation computer. In case of 3K bytes buffer, which is standard, 3072 is normally output; however when the optional 10K byte buffer is used, 10240 is output. "ESC.E" COMMAND to the plotting openions and cleans all data posted at one • Format When the plotter receives this command, it outputs the error code for RS-232C **Explanation** and clears the error display simultaneously. Error codes o An *1/0* error has not occurred. 10 While an output request is executed, another command requesting output will not be received, but only the first command is valid. 11 A device control command error has occurred. 12 When a device control command parameter is unsuitable, the parameter causing the error is initialized. 13 When a parameter has overflowed. 14 When too many parameters are input, or parameters are not delineated by  $"$  : ".  $\bigcap$ 15 When a framing error, parity error, or overrun error has occurred during reception of data 16 When the input buffer has overflowed. In this case normal drawing operation is impossible **"ESC.O" COMMAN D** ESC. O **•** Format • Explanation Outputs the plotter status as a code.

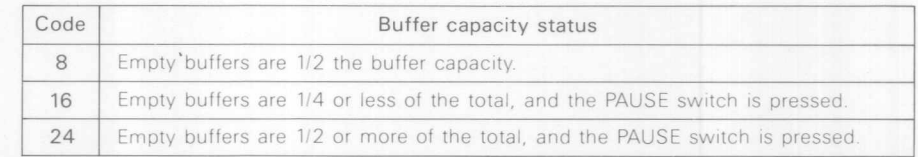

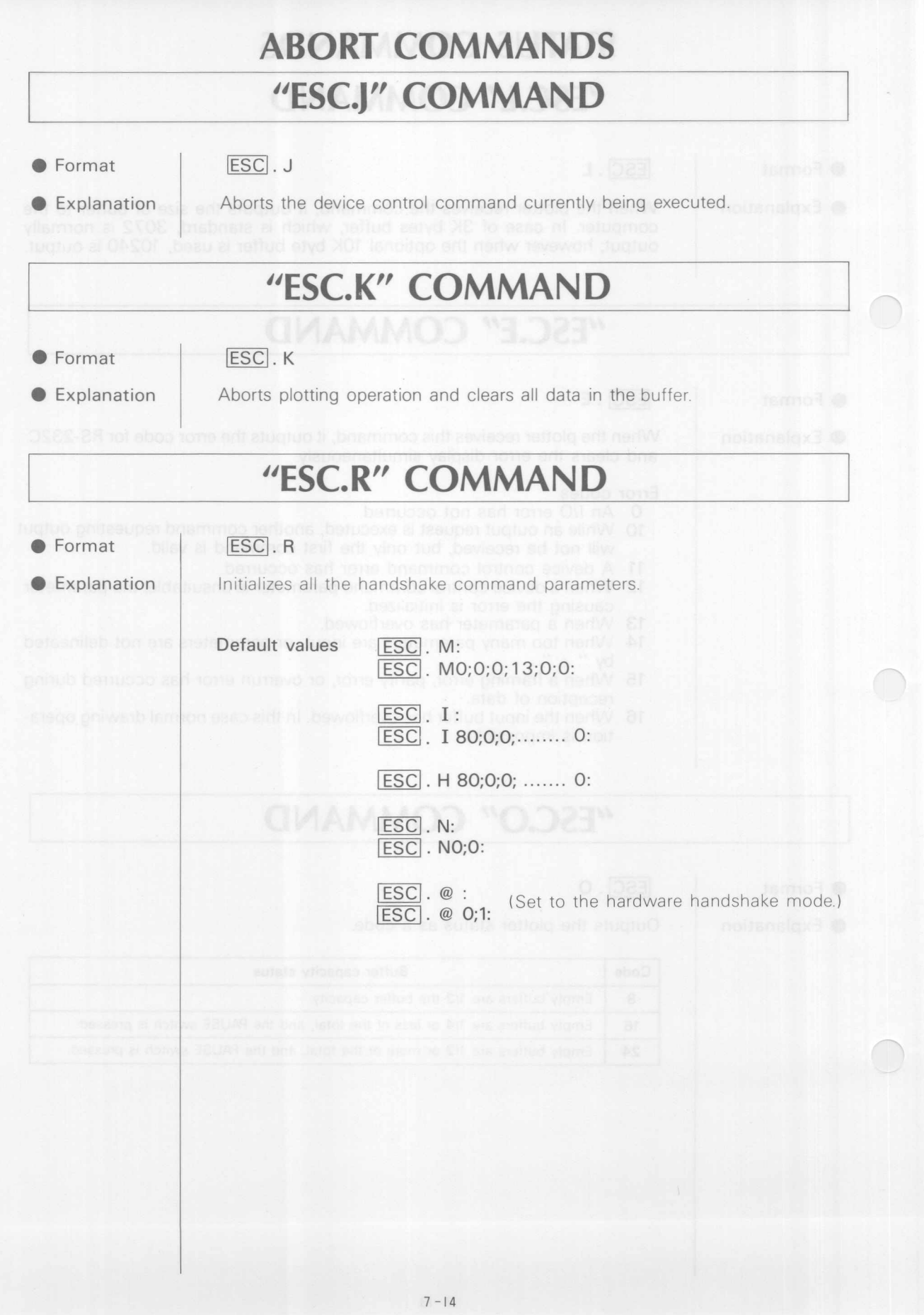

## **MONITOR MODE COMMANDS**

The DXY-880 supports a function to output data sent from the computer to a printer or terminal. The cable used in this case is shown in Fig.4.

The commands explained below are valid only when No.6 on the plotter DIP switch 1 is set to ON (ie. the Y mode).

## **"ESCY" COMMAN D**

G Format

ESC. Y or ESC. (

• Explanation

After plotter power is ON, all data is ignored until this command is received. The ignored data is output to the terminal via pin No14 of the 25-pin connector.

## **"ESC.Z" COMMAN D**

● Format

### ESC. Z or ESC.)

• Explanation

When this command is received, all following data sent from the computer is ignored.

## **"ESC.@" COMMAN D**

• Format

### ESC. @ P1; P2:

• Explanation

 $<$  P1  $>$ Ignored

< **P2** >

Sets the DTR signal (25 pin connector, pin No.20) control and the monitor mode.

### **• Parameter bits**

Example  $1:$  **ESC**.  $@;0:$ Keep monitor mode OFF and DTR signal always ON. In this case, data following the **ESC**. Y command is received by the plotter only and not output to the terminal. Hardware handshake is not performed.

Examle  $2:$  **ESC.**  $@;8:$ Set monitor mode ON, and mode O. In mode 0, the data stored in the plotter buffer is output to the terminal (or printer)

### Example  $3:$  **ESC.**  $@;12:$

Set monitor mode ON, and mode 1. In mode 1, the data received by the plotter from the computer is output to the terminal (or printer).

 $\mathcal{N}$ 

# 8 APPENDIX

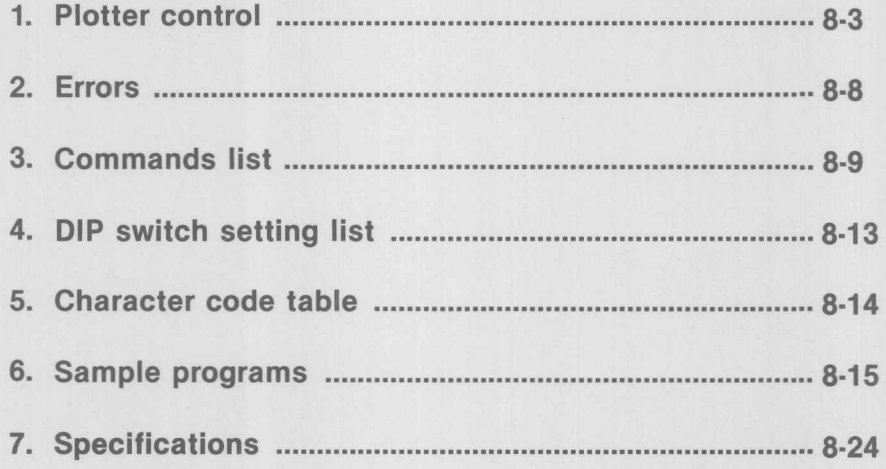

ID

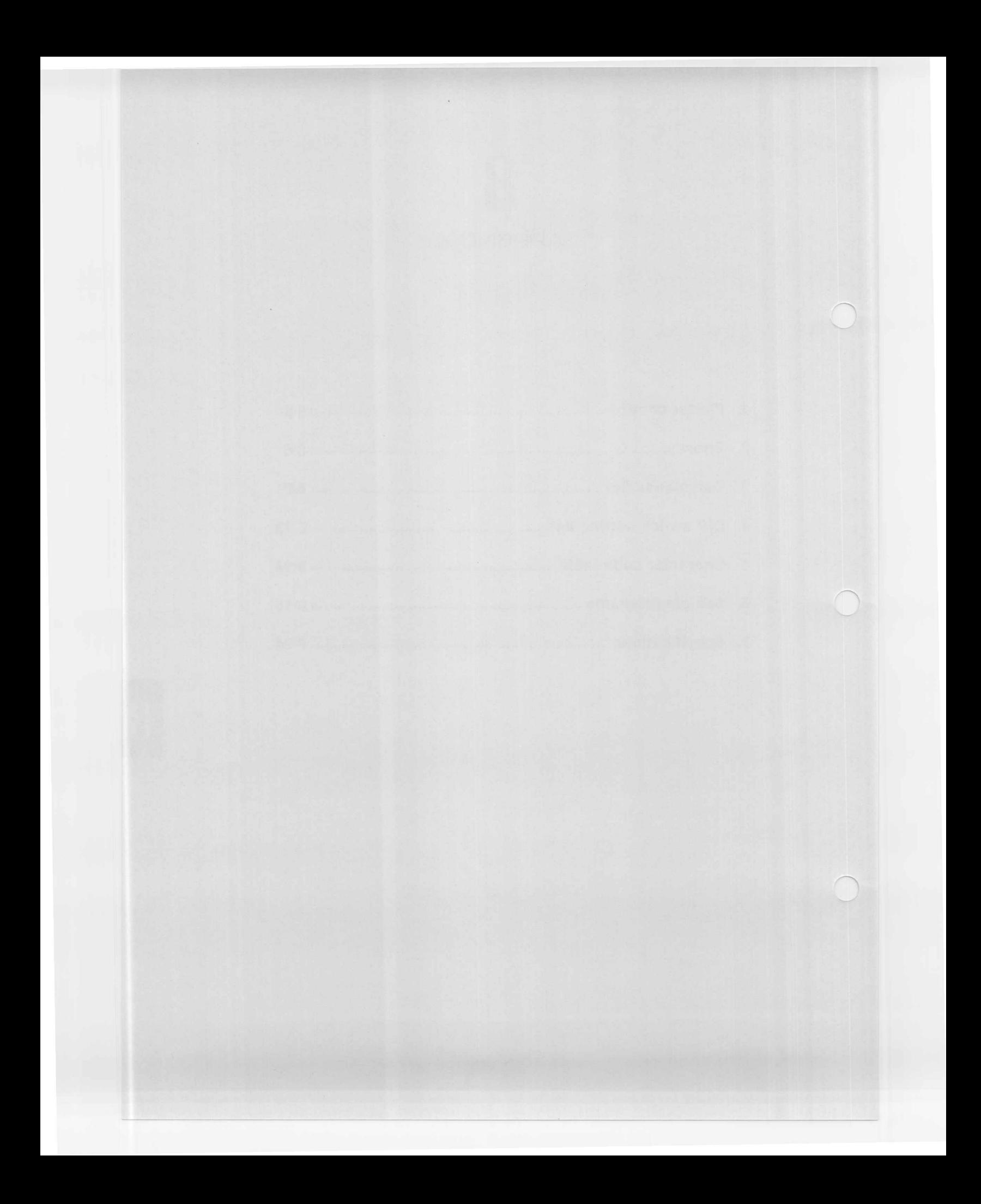

### 1. Plotter control

### • Connection types

### a. **Parallel connection**

The input terminal of DXY-880 is compatible with Centronics Standard and can be connected to printer ports of most computers, using a printer cable. For methods of connection with various computers refer to Paragraph 2-7 (page 2-13). The DXY-880 specification is as follows.

### **• Connector**

Use DDK 57-30360, AMP 552235-1 or equivalent. The plotter is provided with HRS RC10-36R3-LW or equivalent.

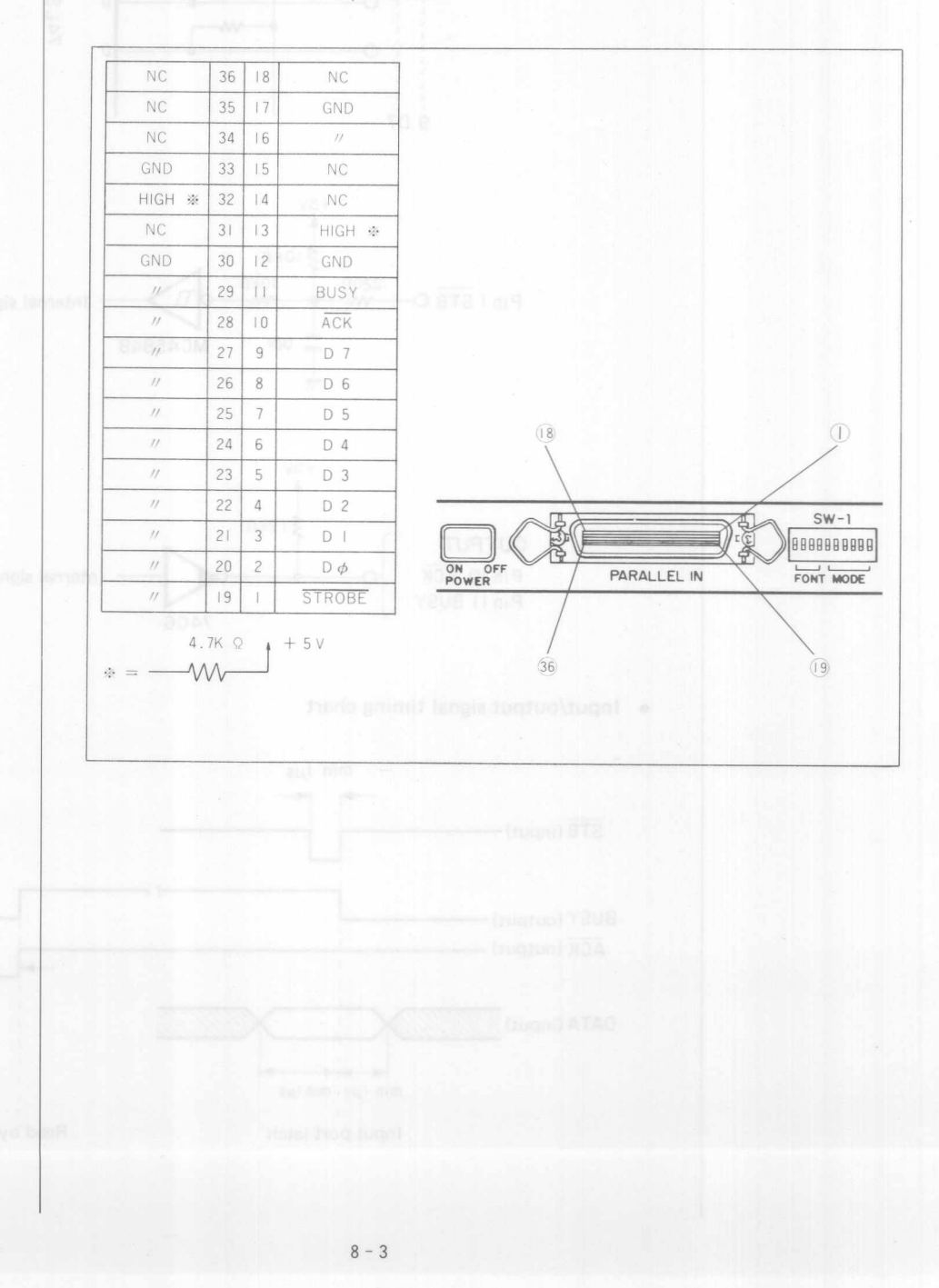

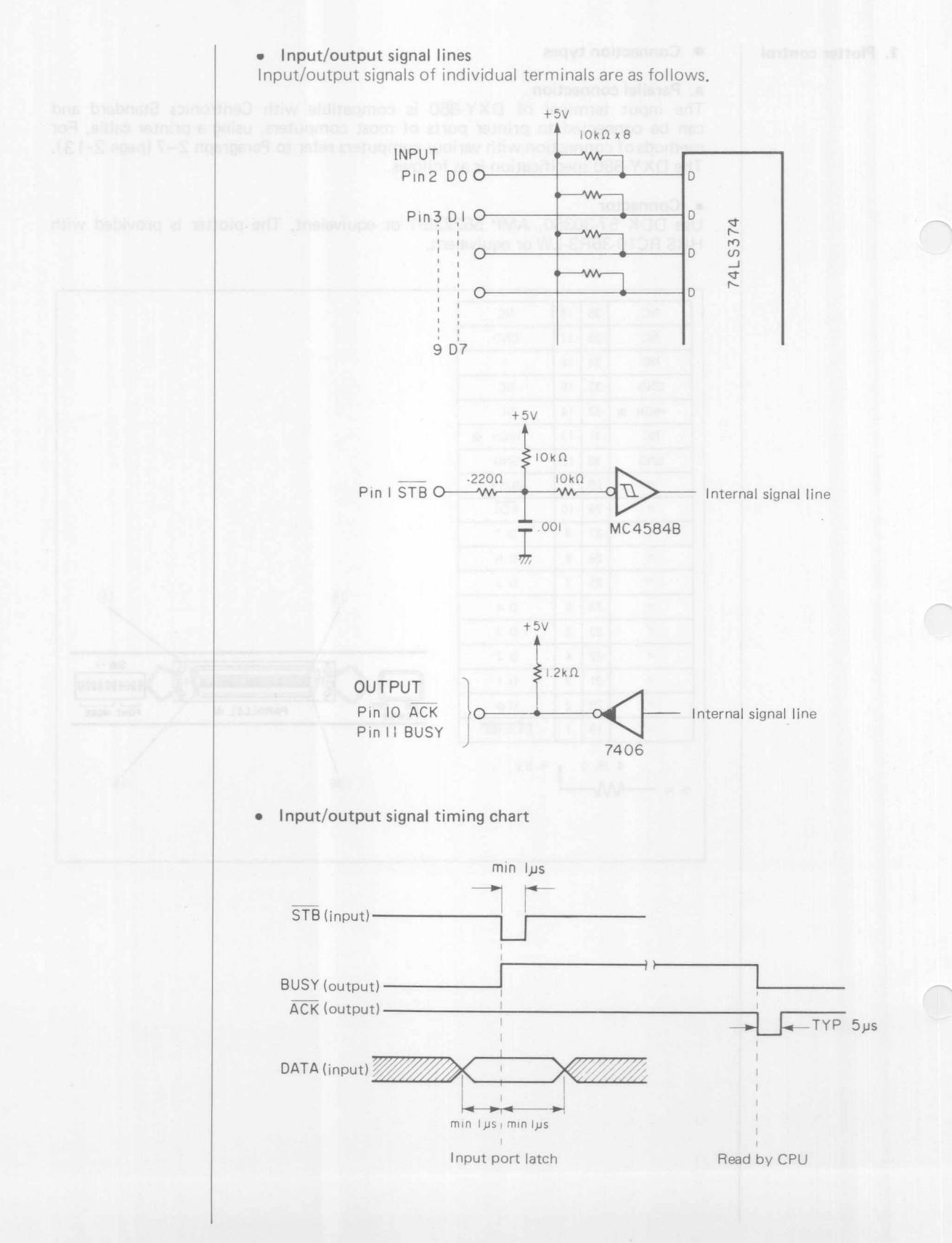

 $8 - 4$ 

### b. Serial connection

For serial (RS-232C) connection with various computers, refer to Paragraph 2-7 (page 2-13). For other computers or conditions refer to the following.

#### • Connecto

 $\bigcirc$ 

Use JAE DB-25PA-XX or equivalent. The plotter is provided with DBLC-25AF or equivalent.

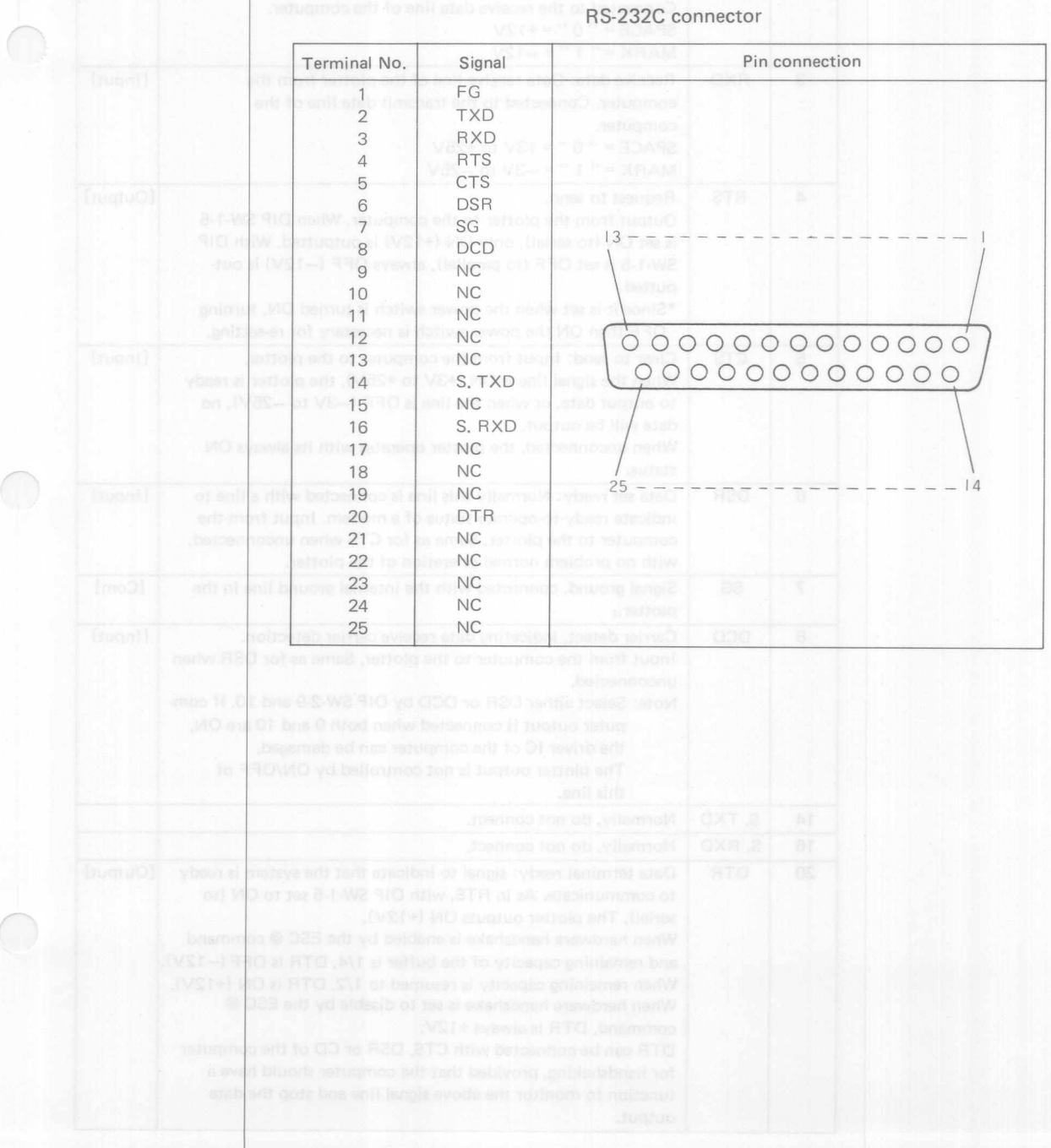

 $8 - 5$ 

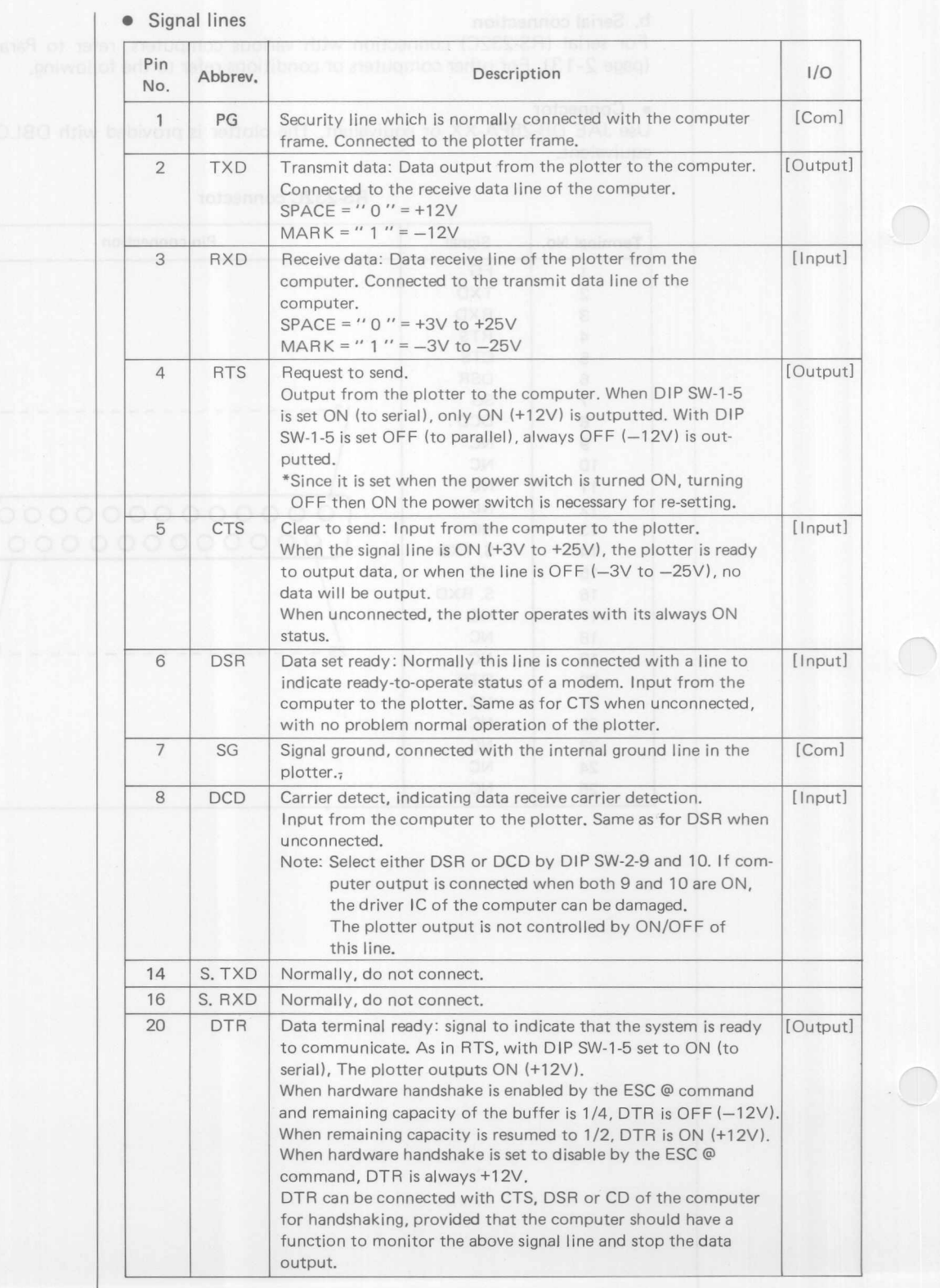

 $\bigcirc$ 

 $\bigcirc$ 

### nil antimoral | 08:0 Command format | will began ant to luo helemensq a miniw

### • Sending a command

This operation manual describes DXY-880 control using BASIC language. Other languages than BASIC or machine language can also be used for DXY-880.

### • Command format

DXY-880 command format is composed of Command, Parameter, Parameter .... Parameter, and Terminator. Commands are single or double English capital letters listed in the Commands List.

Parameters provide information for the above commands and are normally input using numbers, however, in some cases, such as for the Plcommand, letter codes may be used, and the  $H$  command has no parameters.

A ", " mark is used to separate the parameters and is known as a "delimiter" and by using this for the  $\boxed{\text{D}}$  command or  $\boxed{\text{I}}$  command, consecutive parameters can be input.

The terminator indicates the end of the drawing command, and normally line feed (LF) or carriage return (CR) is used for the terminator.

### Example) DRAW command

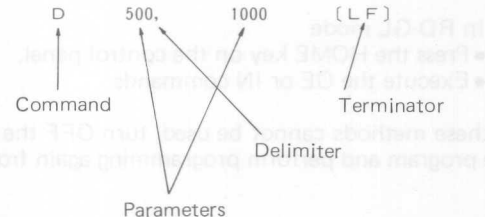

#### Note:

Joseford ORRAY Of the de-

- In DXY-880, delimiter cannot be omitted and a ", " mark or one or more spaces " $\Box$ " can be used as a delimiter.
- A numeral or symbol other than alphabetical character can be used as a terminator and may be omitted. The terminator cannot be omitted immediately before commands beginning with E.
	- A real number within a range of ±16383.0000 (±1.6383E 4) can be used as a coordinate parameter.
	- Variables for parameters

The following formats can be used. LPRINT "D" ; X; " ,"; Y  $\text{LPRINT "D''}; X; " "$ LPRINT "D"; X; Y LPRINT "D" X, Y

#### Continuous input of commands

Two or more commands can be continued. LPRINT " J 3 ; D 1000, 1000 ' LPRINT " J 3 D 1000, 1000"

Using the above extended input format, a command of

LPRINT " $D$ "; sin  $(x)$ , cos  $(y)$ 

will not cause an error. However, for programming interchangeability with former DXY-800, delimiter and terminator are specified in the description of commands.

2. Errors

When a parameter out of the specified range is input, DXY-880 determines that normal operation cannot be performed and displays an error. While some errors allow the plotter to execute subsequent command inputs, normal drawing will not be assured since the command at the time of error occurrence is not executed.

### **(1)** Error identification

When DXY-880 cannot perform its normal operation, the POWER LED will blink to indicate an error. The cause can be one of the following.

- An undefined character is input as a command.
	- (F, W, Z etc.)
- **•** Input procedure other than specified.
	- Parameter is out of the specified range.

In such a case, the OE command of RD-GL can be executed to know the error contents. For details refer to the description of the OE command.

This method can only be used when the plotter is connected with DXY -880 through its serial port (RS-232C).

- (2) Error recovery and holl base of (ROI mission spatings)
- a) In DXY mode
	- Press the HOME key on the control panel.
	- Execute the H command.

b) In RD-GLmode

- Press the HOME key on the control panel.
- Execute the OE or IN commands.

If these methods cannot be used, turn OFF the power switch of DXY-880, recheck the program and perform programming again from the start.

The way to avoid Device timeout error on using IBM-PC. Execute below commands after loading DOS.

However, need MODE. COM as System Disk.

In case of Parallel connection ... A > MODE LPT1: , , P In case of Serial connection . . . A > MODE COMn: baud (, parity (, databits (, stopbits (, P)) ) ) or MODE COMn: baud, , , , P

The number of characters per a line is fixed by WIDTH message, etc., in BASIC language. Also, CR.LF are output automatically when the number of characters set in LPRINT message is output.

So then, if too many parameters are input in a line, plotter receives CR.LF midway through the parameter, and disregards parameters after that.

- To avoid this, adjust the setting at the computer to increase the number of characters per a line.
- \* It becomes an error when the parameter value of each command exceeds following range.

at absolute coordinate commands **B1** 

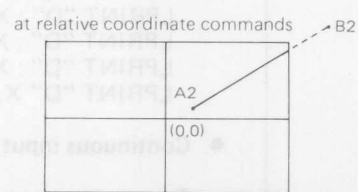

When specified position (B2) relatively by parameter exceeds a range of world coordinate from the current pen position (A2).

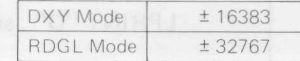

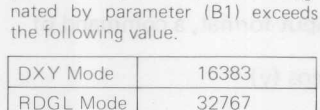

The length (L1) from current pen position (A1) to the position desig-

 $8 - 8$ 

### **3. Commands List**

### **DXY Commands**

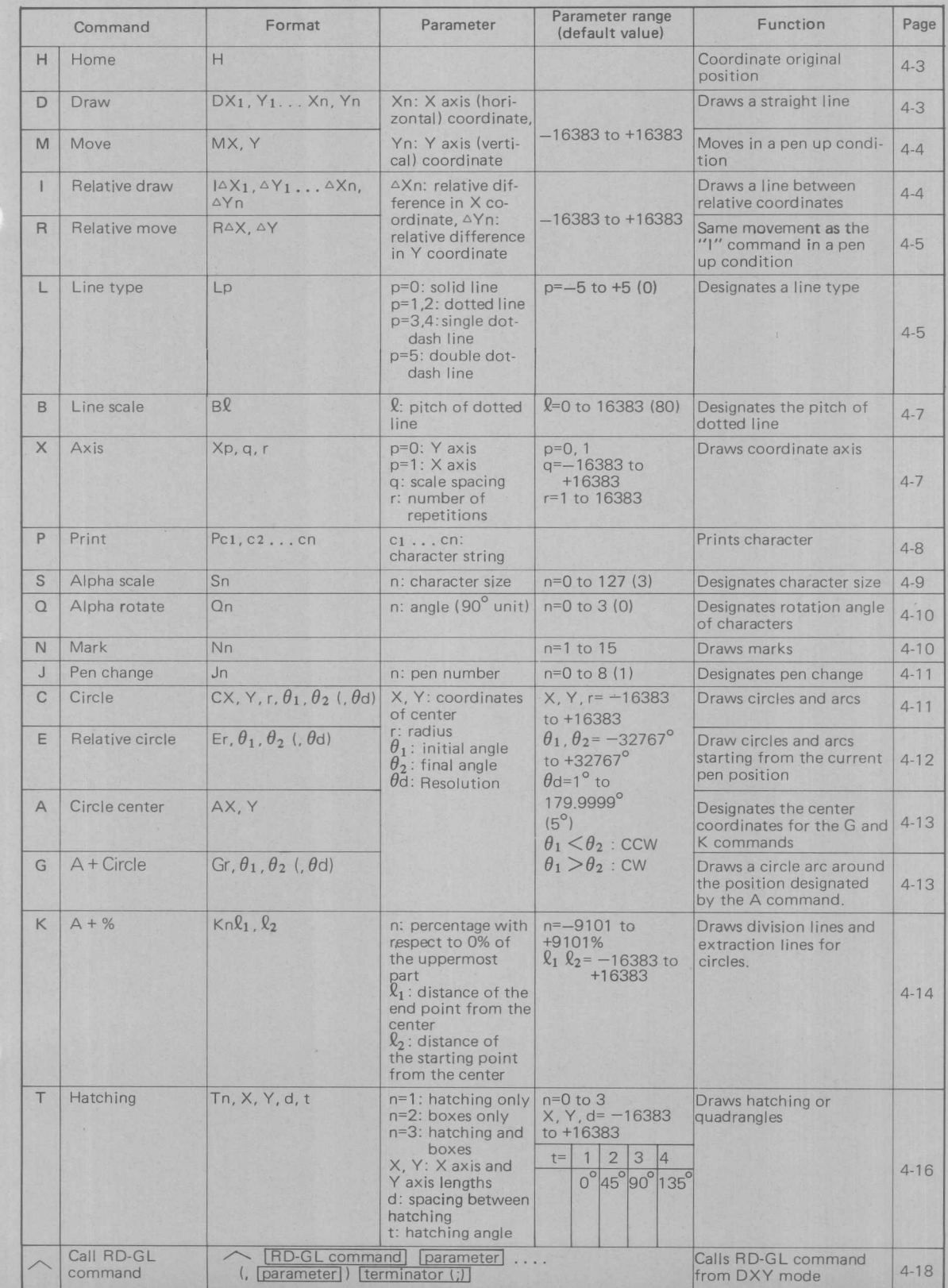

### **RD-GL Commands**

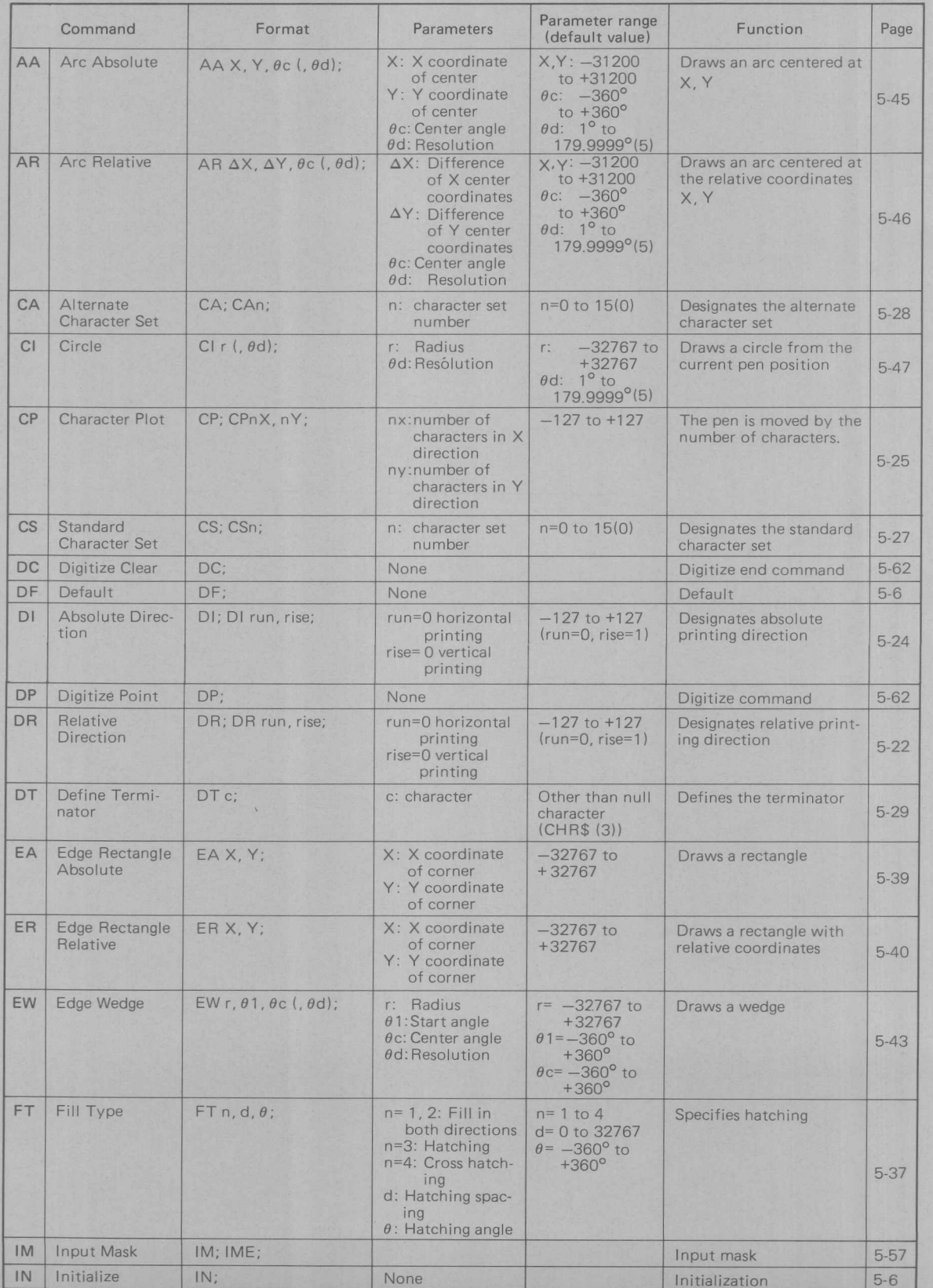

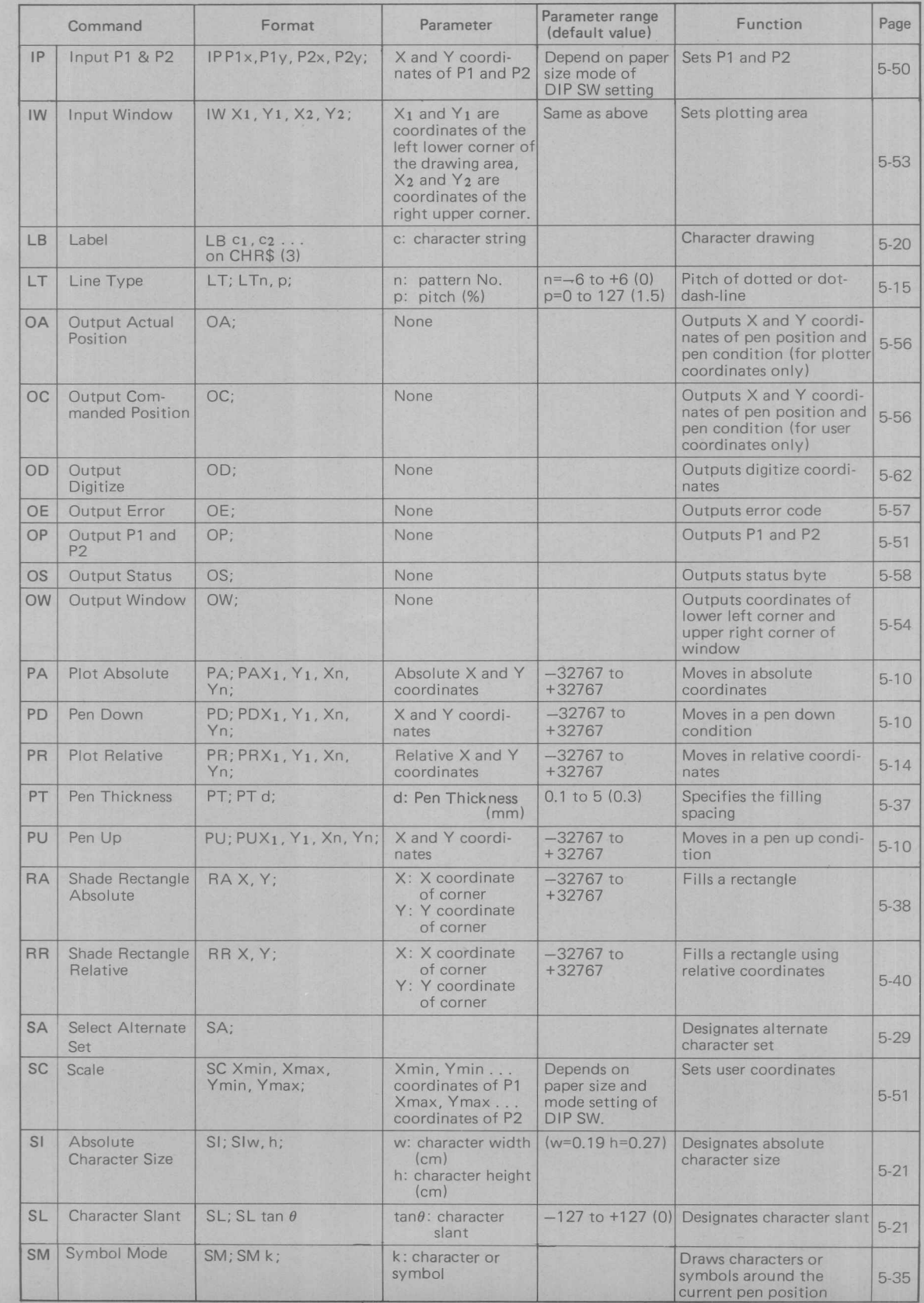

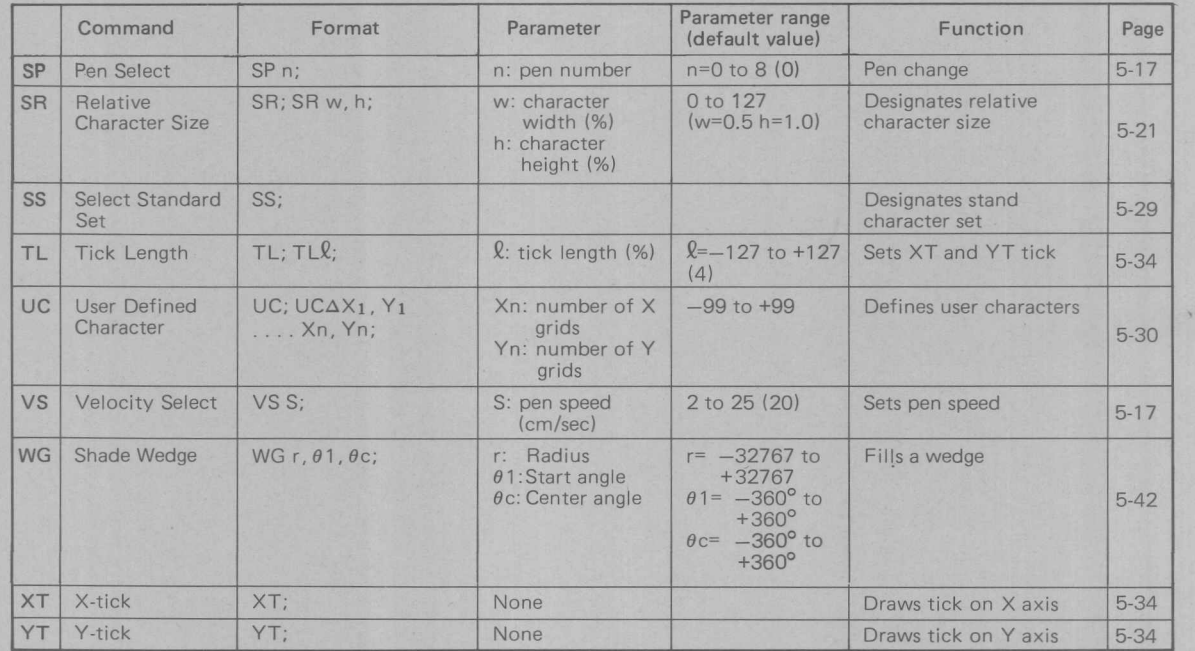

#### 4. DIP Switch Setting List

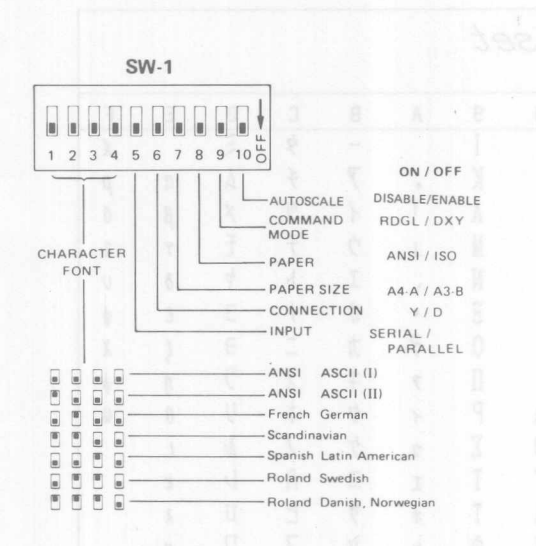

WE WAS CONSIDER TO A LOCAL TRANSPORTED TO A LOCAL TRANSPORTED TO A LOCAL TRANSPORTED TO A LOCAL TRANSPORTED TO A LOCAL TRANSPORTED TO A LOCAL TRANSPORTED TO A LOCAL TRANSPORTED TO A LOCAL TRANSPORTED TO A LOCAL TRANSPORTED

 $\begin{array}{|c|c|c|c|c|}\n\hline\n\bullet & \bullet & \bullet & \bullet & \bullet & \bullet & \bullet & \bullet & \bullet & \bullet\end{array}$ 

 $SW-2$ 

000000000  $1\ 2\ 3\ 4\ 5\ 6\ 7\ 8\ 9\ 10\ 0\ 10\ 10\ 10\ 10\ 10\ 10\ 11\ 12\ 13\ 14\ 15\ 16\ 17\ 18\ 19\ 10\ 10\ 10\ 11\ 12\ 13\ 14\ 15\ 16\ 17\ 18\ 19\ 10\ 10\ 10\ 11\ 12\ 13\ 14\ 15\ 16\ 17\ 18\ 19\ 10\ 10\ 11\ 12\ 13\ 14\ 15\ 16$ 

~ l!J[; l!J------ 75 BAUD

<sup>~</sup> l!J~ 1tJ------ <sup>300</sup> BAUD ~~~111------ <sup>600</sup> BAUD

IIIItJ III ~------'800 BAUD

**I B B B B** 

l!J III ~ ~------4800 BAUD

**I I B**  $\rightarrow$  9600 BAUD

BAUD RATE : DOD ENABLE ON / OFF<br>
STOP BIT 2bit / 1bit<br>
DATA 8bit / 7bit<br>
DATA 8bit / 7bit

 $110$  BAUD 134.5 BAUD 200 BAUD<br>300 BAUD

 $-1200$  BAUD

-2000 BAUD<br>2400 BAUD

3600 BAUD<br>4800 BAUD

 $-7200$  BAUD

DCD ENABLE ON / OFF<br>STOP BIT 2bit / 1bit

**PARITY ENABLE DISA**

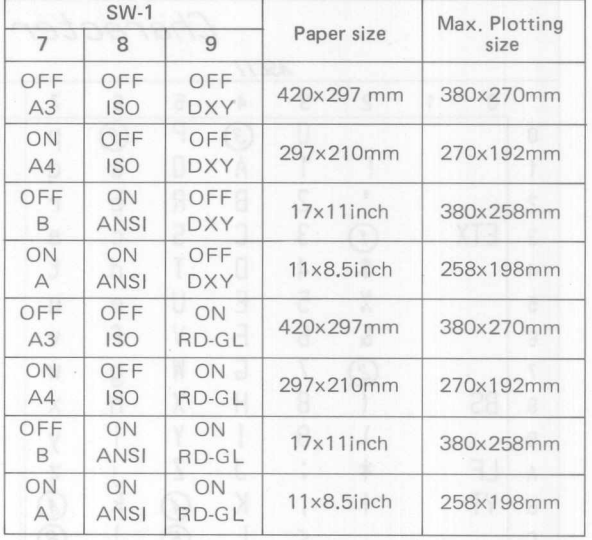

### Explanation of the DIP Switches

#### SW-1 1 to 4

Sets the initial font settings for the characters of the various languages. Refer to the explanation on "CS" command.

### SW-15

Set according to whether the connection with the computer is parallel (Centronics) or serial (RS-232C)

### SW-16

Usually left "OFF." Only set to "ON" when the monitor mode is used.

(Refer to Chapter 7-5. "Monitor Mode.")

### SW-1 7 to 9

The setting of this switch sets the paper size that is to be used as in the Iist above.

### SW-l 10

Usually left "OFF." When set to "ON", reduction drawing is not possible using the IP command or in manual mode, even if P1 and P2 are set. In this case the SC command is used to enter the mode enabling reduction drawing.

### SW-2 1 to 8

Set to be the same as the computer side in terms of Baud rate, parity check, and other conditions when there is a serial (RS-232C) connection.

### SW-2 9, 10

In general, set as follows:

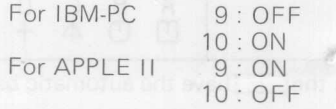

These settings may vary according to the software.

### 5. Character Code Table

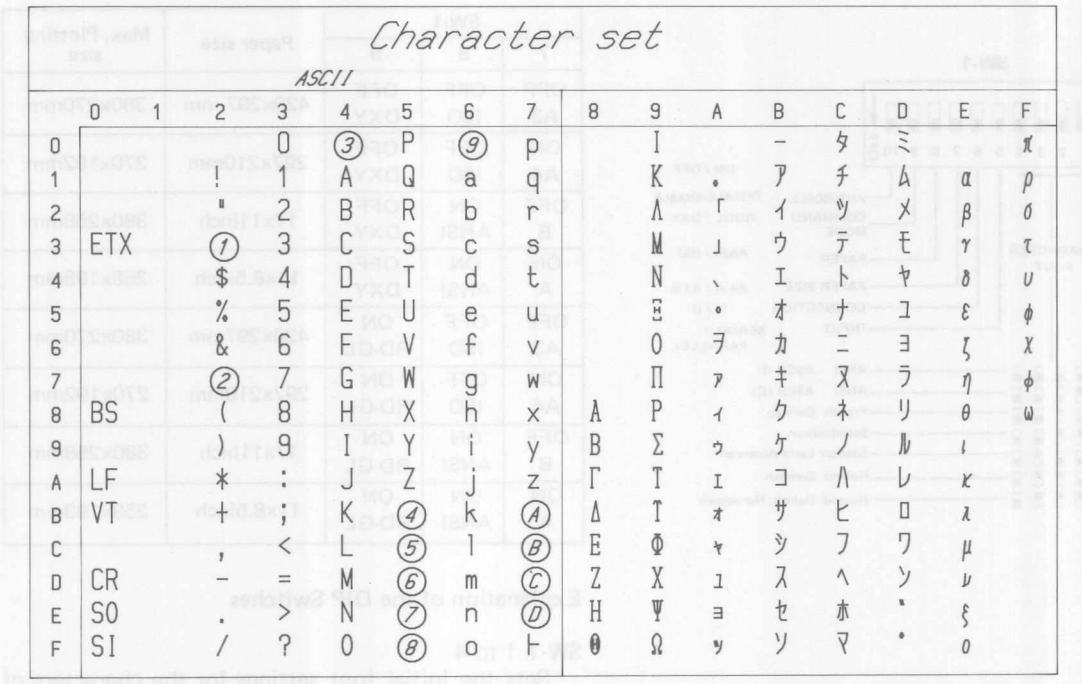

International Character Set and sales of problems and

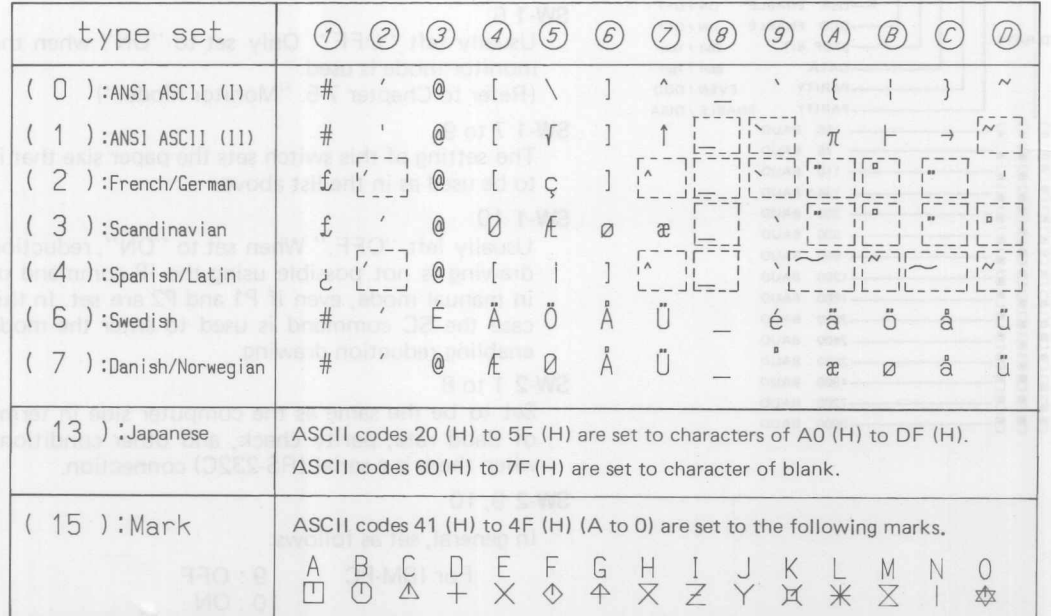

Characters in the [[111] have the automatic backspace feature.
### 6. Sample programs

DXY-880 can be used for various applications depending on programs. Sample programs are shown here for the following applications. These programs will be applied for practical purposes by changing the data and parameters accordingly. or give you a hint for programming.

- 1. Bar chart
- 2. Radar chart
- 3. Biorhythm
- 4. Label
- 5. Fourier curve
- 6. General purpose calendar

## Use of sample programs

• These sample programs have been prepared using common BASIC commands and statements, however, depending on your computer type, they may not be used as they are. In such a case, read the BASIC Manual of your computer and modify the programs accordingly. In case that LPRINT statement cannot be used depending on the connection type with your computer,

use PRINT # statement, for example, as described in the BASIC Manual.

- In the programs, data character strings and numerals are defined using DATA statement. Numerals and character strings for variables are also defined at the beginning of programs. Thus, the programs can be used as they are for actual applications by using INPUT statement or by changing only the data. List of variables and DATA statement of each program are listed only for the parts requiring modification, and other parts require almost no modification.
- Variable name also may not match your computer type. Modify accordingly if any.

### Bar chart **Barrows** at similar boson

Bar chart can be recommended to look over salestrend of four commodities for five months.

### • Variable list

X, Y: Coordinates of the lower left corner of the chart (start position of the chart)

- YL : Scale line spacing of Y axis (in 0.1 mm unit) are online that in a second line of the XX
- YM : Data size for the unit scale of Yaxis
- Xl : Commodity type
- X2 : Number of months
- $XK :$  Bar width (in 0.1 mm unit)
- STP : Shading space (0.1 mm unit)
- AR F. Bar wider (in S. Finns and)<br>STP : Shading space (0.1 mm unit)<br>P (1) (X1) : Pen number used, must be same as commodity type, X1.
- DATA statement

Lines 160 to 190 contain data for individual commodities for five months.

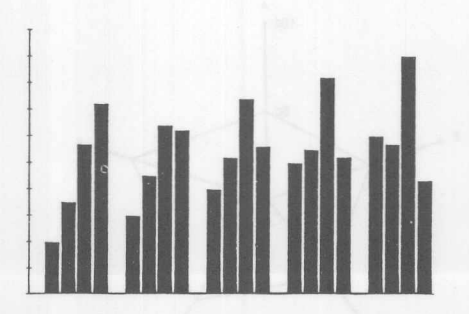

```
• Program list
```
100 / Bar chart 110 LPRINT "J1"  $120 \text{ X} = 100 \text{ Y} = 100 \text{ Y} = 100 \text{ Y} = 100 \text{ Y} = 10 \text{ Y} = 10 \text{ Y} = 100 \text{ Y} = 100 \text{ Y} = 100 \text{ Y} = 100 \text{ Y} = 100 \text{ Y} = 100 \text{ Y} = 100 \text{ Y} = 100 \text{ Y} = 100 \text{ Y} = 100 \text{ Y} = 100 \text{ Y} = 100 \text{ Y} = 100 \text{ Y} = 100 \text{ Y} = 100 \text{ Y} = 10$ 130  $P(1)=2P(2)=4P(3)=5P(4)=8$ 140 / DATA X1XX2 [KO] 150 FOR I=1 TO X1:FOR J=1 TO X2:READ Y(I, J):NEXT J, I 160 DATA 20,30,40,50,60 170 DATA 35, 45, 52, 55, 57 180 DATA 57,64,74,82,90 190 DATA 72,62,56,52,43 200 / MAX  $210$  MAX=0 220 FOR I=1 TO X1:FOR J=1 TO X2 IF MAX(Y(I, J) THEN MAX=Y(I, J) 230 240 NEXT J, I 250 / FRAME 270 LPRINT "M";X;",";Y:LPRINT "D";X+(X1+1)XX2XXK;",";Y www.serietra.com website the first 280 / CHART  $290$  FF=1 300 FOR  $I=1$  TO  $\times$ 1:LPRINT "J";P(I)<sup>(10)</sup> porthologic board of forms; instructors FOR J=1 TO X2:YY=Y(I,J)/YMXYL:XX=X+IXXK+(X1+1)X(J-1)XXK 310 LPRINT "M";XX;","Y+5  $328$ 330 LPRINT "T2, "; XK-8; ", "; YY-5; ", 0,1"<br>340 FOR K=STP TO XK-8-STP STEP STP Y1=Y+5+STP:Y2=Y+YY-STP:XXX=XX+K 350  $FF=-FF$ : IF  $FF=1$  THEN SWAP  $Y1, Y2$ 360 LPRINT "D";  $XXX$ ;  $Y1$ ; ", ";  $XXX''$ , ";  $YZ$ 378 380 NEXT K 398 NEXT J 400 NEXT I

410 LPRINT "J0":END

### Radar chart

Used to systematically evaluate different data, ranging from stock price analysis to determination of character.

• Variable list

ELEMENTS: Number of elements, for example, 5 designates a pentagon and 6 designates a hexagon. XX. YY : Coordinates of the radar chart center LENGTH: Length of an axis (in 0.1 mm unit) **DISTANCE** : Scale lines

- **DATA** statements  $\bullet$ Line 1060: Character string for data Line 1070: Value of data; place the same value as the first data after the DATA statements.
- Subroutines  $\bullet$

POSITION: Calculates coordinates of the end points of axis. bivibri and such minimum OPI of DRI and SCALE : Draws scale lines

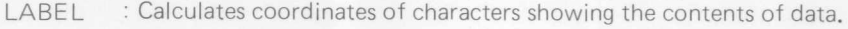

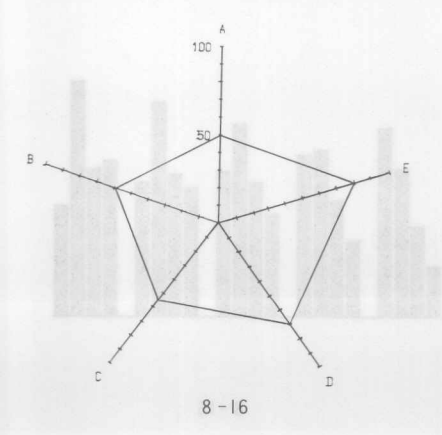

```
• Program list
1888 / Radar chart<br>1818 / Set a black pen to J2 red pen to J3<br>1828 FLEMENTS=5
1020 ELEMENTS=5
1030 DATA A, B, C, D, E
1040 DATA 50,60,55,70,80,50
1050 XX1=1000 : YY1=1000
1060 LENGTH=500
1070 PI=3.14159
1080 ANGLE=2XPI/ELEMENTS
1090 DISTANCE=LENGTH/10<br>1100 'Drawing axis
1110 LPRINT " 011,0;"<br>1120 LPRINT " J2"
1120 LPRINT "J2"
1130 FOR A=PI/2 TO 4.99%PI/2 STEP ANGLE
     LPRINT "^B1 0.4,0.25;"<br>LPRINT "^PA";XX1;",";YY1<br>LPRINT "^DI";SIN(A);",";-COS(A);";"
1140
1150
1160
       LPRINT " "SM-"
1170
       LPRINT ""PD"
1180
1198
       FOR I=DISTANCE TO DISTANCEX10 STEP DISTANCE
1200
          GOSUB 1410
          LPRINT "^PA";X1;",";Y1
1210
       NEXT I
12291238LPRINT " ^SM"
1240
1250
       IF A=PI/2 THEN GOSUB 1450
       GOSUB 1530
1268
 1270 NEXT A
1280
     / Numerical value
1290 LPRINT "J3"
       1300 FOR A=PI/2 TO 5.01XPI/2 STEP ANGLE
 1310
1320
 1330
       GOSUB 1410
1340IF A=PI/2 THEN LPRINT "M";X1;",";Y1 | FEB | THE CONCERT OF BERRING FOR A 25
       LPRINT "D";\times 1;",";\times 11350
1360 NEXT A
1370 LPRINT "S3"
1380 LPRINT "H"
1390 FND
1400 / Subroutine
1410
     POSITION
       X1 = XX1 + INT(COS(A) XI)14291430
       Y1=YY1+INT(SIN(A) XI)
1448 RETHRN
1450 'SCALE
       SCALE<br>LPRINT "^DI1,0;"<br>LPRINT "S2"
1469LPRINT "S2"
147RLPRINT "M"; XX1-60;", "; YY1+DISTANCEX4.7
1480
1490
       LPRINT "P50"
       LPRINT "M";XX1-80;",";YY1+DISTANCEX9.7
1500
       LPRINT "P100"
1510
1520 RETURN
1530 'LABEL
       LPRINT "^DI1,0;"
1540
       LPRINT "^SM";L$<br>LPRINT "^SM";L$<br>LPRINT "^SI0.32,0.56;"
1558
1560
1570
       I=DISTANCE*11
1580
1590
      GOSUB 1410
       LPRINT "^PA";\times 1;",";\times 11600
       LPRINT ""SM"
1610
1620 RETURN
```
 $8 - 17$ 

### Biorhythm

1510 LPRINT "H" 1520 END

By entering date of birth and month to be checked for biorhythm, draws a biorhythm curve for 40 days starting with the first day of the month.

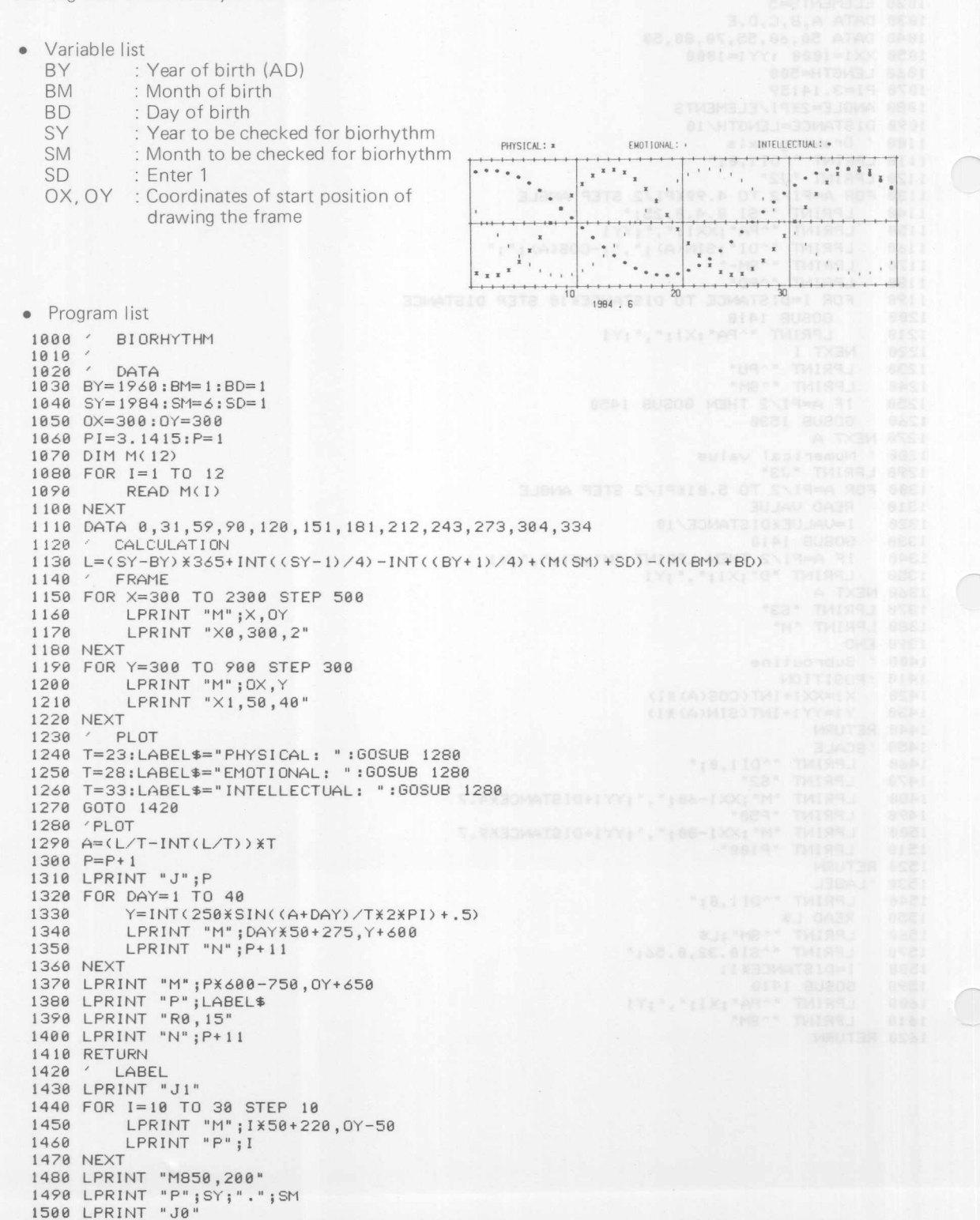

### Label

Makes right flush, left flush or centering of characters and uses for printing title lines.

- Variable list
	- L\$ () : Character string to be drawn; put a number into () according to the number of character strings to be drawn. Three character strings (0 to 2) are used in this program and 2 is put into  $($   $),$
	- OX,OY : Coordinates of the start position for left flush, of the center position for centering, or of the end point for right flush.
	- SI : Designates the character size with the same unit as for the parameter in the S command in DXY mode.
- DATA statement

Line 1080: Character strings in number specified in L\$.

ROLAND DG CORPORA T I ON X-Y PLOTTER DXY-88D

ROLAND DG CORPORATION X-Y PLOTTER DXY-880

ROLAND DG CORPORATION<br>X-Y PLOTTER DXY-88D

# **ROLAND DG CORPORATION X-V PLOTTER DXY-880**

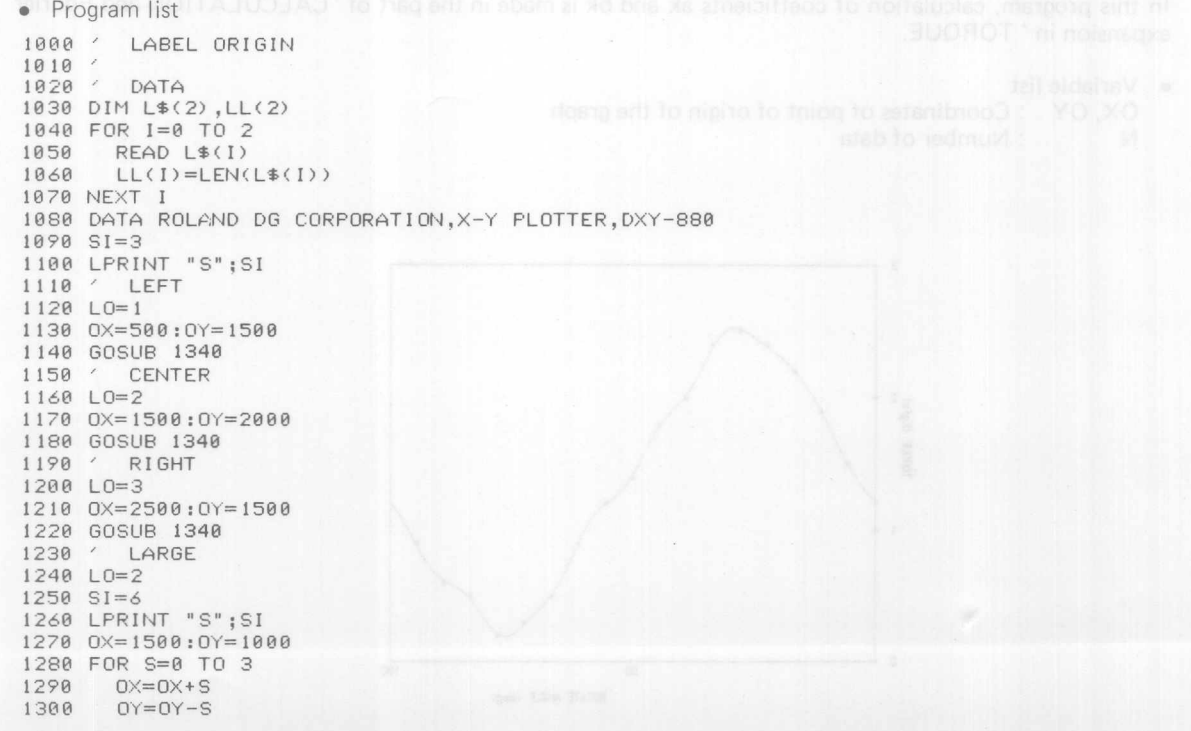

```
1310
       GOSUB 1340
1320 NEXT
1330 END
1340 'PLOT
1350 FOR 1=0 TO 2
1360 X=0X1370 IF LO=2 THEN X=X-(LL(I) X6X(SI+1))/2
        IF LO=3 THEN X=X-(LL(1) X6X(SI+1))1380
1390
       Y=0Y-I X7X(SI+1) X21418 LERINT "J";LO<br>1418 LERINT "N";X,Y<br>1418 LERINT "M";X,Y<br>1428 LERINT "P";L$(I) 60 and not as ling emage off dimensional and anti-rate relations
1430 NEXT
1440 RETURN
```
### Fourier curve

Connects data points with a smooth curve to prepare a graph. Fourier transform is used to make a smooth curve. When n data,  $X_0, X_1, \ldots, X_{n-1}$ , are given, coefficients ak and bk of finite Fourier expansion are given by the following formulas.

$$
ak = \frac{2}{N} \sum_{j=0}^{N-1} X j \cos(-2\pi jk/N)
$$
  
\n
$$
bk = \frac{2}{N} \sum_{j=0}^{N-1} X j \sin(-2\pi jk/N)
$$
  
\n
$$
(k = 0, 1, 2, \dots, \frac{N}{2} - 1)
$$

The Fourier expansion formula is:

$$
f(x) = \frac{a_0}{2} + a_1 \cos X + b_1 \sin X + a_2 \cos 2X + b_2 \sin 2X \cdots + a_{n-2} \cos (n-2) X + b_{n-2} \sin (n-2) X + \frac{1}{2} (a_{n-1} \cos (n-1) X + b_{n-1} \sin (n-1) X)
$$

In this program, calculation of coefficients ak and bk is made in the part of 'CALCULATION and Fourier expansion in ' TORQUE.

Variable list  $\bullet$ 

OX, OY : Coordinates of point of origin of the graph

 $N$ : Number of data

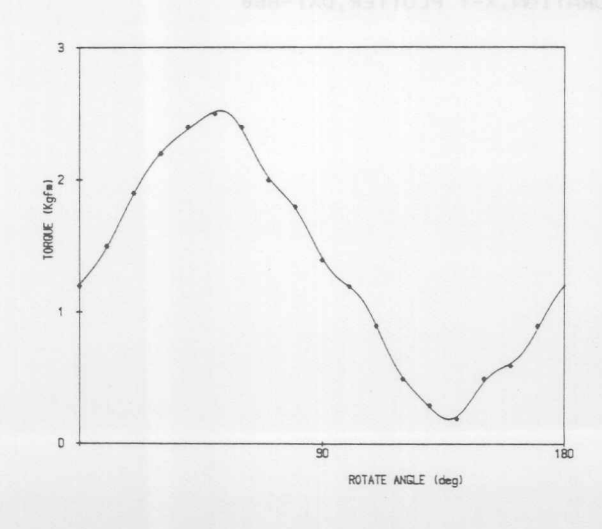

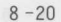

```
• Program list
 1998 ' FOURIER <sup>ritoon</sup> but lary enjoying yB , dropp is to hebrallic a execute of marching framewood
 10101020 0X=500:0Y=500
 1030 PI=3.1415:N=18
 1040 DIM A(17), B(17), X(17)
 1050 '
         FRAME
 1060 LPRINT "M"; 0X, 0Y
1070 LPRINT "X1,900,2" ill lemosineri e ni hebelg ene aveb mirky priwints to noistace more (EXDC
 1080 LPRINT "D"; 0X+1800, 0Y+1500
 1898 LPRINT "D";0X,0Y+1588 aft to sysb bns as ship noissaib X mi prices from advantage TXQ
1100 LPRINT "X0,-500,3"
 1110 LPRINT "M"; 0X+880, 0Y-50
 1120 LPRINT "P90"; SPC(47); "180"
 1130 LPRINT "M";0X+1000,0Y-150 3700 box assable notice the
 1140 LPRINT "PROTATE ANGLE (deg)"
 1150 FOR I=0 TO 3
 1150 FOR 1-0 15<br>1160 LPRINT "M"; 0X-100, 0Y+500XI-15
        LPRINT "P";I
 1179
 1190 NEXI "Q1" TOU of Assy addition with nearest has earch nearest policing estuarcised | XT210
 1200 LPRINT "M"; 0X-100, 0Y+700
 1210 LPRINT "PTORQUE (Kgfm)"
 1220DATA
 1230 FOR 1=0 TO 17um heriT smill a re apove send send shops of easy altitled the part (vilaginar
        KEAD X(I) anoted firmed and asu for your asqly) totugmen since themshele MBRI to mnot belo
 1248
 1268 LPRINT "M"; 0X+IX188, 0Y+X(I) X588 80800 to LIAMPIOM JATHOSIROH JAOUTROVISOR
 1250
 1270 LPRINT "N15"
 1280 NEXT
 1290 / CALCULATION
 1300 FOR I=0 TO N/2-1
 1310 \tA(I)=01320
        B(1) = 0FOR J=0 TO N-11330
 1348A(I) = A(I) + X(J) \times COS(2 \times P1 \times J \times I/N)B(I)=B(I)+X(J) XSIM(2XPIXJXI/N)1350
 1360
        NEXT J
 1370A(I)=2*A(I)/N1380
        B(I)=2XB(I)/N1390 NEXT I
 1400 A(0) = A(0)/21410'PLOT
 1420 LPRINT "M": 0X. 0Y+X(0) X500
 1430 FOR AN=0 TO 180
 1440 GOSUB 1480
 1450
        LPRINT "D"; 0X+ANX10, 0Y+TRX500
 1460 NEXT AN
 1470 END
 1480 'TORQUE
 1490 TR=A(0)
 1500 FOR J=1 TO N/2-1
 1518
        TR=TR+A(J) XCOS(2XPIXJXAN/180) +B(J) XSIN(2XPIXJXAN/180)
 1520 NEXT J
 1530 TR=TR-A(N/2-1) XCOS(2XPIX(N/2-1) XAN/180)/2-B(N/2-1) XSIN(2XPIX(N/2-1) XAN/180)
 121540 RETURN
 1550 DATA 1.2, 1.5, 1.9, 2.2, 2.4, 2.5, 2.4, 2.0, 1.8, 1.4, 1.2, 0.9, 0.5, 0.3, 0.2, 0.5, 0.6, 0.
```
 $\circ$ 

# Calendar

A convenient program to prepare a calendar for a month. By entering year and month, days of the week are automatically calculated .

• Variable list

SY : Year (AD) of the calendar to be prepared.

SM : Month of the calendar

XX1} Start position of drawing when days are placed in a horizontal line and days of the week in the YY1<sup>J</sup> next line.

DX1 : Enter the print spacing in X direction of dates and days of the week in unit of 0.1 mm.

XX2} Start position of drawing when days are placed in a vertical Iine and days of the week in the next  $YY2$ <sup> $\frac{1}{2}$ </sup> line.

DX2 : Enter the print spacing in Y direction of dates and days of the week in unit of 0.1 mm.<br>XX31 or the strip of the start in used and in a self-action releaders

 $\begin{array}{c} \n \lambda \lambda 3 \\ \n \text{Y} \lambda 3 \n \end{array}$  Start position of drawing in a week per line as in ordinary calendars.

 $\begin{bmatrix}DX3\\DY3\end{bmatrix}$  Designates spacing between dates in unit of 0.1 mm for X axis and Y axis respectively.

DISTX } Designates spacing between dates and between days of the week in unit of 0.1 mm for X axis  $DISTY$  and Y axis respectively.

Practically, there will be little case to prepare these three types at a time. Then, put REM or ' (an abbreviated form of R EM statement, some computer types may not use this form) before an unnecessary calendar type (VERTICAL, HORIZONTAL, NORMAL) of GOSUB statements of line 1330 to 1350.

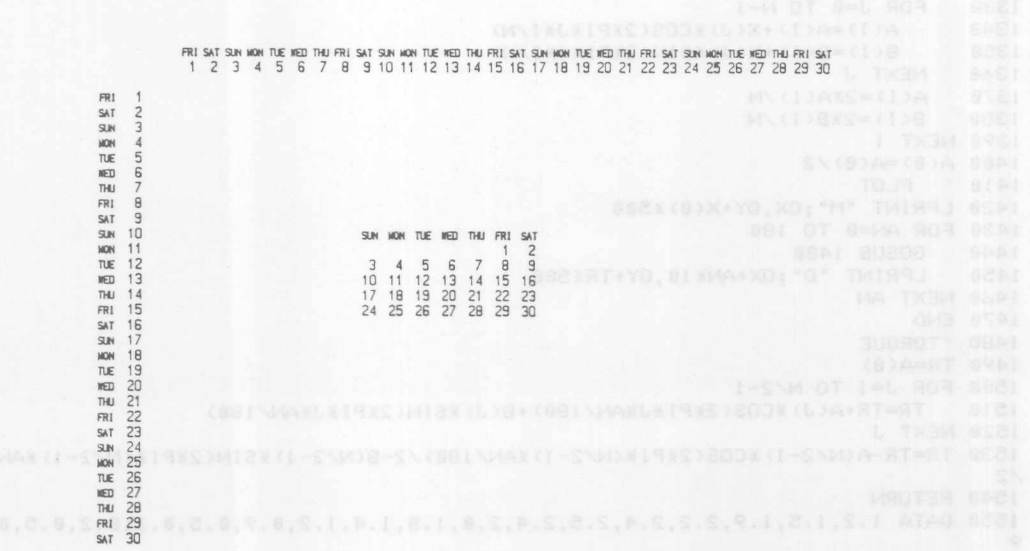

• Program list 1000 / Calender 1010 ' Put a black pen into J2, a red pen into J3 and a blue pen into J4 1020 DIM M(12) 1030 DIM DW\$(7) 1040 INPUT "What year";SY<br>1050 INPUT "What month";SM 1060 XX1=350 : YY1=2450 : DX1=70 1070 XX2=250 : YY2=2400 : DY2=50 1080 XX3=1000 :YY3=1850 :DX3=85 :DY3=50 1090 / Days of the week 1100 FOR 1=0 TO 6 1110 READ DW\$(I) 1120 NEXT I 1130 DATA SUN, MON, TUE, WED, THU, FRI, SAT REQUAR MANOCARU MER Redenive lownood  $1140$  FOR  $I=1$  TO  $12$ 1150 READ M(I) 1160 NEXT I 1198 NEAL 1<br>
178 IF SY/4=INT(SY/4) THEN M(2)=M(2)+1<br>
1188 IF SY/100=INT(SY/100) THEN M(2)=M(2)-1<br>
1190 IF SY/400=INT(SY/400) THEN M(2)=M(2)+1 1200 DATA 31,28,31,30,31,30,31,31,30,31,30,31 BORRENTINOS  $1210$  MSUM= $\theta$ 1220 FOR J=1 TO SM-1 1230 MSUM=MSUM+M(J) 1240 NEXT J 1250 L=SYX365+INT((SY-1)/4)+MSUM-1 1260 IF SY/100=INT(SY/100) THEN L=L-1 had been a annual booking 1270 K=L-INT(L/7) %7 1280 / Mainroutine 1298 FOR DAY=1 TO M(SM) (DOVES OOVE wit) substite DA IsmiohO N=((DAY+K-1)/7-INT((DAY+K-1)/7)) X7 1300 1310  $Y = D W$   $(N)$ 1320 LPRINT "J2" IF Y#="SUN" THEN LPRINT "J3"<br>IF Y#="SAT" THEN LPRINT "J4" & MITS DES NORTES 1330 1340 1350 GOSUB 1420 1360 GOSUB 1490 1370 GOSUB 1560 1380 NEXT DAY 1390 LPRINT "H" 1400 END 1410 / Subroutine 1428 'XHorizontal 1430 X=XX1+DX1XDAY 1448  $Y=YY1$ 1450 GOSUB 1650 1460 DISTX=-22 :DISTY=50 1470 GOSUB 1720 1480 RETURN 1490 'XVertical 1500  $X=XX2$ Y=YY2-DY2XDAY 1510 1520 GOSUB 1650 1530 DISTX=70 :DISTY=0 1548 GOSUB 1720 1550 RETURN 1560 'XNormal xinormal<br>X=XX3+DX3XN nolladinummad 1578 1580 1200, 1600, 2000, 2400, 2600 1590 GOSUB 1650 IF DAY>7 THEN GOTO 1640 1600 1610 IF INT((DAY+K-1)/7)=1 THEN Y=Y+DY3 1620 1630 GOSUB 1720 1640 RETURN (Holling 910 yd bet else) anon never bed interno y lauf 1650 XSUB1 **EXSUB1**<br> **LPRINT "S3"** (dutive 910 yd because and 8 to 5 tend child<br>
A=8 1660 1670 IF DAY(10 THEN A=22 1680 1698 LPRINT "M";X+A;",";Y<br>LPRINT "P";DAY  $1700$ 1710 RETURN 1720 'XSUB2 1730 LPRINT "S2" LPRINT "M";X-DISTX;",";Y+DISTY<br>LPRINT "P";Y\$ 1740 1750 1760 RETURN

# 7. Specifications

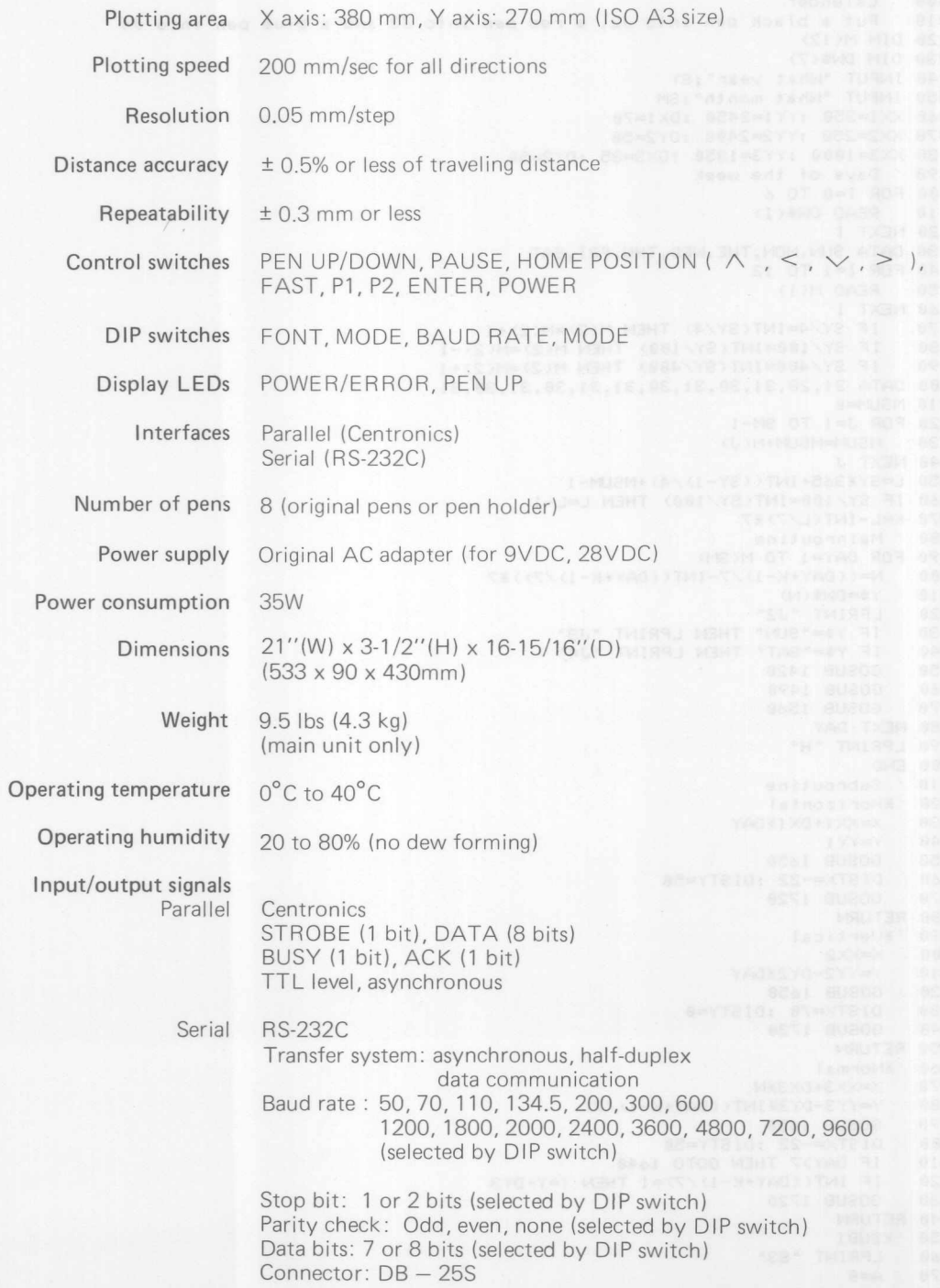

\* Specifications are subject to change without notice.

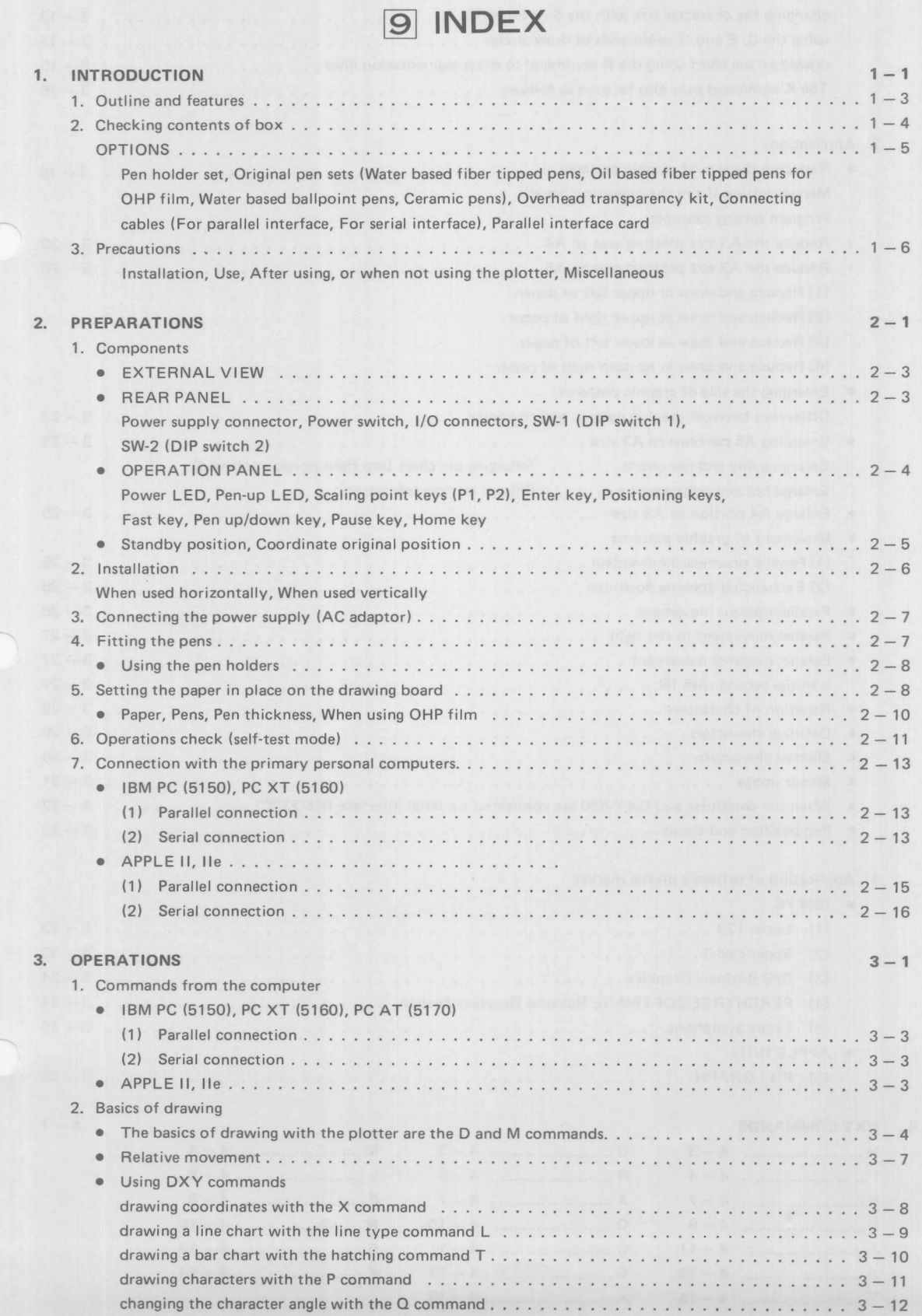

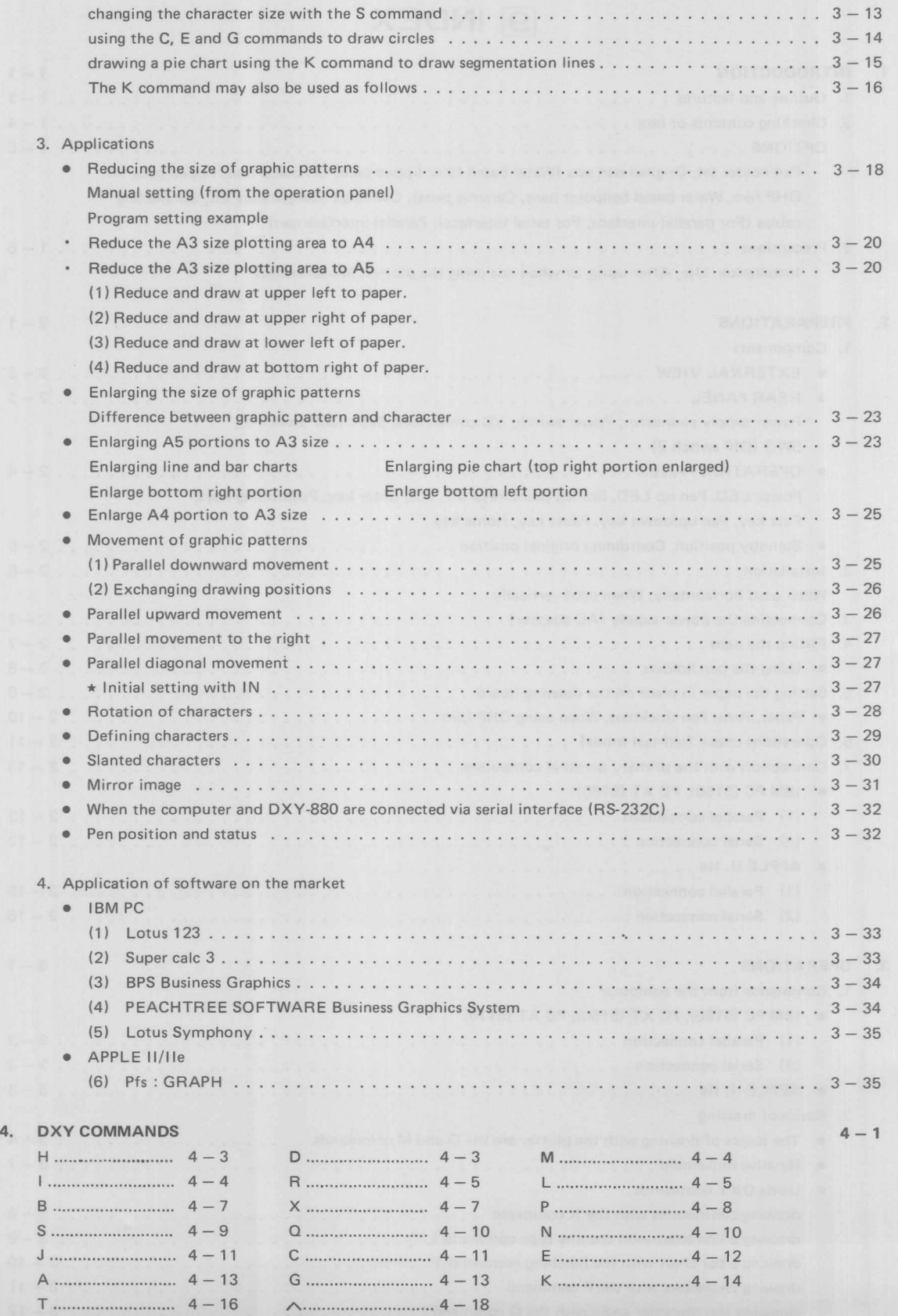

# 5. RD-GL COMMANDS

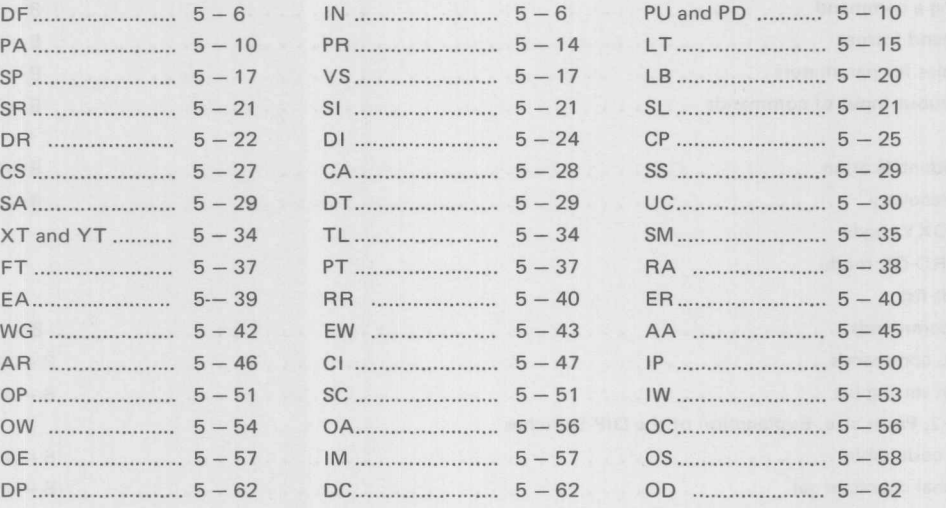

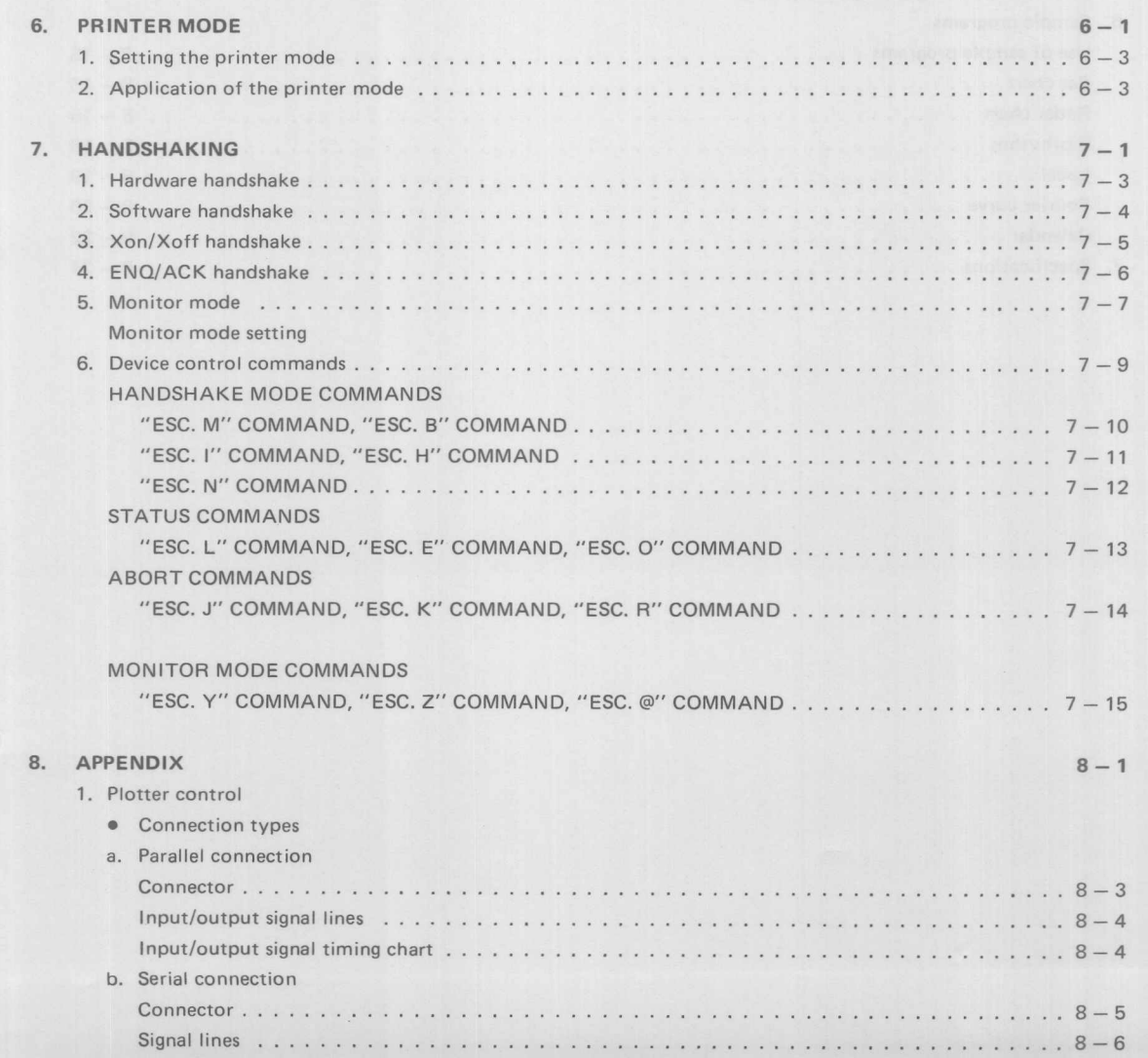

# $5-1$

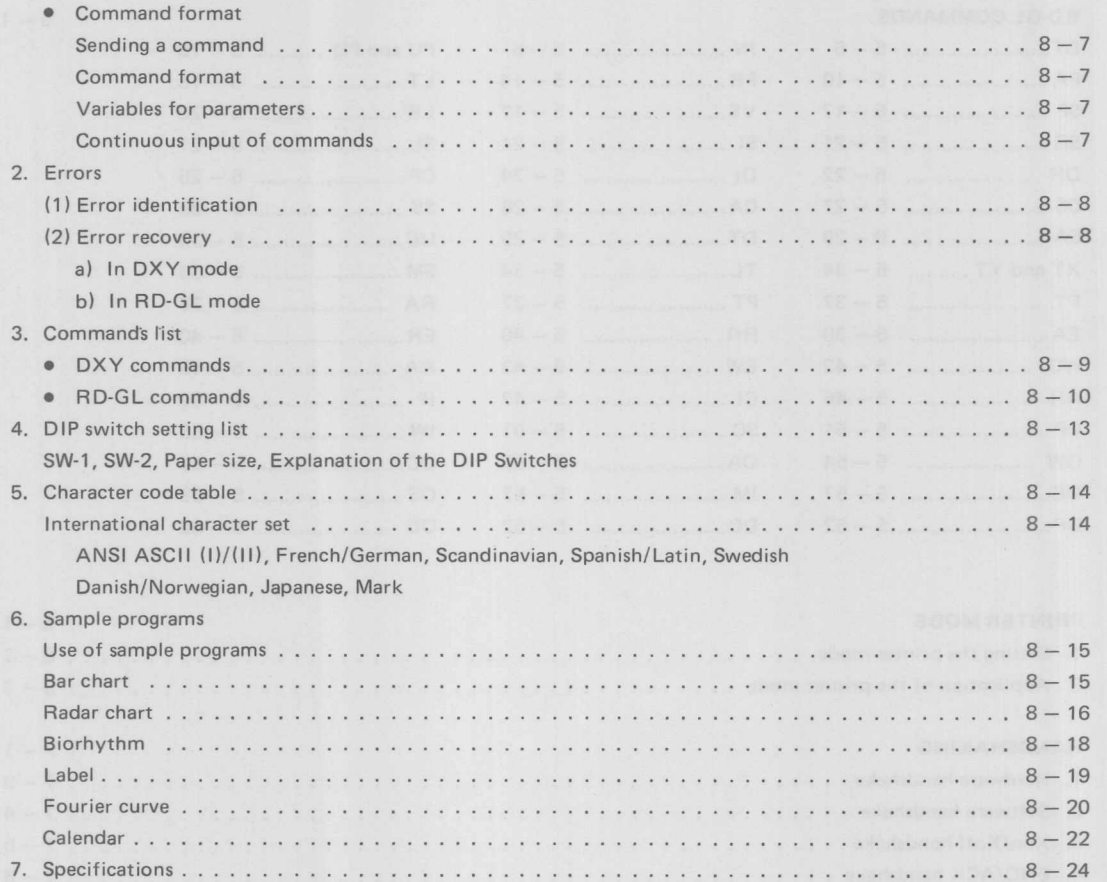